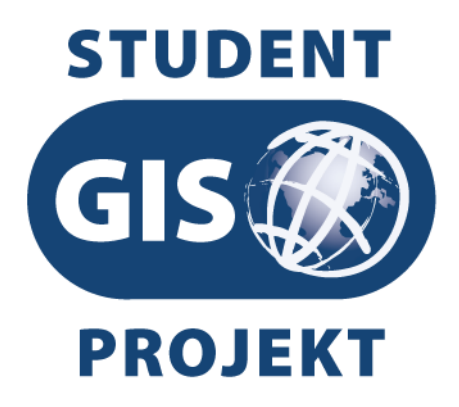

# Student GIS Projekt 2009

## Sborník konference

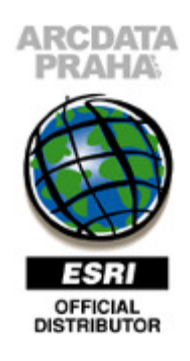

ARCDATA PRAHA, s.r.o. září 2009

**ARCDATA**<br>PRAHA

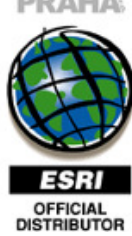

© ARCDATA PRAHA, s.r.o., 2009 Hybernská 24, 110 00 Praha 1 Tel.: +420 224 190 511, fax: +420 224 190 567 e-mail: office@arcdata.cz, http://www.arcdata.cz

Tato publikace neprošla jazykovou ani odbornou korekturou.

ISBN 978–80–904450–0–0

## Seznam příspěvků

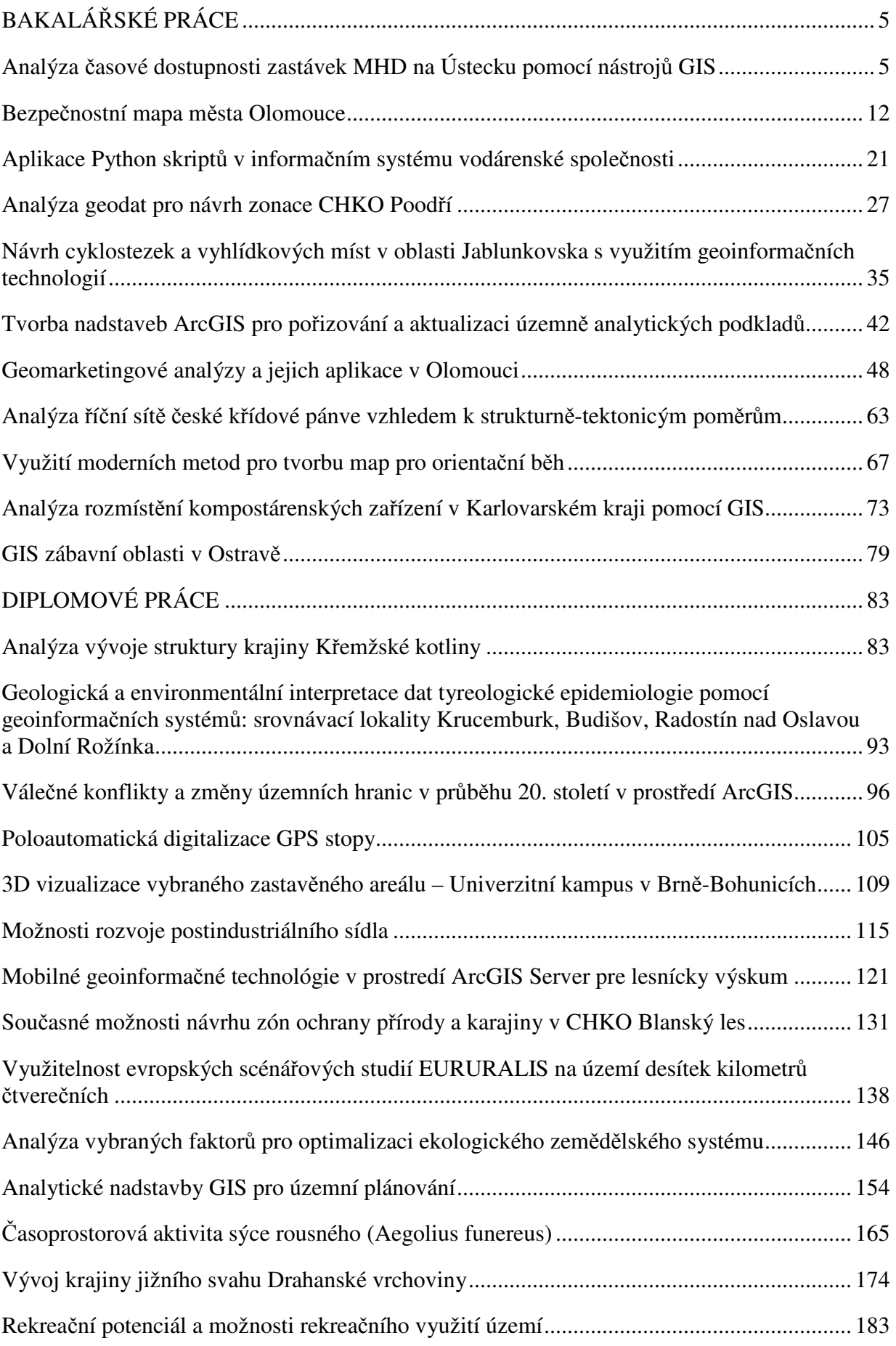

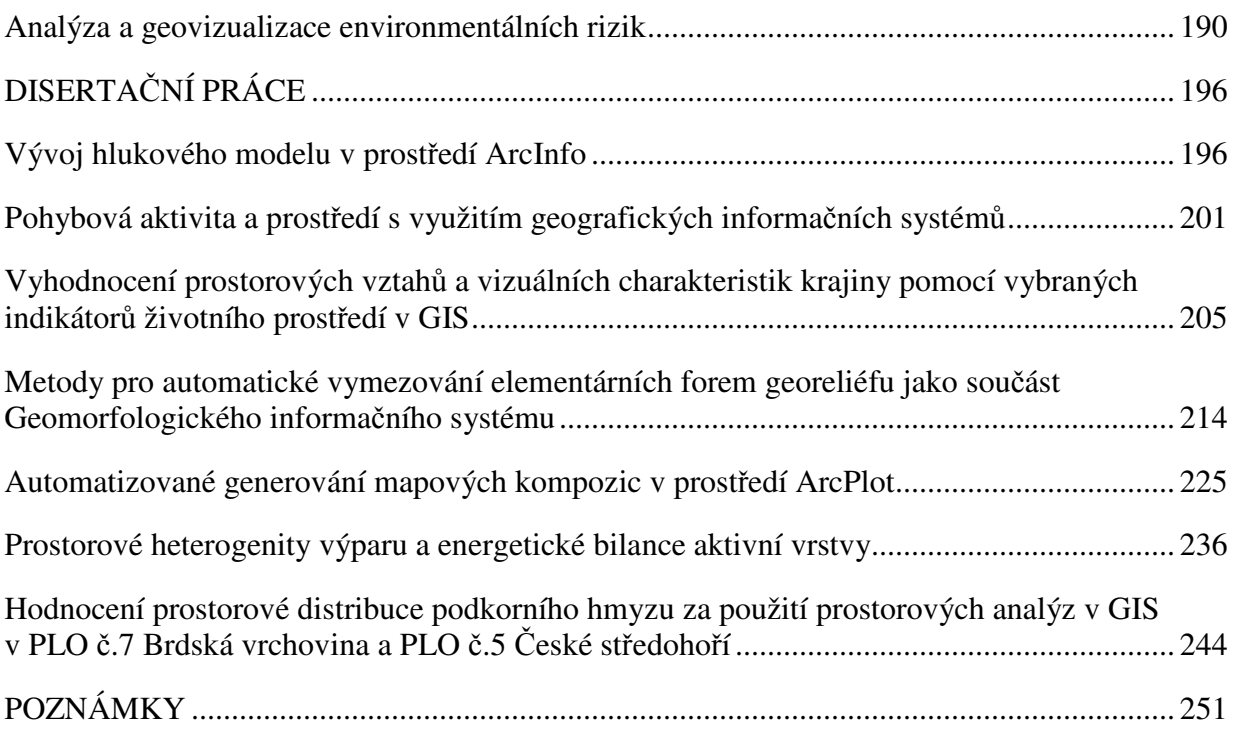

## BAKALÁŘSKÉ PRÁCE

## Analýza časové dostupnosti zastávek MHD na Ústecku pomocí nástrojů GIS

Jan Bartoš

Univerzita Jana Evangelisty Purkyně, Přírodovědecká fakulta, Katedra Geografie, Obor Geografie střední Evropy e-mail: b.art@centrum.cz

#### Abstrakt

Městská hromadná doprava funguje jako cévy v těle města – umožňuje lidem propojit místa bydlení, práce, škol, služeb apod. Vhodná optimalizace linek a zastávek přispívá ke kvalitě a vyšší využitelnosti MHD. Realizovaný výzkum prezentovaný předkládanou bakalářskou prací si klade za cíl analyzovat počet obyvatel žijících v určené pěší dosažitelnosti (jsou zvoleny intervaly do 3 minut, 4–6 minut, 7–9 minut a více než 9 minut) zastávek systému městské hromadné dopravy v městě Ústí nad Labem a okolí, upozornit tak na místa, která nejsou vhodně obsloužena a ve spolupráci s Dopravním podnikem města Ústí nad Labem se tak podílet na optimalizaci a zkvalitnění MHD na Ústecku. Pro potřeby výzkumu je nutné provést lokalizaci zastávek MHD a zpřesnit vstupní komunikační síť (ZABAGED) aktualizací uliční sítě a zanesením více pěších cest. Práce je realizována v prostředí ArcGIS společnosti ESRI s využitím nadstaveb, zejména Network Analyst.

#### Abstract

Urban mass transportation works like rhexis in a body of a city – it makes connection of places of living, working, studying, services etc. possible. Proper optimalization of lines and stops contributes to quality and higher use of urban mass transportation. Realized research, presented by this bachelor thesis, places its goal to analyze number of inhabitants living in intended walking attainability (chosen intervals are: to the 3 minutes, 4–6 minutes, 7–9 minutes and more than 9 minutes) of stops of urban mass transportation system of the city of Ústí nad Labem and its surroundings, warn of insufficiently served places and, in cooperation with The Transport Undertaking of Ústí nad Labem, to participate on optimalization and improving quality of urban mass transportation in the Ústí region. For the needs of the research it is necessary to locate the stops and to make input communication network (ZABAGED) more precise by updating street layout and by mapping more footpaths. Research is realized in the environment of ArcGIS of ESRI company with usage of its extensions, especially Network Analyst.

#### Klíčová slova

Městská hromadná doprava, zastávka, Ústí nad Labem, GIS, časová dostupnost, oblast obsluhy

#### Keywords

Urban mass transportation, stop, Ústí nad Labem, GIS, time accessibility, service area

#### Formulace cílů práce

Hlavními cíli práce bylo analyzovat počet obyvatel žijících v určené pěší dosažitelnosti zastávek MHD v zájmovém regionu a určit tak oblasti nedostatečně obsluhované. Pro úspěšné dosažení těchto hlavních cílů bylo nutné splnit určité dílčí, neméně důležité úkoly. Nejprve bylo třeba přesně vymezit území, jehož se výzkum týkal. Poté došlo k určení faktorů, které mají výrazný vliv na rozmístění dopravy, městské hromadné dopravy a jejich sítí. Posléze bylo zapotřebí určit metodiku, která byla k výzkumu použita. Z tohoto důvodu došlo k zhodnocení již existujících dostupných prací na totožné, popř. podobné téma a usouzeno, že je zapotřebí stanovit metodiku vlastní. Tím se významným cílem práce stalo důkladné popsání vlastní metodiky. Dílčími metodickými cíli bylo zajistit vstupní data v odpovídající podobě (s tím spojené úkoly – nutné doplnění vstupních dat a lokalizování zastávek MHD v zájmovém území), stanovit odpovídající intervaly časové dostupnosti, analyzovat časovou dostupnost a provést výpočet počtu obyvatel. V průběhu práce byl určen další významný cíl – určit typologii zkoumaného území na základě důležitých působících faktorů. Samozřejmostí byl výběr vhodného grafického vyjádření. Z výsledků analýzy bylo pak cílem práce určit místa nedostatečně obsluhovaná, odhalit příčiny a vyvodit závěry.

#### Vstupní data

• Adresní body s údajem o počtu obyvatel

Data pocházejí z Registru sčítacích obvodů a budov Českého statistického úřadu, vznikla při územní přípravě sčítání lidu, domů a bytů v roce 2001 a jsou průběžně aktualizována (použitá data obsahují lokalizaci budov s číslem domovním platnou k 1. 10. 2008 a údaje počtu obyvatel jednotlivých budov vycházející ze Sčítání lidu, domů a bytů 2001, tzn. platné k 1. 3. 2001).

• Síť cest

Komunikační síť vznikla sloučením tří datových vrstev souboru ZABAGED, avšak díky její nedostatečné podrobnosti pro danou analýzu bylo nutné ji v určitých místech doplnit.

• Zastávky MHD v zájmovém území

Tento datový vstup bylo nutné vytvořit.

• Ostatní

Jako podkladová data je použita Základní báze geografických dat (ZABAGED), jako doplňková jsou použita data souboru ArcČR 500. Pro vymezování území a pro hodnocení dostupnosti a sestavování statistik je použito administrativní členění pro území Ústeckého kraje v měřítku 1 : 10 000.

#### Použitý hardware

• PC: Intel Core 2 Duo E7300 (2,66 GHz), 4 GB DDR2 SDRAM, ATI Radeon

HD4850 (512 MB DDR3)

• PDA: Fujitsu Siemens Loox 560 (Intel PXA270 624MHz, 64MB RAM)

#### Použitý software

- ArcGIS 9.3
- ArcPAD 5.0
- MS Windows XP
- MS Office

#### Postup zpracování a použité metody

Před provedením analýzy bylo třeba přesně vymezit zájmové území. Do výzkumu byly zahrnuty ty obce, na jejichž území se zastávka nachází a jsou tak napojeny na systém ústecké městské hromadné dopravy. Dále bylo poukázáno na významné faktory (fyzickogeografické i socioekonomicko-geografické), které mají zásadní vliv na dopravu, mhd a jejich rozmístění v prostoru.

Výzkumů a prací na téma pěší dostupnosti určitých bodů není mnoho a po úvaze bylo zvoleno vytvoření a následná aplikace metodiky vlastní.

Prvním krokem byla lokalizace zastávek MHD v území. Ta proběhla za použití dvou metod. První metodou je mapování na základě ortofotomap. Byly použity ortofotomapy portálů Mapy.cz (díky svému vysokému rozlišení) a geoportal.cenia.cz (díky možnosti použití jako ArcIMS služby přímo v pracovním prostředí ArcGIS). Druhou použitou metodou bylo mapování zastávek v terénu za použití PDA s GPS modulem a softwarem ArcPAD. Celkem bylo zaneseno 475 zastávek.

Jelikož síť komunikací souboru ZABAGED nebyla pro danou analýzu dostatečně podrobná (jak je patrné z přiloženého obrázku), bylo nutné tuto síť doplnit zanesením dalších pěších cest (zejména v oblastech s rozsáhlou bytovou výstavbou). Tyto pěší cesty byly digitalizovány na základě komparativní metody s využitím ortofotomap mapových portálů geoportal.cenia.cz a Mapy.cz. Celkem bylo zaneseno 1752 linií.

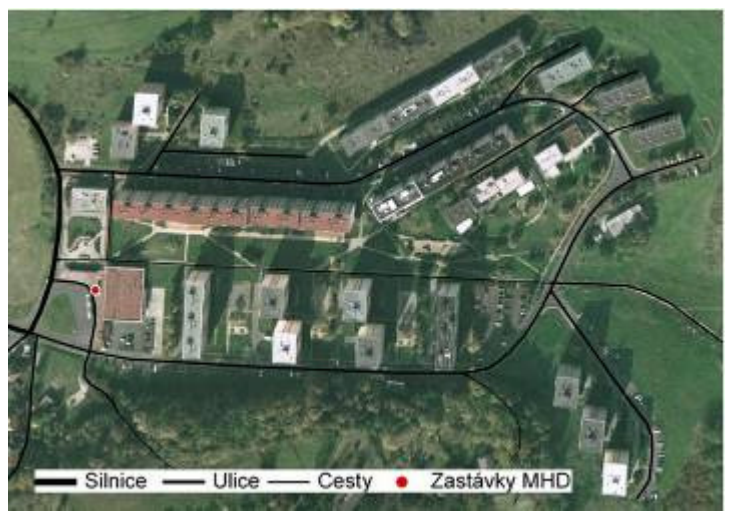

Nevyhovující komunikační síť souboru ZABAGED

Analýza byla založena na principech teorie grafů, konkrétně síťových analýz. K výpočtu oblastí obsluhy bylo použito nástrojů nadstavby Network Analyst, které pro tyto výpočty používají Dijkstrův algoritmus. Jelikož práce zkoumala dostupnost časovou, bylo třeba před samotným výpočtem do vstupních dat zahrnout informaci o době nutné k překonání jednotlivých linií představujících jednotlivé úseky cest. Rychlost chůze byla stanovena na 4,5 km/h, pro samotné zanesení nové informace do dat bylo vytvořeno nové datové pole a jeho hodnota vypočtena pomocí nástroje Field Calculator. Při nastavování vlastností síťového grafu byla kvůli správné funkčnosti grafu věnována zvláštní pozornost nastavení spojitosti a síťového atributu.

Pro zjednodušení celého postupu výpočtu oblastí obsluhy a práce s nástroji byl pomocí aplikace ModelBuilder vytvořen procesní model, který tento postup automatizuje a umožňuje jej provést velice snadno a rychle. Tento model při použití umožní veškerá nastavení důležitá k výpočtu dle specifických požadavků, vypočítá oblasti obsluhy a exportuje zvolená data do nové datové vrstvy. Mezi nejdůležitější proměnné patřilo nastavení hodnot impedance (intervaly časové dostupnosti). S ohledem na zájmový region byly zvoleny hodnoty 3 min, 6 min a 9 min (tzn. sledované intervaly 0–3 min, 4–6 min, 7–9 min a více než 9 min).

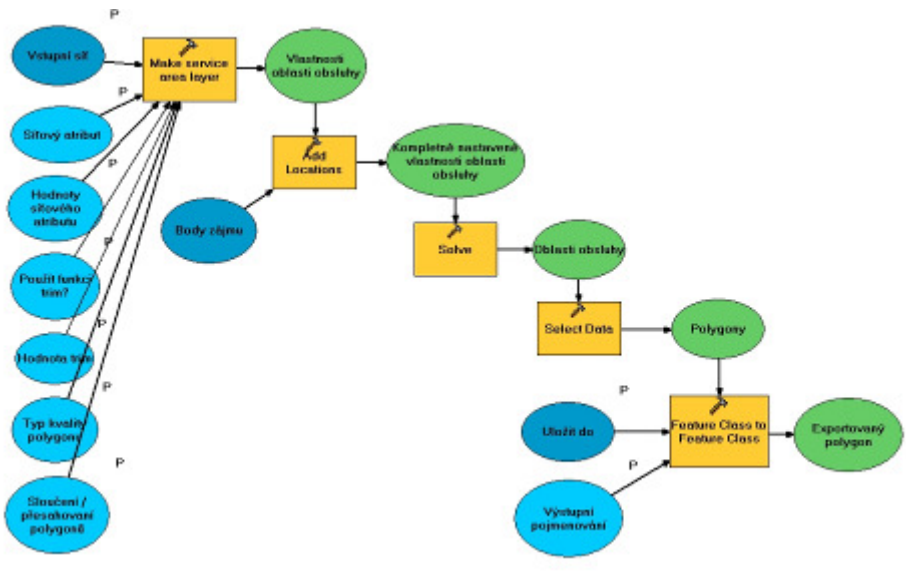

Procesní model pro výpočet oblastí obsluhy

Výsledkem výpočtu časové dostupnosti byly čtyři polygonové vrstvy obsahující oblasti daných časových dostupností. Po úvaze bylo zvoleno sledování statistik dle jednotlivých katastrálních území v regionu. Pro výpočet počtu obyvatel posloužilo několik nástrojů prostředí ArcGIS, tím nejdůležitějším byl nástroj Summary Statistics. Pro efektivní průběh těchto výpočtů byl aplikací ModelBuilder opět sestaven procesní model. Výsledkem výpočtu je tabulka obsahující počet obyvatel žijících v dané oblasti časové dostupnosti zastávek MHD v daném katastrálním území.

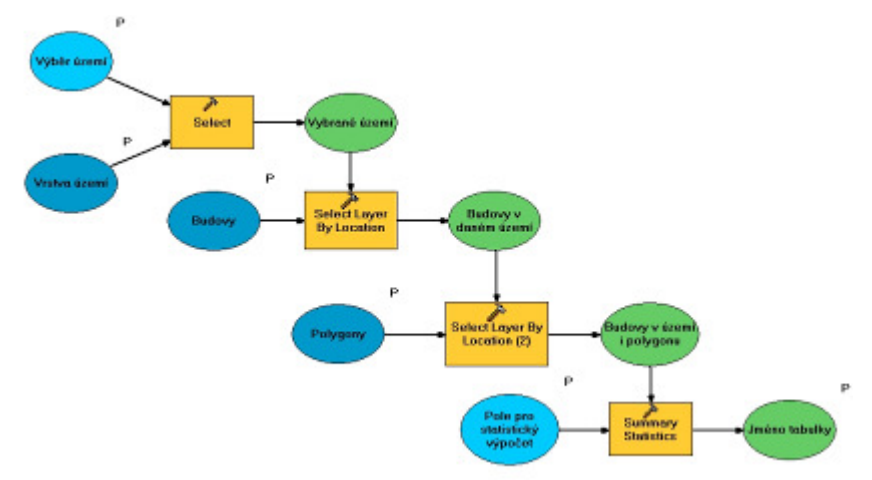

Procesní model pro výpočet počtu obyvatel žijících v dané oblasti časové dostupnosti zastávek v daném katastrálním území

#### Výstupy projektu

Pro každé katastrální území, jež je obsluhováno systémem ústecké MHD jsou výsledky analýzy prezentovány pomocí mapy, tabulky, grafu a krátkého komentáře (příklad grafické prezentace ukázán na přiloženém obrázku). Výsledky pro celé území jsou graficky prezentovány mapou časové dostupnosti, příslušným grafem a tabulkou (viz. přiložený obrázek) a kartogramy podílů obyvatel obsloužených v jednotlivých časových intervalech.

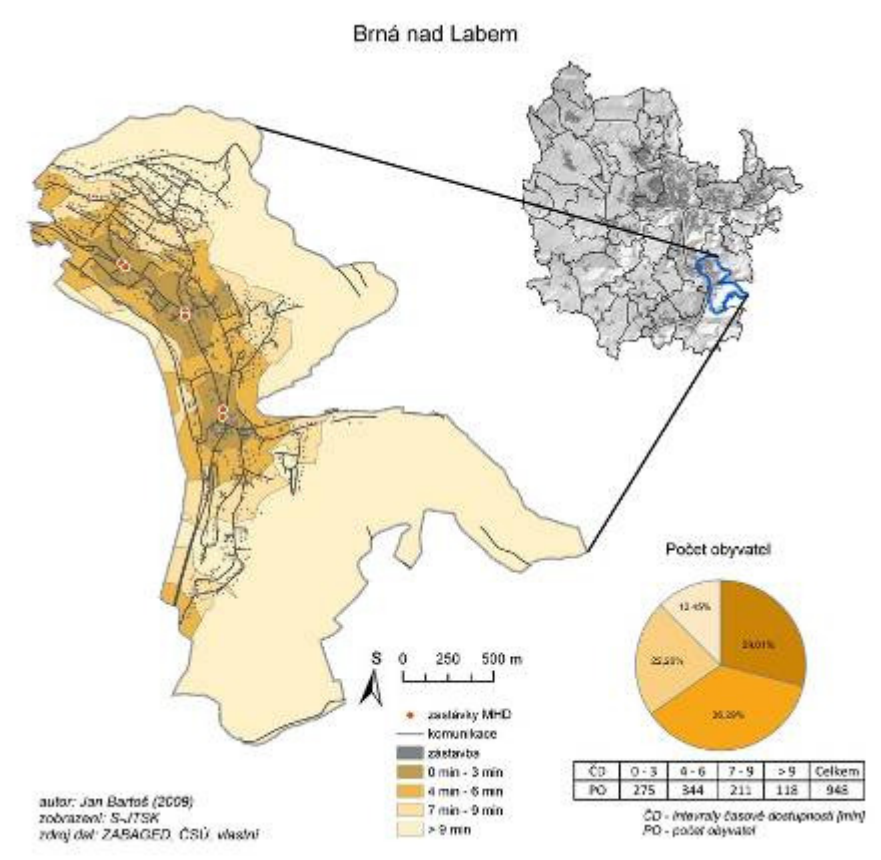

Ukázka grafické prezentace výsledků analýzy pro jednotlivé katastrální území

Celkově lze situaci dostupnosti zastávek na Ústecku hodnotit velice kladně – přes 58 % obyvatel je žije v oblastech dostupných do tří minut, zhruba 37% obyvatel pak v oblasti dostupné v intervalu 4–6 min. Pouze necelé 1,5 % obyvatel není do devíti minut obslouženo.

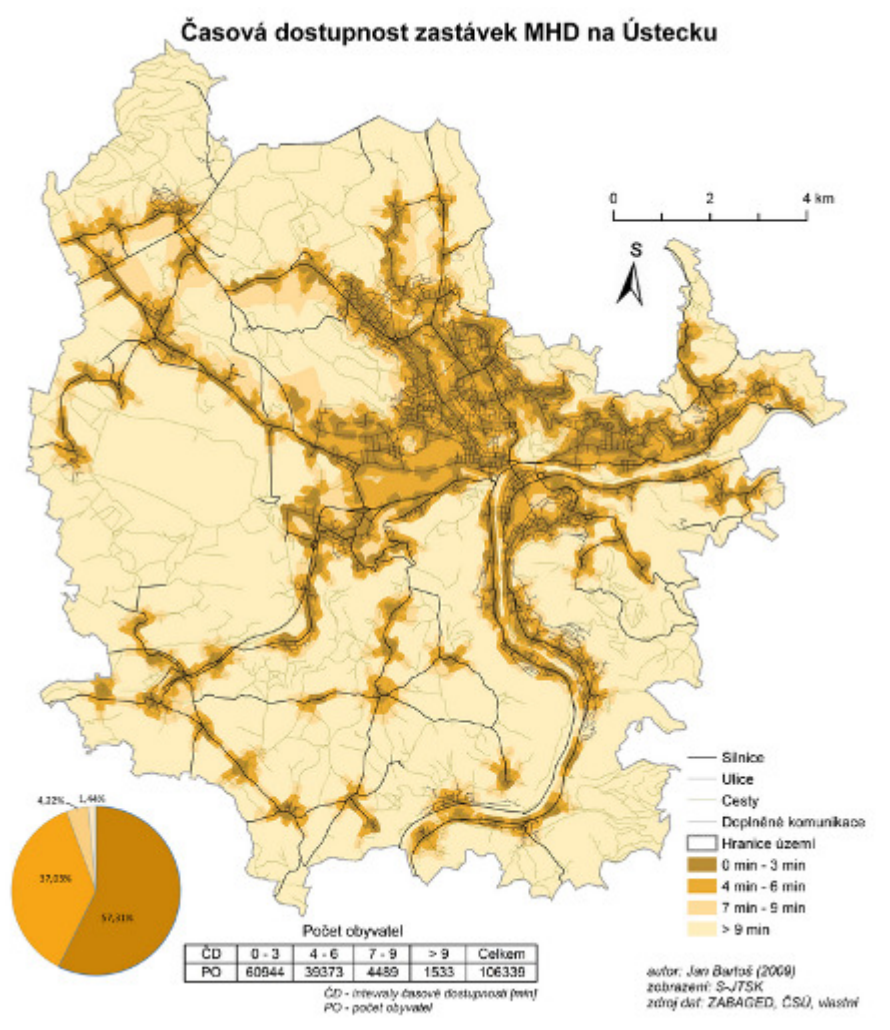

Grafická prezentace celkových výsledků

Rovněž byla odhalena některá problematická místa. Řešením by ve většině případů byla změna trasy vybraných spojů, popř. zavedení nových zastávek na trasách stávajících (alespoň zastávek

na znamení). Realizaci takovýchto záměrů by ale musela předcházet analýza poptávky ze strany dotčených obyvatel (zda by opravdu měli zájem o zlepšení situace), aby se předešlo zbytečným krokům. Rovněž by se musela zhodnotit technická proveditelnost záměru (např. dostatečná šířka komunikací, sklon komunikací atd). Dále bylo poukázáno na místa, která by se v budoucnu mohla stát problematickými (především místa četné výstavby nových rodinných domů, např. Stradov, Skorotice, Chabařovice atd.). Příklad polycentrického typu

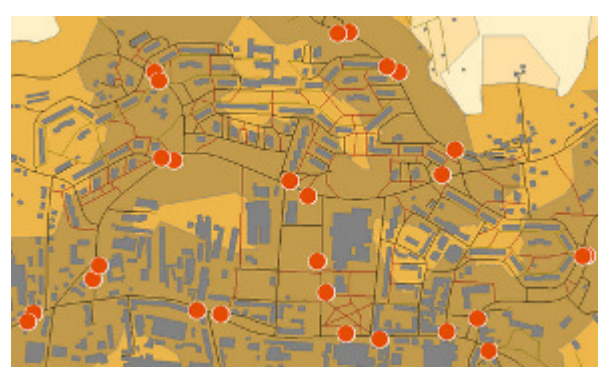

Na základě zjištěných poznatků bylo rozhodnuto kategorizovat jednotlivá území do skupin. Tyto skupiny jsou rozděleny na základě vlivu různých faktoru, působících s různou intenzitou. Prvním typem je tzv. polycentrický (městský) typ, vyznačující se vysokou koncentrací obyvatelstva, rozvinutou komunikační sítí, hustým rozmístěním zastávek a tudíž i jejich vynikající dostupností.

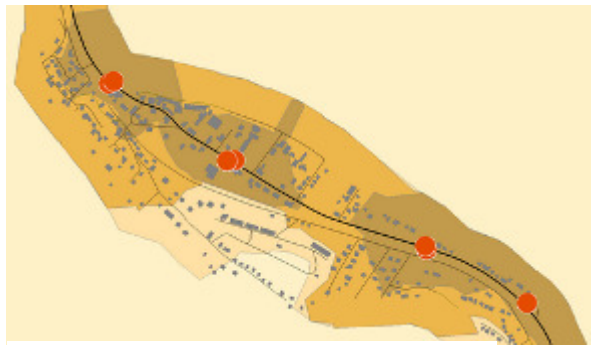

Příklad liniového typu

Následuje tzv. liniový typ, kde je rozhodující vliv přírodních faktorů (terén, řeka apod.). To předurčuje liniové osídlení i liniovou podobu komunikační sítě. Zastávky jsou v tomto typu umístěny pouze podél jedné hlavní komunikace, a tudíž jejich dostupnost je v porovnání s ostatními typy nejhorší.

Třetím typem je tzv. monocentrický (vesnický) typ. Jedná se o sídla vesnické podoby, s řídkou komunikační sítí, jednou zastávkou umístěnou zpravidla uprostřed sídla a vynikající okamžitou dostupností zastávky.

Poslední dvě kategorie patří územím neobsluhovaným a neobydleným (na Ústecku z důvodu bývalé povrchové těžby významná skupina).

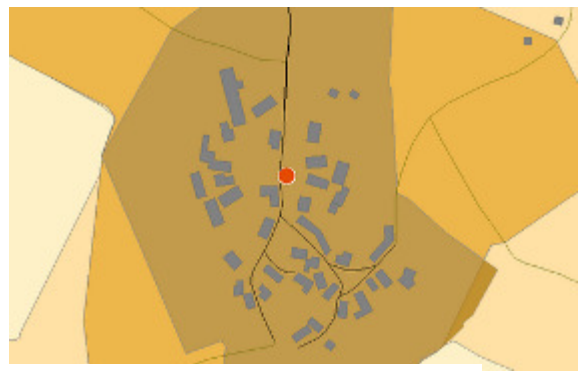

Příklad monocentrického typu

## Přínos a další využití výsledků projektu

Přínos práce tkví zejména ve dvou skutečnostech. První je poskytnutí relevantních dat, která budou moci být v praxi využita při plánování MHD v regionu. Druhým významným přínosem práce je vytvoření vlastní metodiky a popsání její aplikace.

Své využití by práce měla najít hned v několika směrech. Jednak jako podklad Dopravnímu podniku města Ústí nad Labem při plánování dopravy, jako metodická pomůcka při případných pracích na podobné téma i jako základ pro případnou diplomovou práci autora.

## Bezpečnostní mapa města Olomouce

#### Lucie Burianová

Univerzita Palackého v Olomouci, Přírodovědecká fakulta, Katedra geoinformatiky, Geografie – geoinformatika e-mail: burianova.lucie@seznam.cz

#### Abstrakt

Hlavním cílem bakalářské práce bylo vytvoření analogové mapy bezpečnosti města Olomouce, kde bezpečnost byla hodnocena z pohledu dopravy, kriminality a životního prostředí. V první části práce byla vypracována rešerše tematických map zabývající se prvky městské bezpečnosti. Na základě diskusí s odborníky byla na příkladu města Olomouce vytvořena metodika řešení bezpečnostní mapy. Metodické řešení obsahuje zhodnocení bezpečnosti z pohledu dopravy, kriminality a životního prostředí. Byly stanoveny prvky veřejného prostoru a prvky zvyšující bezpečnost. Na základě stanovených prvků proběhl průzkum veřejnosti. Následoval sběr a úprava dat. Byla vytvořena vektorová datová sada pro město Olomouc. Byl sestaven soubor analytických, komplexních a syntetických map – 27 analytických map (např. Světelná signalizace), 3 mapy komplexní (např. Dopravně bezpečnostní mapa města Olomouce), 1 mapa syntetická (Zóny bezpečnosti města Olomouce). Analytické mapy byly vytvořeny v měřítku 1 : 30 000 ve formátu A1. Mapy komplexní a mapa syntetická byly vytvořeny v měřítku 1 : 15 000. Všechny mapy bezpečnosti jsou prezentovány v digitální podobě, z toho 7 map je tištěných. K práci byla vytvořena internetová stránka, kde je možné si prohlédnout ukázky jednotlivých map.

#### Abstract

The main aim of my thesis was to create the set of safety maps of the city of Olomouc which includes the assessment of safety in the domain of transportation, criminality and the environment. The first part of this thesis deals with the results of my research in the field of maps and publications, that deal with the elements of safety in cities. On the basis of discussion with specialists we devised a methodology of a construction of a safety map. Systematic solution includes the assessment of safety in the domain of transportation, criminality and the environment. We defined the elements of public (transport) area and the elements that increase the degree of safety. On this basis the public survey was conducted. It was followed by the collection and the arrangement of data. We created vectorial set of data for the city of Olomouc that includes the elements of public (transport) area, elements that increase the degree of safety, and the source material. We compiled the set of analytical, complex and synthetic safety maps of the city: 27 analytical maps (e.g. Traffic Lights), 3 complex maps (e.g. Safety Map of Transportation) and 1 synthetic map (The Safety Zones of the City of Olomouc). The scale of analytical maps is 1 : 30 000 and their format is A1. The scale of complex and synthetic maps is 1 : 15 000. All safety maps are available on CD, 4 maps are in printed version and are enclosed in the thesis (e.g. The Safety Zones of the City of Olomouc). Besides there is a website created as a part of the thesis where the sample maps can be viewed.

#### Klíčová slova

GIS, digitalizace, vizualizace, bezpečnostní mapa

#### Keywords

GIS, digitizing, visualization, Safety Map of Olomouc City

#### Formulace cílů práce

Hlavním cílem práce bylo vytvoření analogové mapy bezpečnosti města Olomouce, kde bezpečnost byla hodnocena z pohledu dopravy, kriminality a životního prostředí.

V rámci zpracování práce byly vymezeny tři postupné dílčí cíle. Prvním cílem bylo stanovení metod a postupů zpracování. Druhým cílem bylo stanovení prvků bezpečnosti v oblasti dopravy, kriminality a životního prostředí. Po sběru a úpravě dat byla vytvořena vektorová datová sada města Olomouce obsahující prvky bezpečnosti a podkladová data. Třetím cílem bylo sestavení souboru analytických, komplexních a syntetických map bezpečnosti města tak, aby bylo možné jejich doplnění prvky bezpečnosti a zároveň jejich aktualizace. Mapy jsou prezentovány v digitální i analogové podobě. O práci byla vytvořena internetová stránka, kde je možné mapy bezpečnosti prohlížet.

Očekávaným přínosem pro odborníky bylo vytvoření tematické mapy, která by zobrazila bezpečné a nebezpečné oblasti Olomouce. Bylo zkoumáno, zda je možné prvky bezpečnosti zobrazit v mapě a hledat mezi nimi vztahy a souvislosti. Očekávaným přínosem pro kartografy bylo sestavení případové studie tvorby bezpečnostní mapy. Geoinformatickým přínosem bylo ověření využití funkcí GIS pro zpracování dat o bezpečnosti.

#### Vstupní data

Vstupní data byla získána od Magistrátu města Olomouce (MMOL), katedry geoinformatiky (KGI) UPOL a Fakulty tělesné kultury (FTK) UPOL. Data byla v různých formátech: \*.dgn, \*.txt, \*.xls, \*.shp. Velké množství dat bylo zjištěno přímo terénním průzkumem např. umístění podchodů, světelné signalizace atd. Výsledkem bylo sjednocení všech formátů a vytvoření jednotné datové sady prvků bezpečnosti a podkladových dat pro město Olomouc obsahující 60 vrstev formátu \*.shp

#### Použitý hardware

- notebook AmilloPro od společnosti FujitsuSiemens (Intel Celeror 1,6GHz, 40GB HDD, 256 MB RAM)
	- průtahový skener Contex Cougar Tx 36", 800 dpi
	- barevný plotr HP Design Jet 1050C

#### Použitý software

- ArcView 3.2
- ArcGIS 9.2 (ArcView, ArcInfo)
- MS Office (Excel, Word)

#### Postup zpracování a použité metody

Nejdříve byla prostudována kartografická díla zabývající se městskou bezpečností. Bylo nutné nastudovat téma bezpečnosti a osvojit si termíny, které používají odborníci např. havarijní plán, cyklostezka, cyklotrasa atd. Ke studovaným oblastem bezpečnosti byly sjednány konzultace s odborníky. Na základě konzultací byly stanoveny prvky dopravního prostoru a objekty zvyšující bezpečí. Následně proběhl terénní průzkum a sběr dat. Data byla zpracována metodami GIS a byly vytvořeny podklady pro sestavení souboru tematických map. Zpracování dat a jejich kartografická reprezentace byla vytvořena v programu ArcGIS 9.2.

Pro přehlednost postupu práce byla vytvořena dvě schémata:

Postup práce

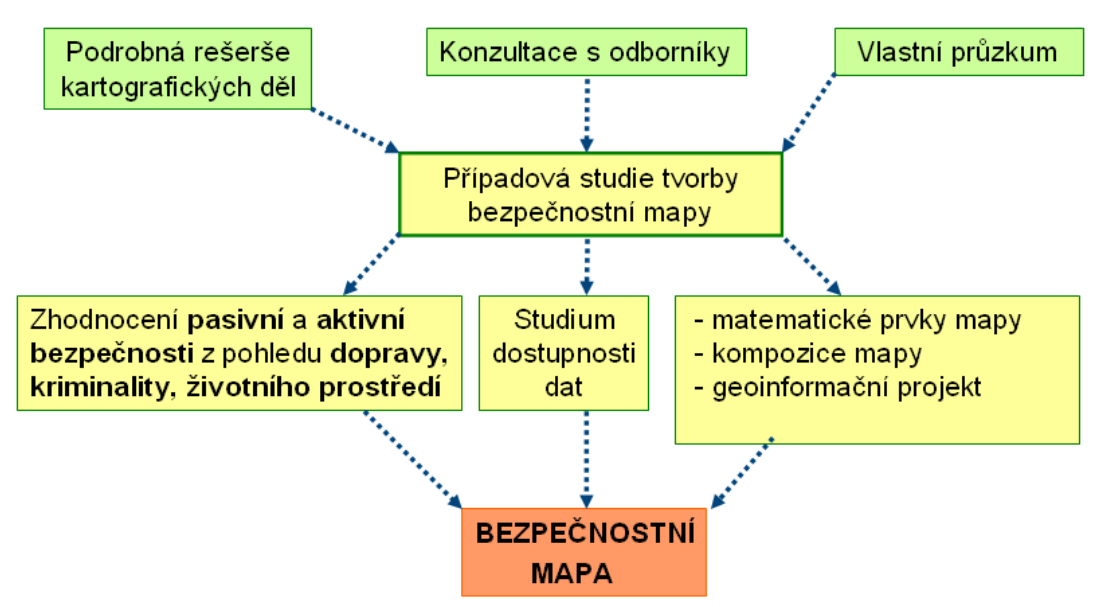

Postup sestavení bezpečnostní mapy

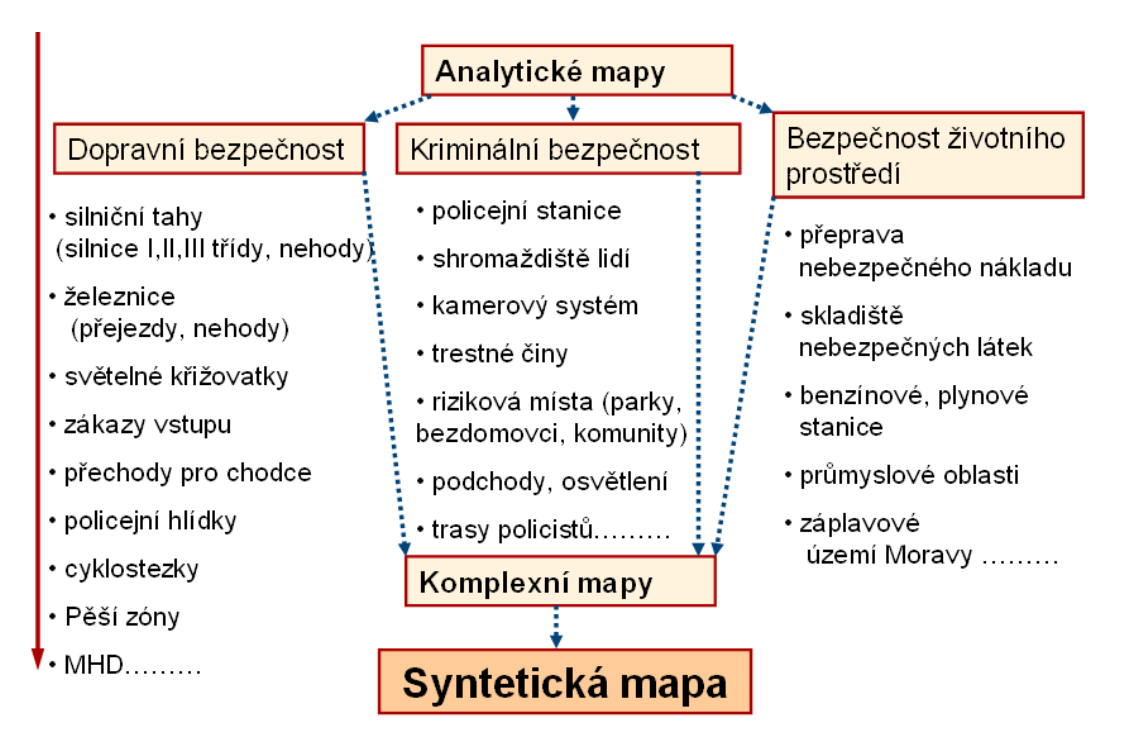

#### Sestavení analytických map

Prvním krokem zpracování map bezpečnosti bylo vymezení hranic území města Olomouce podle silniční sítě (vnějšího obchvatu města a plánované východní tangenty – rychlostní silnice). Bezpečnost byla zobrazena z pohledu chodce a cestujícího v dopravním prostředku hromadné dopravy. Chodcem nebo cestujícím byl zdravý dospělý člověk ve věku od 20 do 50 let. Bezpečnost byla v mapě zanesena v takovém případě, kdy chodec dodržuje veškerá pravidla daná zákonem.

Analytických map bylo možné vytvořit velké množství, ale pro účely práce bylo zpracováno 27 map a byly vloženy do tří posterů. Byl stanoven prostor, na kterém probíhaly výpočty. Pro dopravní bezpečnost byl vymezen dopravní prostor (Obr. 1), pro enviromentální a kriminální bezpečnost byl vymezen veřejný prostor.

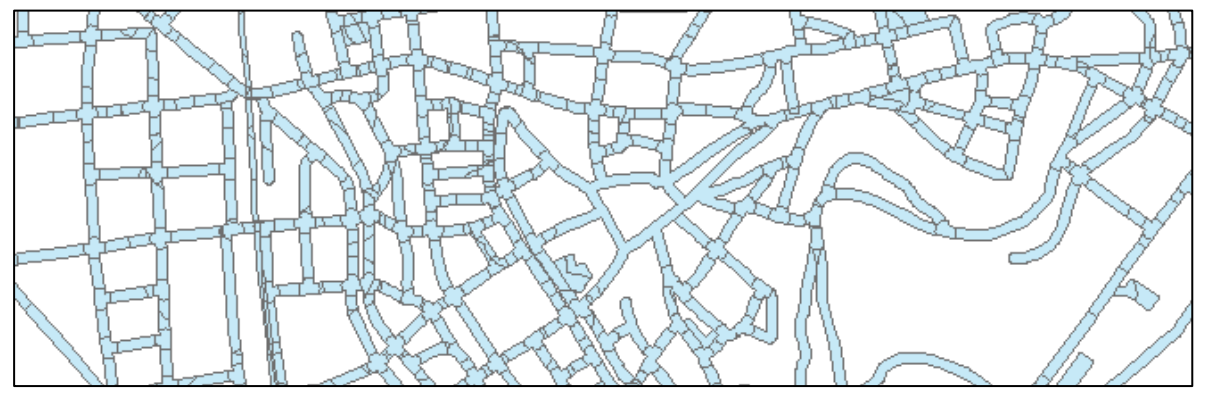

*Obr. 1 Vý*ř*ez z vrstvy dopravního prostoru* 

Dopravní prostor se skládal ze silniční sítě, parkovišť a železnice. Veřejný prostor se skládal z dopravního prostoru, obchodních domů/prostorů, prostoru nádraží a veřejných prostorů (náměstí, parky). Pomocí datových vrstev a GIS operací (např. buffer, intersect, clip, identiti atd.) byly vytvořeny polygonové vrstvy. Pro sestavení analytických map bezpečnosti byly určeny na základě diskusí s odborníky prvky dopravního prostoru (např. rizikový objekt, záplavové území, železnice, obchodní domy aj.) a objekty zvyšující bezpečnost (např. světelná signalizace, přechody). Dalším krokem byl sběr dat, který byl nejvíce časově náročný.

Na základě průzkumu veřejnosti byly provedeny výpočty. Všechny elementy dopravního (veřejného) prostoru měly počáteční hodnotu (ne)bezpečí 0. Prvkům dopravního (veřejného) prostoru a objektům zvyšujícím bezpečnost byly přiřazeny kladné nebo záporné body podle vlivu na bezpečí chodce (Obr. 2). Prvkům zvyšujícím bezpečí bylo přiřazeno 1 až 10 bodů bezpečí a prvkům snižujícím bezpečí -1 až -10 bodů bezpečí. Odpovědi byly váženy a výsledky vyhodnoceny do tzv. indexu bezpečí.

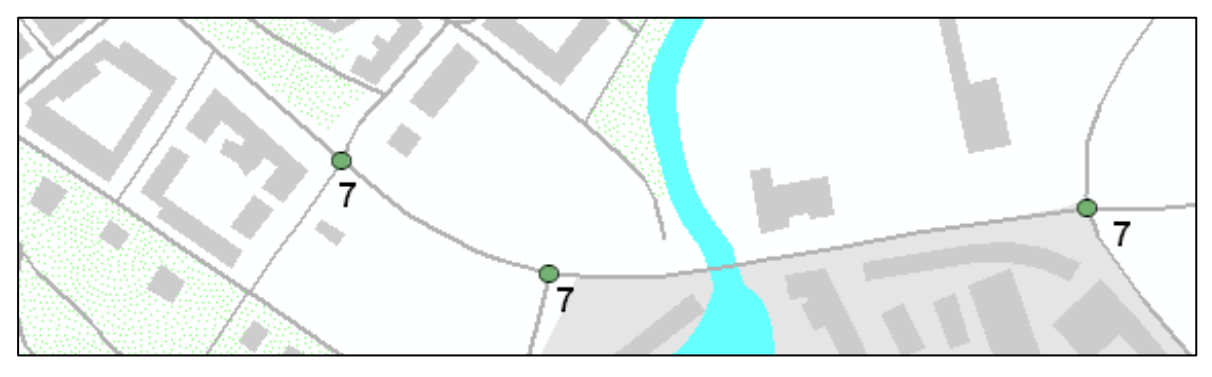

*Obr. 2 Ohodnocený prvek zvyšující bezpe*č*nost: Sv*ě*telná signalizace iBD = 7b.* 

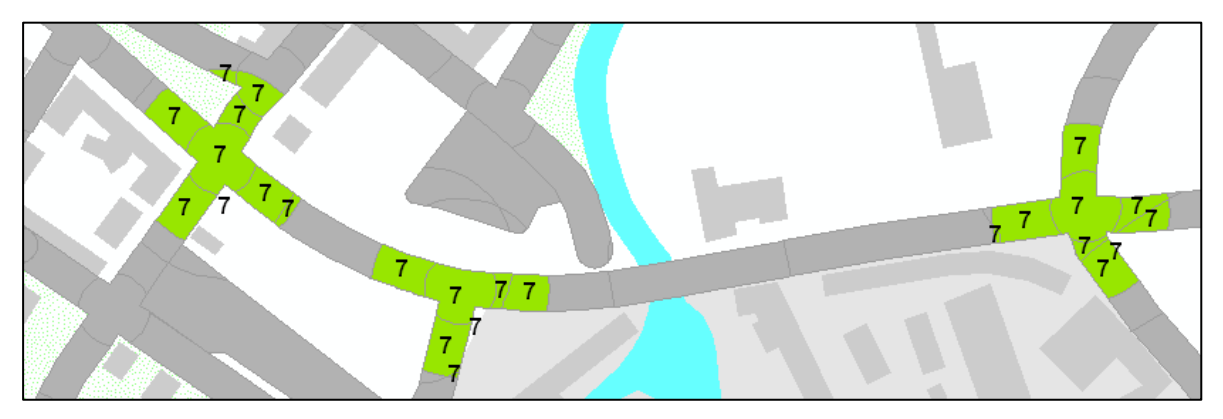

*Obr. 3 Zanesení indexu bezpe*č*nosti do vrstvy dopravního prostoru – Sv*ě*telná signalizace – index dopravní bezpe*č*nosti iBD = 7b.* 

Analytické mapy např. Dopravní nehody (Obr. 4), vznikly přiřazením průměrného ohodnocení prvků dopravního prostoru a objektů zvyšující bezpečí (Obr. 3).

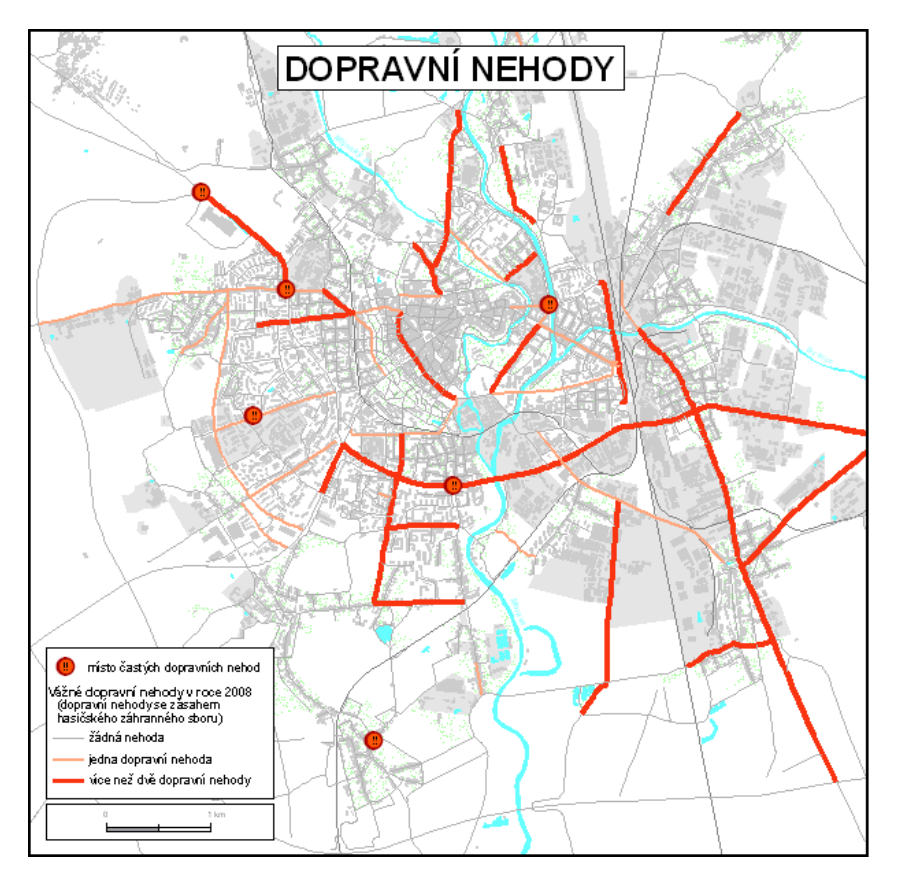

*Obr. 4 Ukázka analytické mapy – dopravní bezpe*č*nost* 

#### Sestavení komplexní mapy

Komplexní mapy např. Enviromentálně bezpečnostní města Olomouce (Obr. 5) vznikly součtem všech analytických map, tedy součtem indexů bezpečí v každé zkoumané oblasti, které byly přiřazeny do vrstvy veřejného (dopravního) prostoru.

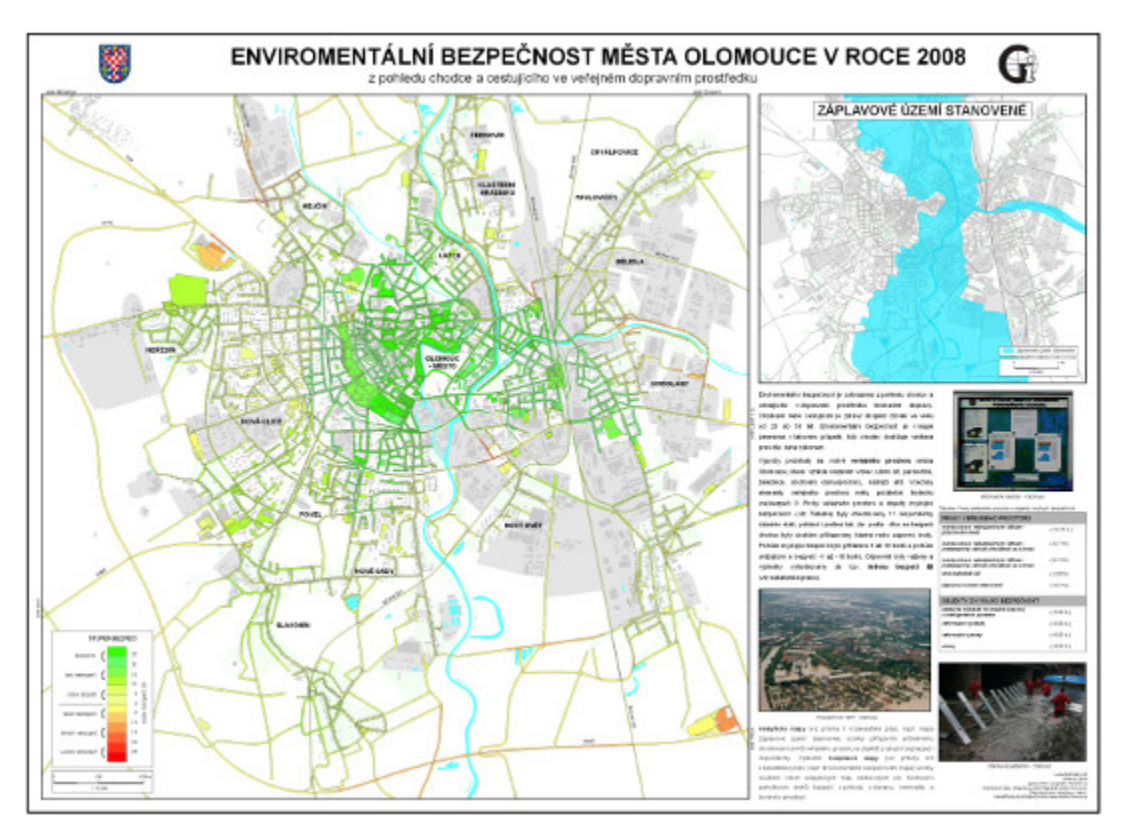

*Obr. 5 Ukázka komplexní mapy* 

#### Sestavení syntetické mapy

Výsledná syntetická mapa Zóny bezpečnosti města Olomouce v roce 2008 (Obr. 6) vznikla součtem komplexních map. Sečtením iB indexů bezpečnosti z oblasti dopravy iBD, kriminality iBK a životního prostředí iBE byl ohodnocen veřejný prostor.

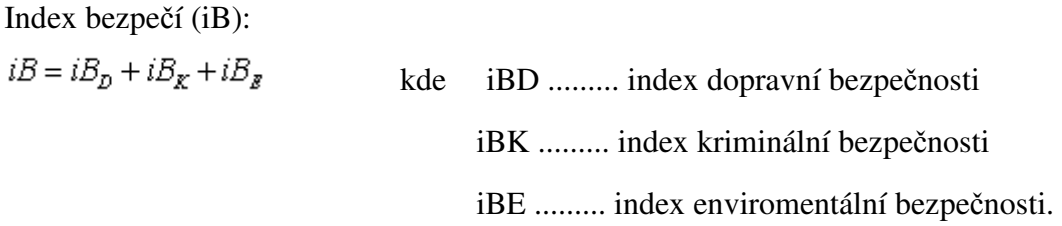

Podle výsledků byly vizuálně na základě srovnání čtyřech komplexních map vymezeny A-J zóny bezpečnosti města Olomouce. V této chvíli není pro vytvoření zón bezpečnosti sestavený matematický aparát, a proto byla zvolena metoda vizuálního srovnání. Sestavením matematického aparátu se budou zabývat navazující práce k této příkladové studii.

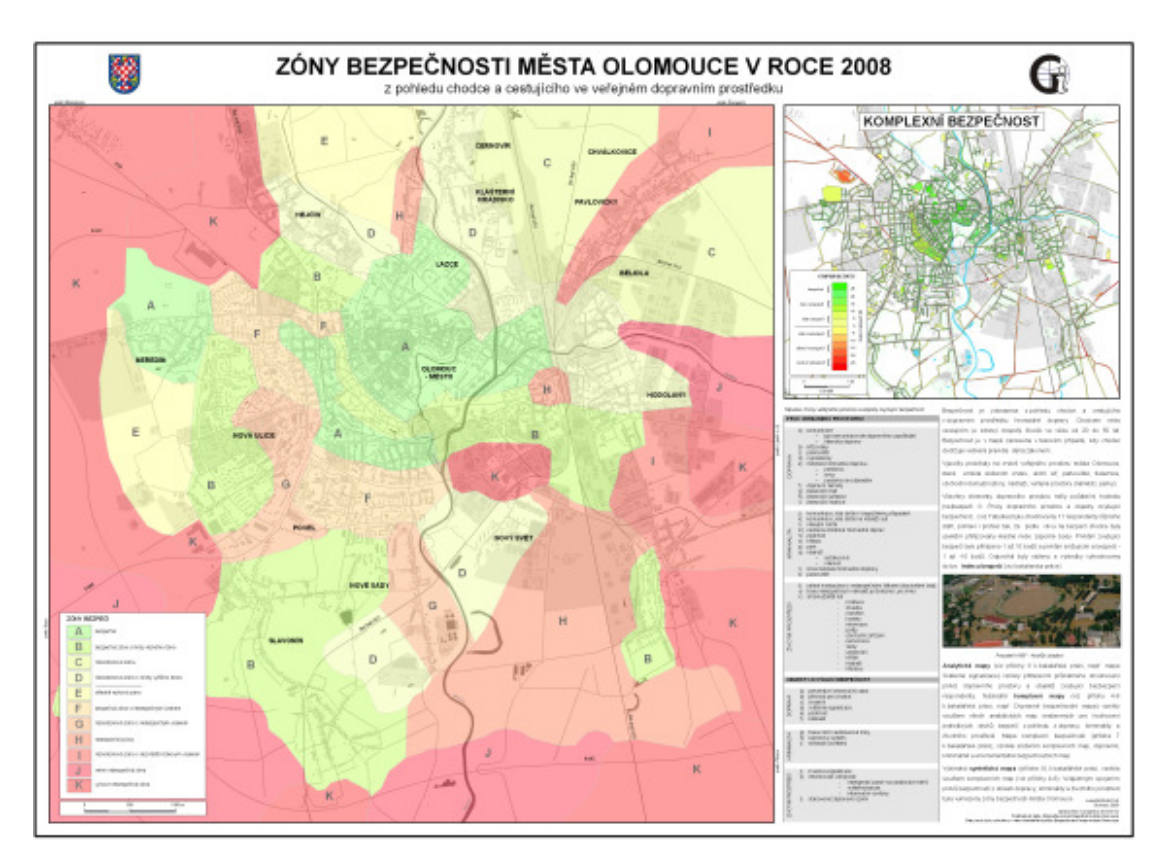

*Obr. 6 Ukázka syntetické mapy bezpe*č*nosti* 

### Výstupy projektu

#### Geografické výsledky

Bezpečnostní mapy nás informují o rozložení prvků zvyšujících nebo snižujících bezpečnost ve městě. Pomocí bezpečnostních map je možné určit, kde se člověk bude cítit bezpečně a kde naopak mu bude hrozit nebezpečí. Celkem byly vytvořeny 3 mapové postery a 4 tematické mapy velikosti A1. Analytické mapy zdokumentovaly jednotlivé jevy, jak byly zjištěny v terénu. Analytických map bylo vytvořeno 27. Nejpracnější mapou byla mapa přechodů pro chodce. Jako zajímavý se například jevil fakt, že na rušné silnici tř. Svobody je tak velký počet přechodů, že by chodec neměl přecházet mimo vyznačené přechody a měl by bezpečně tuto komunikaci přejít. Další zajímavostí bylo, že záplavová oblast stanovená je souhlasná s oblastmi, které pokrývají informační vývěsky. Komplexních map bylo již méně – byly tři ve formátu A1. Nebezpečné oblasti dopravní bezpečnosti jsou v okolí vnitřního obchvatu města např. ulice Velkomoravská. Zajímavé je, že mapa Dopravní bezpečnosti pokrývá největší bodovou škálu, zahrnuje tedy extrémy bezpečných a nebezpečných zón. Oproti tomu Enviromentální bezpečnost zahrnuje nejmenší rozsah bodů i přes to, že v enviromentální bezpečnosti je prvek, který je ze všech hodnocených nejvíce nebezpečný – získal -10,5 bodu bezpečí. Oblast, kde je nejvíce nebezpečno z kriminální bezpečnosti je okolí přednádraží – ulice Jeremenkova. Výsledná syntetická mapa Zóny bezpečnosti města Olomouce je prezentována ve formátu A1. Byly stanoveny zóny bezpečí a nebezpečí na základě součtu komplexních map. Ve středu města, tj. tam, kde lidé bydlí, se nachází záplavová zóna a dochází zde také k častým automobilovým haváriím, je na druhou stranu velké množství opatření, která tyto nežádoucí vlivy zmírňují. Oproti tomu na okraji města, kde je vnější obchvat, se soustředí jen nebezpečné jevy, například velká intenzita dopravy, průjezd nebezpečných nákladů.

#### GIS výsledky

Práce byla zpracována v programovém prostředí ArcGIS 9.2 od společnosti ESRI. Nástroje pro digitalizaci a zprávu dat se osvědčily jako dobré. Nástroje pro GIS operace byly také velmi výhodnými pomocníky. Nedostatkem ArcGIS 9.2 je, že neumožňuje tvořit v jednom projektu více mapových listů oproti ArcView 3.x. Další nevýhodou bylo, že při nastavení průhlednosti legendy v DataView a jejím následném vygenerování v Layout View barvy v mapovém poli měly jinou sytost než barvy v legendě.

Práce byla zpracována na notebooku AmilloPro od společnosti FujitsuSiemens (Intel Celeron 1,6GHz, 40GB HDD, 256 MB RAM). Práce při dané konfiguraci počítače byla náročná a zdlouhavá. Na úplném začátku zpracování bylo ve vrstvě dopravního prostoru 1 500 záznamů, kdežto na konci práce se vrstva rozrostla na cca 13 000 záznamů. Některé GIS operace proto trvaly i několik minut.

Pro tvorbu bezpečnostní mapy existuje spousta dat, jak v digitální, tak analogové podobě. Data pro vytvoření bezpečnostní mapy města je možné získat na magistrátě města, u Hasičského záchranného sboru, na Centru dopravního výzkumu nebo na Katedře geoinformatiky. Zpracovatel může použít i data ze státní databáze ZABAGED. Data, která byla záskána v analogových tabulkách, se dají do GIS po úpravách vložit. Data je mozné získat skenováním, teréním šetřením atd. Bylo by dobré vytvořit rozsáhlejší průzkum veřejnosti, kde by se přesněji definovaly indexy bezpečnosti. Výsledná datová vrstva je vrstva veřejného prostoru, která obsahuje atributy bezpečnosti celého území Olomouce ze všech oblastí. Na základě sečtení všech atributů vrstvy veřejného prostoru byla vytvořena vrstva zón bezpečí. Ostatní data byla doplněna atributy zabývajícími se prvky bezpečnosti. Jelikož nikdo před touto prací v Olomouci data pro takto rozsáhlou práci nesbíral, tak bylo velmi obtížné dát dohromady datovou sadu a mnohdy byly náročné i samotné diskuse s odborníky.

Pro tvorbu bezpečnostní mapy se velmi uplatnily metody GIS operací. Pro vizualizaci byly zavedeny nové pojmy a nový znakový klíč. Celá koncepce byla navržena tak, aby byla jednoduchá a přehledná.

#### Přínos a další využití výsledků projektu

Bezpečnostní mapa, která by zachycovala více oblastí bezpečnosti, nebyla zatím vytvořena. V rámci práce bylo zjištěno, že jednotlivé oblasti bezpečnosti spolu souvisí, a tedy je možné vytvářet bezpečnostní mapy. Programové prostředí společnosti ESRI se ukázalo jako vhodné řešení pro vytváření bezpečnostních map. Práce byla zpracována pro potřeby Magistrátu města Olomouce, kde bude dále využita.

Přílohy

• 7 tištěných mapových výstupů vytvořených v programu ArcGIS 9.2

• ostatní mapové přílohy jsou v digitální podobě na DVD společně s 8 mapovými projekty

## Aplikace Python skriptů v informačním systému vodárenské společnosti

Zdeněk Jankovský

České vysoké učení technické v Praze, Stavební fakulta, Katedra mapování a kartografie, Geodézie a kartografie e-mail: zdenek.janky@gmail.com

#### Abstrakt

Bakalářská práce se zabývá použitím skriptovacího jazyka Python v prostředí geodatabáze vodárenské společnosti Pražské vodovody a kanalizace, a. s. skupiny VEOLIA VODA ČR, a.s.

Práce byla zpracována v prostředí softwarového balíku programů ArcGIS Desktop 9.2. Úvod práce je věnován souhrnu základních informací z oblasti databází, geodatabází společnosti ESRI, jazyka Python a jeho aplikaci v prostředí ArcGIS (tak zvaný Geoprocessing). Dále práce obsahuje popis částí geodatabáze společnosti Pražské vodovody a kanalizace. V praktické části byly vyřešeny dvě úlohy v jazyce Python.

#### Abstract

This bachelor work deals with using programming language Python in geodatabase of Pražské vodovody a kanalizace, a. s. company (so called PVK) member of VEOLIA VODA ČR, a.s. group.

The work is based the software package ArcGIS Desktop 9.2. The introduction part summarizes basic information from databases and geodatabases of ESRI company, discusses programming language Python and its uses in ArcGIS environment (so called Geoprocessing). The following part of the work describes PVK's geodatabase. The practical part presents two Python scripts designed to excerpt statistics.

#### Klíčová slova

Python, geodatabáze, Geoprocessing, ArcGIS 9.2

#### Keywords

Python, geodatabase, Geoprocessing, ArcGIS 9.2

#### Formulace cílů práce

Cílem bylo vyzkoušet spolupráci volně šířeného, samostatně vyvíjeného jazyka Python s GIS software ArcGIS 9.2. Zjistit možnosti použití, výhody implementace a narazit na nevýhody a nedostatky; použití jazyka dokumentovat na dvou praktických příkladech.

#### Vstupní data

Data z geodatabáze společnosti PVK, pro oblast Prahy 6-Dejvic, uložena v osobní geodatabázi Microsoft Access (S-JTSK\_Krovak\_EastNorth, Baltic\_1982). Data obsahují veškeré spravované inženýrské sítě, a přidružená zařízení. Z liniových vrstev např. vodovody a kanalizace, z bodových pak např. hydranty a z ploch např. oblasti městských částí.

#### Použitý hardware

• osobní počítač PC 2,1 GHz; 512 MB RAM

#### Použitý software

- ArcGIS 9.2 ArcView
- Python 2.4
- sázecí systém LaTeX

#### Postup zpracování a použité metody

#### První část – teorie

První část práce tvoří teoretické znalosti: jedná se o seznámení čtenáře s typy geodatabází, s použitím jazyka Python – včetně seznámení čtenáře s použitými standardními moduly jazyka použitími v práci (moduly os, sys, time, ...).

První část práce pojednává též o základních krocích vedoucích k sestavení skriptů: jedná se zejména o knihovnu arcgisscripting pro jazyk Python. Knihovna byla vytvořena společností ESRI a její kódy (na rozdíl od volně šířeného jazyka Python) jsou neveřejné. Modul je automaticky instalován s celým balíkem softwaru ArcGIS. Pro jednodušší orientaci ve funkcích a proměnných balíku je v instalaci obsažen dokument Programovací model Geoprocessoru ve formátu pdf.

Druhá část – praktická

Druhá část detailně popisuje použité funkce, principy, při programování obou skriptů.

Skript Úkol A

Tento skript je určen k vypsání souhrnné statistiky předem určených datových tříd z geodatabáze PVK. Jedná se o: Úsek vodovodního řadu, Úsek kanalizační stoky, Vodovodní uzávěry a Čerpací stanice na kanalizaci. Statistikou se rozumí údaje:

1) pro linie: celkový počet prvků, celková délka všech úseků, průměrná délka úseku ve vrstvě, počet úseků, celková a průměrná délka podle jednotlivých subtypů vrstvy 2) pro body: celkový počet prvků, počet prvků podle jednotlivých subtypů.

Prvky pro výpis statistiky jsou dány oblastí určené polygonovým prvkem.

Postupným vývojem řešení byla zvolena tato nejvhodnější varianta: pomocí metody Clip() je oblast polygonu oříznuta a pro zpracování jsou použity oříznuté prvky uvnitř polygonu. Skript zpracuje polygon, který je při spouštění skriptu již vybrán (označen), či je možné zadat dotaz pomocí jazyka SQL.

Skriptu jsou předány dva parametry:

1) povinný: se jménem polygonové vrstvy,

2) nepovinný: předpis dotazu výběru pomocí jazyka SQL

Skript zpracovává data v těchto krocích:

Prvním krokem je zpracování vstupních parametrů. Je nutné otestovat druhý nepovinný argument (typu string): pokud není dotaz SQL vyplněn je skriptu předán znak "#", ten je zachycen a metoda pro zpracování SQL není použita. Metoda stejně tak není použita, pokud je zachycen řetězec " $[OBIECTID] = " - tato hodnota je nastavena jako výchozí.$ 

V druhém kroku je polygonová vrstva předaná pomocí vstupního argumentu převedena metodou gp.MakeFeatureLayer() na dočasnou datovou vrstvu. Pokud není zamítnuto zpracování syntaxe SQL, provede se funkce gp.SelectLayerByAttribute(polygon,metoda,SQL).

Třetím krokem je spouštění jednotlivých definovaných funkcí pro jednotlivé výše uvedené třídy prvků. Funkcím je předáván argument – dočasná datová vrstva polygonů.

Pro správné provádění skriptu (použití metody Clip()) bylo nutné jednotlivé výsledky této funkce dočasně uložit na disk (ve formátu shp). Pro tento účel jsem použil standardní knihovny jazyka Python (os, sys) pro uložení (smazání předchozích) dočasných datových vrstev.

Skript disponuje několika globálními proměnnými. Slouží pro všechny funkce, které jsou ve skriptu definované.

Například:

1) wrksp – určuje cestu k geodatabázi PVK, tradičně se v arcgisscripting používá proměnná gp.Workspace, ve většině případů jsem ji nepoužil z důvodů její velmi dlouhé inicializace, 2) OpakRad – slouží k výpisu oddělovacích čar do výstupového textového souboru. Touto proměnnou je nastavena jejich délka, je tak zaručeno že všechny oddělovače budou stejně dlouhé a pro jejich změnu není nutné vstupovat do kódu na více místech.

Výsledkem skriptu je textový soubor s vypsanou statistikou dle zadání. Soubor je pomocí mezer zarovnán do sloupečků. Na první pohled budí dojem tabulky.

Skript Úkol B

Skript je určen pro výpis souřadnic lomových bodů libovolných liniových vrstev. Linie k výpisu jsou určeny výběrem prvků (ohradou, nebo výběrem podle grafiky) v okně programu ArcMap. Skript vypisuje tyto náležitosti: název vrstvy, Object ID dané linie, subtyp linie (pokud je pro danou vrstvu definován), všechny lomové body liniového prvku polyline. Za výpisem lomových bodů jednotlivých vrstev je skriptem vypsán souhrnný součet všech linií (odpovídá počtu různých Object ID) a součet všech částí linií (částí linie mezi jednotlivými lomovými body).

Spuštění skriptu probíhá pomocí dialogového okna programu ArcMap. Jediným vstupním argumentem je pole typu MultiValue, které je schopno skriptu předat více názvů vrstev určených uživatelem. Pole MultiValue z pohledu jazyka Python předává názvy vrstev v jednom argumentu (jeden textový řetězec). Názvy jsou uzavřeny v jednoduchých uvozovkách (') a jsou od sebe odděleny středníkem (;).

Předávání prvků skriptu ke zpracování probíhá podle následujících pravidel:

• pokud je název vrstvy uveden v poli MultiValue budou prvky této vrstvy předány takto:

• pokud jsou některé prvky v prostředí ArcMap označeny, budou předány pouze ty,

• pokud nejsou označeny žádné prvky, budou zpracovány všechny prvky ve vrstvě,

• pokud jsou prvky označeny, nebudou zpracovány, pokud název vrstvy není uveden v poli MultiValue.

Skript zpracovává data v těchto krocích: Prvním krokem je zpracování jediného argumentu skriptu – rozebrání názvů z textového řetězce předaného polem MultiValue. Je použit cyklus for přes jednotlivé znaky argumentu. Tím jsou vynechány jednoduché uvozovky ohraničující názvy vrstev. Dále je použita standardní funkce textového řetězce .split(';'), která řetězec rozdělí na úseky mezi znaky ";" a vrátí objekt typu list těchto úseků – vznikne proměnná listArg. Dle nastavení dialogového okna (pole MultiValue je nastaveno jako povinné) nemůže pro skript nastat situace, že by nebyl předán žádný název vrstvy – tato možnost proto není skriptem testována. Pokud je argument správně rozdělen je spuštěna funkce zaloz(). Druhým krokem je provádění cyklu for nad listem názvů vrstev v proměnné listArg – proměnná "i" řízená cyklem for postupně nabývá názvů jednotlivých vrstev: do proměnné dscR je uložen ShapeType právě aktuální vrstvy získaný pomocí metody Describe().ShapeType. Hodnota proměnné je porovnána s hodnotou "'Polyline'" – pokud aktuální vrstva cyklu není typu Polyline, vypíše se na obrazovku její typ a informace o tom, že skriptem nebude dále zpracována. Pokud ovšem vrstva typu Polyline je, je pro ni spuštěna funkce vypisZlom(). V této chvíli je totiž zřejmé, že pro vrstvu mohou být vypsány lomové body jejích prvků.

Skript používá také globální proměnné a jednoduché funkce pro opakované příkazy.

Hlavní funkcí skriptu je však funkce vypisZlom(). Jako vstupní argument je funkci předán název zpracovávané vrstvy – odkaz na prvky předané skriptu pomocí dialogového okna. Z prvků vrstvy je vytvořen objekt SearchCursor, pomocí něhož jsou vraceny jednotlivé záznamy (polyline) ve vrstvě. Pro každý záznam je použita metoda GetPart, která vrací pole (tabulku), kde v řádcích jsou jednotlivé lomové body (včetně počátečního a koncového) a ve sloupcích souřadnice X, a Y. Tyto hodnoty jsou následně vypisovány do výstupního souboru.

Textový výstupní soubor je obdobně jako v prvním případě též graficky organizován jako tabulka.

#### Výstupy projektu

Dva naprogramované skripty podle zadání v jazyku Python 2.4, celkový rozsah obou skriptů je asi 750 řádek kódu.

Druhým výstupem jsou zkušenosti s použitím jazyka Python v balíku programů ArcGIS.

Jazyk Python se jeví jako jednoduchý pomocník při psaní podobných skriptů jednoduchého účelu. Jednoduchost spočívá hlavně v syntaxi jazyka – vytváření proměnných, zapisování cyklů opakování (for, while, ...).

Velké výhody přináší používání modulů jazyka s ním standardně obsažených v instalaci.

Použití modulu arcgisscripting je pohodlné. Je ulehčeno velmi dobrou dokumentací a nápovědou na stránkách firmy ESRI.

Proměnné předávané do metod arcgisscripting jako argumenty jsou obvykle typu string. Například metoda Clip(): její tři povinné parametry odkazují na třídy prvků. Proměnná ovšem není datového typu "třída prvků" ale typu string ač na třídu prvků odkazuje. Tím je velmi zjednodušena práce s tím, co se metodám předává: jako příklad si můžeme představit hromadné zpracování adresáře s velkým počtem souborů typu shp. Pomocí standardních funkcí jazyka Python jednoduše vylistujeme soubory v adresáři (modul os) – výsledkem jsou textové řetězce názvů souborů. Názvy pak lze jednoduše upravovat (spojovat, dělit řetězce) a předat metodám arcgisscripting.

S jednoduchostí deklarace proměnných je ovšem svázán problém: v jazyku Python není možné definovat konstantní proměnnou. Programátorovi to tak může přinést nesnáze.

Jako nedostačující se též jeví, že lze velmi špatně nastavit datové prvky vstupující do skriptu. Python sám o sobě v této podobě neumožňuje naprogramovat uživatelsky komfortní rozhraní. Pro skript je možno v programu ArcMap vytvořit dialogové okno spouštění, kde lze nastavit některé parametry, či zadat závislosti. Předávání prvků skriptu však stále probíhá bez možnosti zásahu. Ve skriptech nelze specifikovat zpracování buď pouze výběru nebo pouze celé vrstvy. Vstup musí být zpracován tak, jak je předán dialogovým oknem.

Jeden z vážnějších nedostatků se objevil při vývoji druhého skriptu – skriptu B. V konečné podobě skriptu se nedostatek neprojevil, protože jsem musel použít jiné řešení úkolu. Metoda GetValue().FirstPoint (nebo též GetValue().LastPoint) pro záznam z objektu SearchCursor() vrací jako svoji návratovou hodnotu proměnnou typu string, přičemž se však jedná o hodnoty souřadnic (čísla typu float). Tato skutečnost velice tíživě ovlivňuje další zpracování hodnoty (formát výpisu, úpravu, případné výpočty). Nezbývá než pomocí vlastní naprogramované funkce (v textovém řetězci je navíc použitá desetinná čárka místo desetinné tečky) převést celý řetězec na dvojici čísel – hodnot souřadnic.

Drobným nedostatkem při použití modulu arcgisscripting je nelogické uspořádání metod modulu a objektů, které jsou jejich výsledkem. Například při procházení geometrie typu polyline ve skriptu B: výsledkem metody GetPart() je objekt, který představuje tabulku lomových bodů prvku polyline. Kdežto logickým výsledkem by byla tabulka, v řádcích tvořena jednotlivými úsečkami (tedy objekty, pro které by byly definované stejné metody jako pro úsečky).

Obecně lze ovšem říci, že použití jazyka Python přináší jisté výhody. Použití pro nastíněné úlohy je dobré.

## Přínos a další využití výsledků projektu

Z práce je možné čerpat zkušenosti s používáním jazyka Python v prostředí ArcGIS. Z naprogramovaných skriptů je možné vyčíst jak si poradit s některými potřebnými funkcemi.

#### Přílohy

- dokumentace databáze PVK,
- zdrojové kódu obou skriptů,
- nosič CD s textem práce, zdrojovými texty práce, zdrojovými kódy skriptů.

## Analýza geodat pro návrh zonace CHKO Poodří

#### Vratislava Janovská

Česká zemědělská univerzita v Praze, Fakulta životního prostředí, Katedra aplikované geoinformatiky a územního plánování, Inženýrská ekologie e-mail: vratislava.janovska@gmail.com

#### Abstrakt

Tato práce zpracovává analýzy geodat pro návrh zonace CHKO Poodří. Zavedení GIS v ochraně přírody a krajiny je dlouhodobý a po všech stránkách náročný proces, který trvá již několik let.

Rešeršní část o ochraně přírody nastínila problematiku zonace a zaměřila se na využití GIS v ochraně přírody. Shromážděná geodata byla vhodným způsobem zpracována pro prezentaci CHKO Poodří. Byly provedeny analýzy vyjadřující procentuální zastoupení vybraných charakteristik. Hlavním cílem je zjistit využitelnost geodat při návrhu zonace.

#### Abstract

This work processes analysis for suggesting degrees of protection on the protected landscape area Poodří. Introduction of GIS in nature protection is long-term and to all intents and purposes exacting process which lasts already several years. Search procedure about nature protection foreshadowed problems of zonation and locate on the usage of GIS in nature protection. Roundup data was in the appropriate manner processed for presentation of landscape area Poodří. There were processed analysis which expressive percentage lease substitution of choice characteristics. Main aim is discover information efficiency of geodat for suggesting degrees of protection in the protected landscape area.

#### Klíčová slova

geodata, ochrana přírody, zonace, GIS

#### Keywords

geodata, nature protection, degrees of protection, GIS

#### Formulace cílů práce

V oblasti ochrany přírody jsou geografické informační systémy zastoupeny hojně, ačkoliv některé možnosti GIS nejsou plně využívány. Využití GIS při návrhu zonace v praxi není časté, i když má mnoho výhod. Podobnou tématikou se již zabývala KOŘÍNKOVÁ (2007) ve své diplomové práci, která řešila využití GIS při návrhu zonace lesa v CHKO Orlické hory. Jedním z mnoha důvodů, proč aplikovat GIS při návrhu zonace, jsou výsledky vzniklé na základě dostupných geodat, které lze snadno spravovat a upravovat pro další použití.

Podle plánu péče CHKO Poodří, který je platný pro období 1999–2008, byla dána stávající zonace vyhláškou č. 155/1991 ze dne 27. března 1991, o zřízení chráněné krajinné oblasti Poodří.

Stávající zonace neodpovídá současným poznatkům, ani metodickým postupům pro zpracování zonace. Správa CHKO Poodří podala návrh na novou zonaci, která bude provedena terénními zkušenostmi a odbornými znalostmi pracovníků správy CHKO Poodří. Navrhovat zonaci

s využitím GIS není na správách chráněných krajinných oblastí běžné, proto je velký nedostatek prací s podobnou tématikou.

#### Vstupní data

Správa CHKO Poodří poskytla sadu geodat v digitální podobě pro účely shromáždění, zpracování a vyhodnocení výsledků při návrhu zonace v CHKO Poodří

Pro účely bakalářské práce byly použity vektorové vrstvy, které obsahují atributy týkající se ochranářské tématiky. V následujícím textu jsou z důvodu přehlednosti použity pro vrstvy tyto typografické konvence:

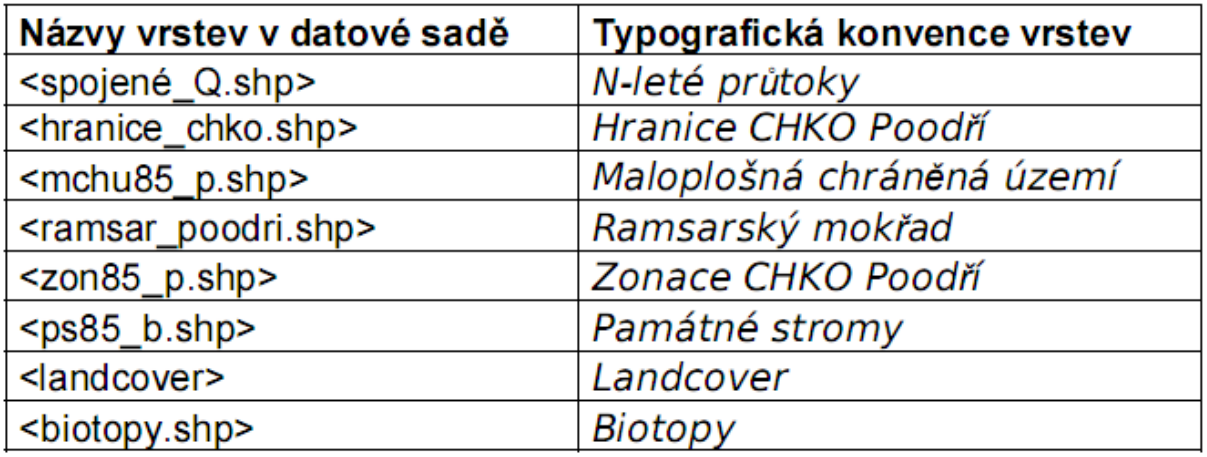

Tato sada dat byla doplněna vektorovou vrstvou mapování biotopů NATURA 2000, kterou poskytla Agentura ochrany přírody a krajiny.

#### Použitý hardware

• laptop Acer Aspire 5100

#### Použitý software

- ArcGIS 9.2 (ArcInfo)
- MS Office (Excel, Word, PowerPoint)

#### Postup zpracování a použité metody

Pro dosažení stanoveného cíle zpracovat analýzu geodat pro návrh zonace CHKO Poodří byl zvolen postup řešení, který má několik kroků.

#### Shromáždění dat

V první fázi zpracování dat byl zjišťován jejich obsah a kvalita. Vektorové vrstvy nebyly opatřeny metadaty, a proto byly dodatečně doplněny ke každé vrstvě dostupnými informacemi, které se zpětně dohledávaly u tvůrců či zprostředkovatelů.

Pro další zpracování byly vybrány ochranářské charakteristiky, které sloužily jako vstupní data do prostorových analýz:

- N-leté maximální průtoky
- Ramsarský mokřad
- Maloplošná chráněná území
- Land use
- Landcover

#### Úprava vstupních dat a zpracování popisných charakteristik

Prostorová data, která reprezentují CHKO Poodří a další prvky v zájmovém území, jsou uloženy ve vektorových datových formátech – v shapefilech (formát \*.shp). Všem vektorovým vrstvám byl přiřazen jednotný polohový souřadnicový systém dat S-JTSK, který je nejpoužívanějším souřadnicovým systém v České republice.

Vrstvy byly zpracovány v samostatných mapových dokumentech, do kterých byla vždy načtena vrstva Hranice CHKO Poodří, která sloužila jako podkladová vrstva pro zpracování analýz. U všech vrstev byla provedena baravná klasifikace pomocí funkce CLASSIFY, která znázorňovala vybrané ochranářské charakteristiky daných vrstev.

V atributové tabulce vrstvy N-leté průtoky byly vybrány všechny polygony, které jsou ohroženy jednoletým průtokem (Q = 1 rok) funkcí SELECTION a z těchto vybraných polygonů byla vytvořena nová polygonová vrstva Q 1 funkcí EXPORT DATA. Tento způsob byl aplikován na všechny průtoky, které daná vrstva sleduje (Q = 1, 5, 20, 100, 200) a nově vybrané polygony se přidaly k již vybraným, jelikož víceleté povodňové vlny zasáhnou stejné úyemí, jako povodňová vlna jednoletá.

V dalším mapovém dokumentu byly rozčleněny maloplošná chráněná území podle jejich kategorií, které jsou definovány v zákoně č. 114/1992 Sb. V tomto mapovém dokumentu byla provedena analýza SELECT BY LOCATION, abychom zjistili, jestli všechna maloplošná území leží v I. zóně odstupňované ochrany. Při této analýze byly využity vrstvy Maloplošná chráněná území a Zonace CHKO Poodří.

Land use je sada vektorových vrstev, které znázorňují využívání krajiny. Pro vyjádření využívání krajiny byla vytvořena rámcová klasifikace CHKO Poodří na úrovni land use:

- lesy
- mimolesní plochy
- orná půda
- zástavba

• vodní plochy

Vrstva Zonace CHKO Poodří byla oříznuta pomocí funkce INTERSECT jednotlivými land use kategoriemi. Tímto jsme dostali využití půdy v jednotlivých zónách odstupňované ochrany, jelikož nástroj INTERSECT vytvoří novou vrstvu na základě průsečíků dvou a více vrstvev. Poté bylo zpracováno procentuální zastoupení jednotlivých kategorií v zónách odstupňované ochrany.

Pro statistické vyhodnocení vybraných atributů se nejvíce používal sloupec v atributové tabulce, který udává plochu v hektarech. U některých vrstev chyběl, proto byl doplněn funkcí ADD FIELD, kam byla plocha vypočítaná pomocí CALCULATE GEOMETRY v hektarech. Pomocí funkce SUMMARIZE byly vybrané charakteristiky vyexportovány do tabulek, které poté byly zpracovány v programu Microsoft Excel do konečné podoby. Pro lepší prezentaci atributů byly z některých tabulek vytvořeny grafy.

Stejná metoda byla aplikována na vrstvu Biotopy, která vznikla z celorepublikového mapování a obsahuje landcover jednotlivých biotopů. Pomocí funkce INTERSECT jsme získaly vegetační pokryv v jednotlivých zónách CHKO. Jelikož vrstva biotopy má ve své atributové tabulce zaneseny pouze kódy biotopů, byla tato vrstva propojena relaci JOIN s tabulkou Biotopy.dbf, ve které jsou uloženy celé názvy příslušných biotopů.

Důležité území z hlediska ochrany přírody je i Ramsarský mokřad, proto byla v mapové dokumentu zpracována vektorová vrstva Ramsarský mokřad, která reprezentuje plochu mokřadu v CHKO Poodří.

#### Tvorba tématických map

Při tvorbě tématických map (layoutů) bylo důležité dbát na přehlednost, názornost a srozumitelnost mapy. Každému mapovému výstupu bylo přiřazeno měřítko, severka, legenda a tiráž. Pro upřesnění lokality byl do každého mapového výstupu vložen obrázek znázorňující polohu CHKO Poodří v rámci České republiky a Moravskoslezského kraje. Z důvodů tvaru chráněné krajinné oblasti Poodří, které je protáhlé, byl zvolen styl Landscape (na šířku) pro výsledný mapový výstup, který byl vyexportován ve formátu \*.prn, který byl následně převeden do formátu \*.pdf.

#### Výstupy projektu

#### Metadata

Jelikož vrstvám chyběla metadata, byla vypracována tabulka, která udává stručný popis použitých vrstev při analýzách, kde je zaznamenán název, typ a popis vrstvy. U některých vrstve se nepodařilo získat kompletní informace.

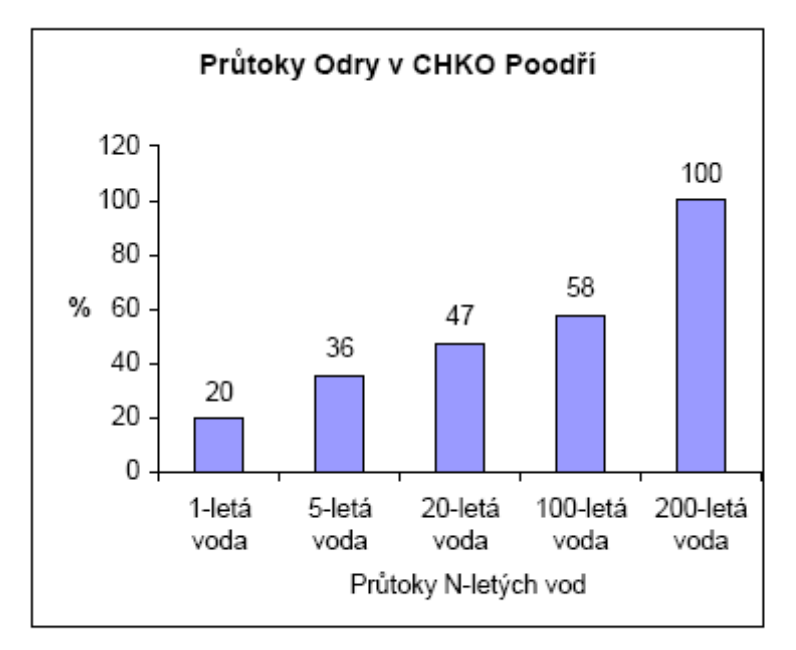

Obr. 1: Plocha v procentech ohrožená N- letými průtoky.

#### Průtoky – hydrologická charakteristika

Pro účely ochrany přírody a zachování biotopů je velmi často rozhodující odhad průběhu maximálních průtoků. Záplavové území jedno až dvouletých vod má rozlohu 16–20 km². Byla vytvořena tabulka (Obr. 1), která znázorňuje plochu v procentech, která je zaplavována N-letými průtoky (Q = 1, 5, 20, 100, 200 let).

#### Maloplošná chráněná území

V chráněných krajinných oblastech jsou zahrnuta maloplošná chráněná území, která se podle Metodického pokynu MŽP zařazují do I. zóny. V mapovém dokumentu bylo pomocí prostorové analýzy zjištěno, že všechny MCHÚ leží v I. zóně odstupňované ochrany.

#### Land use

Byly vytvořeny grafy, které reprezentují land use dané lokality.

Použití klasifikační stupnice pro hodnocení land use je ovlivněno účelem, měřítkem a metodou zpracování. Tuto stupnici lze použít při statistickém vyhodnocení land use.

Pro přesnější znároznění využití půdy byly kategorie rozčleněny podle zón ostupňované ochrany.

Obrázek č. 3 znázorňuje kategorie land use v I. zóně CHKO Poodří. Nejvíce zastoupenou kategorií je lesní plocha (44%), což odpovídá Metodickému pokynu MŽP, že do I. zóny mají být zařazeny všechny významnější lesní komplexy a nulové zastoupení zástavby ukazuje, že bylo dodrženo metodickéch pokynů MŽP, že v I. zóně se nesmí umisťovat žádné stavby.

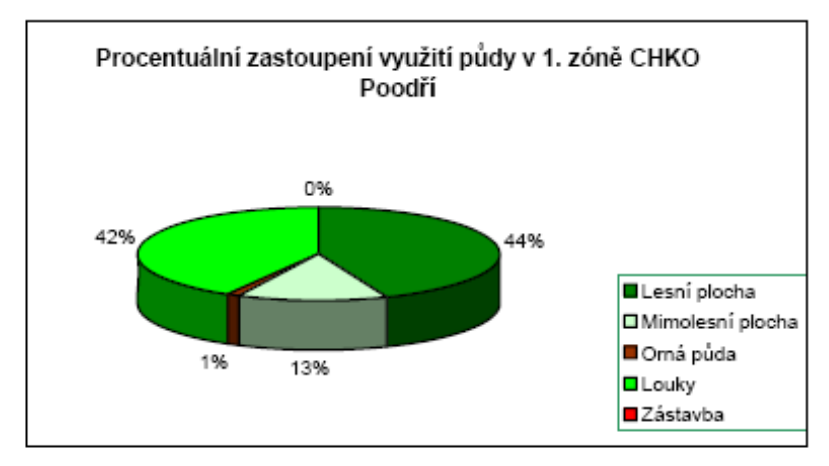

Obr. 3: Procentuální zastoupení využití půdy v 1. zóně CHKO Poodří

Obrázek č. 4 znázorňuje kategorie land use v II. zóně. V této zóně je nejvíce zastoupena kategorie luk, což odpovídá druhově bohatým, nelesním ekosystémům.

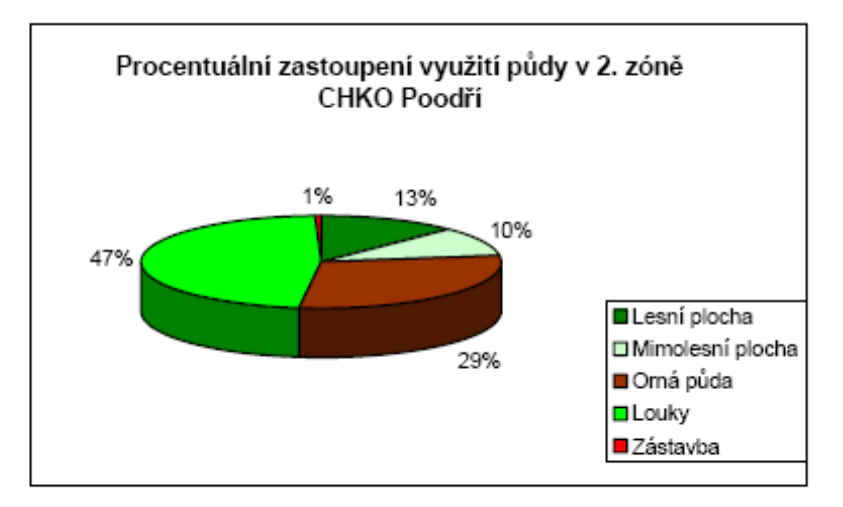

Obr. 4: Procentuální zastoupení využití půdy v 2. zóně CHKO Poodří

Do III. zóny patří kulturní krajina s podstatně pozměněnými ekosystémy a člověkem hospodářšky využívaná území mimo souvisle zastavěná území a výrobní a těžební areály.

Do čtvrté zóny patří souvisle zastavěná území, větší výrobní těžební areály a pozemky, jejichž zastavěním nedojde k narušení krajinného rázu. V CHKO Poodří se ve IV. zóně nachází 85% zastavěné plochy (obr. 6).

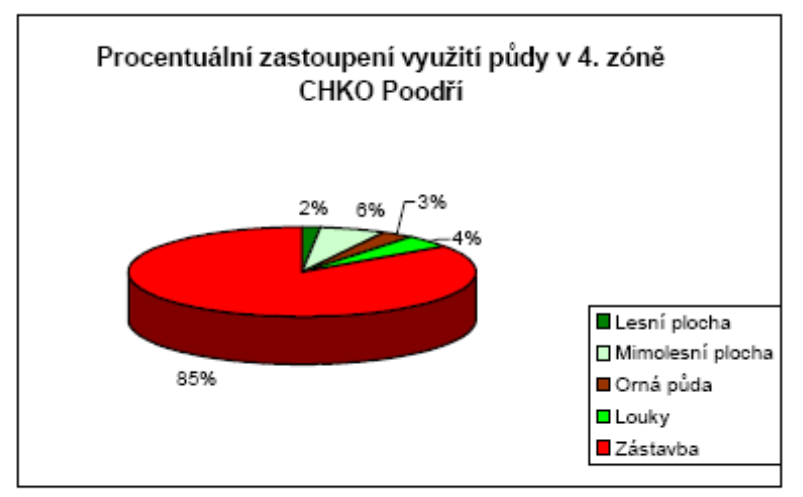

Obr. 6: Procentuální zastoupení využití půdy v 4. zóně CHKO Poodří

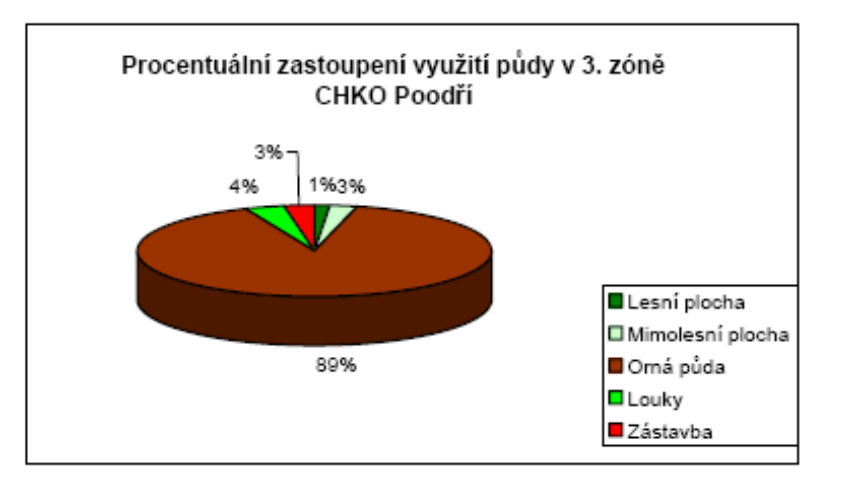

Obr. 5: Procentuální zastoupení využití půdy v 3. zóně CHKO Poodří

#### Landcover

V každé zóně odstupňované ochrany bylo vybráno pět nejvíce zastoupených biotopů a podle Katalogu biotopů České republiky byly charakterizovány. Rozbor tohoto atributu se používá především v případech potřeby detailnější úrovně hodnocení krajiny, při návrzích podrobného managementu, krajinářských opatření apod.

| Typ biotopu                         | Kód biotopu Počet [ks] |     | Plocha [ha] |
|-------------------------------------|------------------------|-----|-------------|
| Aluviální psárkové louky            | T1.4                   | 100 | 164.43      |
| Měkké luhy nížinných řek            | L2.4                   | 96  | 10.99       |
| Vegetace vysokých ostřic            | M <sub>1.7</sub>       | 70  | 76.54       |
| Údolní jasano <u>vo-olšové luhy</u> | L <sub>2</sub> .2A     | 62  | 94.04       |
| Tvrdé luhy nížinných řek            | L2.3B                  | 51  | 41.46       |

Tab. 2: Typy biotopů v 1. zóně v CHKO Poodří

Tab. 3: Typy biotopů v 2. zóně v CHKO Poodří

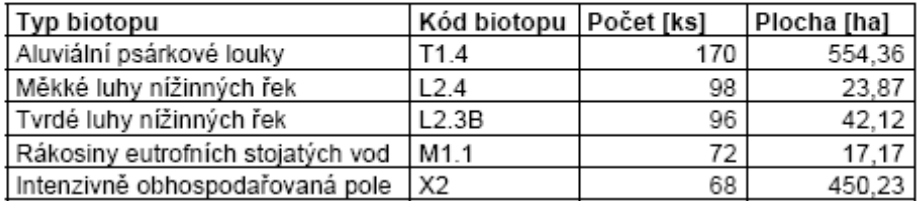

Tab. 4: Typy biotopů v 3. zóně v CHKO Poodří

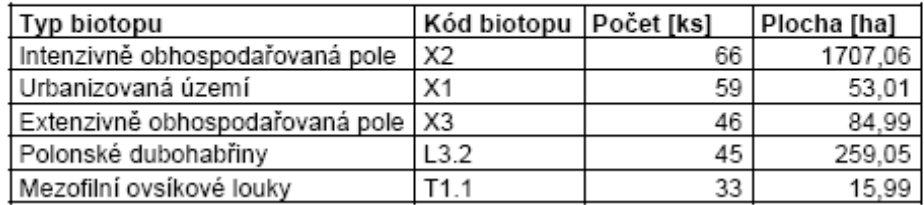

Tab. 5: Typy biotopů v 4. zóně v CHKO Poodří

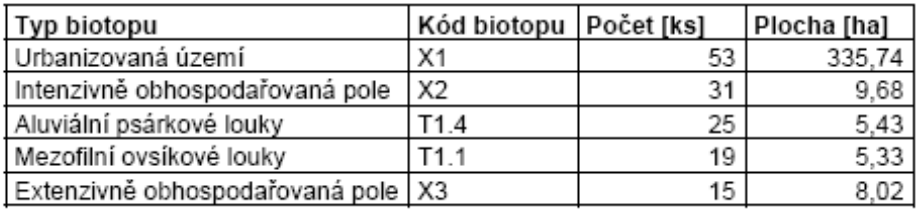

#### Přínos a další využití výsledků projektu

Zpracování dat bylo pouze rámcové a bude sloužit jako podklad pro diplomovou práci na téma Současné možnosti návrhu zón ochrany přírody v CHKO Poodří.

Hlavním přínosem projektu je prohloubení znalostí o využití GIS při návrhu zón ochrany přírody v CHKO Poodří a začlenění nástrojů GIS do části správy ochrany přírody, kde je doposud využíván jen v omezené míře. V současné době se GIS nevyužívá na zpracování zonace, je využíván jen pro výslednou prezentaci. Využitím GIS již při návrhu je možné kdykoli použitá data aktualizovat a být stále v souladu se skutečným stavem daného území. Tento projekt je součástí komplexního katederního výzkumu Katedry aplikované geoinformatiky a územního plánování, která se snaží o využití současných možností návrhů zón ochrany i v jiných chráněných krajinných oblastech České republiky (rozpracované práce například pro České Švýcarsko a další).

## Návrh cyklostezek a vyhlídkových míst v oblasti Jablunkovska s využitím geoinformačních technologií

Ing. Jan Lemka

Vysoká škola báňská – Technická univerzita v Ostravě, Fakulta stavební, Katedra městského inženýrství, Městské stavitelství a inženýrství e-mail: jan.lemka.st@vsb.cz

#### Abstrakt

Cílem této bakalářské práce bylo vytvoření návrhu vedení cyklotras a následně, u nově navržených cyklotras, určení vyhlídkových míst pro odpočinek. Tento návrh byl proveden pomocí geoinformačních technologií na síti silnic, ulic a cest, jenž byly získány z datové sady ZABAGED. Vytvořený návrh zohledňuje mimo jiné i sklonové podmínky. Výstupem počítačového návrhu bylo několik nových cyklotras, z nichž jedna byla podrobně rozpracována. Jedná se o trasu Jablunkov – Návsí – Pod Stožkem.

#### Abstract

The main aim of the thesis is Cycle way design and determination of viewpoints. This design was implemented by Geoinformation technologies on the net of roads, streets and ways. It comes out from ZABAGED. Created design takes into account conditions of slope. Result of computer design was some new cycle ways. One of them was developed in detail. It is a cycle way Jablunkov – Návsí – Pod Stožkem.

#### Klíčová slova

Cyklotrasa, cyklostezka, Jablunkovsko, GIS, ZABAGED

#### Keywords

Cycle way, Jablunkov area, GIS, ZABAGED

#### Formulace cílů práce

Cílem mé bakalářské práce bylo vytvoření nových cyklostezek v oblasti Jablunkovska a následná vizualizace této oblasti. Cyklostezky musí být vytvořeny podle normy ČSN 73 6110 a podle TP 179. Podle těchto podkladů byly hodnoceny i stávající cyklistické trasy.

Dalším, neméně důležitým, cílem této práce bylo poukázat na využití geografických informačních technologií při návrhu cyklistický tras, a to především prostřednictvím analýz šíření, analýz viditelnosti či vytvořených vizualizací.

#### Vstupní data

Hlavními podkladem bakalářské práce byl již zmíněný technický předpis 179 – navrhování komunikací pro cyklisty, a ČSN 73 6110.

Základní vstupní data poskytl Český úřad zeměměřický a katastrální se sídlem v Praze 8. Takto byly získány následující produkty:

- ZABAGED® 14 mapových listů ZM10,
- Ortofoto 29 mapových listů po 5 km<sup>2</sup>
- GEONAMES 14 mapových listů ZM10

#### Použitý hardware

- Stolní počítač s konfigurací
	- Procesor Intel Pentium D805 (2,66 GHz)
	- Operační paměť 2 GB DDR2 667 MHz
	- Grafický karta nVidia GeForce 6600 GT 512 MB
	- Operační systém Windows 2000
- Stolní počítač s konfigurací
	- Procesor Intel Core 2 Duo E7200 (2,5 GHz)
	- Operační paměť 2GB RAM DDR2 667 MHz
	- Integrovaná grafická karta Intel Graphics Media Accelerator X3100 sdílených 128 MB
	- Operační systém Windows XP

#### Použitý software

- ArcGIS Desktop 9.3 Service Pack 1 (licence ArcInfo)
- Microsoft Office (Word, Excel, PowerPoint)

#### Postup zpracování a použité metody

• Výběr vhodných objektů

ZABAGED je tvořen 114 základními typy objektů členěných do osmi tématických kategorií a více než 350 typy atributů. Z těchto 114 objektů bylo vybráno 5 objektů možného návrhu vedení cyklostezek a to Silnice Dálnice, Ulice, Cesta, Pěšina a Parkoviště, odpočívka. Tento výběr podléhal vizi najít objekty, po kterých by teoreticky bylo možné, po menších úpravách či bez nich, vést cyklostezku.

• Přípravné práce
Všem objektům ve formátu shp i Ortofotu ve formátu tiff jsem přiřadil souřadnicový systém s projekcí WGS 1984 UTM Zone 33N. Tento souřadnicový systém byl zvolen s ohledem na plošnou velikost cílové oblasti a s ohledem na rozsah výsledného zkreslení.

Dále byly sloučeny všechny vrstvy Ortofota do jednoho souboru a byly vytvořeny polygonové vrstvy zájmového území.

• Tvorba digitálního modelu reliéfu

Dále byl vytvořen digitální model reliéfu, který byl použit při vizualizacích, analýzách, hodnoceních cyklotras či při vykreslení profilů.

Po vyzkoušení několika nastavení byl DMR vytvořen z vrstev VrstevniceHlavni, VrstevniceDoplnkova a VrstevniceZesilena interpolační metodou Spline Regularized.

• Nalezení trasy s nejmenšími náklady

Pro nalezení trasy s nejmenšími náklady (druh komunikace, svahové podmínky) jsem vytvořil model "Find best way for bicycle". Tento model je součástí toolboxu "Cyklostezky Jablunkovska" a jeho grafické znázornění je zobrazeno na dalšich stránkách.

Celý model bych rozdělil na následující části:

• Výběr vhodných objektů (z katalogu ZABAGED) pro pohyb cyklistů a jejich hodnocení

- Vytvoření oblasti možného pohybu cyklistů
- Vypočet sklonových poměrů v oblasti pohybu cyklistů a jeho hodnoceni dle TP 179
- Výpočet třecího povrchu
- Výpočet nákladů z výchozích oblastí
- Výpočet cesty s nejmenšími náklady do požadovaného cíle
	- Výběr požadované trasy

V rámci mé bakalářské práce jsem provedl několik výpočtů tras, z nichž byly vybrány následující 3 trasy: Jablunkov – Pod Stožkem, Jablunkov – Hrčava a Hrádek – Košařiska. Po konzultaci s vedoucím práce byla vybrána pro bližší rozpracování a pro návrh odpočinkových míst trasa Jablunkov – Pod Stožkem. Do vedení této trasy nezasahují žádné limity území.

• Návrh odpočinkových a vyhlídkových míst

Na základě místního šetření byl proveden návrh odpočinkových a vyhlídkových míst ve mnou vybraných lokalitách.

• Analýza viditelnosti

Pro každé navržené odpočinkové místo byla vypracována analýza viditelnosti. Díky analýze viditelnosti bylo shledáno jedno odpočinkové místo nevyhovujícím, a proto bylo následně vypuštěno.

• Vizualizace

V rámci vizualizace území jsem vytvořil animaci náletu nad navrženou cyklistickou trasou. Snímek z této vizualizace je na níže uvedeném obrázku.

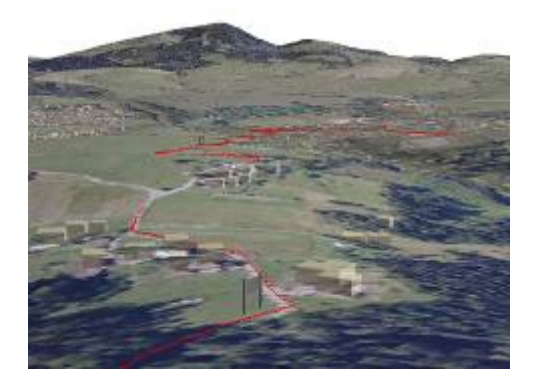

- Klasifikace nově navržených tras
- Orientační výběr mobiliáře
- Návrh úpravy povrchu (složení vozovky)
- Propočet nákladů

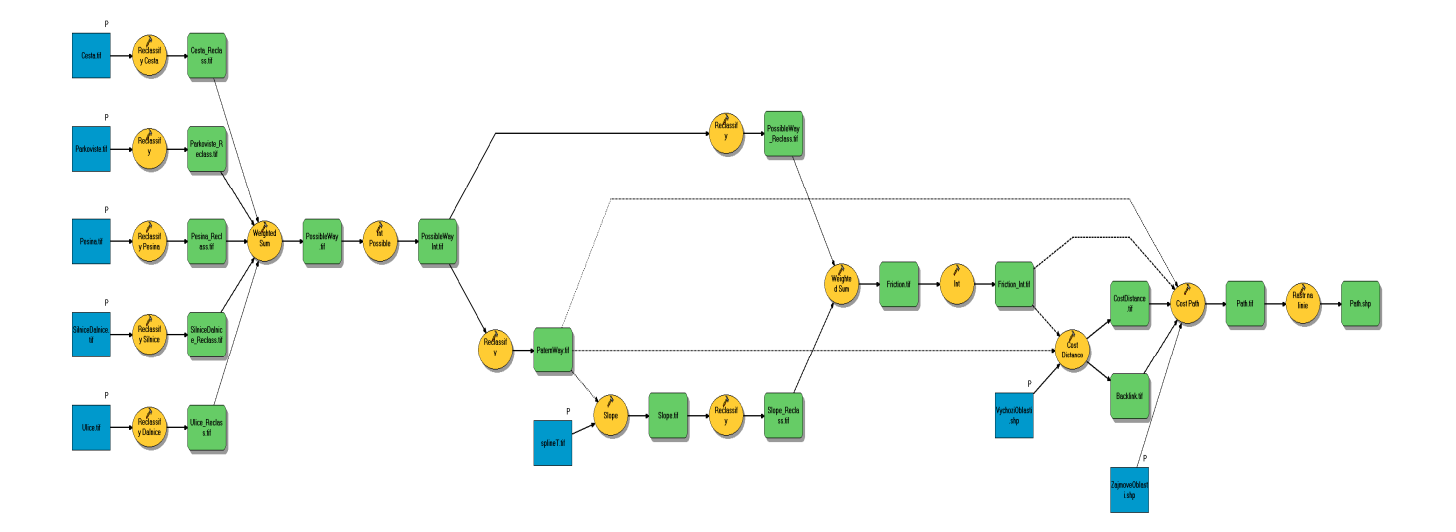

# Výstupy projektu

Vzhledem k řešení projektu na stavební fakultě jsou hlavními výstupy výkresy, kterých bylo vytvořeno celkem 11. Na níže uvedených obrázcích jsou zobrazeny výkresy č. 03, 04, 05, 07 a 09.

NÁVRH CYKLOTRASY A VYHLÍDKOVÝCH ODPOČINKOVÝCH MÍST JABLUNKOV - NÁVSÍ - POD STOŽKEM

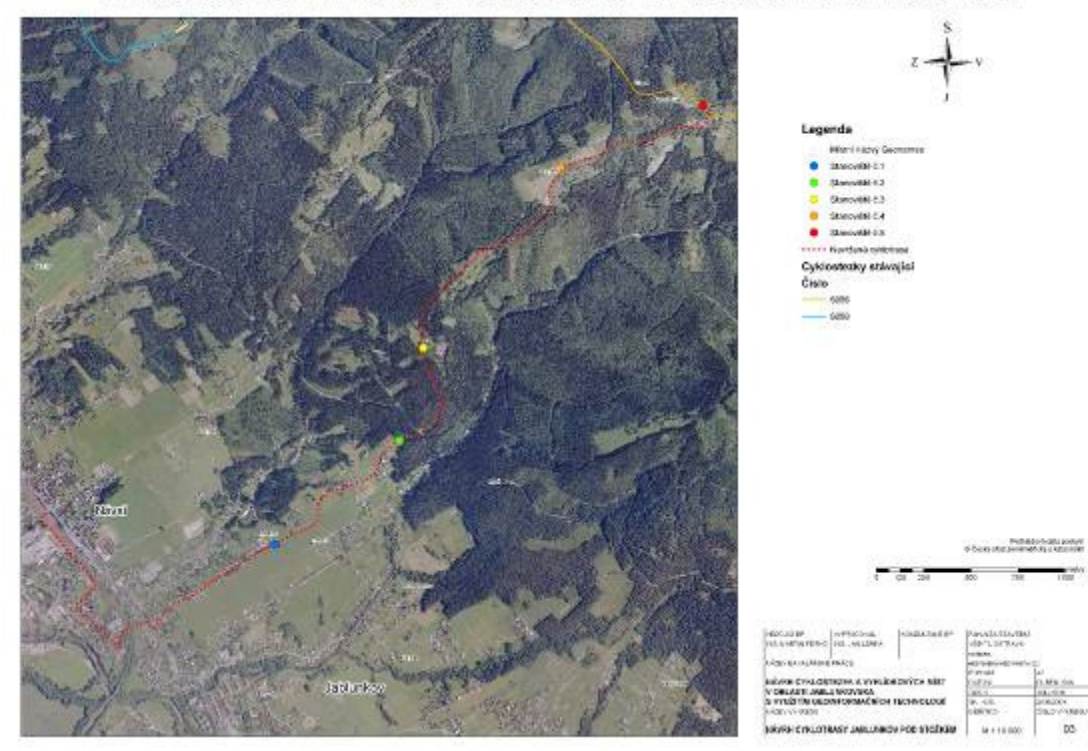

PROFIL CYKLOTRASY JABLUNKOV - NÁVSÍ - POD STOŽKEM

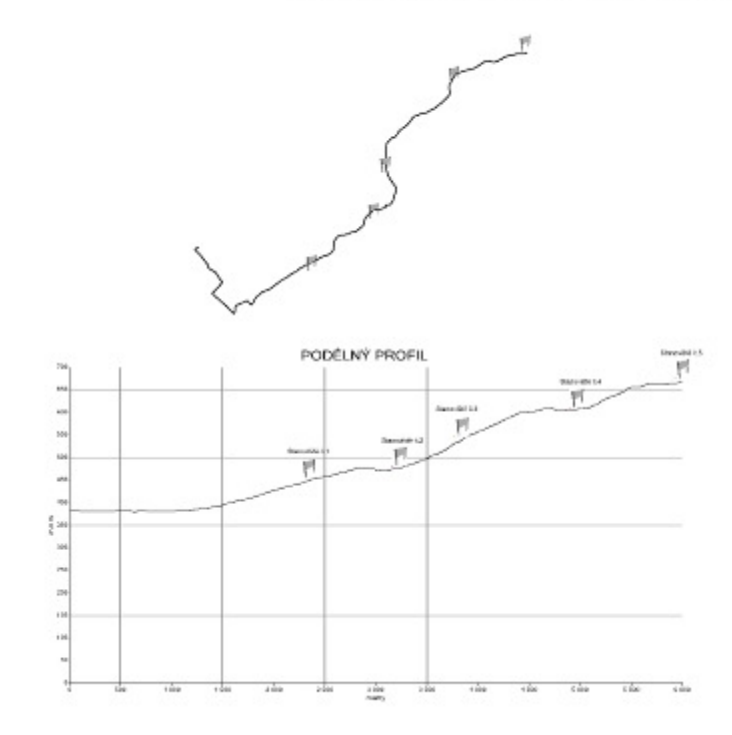

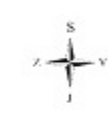

VZOROVÝ PŘÍČNÝ ŘEZ<br>KOMUNIKACE PRO CHODCE A CYKLISTY

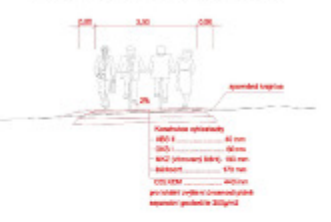

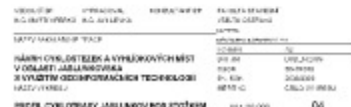

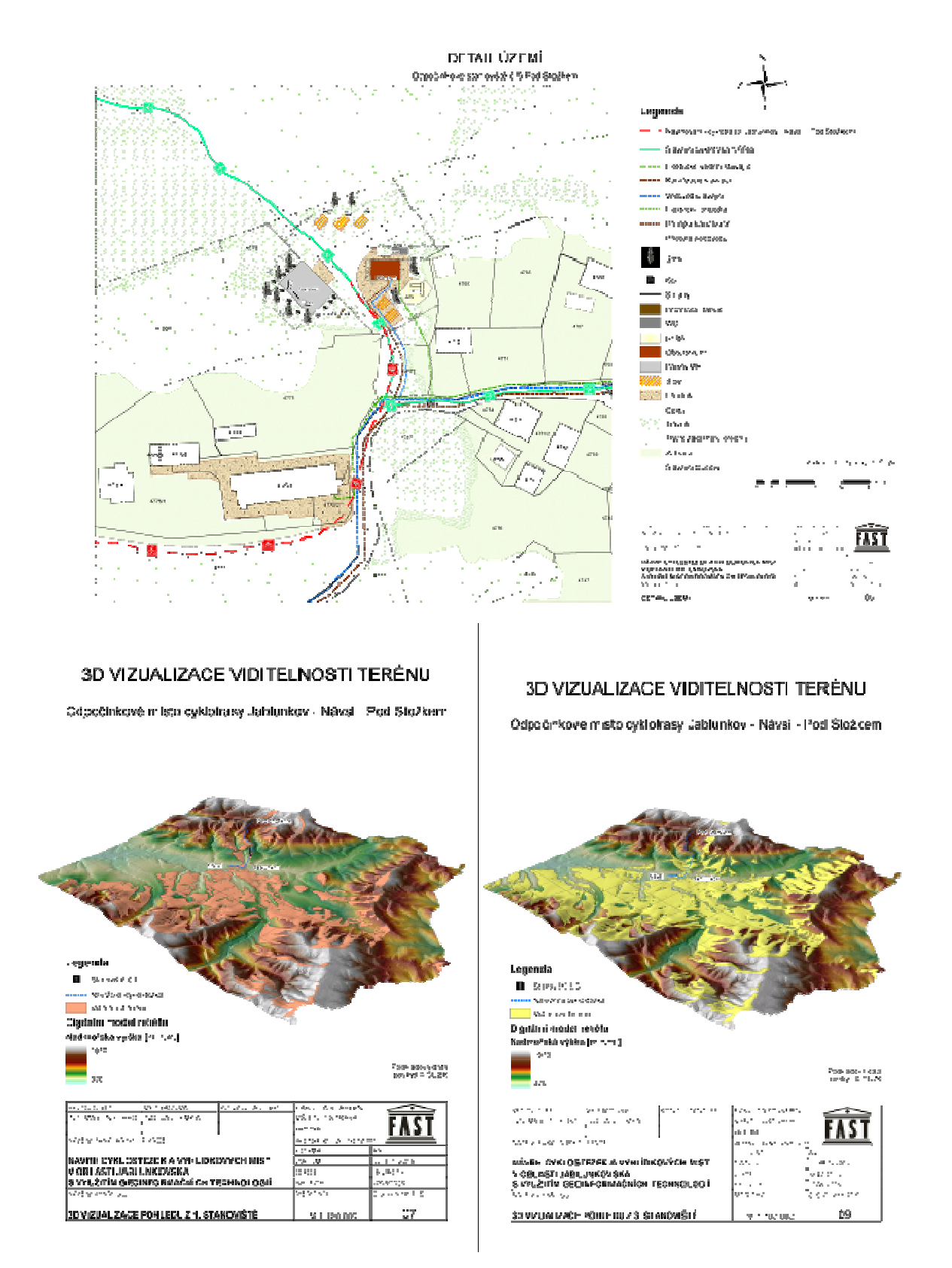

- Z geoinformačního hlediska může být za samotný výstup povazován i vytvořený toolbox "Cyklostezky Jablunkovska", který obsahuje následující modely:
	- "Creation real track shape" vytvoření objektu stávající cyklostezky z ručně editovaných tras

• "Find best way for bicycle" – model pro nalezení cesty s nejmenšími náklady mezi začátkem a cílem

• "Interpolation DMR" – model pro vytvoření různých DMR s různými nastaveními (byl vytvořen především z důvodu zautomatizování takto výkonnostně náročných procesů)

• "Path to 3D Path" – model pro ziednodušení nalezení tras tak, aby jim bylo možné přiřadit informace o nadmořské výšce do Z složky (vytvořit pravý 3D soubor).

• "Track to rastr" – model pro vybrání a hodnocení možných objektů pohybu cyklisty, každý objekt je hodnocen i podle atributů, jenž obsahuje.

• "Viewshed Observer Points" – model pro vypočítání viditelnosti z vyhlídkových míst.

## Přínos a další využití výsledků projektu

Jako největší přínos této práce lze považovat proniknutí GIS do oblasti návrhu cyklotras a cyklostezek, které do nedávna bylo výhradně doménou "architektů". V bakalářské práci byl popsán postup, který je možné po drobných úpravách použít i na jiném území obce s rozšířenou působností, či kraje nebo dokonce území celé České republiky. Tímto je položen základ pro další stupeň návrhu cyklostezek.

## Tvorba nadstaveb ArcGIS pro pořizování a aktualizaci územně analytických podkladů

Bc. Lukáš Pavelec

 Univerzita Palackého v Olomouci, Přírodovědecká fakulta, Katedra geoinformatiky, Geografie – geoinformatika e-mail: lukas.pavelec@seznam.cz

## Abstrakt

Bakalářská práce představuje sadu modelů sestavených v prostředí ArcGIS (ModelBuilder) pro potřeby pořizování a aktualizaci územně analytických podkladů (ÚAP) na Krajském úřadu Olomouckého kraje. Prvním krokem práce bylo vytvoření statistiky (hodnocení) dat od poskytovatelů ÚAP, na základě které byly vybrány vhodné datové sady pro automatizování aktualizačního projektu. Pro tyto datové sady byly vytvořeny modely, které převádí data od poskytovatelů do struktury datového modelu Olomouckého kraje. Dále byl vytvořen model pro tvorbu ochranných pásem silnic a dálnic a model, který slouží k distribuci dat z datového modelu dalším uživatelům. Krajský úřad poskytuje svá data jednotlivým obcím ve struktuře datového modelu. Model tedy ořízne všechny data požadovanou obcí a vyexportuje je do složkové struktury datového modelu. Celkem bylo v rámci bakalářské práce sestaveno devět modelů, které nyní využívá Krajský úřad Olomouckého kraje v rámci aktualizace datových sad ÚAP. Na závěr práce byl vytvořen teoretický popis možností aktualizací, kdy byla porovnána ruční a automatizovaná aktualizace.

## Abstract

The bachelor paper represents a set of models created in ArcGIS environment (ModelBuilder) for the purpose of obtaining and updating planning analytical materials at the Regional Authority of the Olomouc Region. The first phase of the work was creation of the statistics (evaluation) of the planning analytical materials providers' data followed by choosing an appropriate data set for automatization of the updating project. Models converting data from providers into the data model stucture of the Olomouc Region were made for these data sets. Models for generating roads and highways' zones of protection and for distribution of data from the data model to other users were created as well. The Regional Authority provides its data to individual municipalities in the structure of a data model. The model therefore cuts all data requested by a municipality and exports them to a folder structure of a data model. Nine models in total were designed in this bachelor paper which are currently being used by the Regional Authority of the Olomouc Region within the framework of planning analytical materials data sets updating. In the end of the paper updating possibilities were theoretically described, comparing manual and automatic updating.

## Klíčová slova

Územně analytické podklady, modelBuilder, ochranná pásma, aktualizace dat, distrubuce dat

### Keywords

Planning analytical materials, modelBuilder, update, protective zones, distribution

### Formulace cílů práce

Cílem bakalářské práce bylo sestavení sady toolboxů v prostředí ArcGIS 9.3 pro potřeby pořizování a aktualizace územně analytických podkladů na Krajském úřadu Olomouckého kraje. Nejprve bylo provedeno hodnocení datových sad vhodných pro vytvoření automatizovaného procesu na převod dat do jednotného datového modelu (dále jen JDM) Olomouckého kraje. Pro vybrané datové sady byl vytvořen toolbox obsahující modely na aktualizaci dat v JDM. Další toolbox slouží pro automatizovanou distribuci dat ve struktuře JDM.

V textové části byly popsány formy aktualizace dat ÚAP s jejich klady a zápory. Dále jsou zdokumentovány použité postupy a metody práce. Patřičně jsou okomentovány jednotlivé modely a funkce, které jsou v nich obsaženy.

Výsledky práce jsou zaznamenány na "samospustitelném" CD obsahujícím toolboxy a veškerou dokumentaci.

#### Vstupní data

Vrstvy datováho modelu Olomouckého kraje a jejich poskytovatelů. (komunikace, chráněné oblasti přirozené akumulace vod, vodní zdroje, BPEJ)

### Použitý hardware

- Notebook s konfigurací 1.8 GHz (Intel Celeron), 160GB HDD, 2 GB RAM
- Počítač s konfigurací 3.16 GHz (Intel Core 2 duo), 500 GB HDD, 4 GB RAM

#### Použitý software

- ArcGIS 9.3 (licence ArcInfo)
- czRoPa Autorun
- Microsoft Excel 2007
- Python 2.4

### Postup zpracování a použité metody

#### Aktualizace dat poskytovatelů

Po předchozím hodnocení dat od poskytovatelů byly vybrány jako nejvhodnější datové sady pro automatizovaný aktualizační proces tři poskytovatelé: ŘSD, VÚMOP a VÚV-TGM. Aktualizace byla již dříve provedena pracovníky KÚOK a postup byl zaznamenán. Tento postup, který byl prováděn ručně byl převeden do automatizovaného procesu – byly vytvořeny modely.

Princip aktualizace je založen na smazání starých dat a nahrání dat nových a převodem atributů do struktury JDM. Aby se daly převádět hodnoty atributů z jedné vrstvy do druhé (pole pojmenováno jiným názvem, nebo má jiný formát), je potřeba sloučit tyto dvě vrstvy do jedné a následně použít funkci Calculate Field, která převede hodnoty z jednoho pole do druhého. Tuto funkci nelze použít pro dvě vrstvy, ale pouze pro jednu. Na začátku je tedy vytvořena prázdná třída prvků (Create Feature Class) do které je vložena jako šablona vrstva z JDM – vytvoří se nenaplněná vrstva se strukturou atributů vrstvy z JDM (Obr. 1). Pro tuto vrstvu a pro vrstvu poskytovatele (Obr. 2) se použije funkce Merge. Vytvoří se nová vrstva, ve které jsou entity z vrstvy od poskytovatele s jejich atributy a prázdné atributy z vrstvy z JDM (Obr. 3). Nyní je možné použít funkci Calculate Field na jednotlivé atributové pole. Na závěr vstupuje funkce Append, díky níž se převedou entity z vrstvy Merge do vrstvy z JDM a pouze ve struktuře JDM (Obr. 4). Tento princip je použit u všech modelů sloužících k aktualizaci.

|                | al Attributes of guseky 2 trida |                    |                               |                                                             |  |
|----------------|---------------------------------|--------------------|-------------------------------|-------------------------------------------------------------|--|
| FID            | Shape CISLO ENTITA ID           | ID USEK            |                               | JEV ID PRUHY STAV ID TRIDA WYHL ID META ID PASPORT ID POPIS |  |
|                |                                 |                    |                               |                                                             |  |
|                |                                 |                    |                               |                                                             |  |
|                |                                 |                    |                               |                                                             |  |
| Record: 14 4 h | $0 +  x $                       | Shows All Selected | Records (Claud of O Selected) |                                                             |  |

*Obr. 1 Atributová tabulka nov*ě *vytvo*ř*ené vrstvy* 

| Shape <sup>1</sup> | CIS USEKU          | KOD R   R HIDSILT |  |
|--------------------|--------------------|-------------------|--|
| 0 Politics         | 2424A022 2424A023  | 435               |  |
| 1 Postre           | 4444061 1444004    | 370               |  |
| 2 Poston           | \$44,5061.44648000 | 32014             |  |
| $3$ Points.        | 1446-15-1444-0121  | 270               |  |
| 4 Poster           | 14445188-144450198 | 290               |  |

*Obr. 2 Atributová tabulka vrstvy od poskytovatele* 

| <sup>11</sup> ] Attributes of merge |                     |                   |       |                            |          |  |              |          |                                                                       | $-1$                     |
|-------------------------------------|---------------------|-------------------|-------|----------------------------|----------|--|--------------|----------|-----------------------------------------------------------------------|--------------------------|
| $F = F D$<br>Shape <sup>*</sup>     | CIS USENU           | KOD R R BUDSH T   | CISLO | <b>ENTITA ID   ID USEK</b> |          |  |              |          | JEV ID PRUNT STAV ID   TRIDA   VYHL ID   META ID   PASPORT ID   POPIS | $\overline{\phantom{a}}$ |
| <b>Fold on</b>                      | 24248022.24248023   | 130               |       |                            |          |  | n            |          |                                                                       | œ                        |
| <b>Holding</b>                      | 1444-0051 1444-004  |                   |       |                            |          |  | ū.           |          |                                                                       |                          |
| 2 Publice                           | T444A0E0 1444A0B1   | $\frac{501}{270}$ |       |                            |          |  | Ü.           |          |                                                                       |                          |
| 3 Polyine                           | 1444A059 444A050    | 1370              |       |                            |          |  | D.           |          |                                                                       |                          |
| Foto w                              | 11010030 02040030   | 1000              |       |                            |          |  | n            |          |                                                                       |                          |
| <b>W. Plack of Long</b>             | 不是不是 医四极性小脑炎 医正面切除术 | <b>HOWE</b>       |       |                            | $\cdots$ |  | $\mathbf{r}$ | $\cdots$ |                                                                       | M                        |

*Obr. 3 Atributová tabulka po použití funkce Merge. Mod*ř*e jsou ozna*č*eny hodnoty z vrstvy poskytovatele a neozna*č*ené jsou atributy z JDM.* 

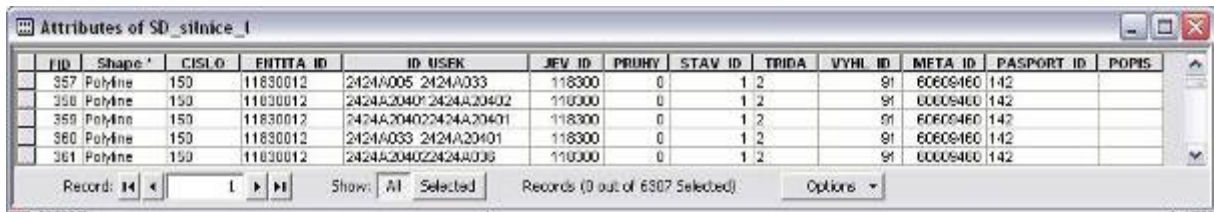

#### *Obr. 4 Atributová tabulka vrstvy JDM po použití funkce Append*

Na začátku všech modelů je vytvořen pracovní adresář pomocí funkce Create Folder, ve kterém se vytvářejí jednotlivé přechodné vrstvy při průběhu modelu. Tento adresář je po úspěšném proběhnutí modelu smazán. Některé funkce jako například Merge, nebo Update vyžadují nastavení cesty (kde se má nová vrstva vytvořit) do adresáře, který fyzicky existuje už před spuštěním procesu. Cesta byla nastavena do adresáře C:/Temp. Některé počítače nemají tuto složku vytvořenou, proto model neproběhl úspěšně. Z tohoto důvodu bylo zvoleno jiné řešení, a to nastavení relativních cest u všech modelů, a pro výstup

byl nastaven adresář vytvořený ve složce, kde je uložen toolbox. Uživatel při prvním použití toolboxu do svého počítače překopíruje složku s toolboxy, a právě do tohoto místa se pak nahrávají všechny pracovní vrstvy, které jsou po úspěšném proběhnutí modelu smazány.

## Distribuce ÚAP

Krajský úřad poskytuje svá data jednotlivým obcím s rozšířenou působností ve struktuře datového modelu. Doposud pracovník KÚOK musel každou vrstvu z JDM načíst, oříznout hranicí požadované obce a nahrát do předem vytvořené prázdné složkové struktury. Jelikož JDM obsahuje 296 vrstev, byl tento postup velmi časově náročný a jeho zautomatizování ušetří velké množství času. Byl vytvořen model, který ořízne všechna data požadovanou správní hranicí (případně jiným polygonem) a vyexportuje je do složkové struktury datového modelu. K vytvoření tohoto modelu nestačili funkce ze základní sady toolboxů, proto byl vytvořen skript v prostředí Python, který vstupuje do modelu.

Vstupními parametry modelu je jedna vrstva, podle které se mají data oříznout. Jelikož ve většině případů se bude jednat o vrstvu z JDM "HVU\_hranice\_p.shp", je další parametr SQL dotaz na výběr požadovaného správního území. Dalšími parametry jsou nastavení velikosti obalové zóny kolem hranice obce, nastavení, kde je JDM uložen, a kam se má oříznutý JDM vytvořit.

Model nejprve vytvoří pracovní adresář, vybere hranice požadované obce, vytvoří obalovou zónu pomocí funkce Buffer a tato nově vytvořená vrstva vstupuje do skriptu. Tato vrstva slouží pro ořezání dat na konci skriptu. Další dva vstupy do skriptu volíme při zadávání parametrů při spuštění modelu. Jsou to proměnná "vstup", který určuje, kde je uložen JDM a proměnná s názvem "kam vytvorit" určující, kam se má JDM vytvořit. Definování těchto proměnných zajišťuje transparentnost, při změně umístění JDM na KÚOK a volbu výstupního adresáře.

Nejprve bylo nutné pomocí skriptu vytvořit prázdnou složkovou strukturu JDM. K tomu slouží příkaz gp.CreateFolder\_management(Umístění, Název složky)

Ukázka vytvoření prázdné složkové struktury JDM:

*Promenna1 = Kam\_vytvorit + "\\FileSystem"* 

*Promenna2 = Kam\_vytvorit + \\FileSystem\\01\_PlochyRozdZpusobVyuziti* 

*gp.CreateFolder\_management(Kam\_vytvorit, "FileSystem")* 

*gp.CreateFolder\_management(Promenna1,"01\_PlochyRozdZpusobVyuziti")* 

*gp.CreateFolder\_management(Promenna2, "ZakladniFunkcniPlochy")* 

Tímto způsobem bylo nadefinováno vytvoření 91 složek.

Dále bylo potřeba nadefinovat proměnné všech 296 vrstev a to jak umístění v JDM, tak export do nově vytvořených složek.

Ukázka nadefinovaných proměnných (kde jsou uloženy v JDM):

*PromennaVstup1 = vstup + "\\01\_PlochyRozdZpusobVyuziti\\ZakladniFunkcni Plochy\\ZFP\_funkc\_plocha.shp"* 

*PromennaVstup2 = vstup + \\01\_PlochyRozdZpusobVyuziti\\ZakladniFunkcni Plochy\\ZFP\_les\_p.shp* 

Ukázka nadefinovaných proměnných (kde se mají vytvořit):

*PromennaVystup1 = Kam\_vytvorit + "\\FileSystem\\01\_PlochyRozdZpusobVyuziti \\ZakladniFunkcniPlochy\\ZFP\_zakladni\_funkc\_plocha\_p.shp"* 

*PromennaVystup2 = Kam\_vytvorit + \\FileSystem\\01\_PlochyRozdZpusobVyuziti\\ ZakladniFunkcniPlochy\\ZFP\_les\_p.shp* 

Poté co byly všem vrstvám nadefinovány proměnné, byly naplněny dva seznamy. První seznam obsahuje všechny proměnné vstup a druhý všechny proměnné výstup. Tyto seznamy jsou použity pro funkci Clip:

*gp.Clip\_analysis(Seznam\_vstup, Hranice obce, Seznam\_vystup, "")* 

Na závěr je použita funkce, která smaže vytvořenou vrstvu obalové zóny kolem vybrané obce:

#### *gp.delete\_management(Prom*ě*nná vrstvy obce)*

Model ořízne data z JDM podle zvoleného území a vyexportuje je ve struktuře JDM. Vstupními parametry je jedna vrstva, podle které se mají data oříznout. Jelikož ve většině případů se bude jednat o vrstvu z JDM "HVU\_hranice\_p.shp", je další parametr SQL dotaz na výběr požadované obce. Dalšími parametry jsou nastavení velikosti obalové zóny kolem hranice obce, nastavení kde je JDM uložen, a kde se má oříznutý JDM vytvořit.

#### Ochranná pásma komunikací

Pro vytvoření ochranných pásem komunikací byly vytvořeny dva modely, jeden pro vrstvu silnic a druhý pro vrstvu dálnic. Oba modely vyžadují licenci ArcINFO. Jelikož každá třída komunikace má svůj vlastní rozměr ochranného pásma, je nejprve nutné roztřídit vrstvu komunikací na jednotlivé třídy. Dále je potřeba rozlišit stávající komunikace od navrhovaných komunikací, pro které jsou stanoveny jiná ochranná pásma (v tomto případě koridory, ve kterých bude možné danou stavbu realizovat). K tomu se použije funkce Select By Attribute. Každá třída a stav komunikace jsou tedy řešené odděleně. Obalová zóna kolem komunikací se vytvoří pomocí funkce Buffer. Součástí funkce Buffer je funkce Dissolve. Ta se použije u všech komunikací, kromě návrhu. Pro komunikace v návrhu je použito nastavení End Type jako Flat, což způsobuje ukončení zóny jako kolmici na konec komunikace. Pro ostatní je použito Round. Toto nastavení je zvoleno z důvodu použití funkce Dissolve, která spojí všechny entity do jedné. Kdyby bylo nastaveno Flat místo Round, tak by v některých případech při spojení entit došlo k topologickým chybám. U komunikací s aktuálním stavem je nutné vyřešit topologická pravidla tak, aby se nepřekrývaly některé entity. K tomu slouží funkce Update, která ořízne ochranné pásmo komunikace ochranným pásmem významnější třídy komunikace. Na závěr jsou všechna vytvořená ochranná pásma spojena do jedné vrstvy pomocí funkce Append.

## Výstupy projektu

Hlavním výstupem z projektu je sada aktualizačních toolboxů dostupných na CD, které obsahuje i autorun s veškerou dokumentací, včetně popisu toolboxů, textové části bakalářské práce a webových stránek o projektu. Dále byly teoreticky popsány možnosti aktualizace ÚAP s hodnocením jejich kladů i záporů.

## Přínos a další využití výsledků projektu

Celá práce byla vytvářena na základě požadavků Krajského úřadu Olomouckého kraje. Výsledné toolboxy budou pracovníci Krajského úřadu Olomouckého kraje používat při dalších aktualizacích. Uplatnit by tato práce mohla i u dalších krajů, které využívají JDM od firmy T-mapy spol. s.r.o.

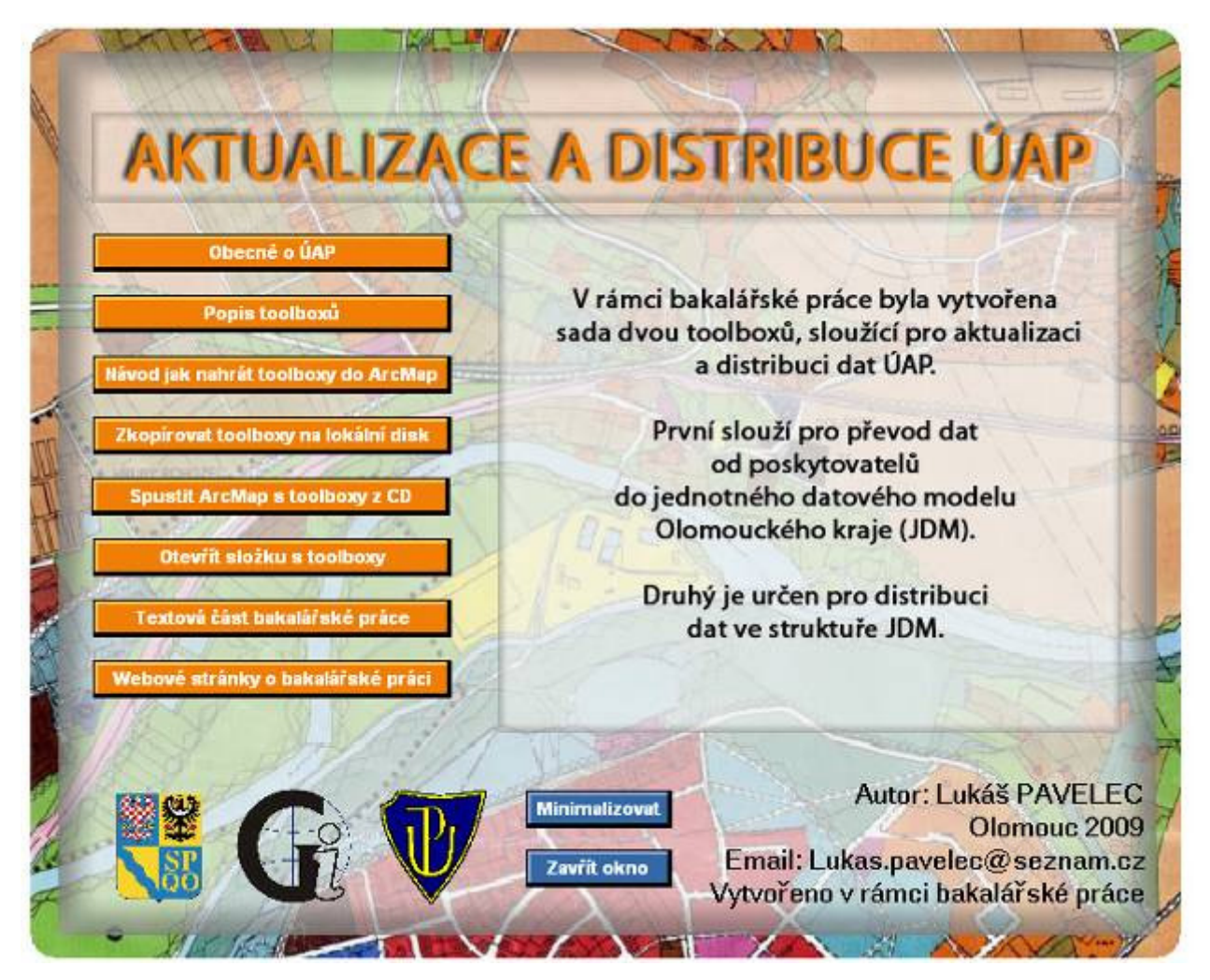

# Geomarketingové analýzy a jejich aplikace v Olomouci

### Bc. Petra Sádovská

Univerzita Palackého v Olomouci, Přírodovědecká fakulta, Katedra geoinformatiky, Geografie – geoinformatika e-mail: petasadovska@gmail.com

### Abstrakt

Práce je zaměřená na zpracování geomarketingových analýz v prostředí GIS aplikovaných na problematiku dětských hřišť a sportovních center v Olomouci. Hlavním cílem bylo nalézt nejvhodnější lokality pro jejich optimální umístění. V obou případech byla použita Map Algebra, kde se vynásobily vybrané vrstvy optimálními váhami a následně se sečetly. Pro vizualizaci optimálního umístění dětských hřišť byla použita extenze Repeating Shapes, která rozdělila území na čtverce o rozloze devět hektarů. Tím byla docílena přesnější lokace pro umístění. Důležitou součástí analýz sportovních center bylo dotazníkové šetření, jehož výsledky z části ovlivnilo výběr vrstev vstupujících do Map Algebry, a tím i konečný výsledek.

### Abstract

Bachelor thesis is focused on processing geomarketing's analysis in GIS applied to children's playgrounds and sports centers in Olomouc. The main aim was to find their optimal location. In both cases was used Map Algebra, where chosen layers were multiplied with optimal scales and then counted. To visualization of optimal location of children's playgrounds was used extension Repeating Shapes. Extension divided the territory on squares with an area of nine hectares and the location for optimal place was more accurate. Important part of the sports centers analysis were checklists. The results from checklist partly influenced the choosing layers, which were entering Map Algebra. Also the final results were influenced by this checklist.

### Klíčová slova

geomarketing, sportovní centra, dětská hřiště, mapová algebra, spádové oblasti

### Keywords

geomarketing, sports center, children's playgrounds, map algebra, service areas

## Formulace cílů práce

Hlavním cílem bakalářské práce je zpracování geomarketingových analýz v prostředí GIS aplikovaných na optimalizaci rozmístění vybraných sportovních zařízení na území města Olomouce. Pro zjištění aktuálního stavu návštěvnosti byl proveden terénní sběr dat pomocí dotazníkového šetření. Výsledkem práce je vytvořit mapy optimálního umístění dětských hřišť a sportovních center, mapy s jejich současným rozmístěním a jednotlivé analýzy.

## Vstupní data

Jako potřebná vstupní data byla použita vrstva základních sídelních jednotek v Olomouci od ČSÚ ze SLBD 2001, liniová vrstva silniční, pěší komunikace a MHD a bodová vrstva obydlených objektů, která obsahuje data o počtu obyvatel podle věku v jednotlivých budovách. Tato vrstva sloužila k vizualizaci zastoupení dětí do 6 let, od 6 do 15 let a obyvatel nad 15 let na ploše 9 ha. Ke zjištění aktuálního stavu návštěvnosti sportovních center byl proveden terénní sběr dat pomocí dotazníkového šetření.

## Použitý software

• ArGIS 9.3 (licence ArcInfo)

## Postup zpracování a použité metody

### Vymezení území

• Dětská hřiště

Řešená oblast byla vymezena katastrálním územím města Olomouce, která pro lepší orientaci byla rozdělena na městské části.

• Sportovní centra

Pro práci se sportovními centry nebylo použito celé katastrální území města Olomouce. Hlavním důvodem bylo rozmístění sportovišť, která se soustřeďují spíše do středu katastrálního území. Návštěvníci, kteří bydlí v okrajových částech města a musejí tak dojíždět, nejsou příliš ovlivněny možností výběru nejbližšího sportovního centra, protože je pro ně většina center stejně vzdálená.

Dalším důvodem bylo to, že kdyby byly zahrnuty do provedených analýz i okrajové části Olomouce, muselo by se pracovat i se ZSJ, které se už nenacházejí na katastrálním území města Olomouce. K těmto částem mi nebyla poskytnuta potřebná data a zároveň to není v náplni mé bakalářské práce.

Proto byly některé okrajové ZSJ vynechány – Droždín, Holice-Na Dílech, Chomoutov, Lošov, Nedvězí, Nemilany, Radíkov, Svatý Kopeček a Topolany. Ostatní ZSJ byly sloučeny do městských částí podle katastrálního území z důvodu, že dotazovaní spíše vědí, ve které městské části bydlí, než v jaké základní sídelní jednotce.

Pro zobrazení optimálního umístění sportovního centra bylo naopak pracováno s celým katastrálním územím města Olomouc, které bylo dále rozčleněno na nejmenší územní jednotky, tedy na ZSJ. Lokace umístění je přesnější než městské části.

Geomarketing na příkladu dětských hřišť

• Analýza rozmístění dětských hřišť

Pro vytvoření analýzy rozmístění dětských hřišť bylo potřeba postupně vytvořit vzdálenostní zóny, zóny vyrovnané konkurence a síťovou analýzu pro pěší komunikaci. Pomocí Map Algebry byly navrženy nejvhodnějších lokality v Olomouci pro umístění nového hřiště.

### Vzdálenostní zóny (Buffer)

Vzdálenostní zóny na pěší komunikaci byly zvoleny z důvodu, že lidé si v některých situacích vybírají co nejkratší vzdálenost k určitému cíli, tedy nerespektují vyznačené cesty. Tato metoda ale nezohledňuje zástavbu nebo další bariéry jako např. vodní tok, oplocený pozemek, atd.

Jako vstupní vrstva pro vymezení zón byla použita vrstva se 79 dětskými hřišti, pro podklad sloužila vrstva katastrálního území města Olomouce rozdělená na městské části.

Pomocí nástroje Buffer ze sady Analysis Tools byly kolem dětských hřišť vytvořeny buffer zóny ve tvaru soustředných kružnic ve vzdálenosti 100, 200, 300, 400 a 500 m od jednotlivých hřišť. Tyto intervaly byly zvoleny v závislosti na umístění hřišť a vzdáleností, kterou je dítě schopno zdolat.

Zóny vyrovnané konkurence (Thiessen polygony)

Nástrojem Create Thiessen Polygons z Analysis Tools použitým na vrstvu hřišť vznikly zóny vyrovnané konkurence, kde pro každé hřiště byl vytvořen jeden polygon. To znamená, že každý bod, který se nachází ve vytvořeném Thiessen polygonu jednotlivého hřiště, má nejblíže právě k tomu hřišti.

Vstupní vrstvou byla opět bodová vrstva hřišť, která byla doplněna v předešlém kroku o vzdálenostní zóny.

Síťové analýzy

Další analýzou byly provedeny vzdálenostní zóny pomocí nástroje Service Area z extenze Network. Zde bylo předpokládáno, že pro návštěvu dětských hřišť budou děti s rodiči používat chodníky. Buffer zóny tedy byly omezeny vrstvou pěší komunikace. Díky tomuto omezení se zmenšily i plochy vyrovnané konkurence. Byly použity stejné intervaly jako při tvorbě vzdálenostních zón bez omezení tedy po 100, 200, 300, 400 a 500 m.

Map Algebra

Pro zjištění nejvhodnějších lokalit k umístění nového dětského hřiště bylo třeba si promyslet, jaké faktory budou vstupovat do finální analýzy. K těmto faktorům představující jednotlivé analýzy byla přiřazena určitá váha, která z velké části ovlivňovala výsledek.

Po dohodě s Mgr. Monikou Vaculíkovou z Magistrátu města Olomouce, oddělení koncepce zeleně a rekreace, a s Mgr. Janem Dygrýnem, členem CKV, byly vybrány jako vstupní faktory absolutní počet dětí do 6 let, od 6 do 15 let, obyvatel nad 15 let a index stáří.

Jednotlivá hřiště jsou dále rozdělena do kategorií herního, dopravního, smíšeného a sportovního hřiště. Podle těchto tříd byly také rozděleny děti do věkových skupin.

Herní hřiště obsahují pískoviště doplněná houpadly a jsou vhodné obzvláště pro děti do 6 let, od 6 do 12 a od 12 do 15 let.

Sportoviště jsou komplexy sportovních hřišť i jednotlivá sportoviště různých povrchů, které jsou ve většině případů využitelná pro více druhů sportů. Sportoviště jsou doporučená pro věkové kategorie od 12 do 15 let a výše.

Smíšená hřiště jsou na sebe navazující sportovní i herní prvky, které se vzájemně doplňují a nabízí příležitost trávení volného času více generacím současně.

Vzhledem k získaným datům nedodržovaly analýzy vymezené věkové kategorie podle Magistrátu města Olomouce. Zároveň po dohodě s Mgr. Monikou Vaculíkovou byly věkové hranice pro jednotlivá hřiště upraveny. Analýza umístění herního hřiště byla prováděna na dětech do 6 let, sportovního a dopravního na dětech od 6 do 15 let a smíšeného hřiště na obyvatelích od 15 do 60 let.

Pro tvorbu jednotlivých analýz vstupujících do Map Algebry byla použita extenze Repeating Shapes. Podle zvolených parametrů bylo území rozděleno na čtverce o rozloze 9 ha. Velikost čtverců byla zvolena z důvodu přesnější lokace pro umístění nového hřiště. Vzdálenost 300 m mezi jednotlivými hřišti je přijatelná. Po skončení průběhu extenze se vytvořil polygon, který byl rozdělen do čtverců o 9 ha. Výslednou vrstvu bylo potřeba oříznout vrstvou katastrálního území města Olomouce.

Pro vytvoření finální mapy bylo nutné propojit tabulky bodové vrstvy obydlených objektů s údaji o počtu dětí do 6 let, od 6 do 15 let a obyvatel nad 15 let v jednotlivých městských částech zpřesněné na ulice a oříznuté vrstvy se čtverci. Každému čtverci o 9 ha připadl součet hodnot atributů připojované vrstvy. Tedy v tomto případě bylo v každém čtverci součet dětí podle věku, který mu polohově náleží.

Prvními vstupujícími demografickými analýzami byly počty dětí podle věkových skupin. Absolutní počet dětí je jeden z nejdůležitějších faktorů, protože ukazuje rozložení dětí na území města Olomouce.

Jako další demografickou analýzou byl index stáří, který vyjadřuje, kolik obyvatel ze starších věkových skupin připadá na sto dětí. V tomto případě kolik obyvatel ve věku 60 a více let připadá na 100 dětí do 15 let věku. Znamená to tedy, že čím vyšší index stáří, tím více dětí do 15 let žije v daném území než obyvatelé starší 60 let. Index byl spočítán pomocí Map Calculator z vrstvy obydlených objektů, která obsahuje údaje o věkové struktuře obyvatel. Dále stejným způsobem jako absolutní počet dětí byla vrstva připojena k vrstvě se čtverci o 9 ha.

Map Algebra byla provedena v prostředí ArcGIS 9.3 pomocí extenze Spatial Analyst. Dříve, než jednotlivé vrstvy vstoupily do analýzy, bylo nutné nástrojem Polygon to Raster (Coversion Tools/To Raster) zkonvertovat vektorová data do gridu. Pro délku strany jednoho pixelu byla zvolena hodnota 10 m.

Hodnoty výsledných gridů pak byly reklasifikovány do 5 intervalů v rozmezí od 2 do 10. Nově vzniklé hodnoty představovaly míru vhodnosti umístění hřiště, kde hodnota 2 znamenala nízkou a 10 vysokou míru. Dále bylo nutné reklasifikovaným gridům přiřadit koeficient váhy, protože jednotlivé vrstvy mají různý vliv na vhodnost.

Jak už bylo zmíněno výše, že absolutní počet dětí je jeden z nejdůležitějších faktorů, protože nám ukazuje rozložení dětí na území města Olomouce, byla mu přidělena váha 80 %. Zbývajících 20 % zbývalo na míru stáří.

Po rozdělení vah se jednotlivé vrstvy sečetly a následně bylo možné vymezit míru vhodnosti pro umístění dětského hřiště.

Výsledky optimálního umístění byly porovnány se skutečným stavem rozmístěných dětských hřišť a sportovních center. Bylo tedy zjištěno, že 19 % hřišť se nachází na území s vysokou mírou vhodnosti, 15 % s nadprůměrnou, 34 % průměrnou, 21 % podprůměrnou a 11 % s nízkou mírou vhodnosti. Ze všech kategorií hřišť je nejvíce herních umístěno v lokalitách vyhodnocených s vysokou mírou vhodnosti.

Geomarketing na příkladu sportovních center

• Dotazníkové šetření

Součástí praktické části práce bylo dotazníkové šetření pro zjištění aktuálního stavu návštěvnosti center pro fitness a spinning. Do fitness byla zahrnuta posilovna, aerobik i cvičení na speciálním běžícím mechanickém pásu MaxerRunner.

Terénní sběr byl prováděn 14 dní, tedy od 23. 2. do 8. 3. 2009. Bylo dotazováno čtrnáct sportovních center na území města Olomouce, zda by byla ochotna spolupracovat a umožnila by získat potřebné informace od zákazníků. Dvě centra neměly zájem se zapojit a jedno fitness i zároveň spinning centrum nespolupracovalo natolik, abych od nich získala údaje pro vyhodnocení šetření.

• Analýza rozmístění sportovních center

Do analýzy rozmístění sportovních center byly zahrnuty zóny vyrovnané konkurence a síťová analýza pro silniční komunikaci a MHD. K vytvoření optimálního umístění byla opět použita Map Algebra.

Zóny vyrovnané konkurence (Thiessen polygony)

Zóny vyrovnané konkurence vznikly pomocí nástroje Create Thiessen Polygons použitým na vrstvu sportovních center.

### Síťové analýzy

Z dotazníkového šetření bylo zjištěno, že největší část návštěvníků se do fitness a spinning center dopravuje autem a z 15 % MHD. Proto byla provedena síťová analýza pomocí nástroje Service Area na silniční komunikaci a MHD. Zóny byly zvoleny v intervalech po 1 000, 2 000 a 3 000 m.

Jelikož pro řidiče a cyklisty platí pravidla silničního provozu, byla vytvořena analýza na silniční komunikaci s omezením, kde byly brány v potaz i jednosměrné ulice. Při porovnání s analýzou bez omezení, jednosměrné ulice tolik neovlivňují dostupnost k sportovním centrům. Výjimka je pouze v centru města, která se dá zanedbat, protože tyto omezené komunikace nejsou jediné, které by vedly ke Clubu Koruna a Ficlubu Hanka.

Pro síťovou analýzu na MHD byly zvoleny vzdálenosti po 250, 500, 750 a 1 000 m.

Map Algebra

I zde jako u dětských hřišť bylo třeba uvážit, jaké faktory budou vstupovat do finální analýzy a jaké koeficienty váhy jim budou přiřazeny.

Výběr byl ovlivněn dotazníkovým šetřením. Podle průzkumu bylo zjištěno, že sportovní centra nejvíce navštěvují lidé od 20 do 40 let se vzděláním středoškolským ukončené maturitou, odborným, vyšším i vysokoškolským. K těmto prvním vstupním vrstvám byla spočítána hustota, aby byla zohledněna i velikost ZSJ. Lidé navštěvují centra nejčastěji 2x až 3x týdně a utratí za měsíc přibližně 500 až 700 Kč. Proto další vrstvou, která byla brána v úvahu, je hustota ekonomicky aktivního obyvatelstva, z toho jen zaměstnaní obyvatelé. Do této skupiny nelze zařadit studující, proto byla do Map Algebry zahrnuta již zmíněná vrstva s hustotou obyvatel podle vzdělání.

Téměř 45 % návštěvníků jezdí do fitness a spinningu autem nebo na kole, z tohoto důvodu je posledním faktorem vstupující do analýzy hustota silniční sítě. Zde byla pomocí nástroje Split rozdělena síť komunikací podle jednotlivých ZSJ a následně v každé vzniklé vrstvě spočítána délka komunikace použitím funkce Calculate Geometry.

Všechny zvolené vrstvy byly zkonvertovány do gridu o straně pixelu 10 m a následně reklasifikovány do pěti intervalů, kde nejnižší hodnoty získaly novou hodnotu 2 a nejvyšší 10. Dále byly jednotlivým vrstvám přiřazeny koeficienty vah (viz tab. 1).

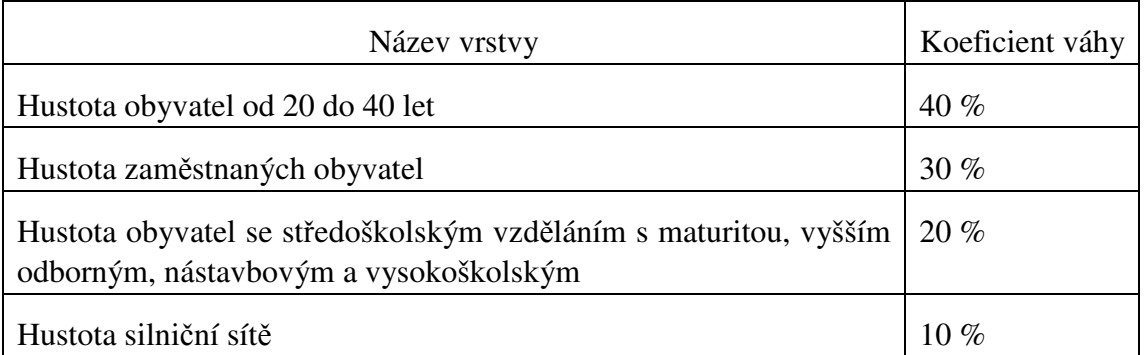

## *Tab. 1: P*ř*i*ř*azené koeficienty vah jednotlivých vrstev*

Největší koeficient váhy 40 % byl přidělen hustotě obyvatel od 20 do 40 let. Předpokládá se, že při výstavbě nového sportovního centra je brán ohled na umístění, kde je vysoká hustota potenciálních klientů.

Stejným principem byla přidělena váha 30 % hustotě zaměstnaných obyvatel. Výše již bylo zmíněno, že se do této vrstvy nedají započítat studující. Z toho vyplývá, že by hustota obyvatel podle vzdělání měla mít stejnou váhu. Avšak pro majitele center jsou více "atraktivnější" zaměstnaní, protože mají více finančních prostředků na návštěvu. Proto hustotě obyvatelům podle vzdělání byla přiřazena váha 20 %.

Váha 10 % pro hustotu silniční sítě už není tak vysoká jako předešlé vrstvy, ale i tak má velký význam, např. kde se nachází jednosměrné ulice nebo pěší zóny. Po vynásobení váhami byly jednotlivé gridy sečteny. Podle výsledného gridu s 5 intervaly šlo stanovit míru vhodnosti umístění sportovního centra.

# Výstupy projektu

Výsledkem práce bylo vytvořit mapy se současným rozmístěním dětských hřišť a sportovních center, s jejich optimálním umístěním a s výslednými analýzami.

## Přínos a další využití výsledků projektu

Jedním z přínosů je využití geomarketingových analýz v prostředí GIS.

Ze strany Magistrátu města Olomouce, oddělení koncepce zeleně a rekreace byl vyjádřen zájem o výsledné mapy dětských hřišť. Město tak může přihlédnout k výsledkům při realizaci výstavby nového hřiště či sportovního centra.

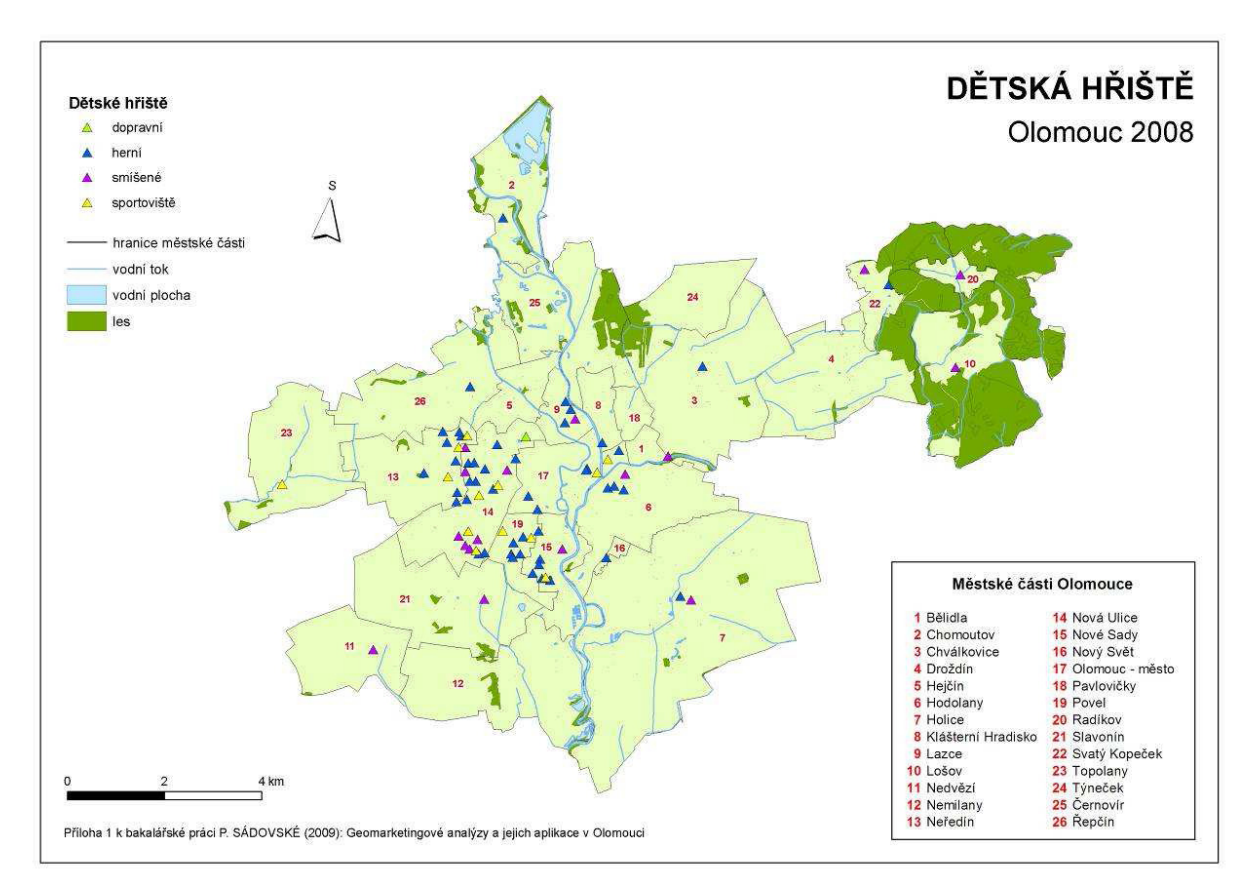

## Přílohy

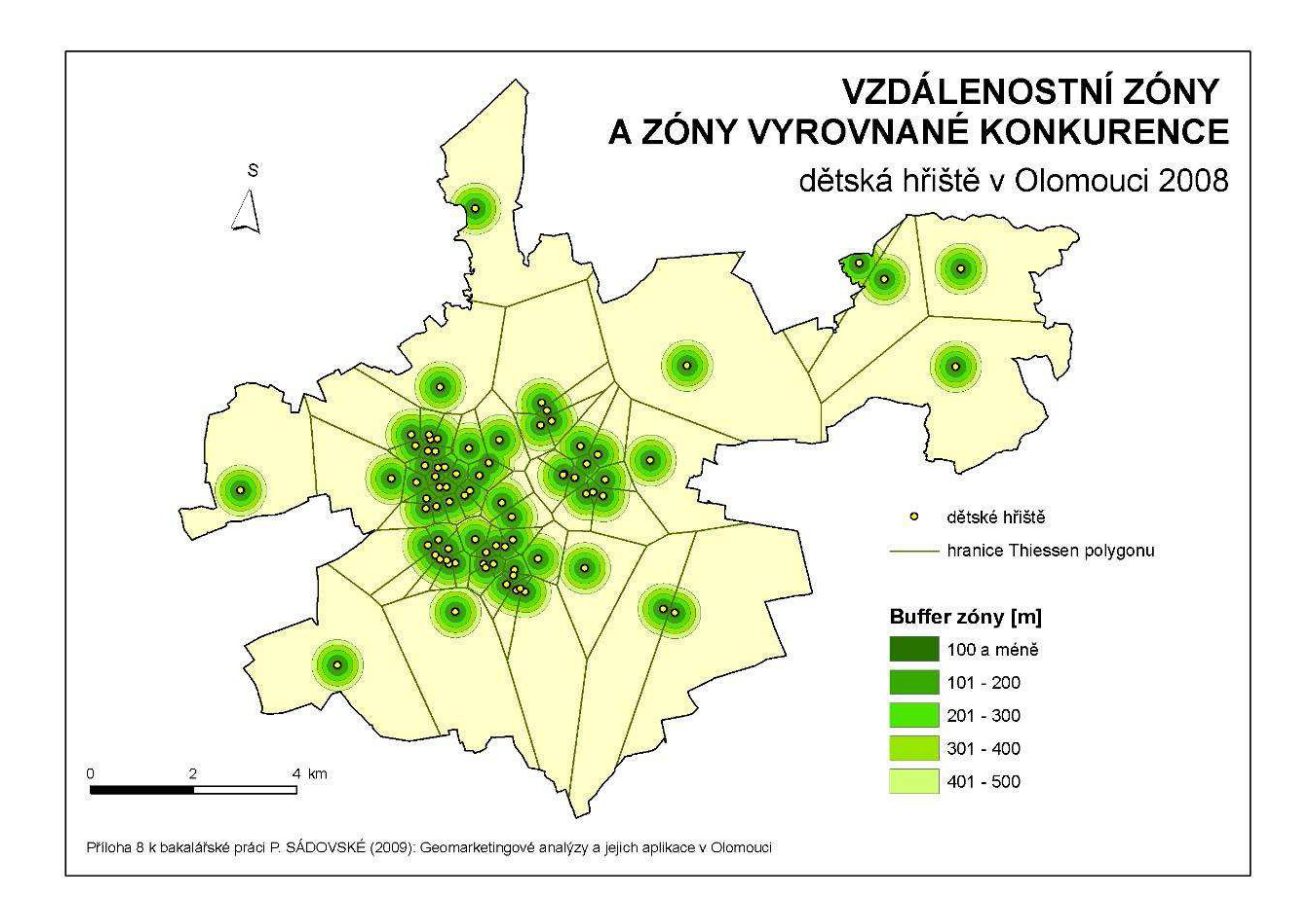

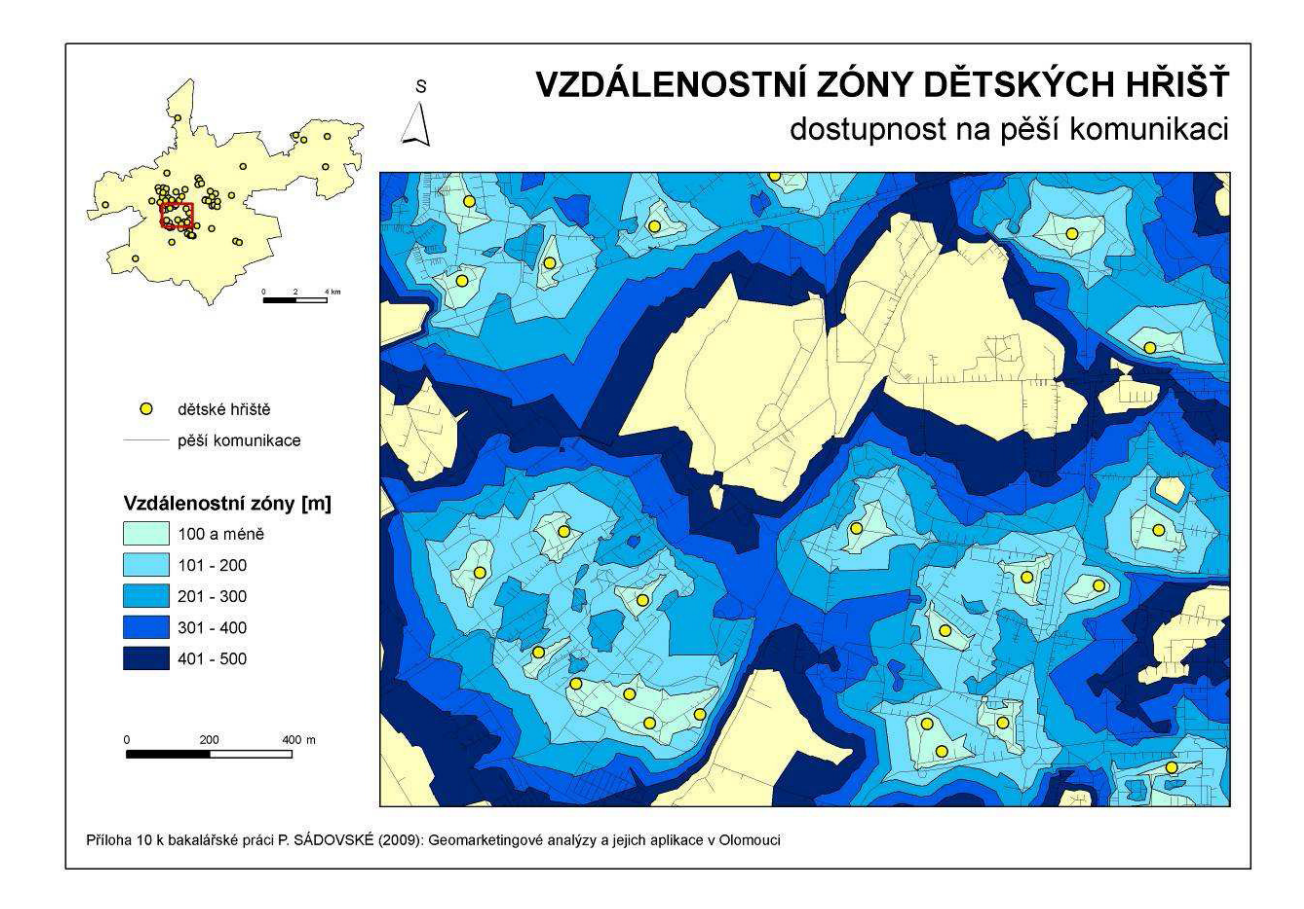

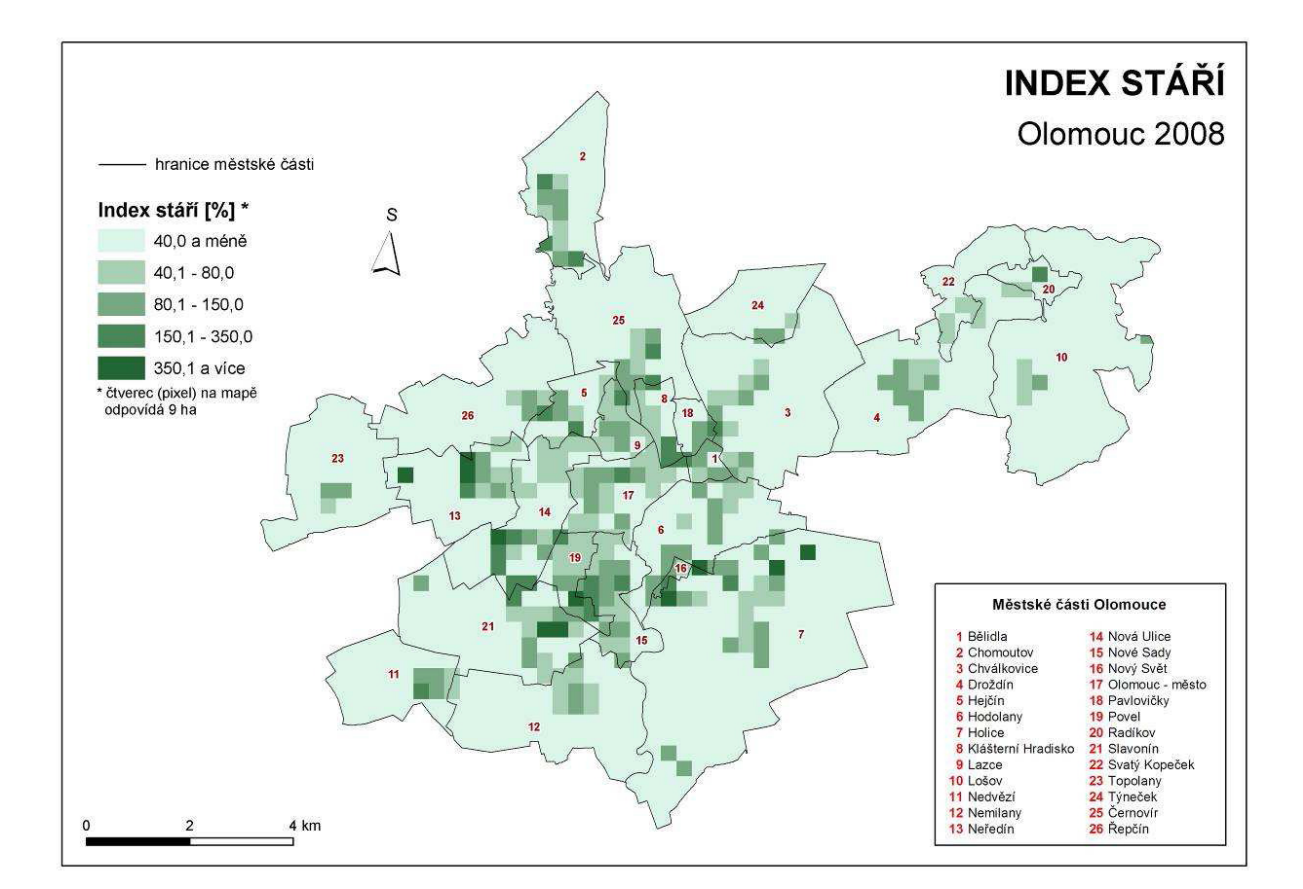

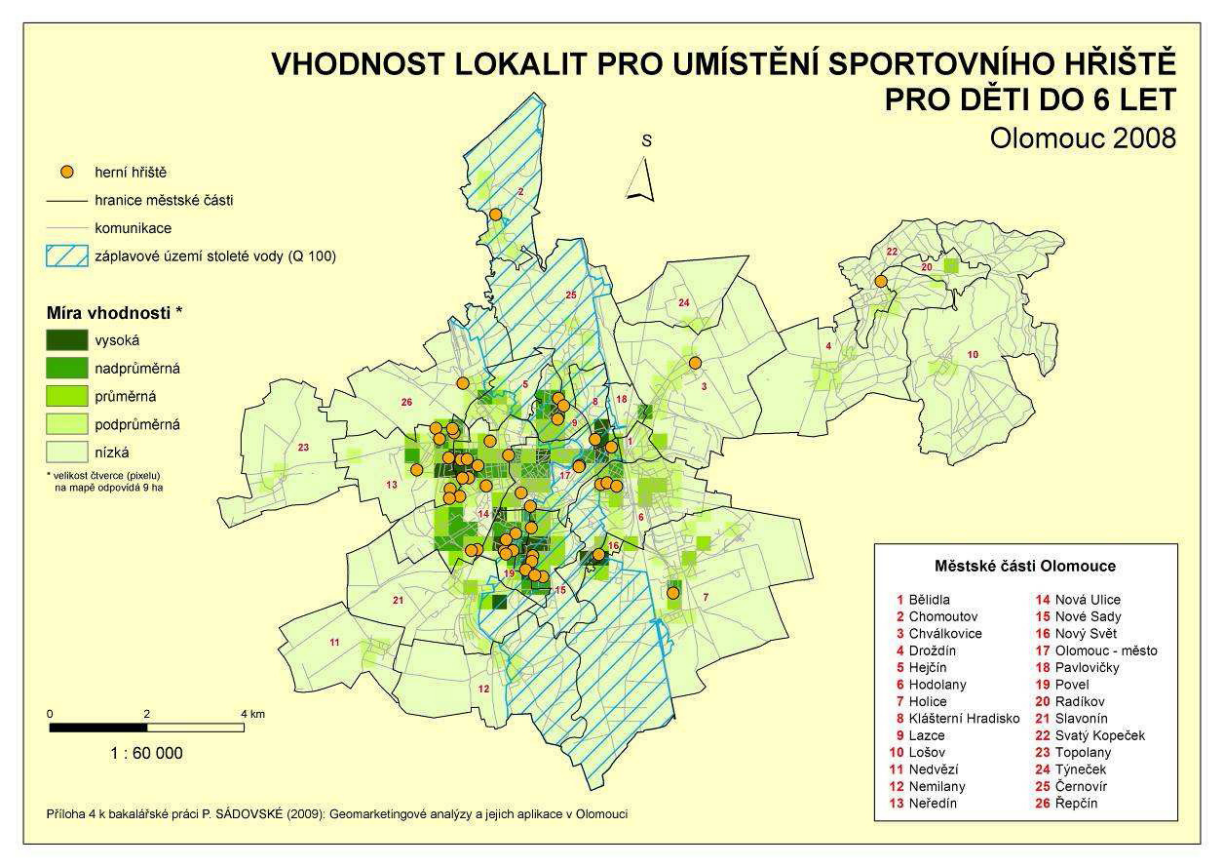

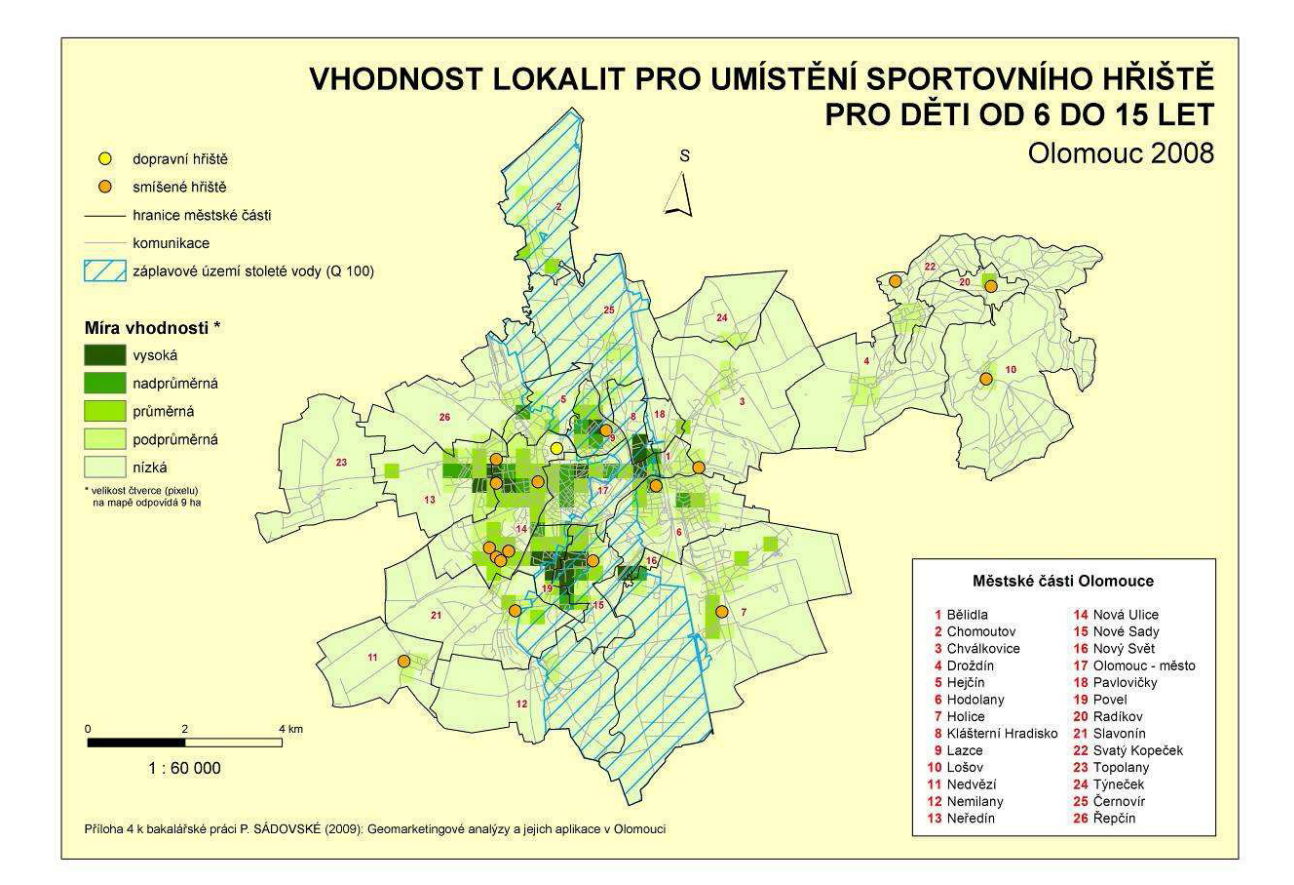

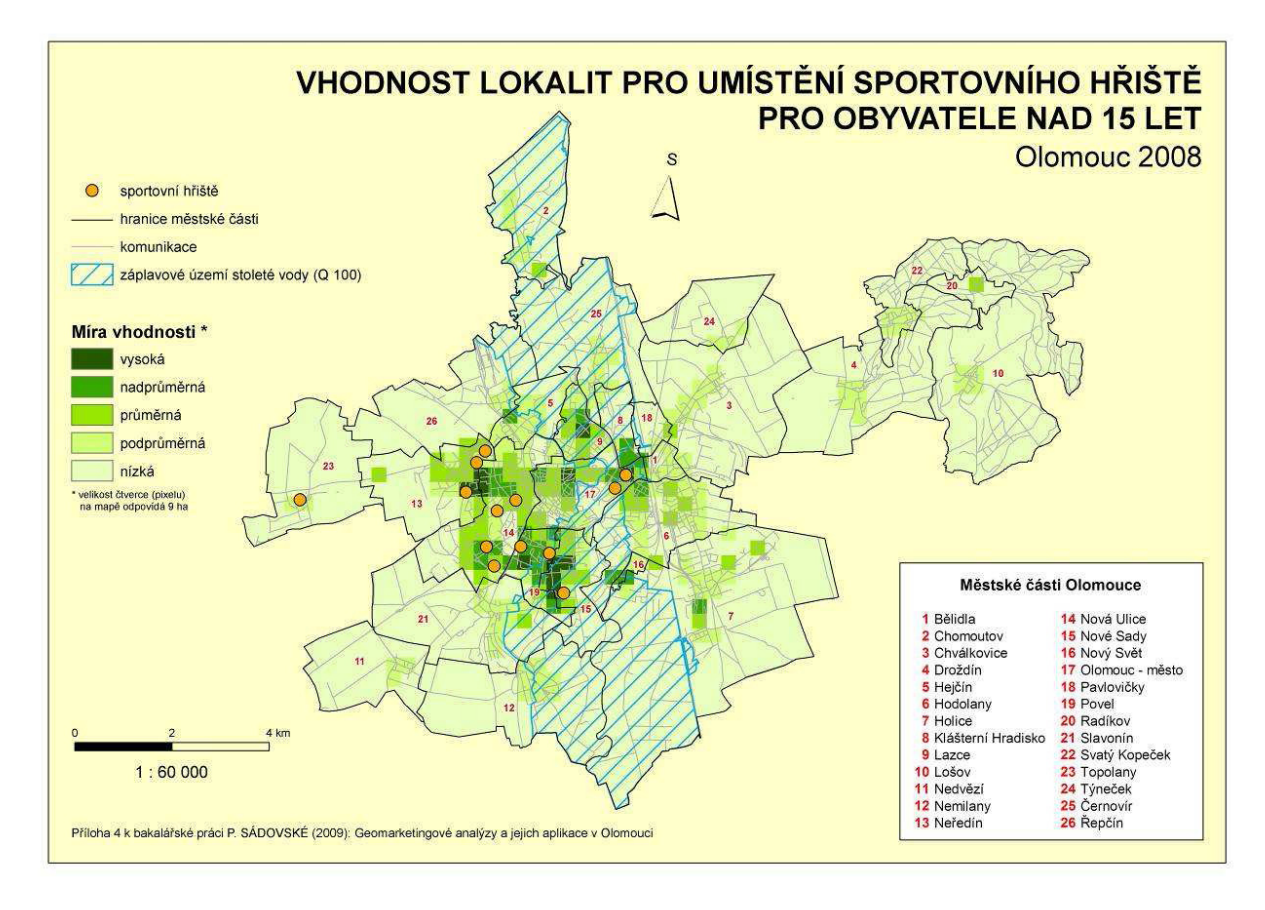

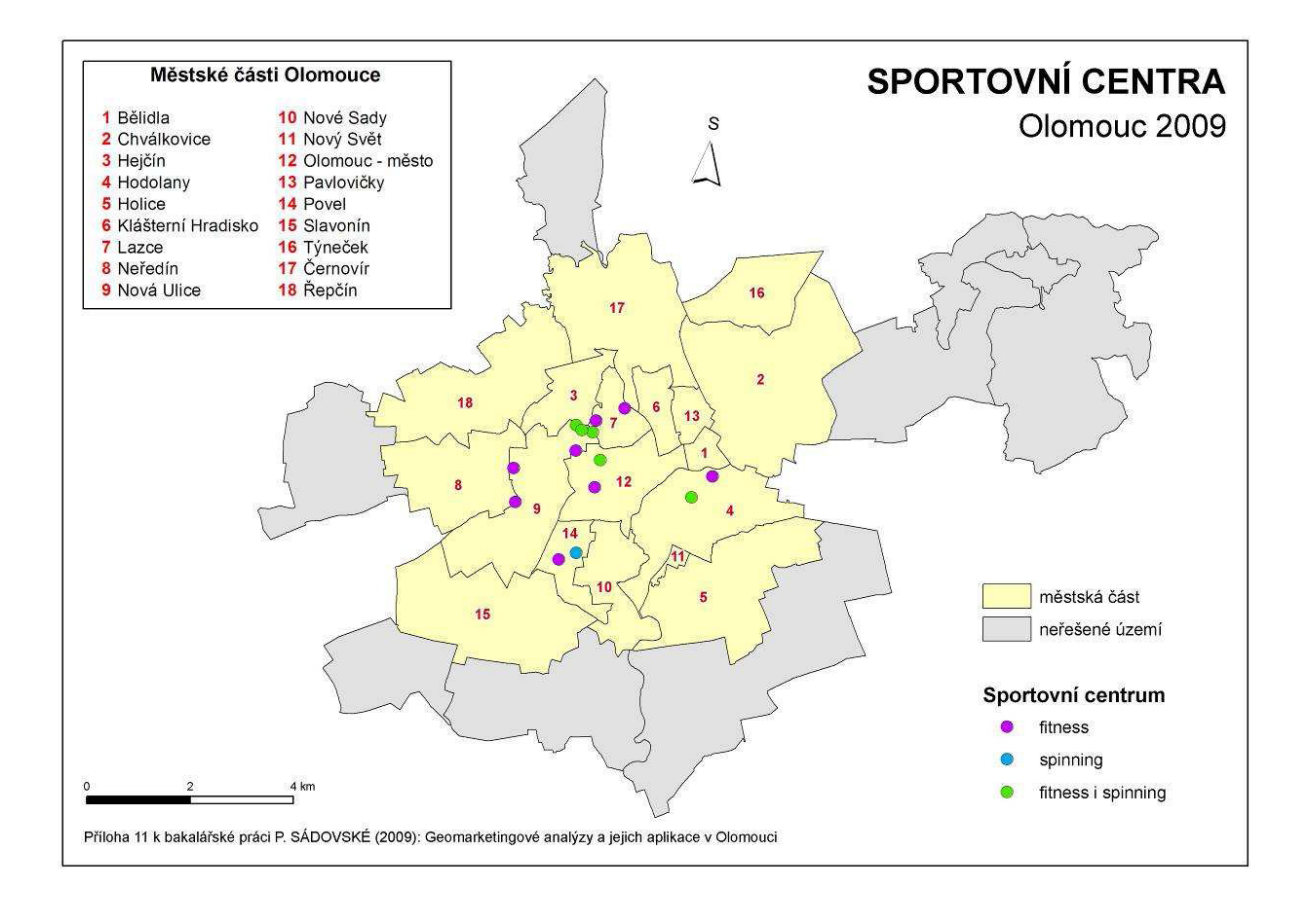

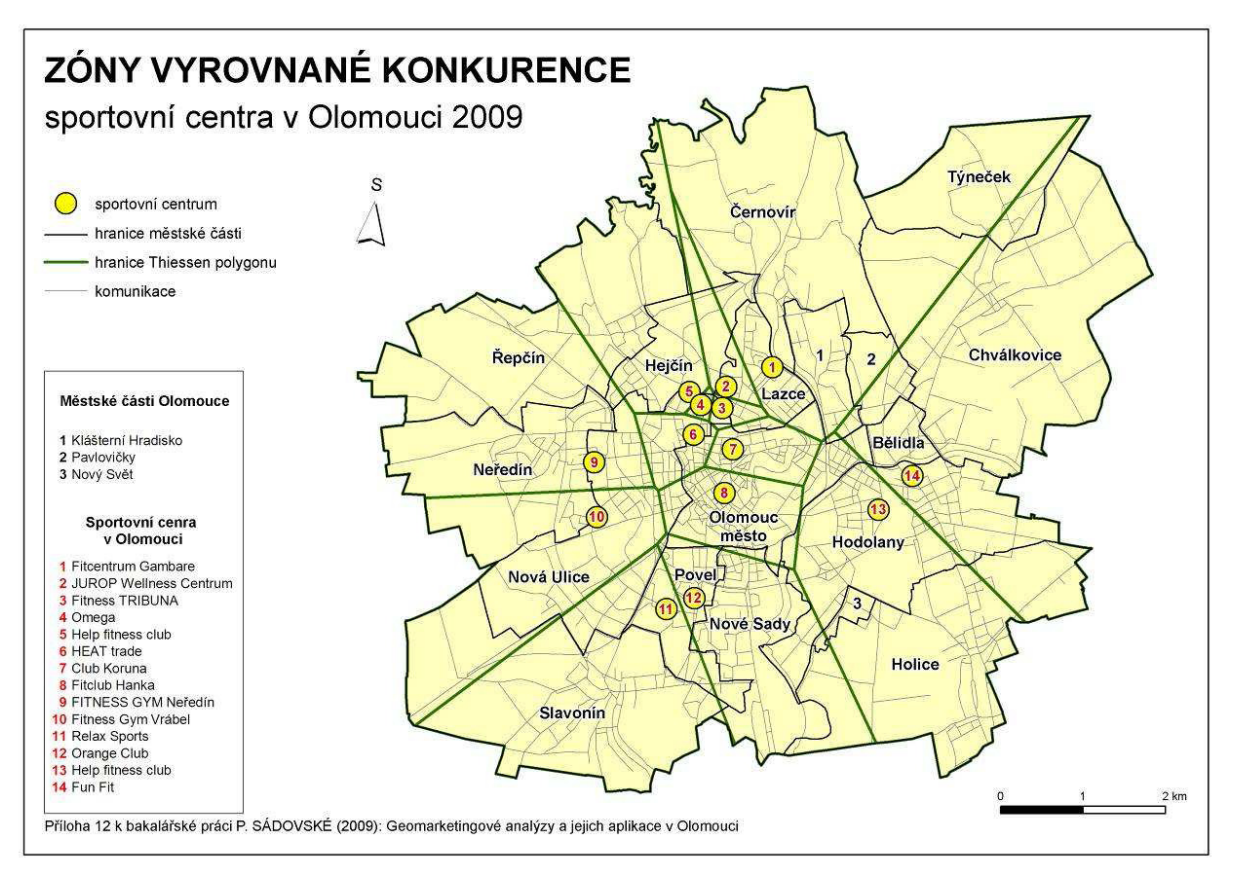

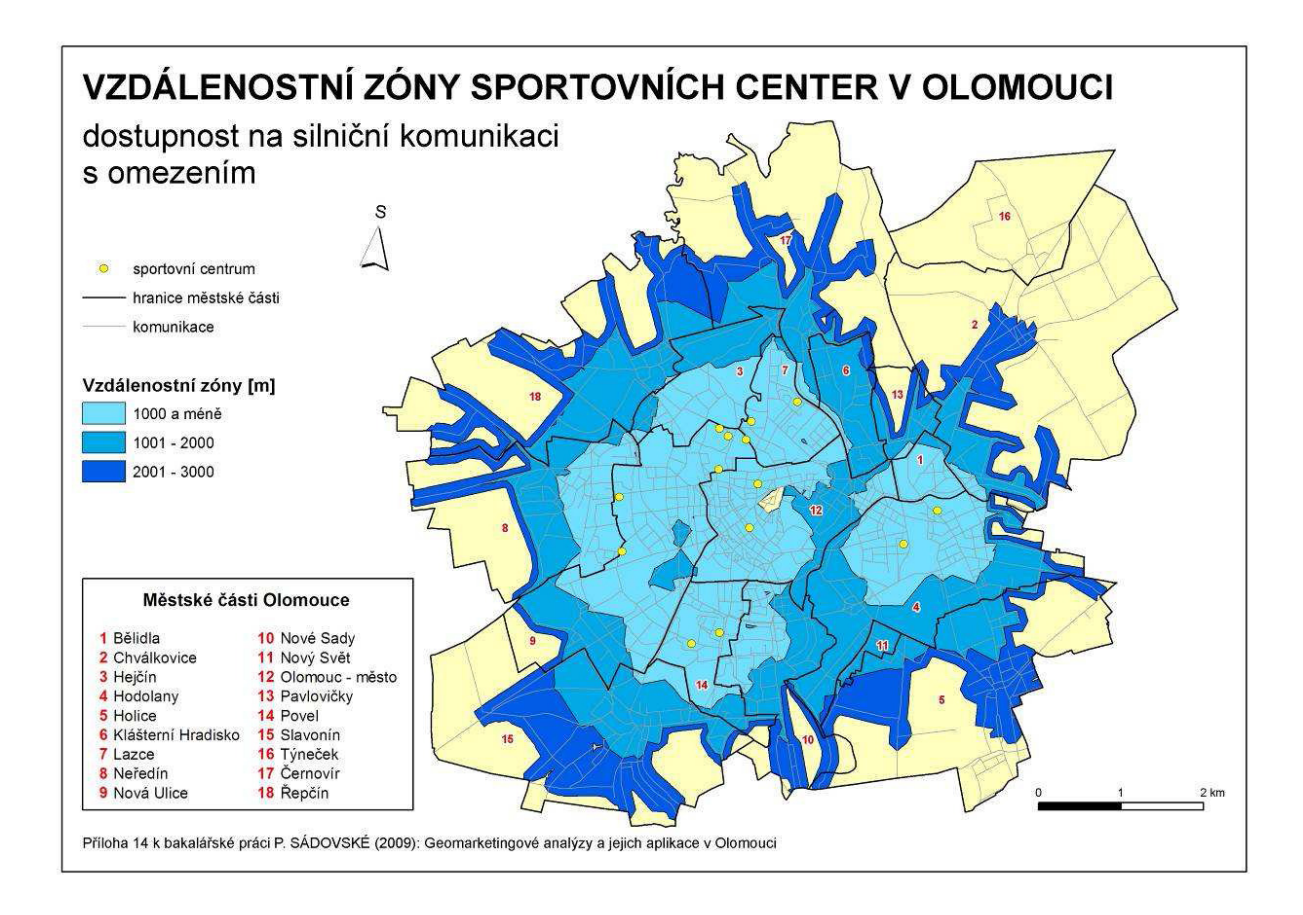

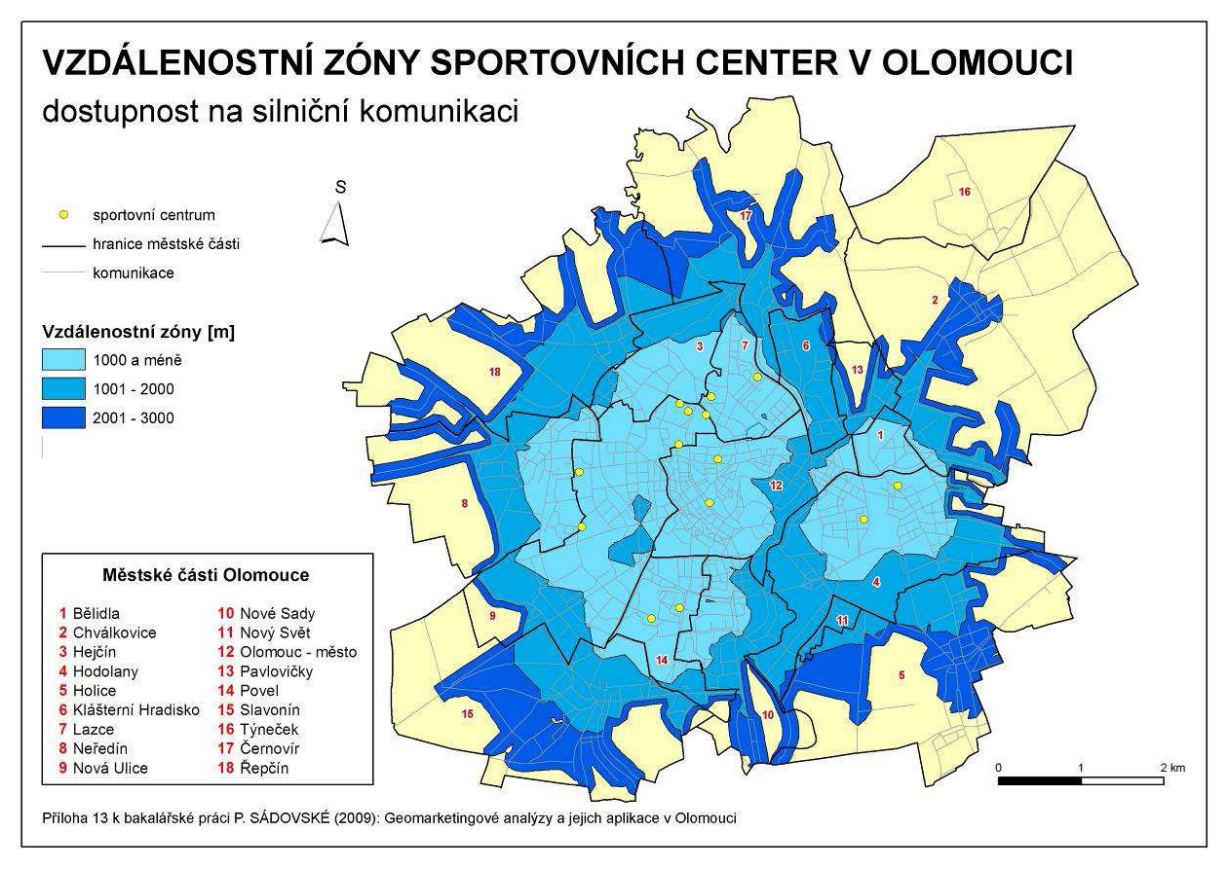

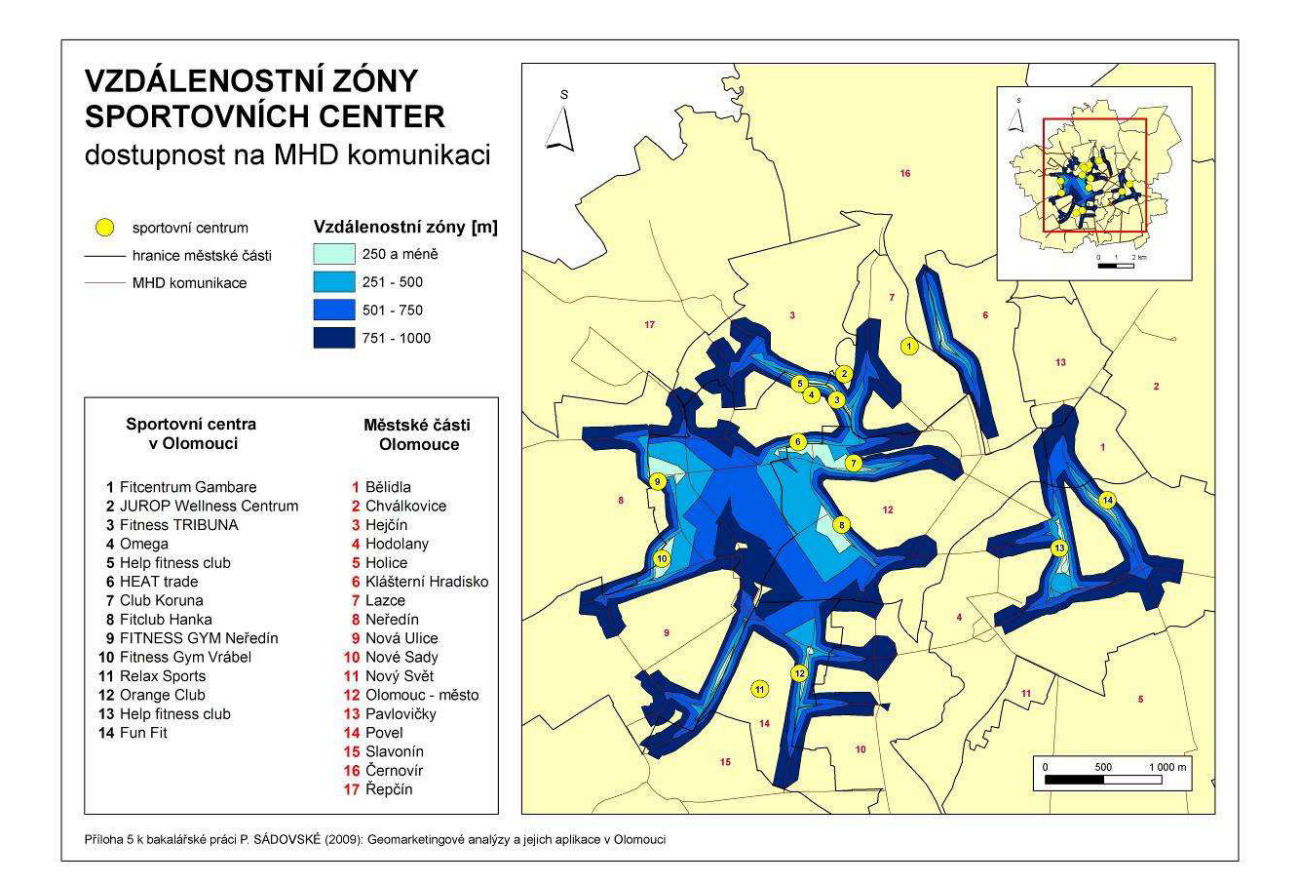

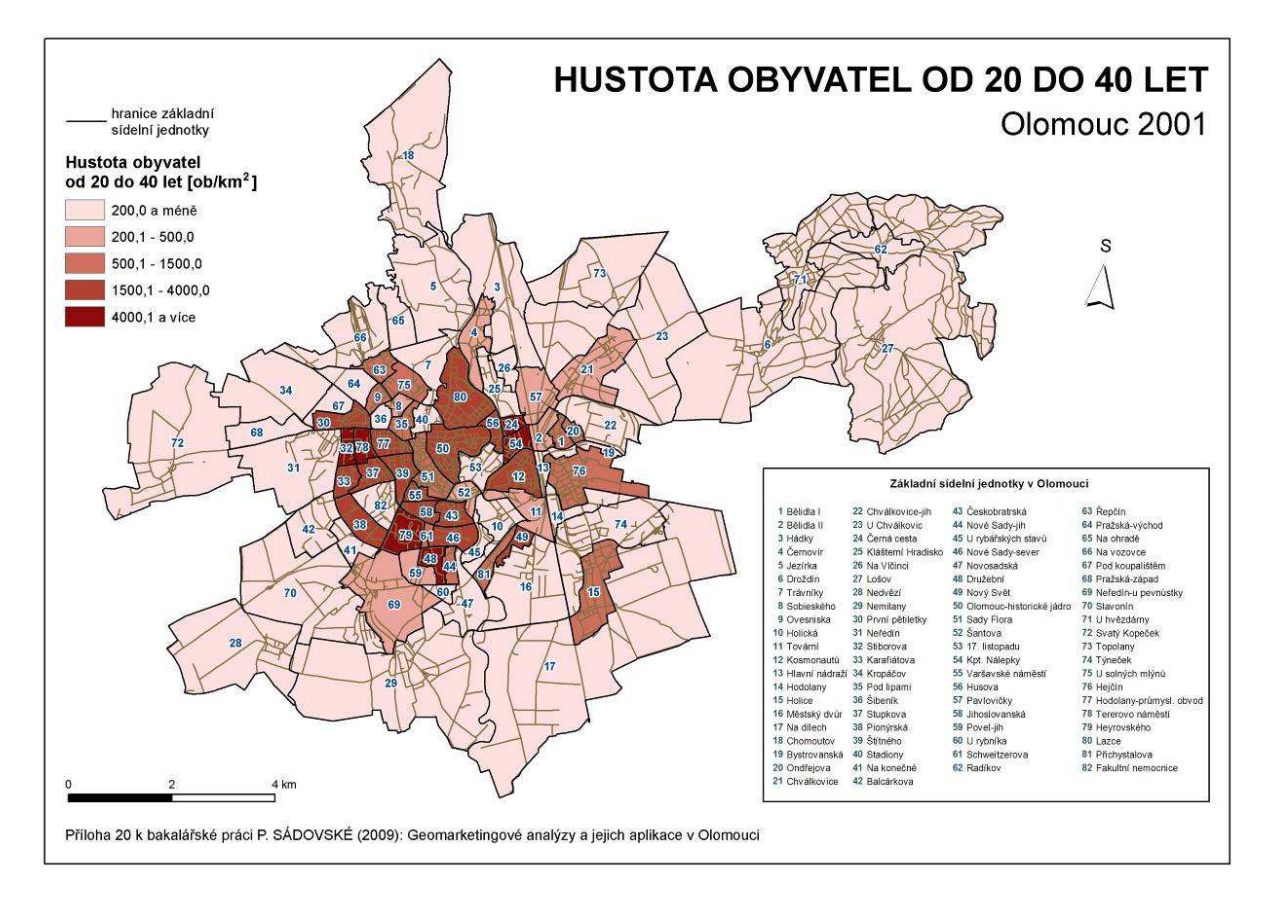

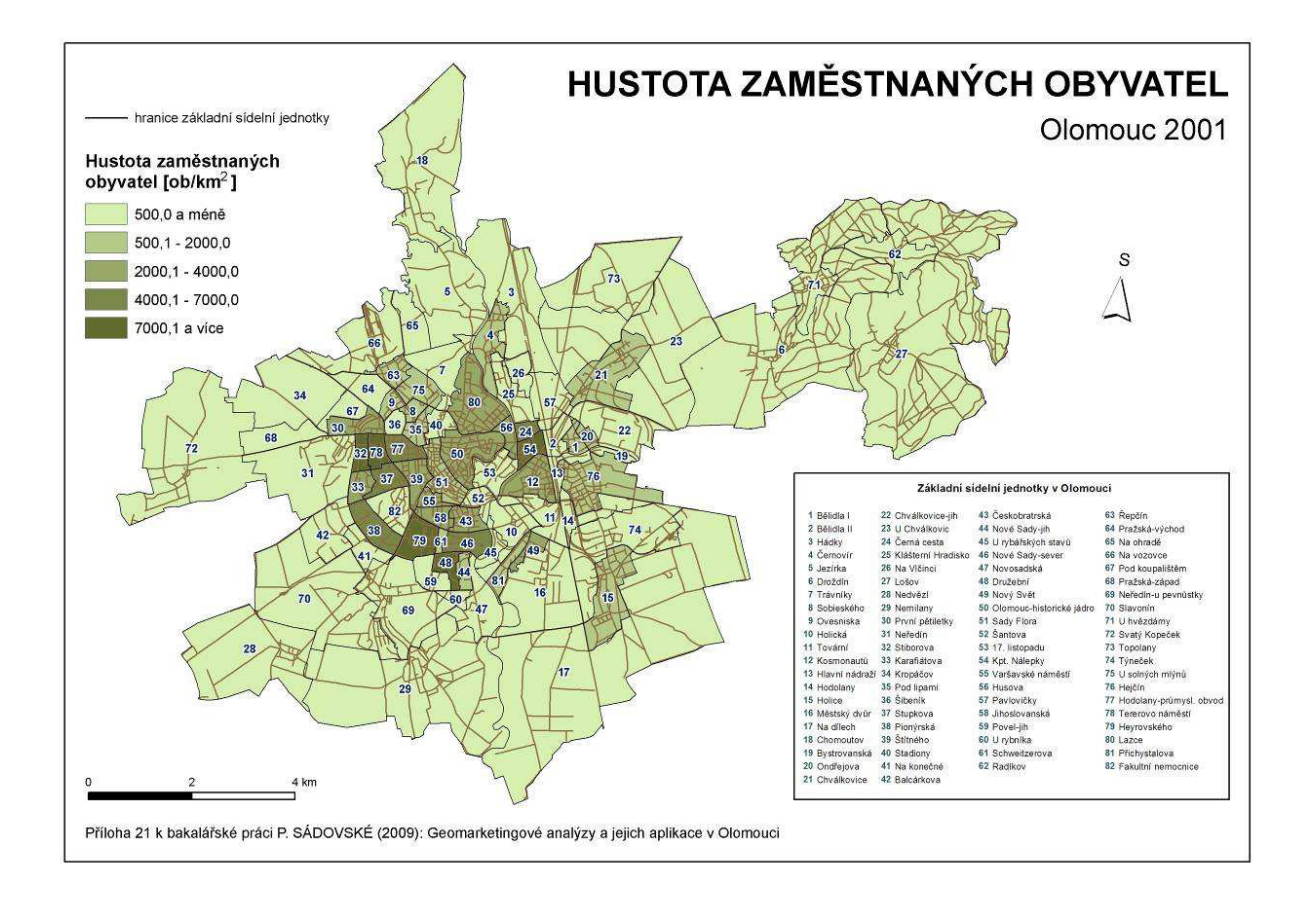

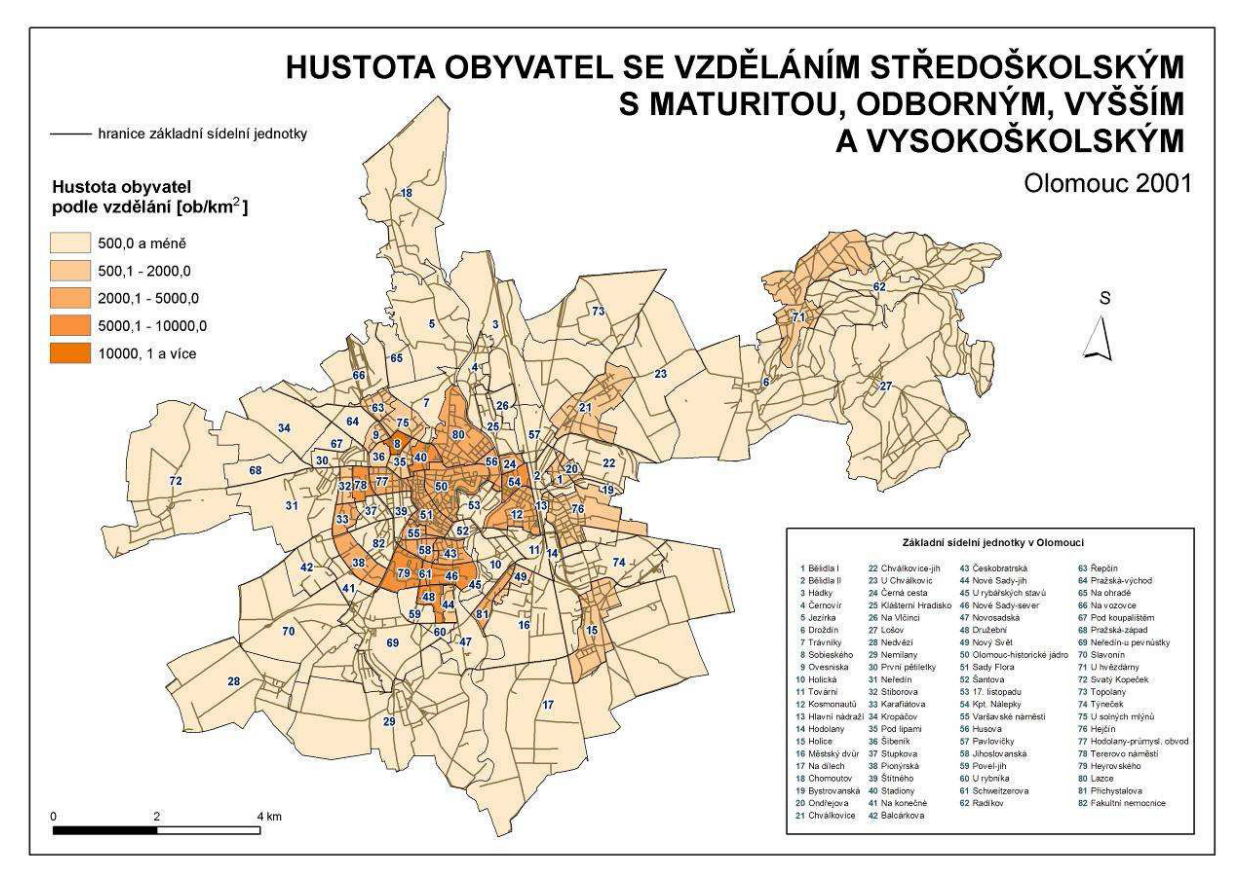

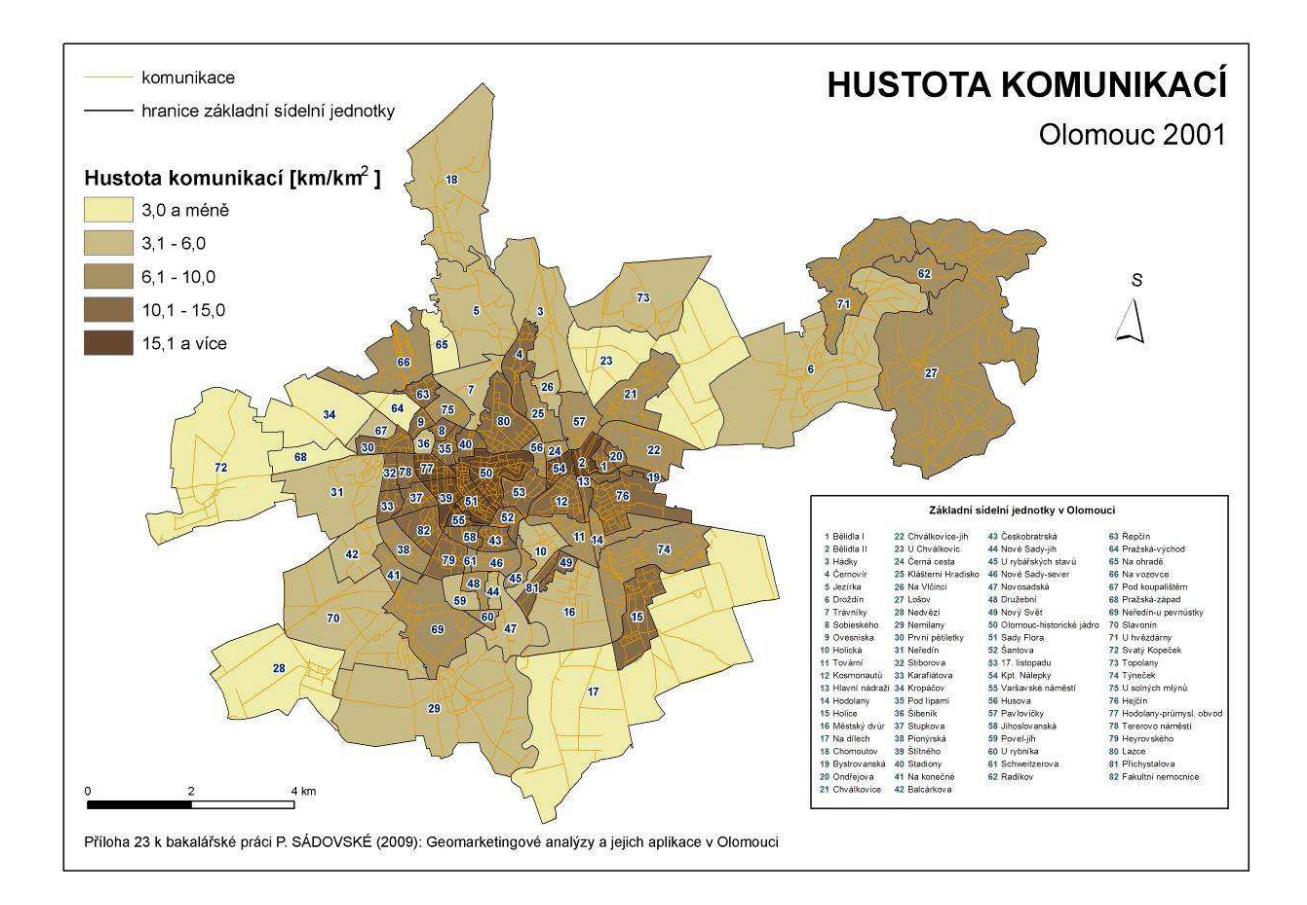

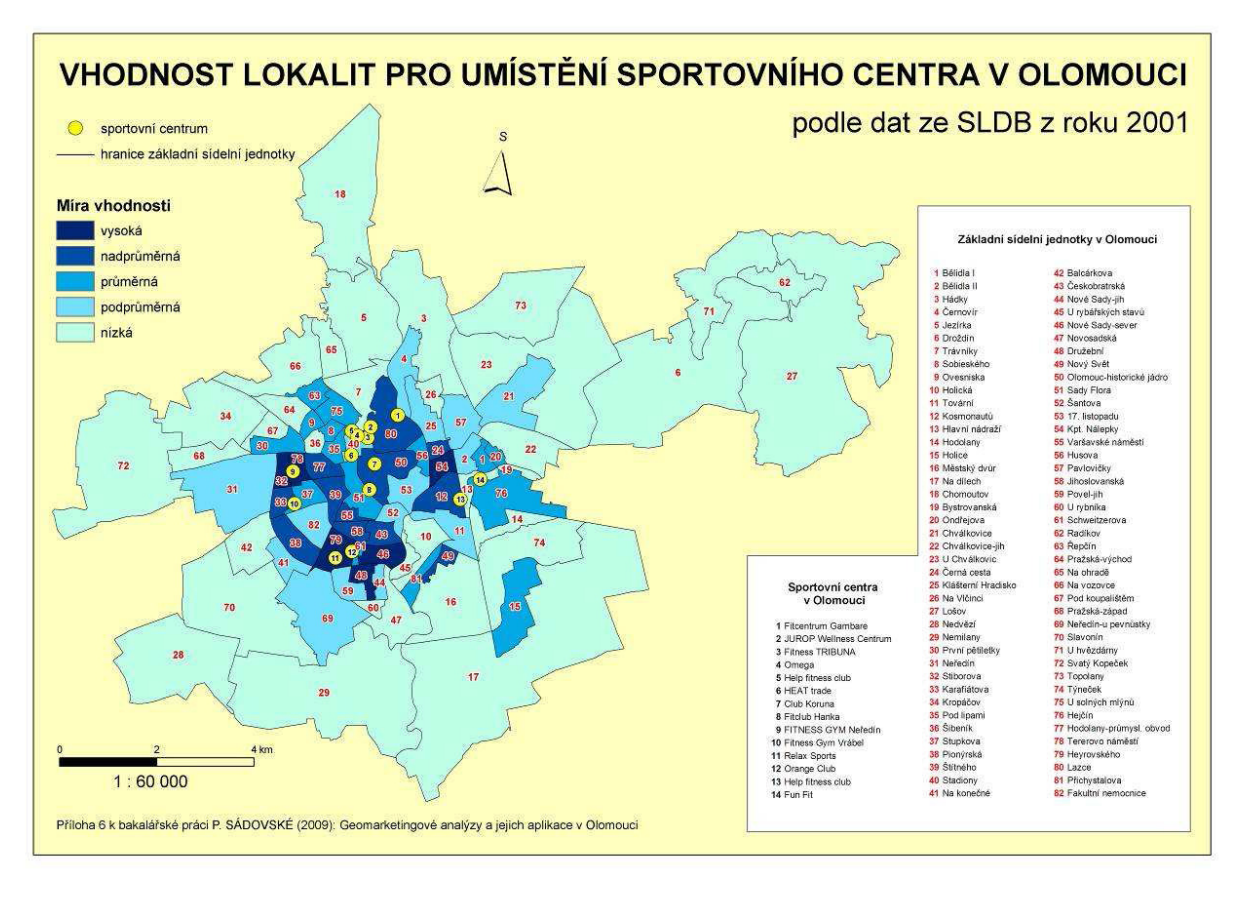

# Analýza říční sítě české křídové pánve vzhledem k strukturnětektonicým poměrům

## Bc. Jakub Šafránek

Vysoká škola báňská – Technická univerzita v Ostravě, Hornicko-geologická fakulta, Institut geoinformatiky, Geologické inženýrství e-mail: jakub.safranek.st@vsb.cz

## Abstrakt

Práce se zabývá morfotektonickou analýzou české křídové pánve a interpretací zón křehkého porušení a zlomové sítě ve vztahu k říční síti. Práce se skládá ze tří částí.

V první části jsou popisovány geologické poměry české křídové pánve. Obsahuje kapitolu historicko-geologickou, strukturně-tektonickou a geomorfologickou a dává celkový teoretický náhled na danou problematiku.

Druhá část je metodická. Popisuje data, která jsou potřebná na vstupu do morfotektonické analýzy (digitální model reliéfu, jak se vytváří a jaká vstupní data jsou zapotřebí), dále se zabývá krajinnými prvky spojenými se zlomy a tektonikou a popisuje samotnou metodiku provádění morfotektonické analýzy.

Poslední část je přílohová. Obsahuje mapy morfolineamentů souboru morfometrických a geofyzikálních metod a mapu interpretace zón křehkého porušení české křídové pánve.

### Abstract

This thesis solves morphotectonical analysis of Czech Creatous basin and interpretacion of brittle failure and fault zone, in relation to stream network. Thesis is composed of three parts.

First part describes geological situation of Czech Creatous basin, contains chapter of historicalgeology, chapter of structural-geology and chapter of geomorphology and grants general teoretical outlook onto this issue.

Second part solves methodology. Describes data required for morphotectonical analysis (digital terrain model, how to create this model and from which data). This part also solves landscape elements joint with faults and tectonics and describes methodology of morphotectonical analysis.

Last part contains appendices, encompasses map of morpholineaments from morphometrics a geophysics methods and finaly map of zones of brittle failure in Czech Creatuos basin.

## Klíčová slova

Česká křídová pánev, tektonika, morfotektonická analýza, směrová analýza, směrová růžice, digitální model reliéfu, zlomy, zóny křehkého porušení, geomorfologie, morfostruktura.

### Keywords

Czech Creatous basin, tectonics, morphotectonical analysis, direction analysis, rose diagram, digital terrain model, faults, brittle failure zone, geomorphology, morphostructure.

## Formulace cílů práce

Cílem práce bylo posouzení vzájemné interakce morfologických struktur a průběhu říční sítě. K tomu posloužil digitální modle reliéfu, který se v posledních letech stal základním zdrojem informací o reliéfu krajiny.

### Vstupní data

• Digitální model reliéfu vygenerovaný z DMÚ 25; VTOPÚ

• Mapa úplných Bouguerových anomálií s redukční hustotou  $2.67 \text{ g.cm}^{-3}$ , Gravimetická mapa ČR; Ústav fyziky Země

• Vektorová shapefile vrstva říční sítě; VÚV TGM

• Polygony: erozní limit křídových sedimentů, sídla, hranice české republiky, CD GEOČR500; ČGS, ARCDATA PRAHA, Geofyzika a.s., gisat, PICODAS PRAHA

### Použitý hardware

• Laptop Fujitsu-Siemens ESPRIMO mobile; Intel Core2 Duo CPU T5250 @ 1.50GHz; 2,0GB RAM; Mobile Intel 965 Express Chipset Family

#### Použitý software

- ArcGIS 9.2: ESRI
- Extenze Rose diagram; HGF, VŠB-TUO

### Postup zpracování a použité metody

Interpretace zlomové sítě pomocí morfotektonické analýzy je založena na vizuálním posouzení reliéfu a předpokládá co největší shodnost digitálního modelu se skutečným stavem. Pro morfotektonickou analýzu české křídové pánve byla využita metodika, kterou vypracoval Ing. Jelínek Jan, Ph.D. v roce 2008 v rámci projektu *Morfotektonická analýza zlomového porušení na styku variského a karpatského orogénu, ve vztahu k migra*č*ním cestám metanu a stabilit*ě *horského masívu*.

Soubor morfometrických a geofyzikálních metod:

- Digitální modelu reliéfu s výškovými hladinami;
- Model sklonitosti svahů:
- Model orientace svahů ke světovým stranám:
- Stínový digitální model reliéfu;
- Model úplných Bouguerových anomálií o redukční hustotě  $2.67$  g.cm<sup>-3</sup>;

Soubor směrových analýz:

- morfolineamentů zjištěných interpretací DMR s výškovými hladinami;
- morfolineamentů zjištěných interpretací modelu sklonitosti svahů;

• morfolineamentů zjištěných interpretací modelu orientace svahů ke světovým stranám;

- morfolineamentů zjištěných interpretací stínového DMR;
- modelu úplných Bouguerových anomálií;
- říční sítě.

Srovnávací morfotektonická analýza

• Schéma znázorňující metodický postup morfotektonické analýzy

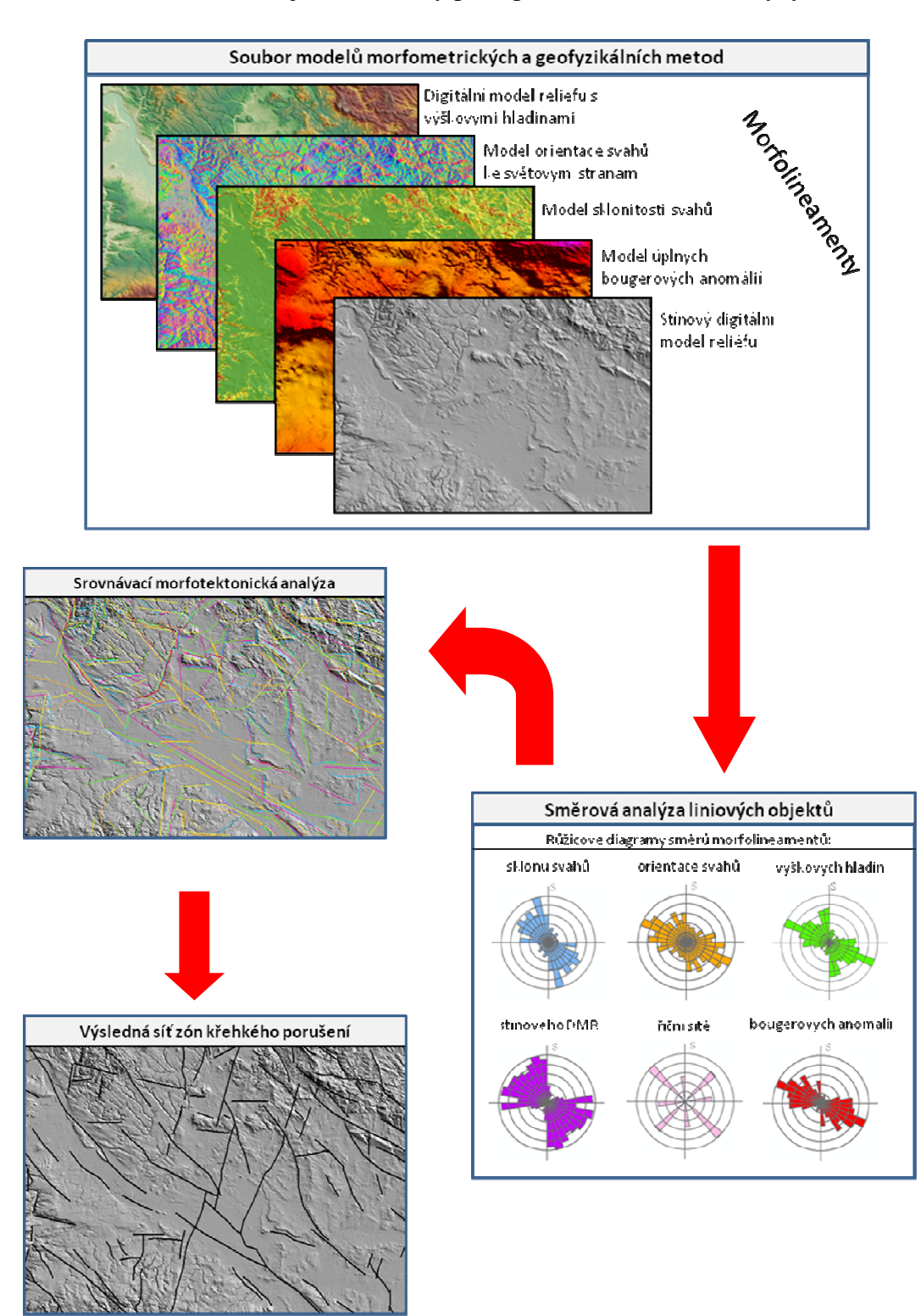

## Výstupy projektu

Výstupem je mapa zón křehkého porušení české křídové pánve s růžicovými diagramy směrů hlavních zón.

## Přínos a další využití výsledků projektu

Výsledky využívám v diplomové práci, která na tento projekt navazuje. V diplomové práci doplním morfotektonickou analýzu o další vstupní data a zpřesním interpretaci zón křehkého porušení a zlomové sítě. Mým osobním cílem je vytvoření blokdiagramu tektonického porušení křídových sedimentů české křídové pánve v celém rozsahu, ale v tom jsem omezen nízkým počtem vrtů skrz pánev až na podloží a nedostatkem hloubkových dat.

Přínosem by mohla být analýza nebezpečí radonu a metan a zpřesnění tektonického porušení labského zlomového lineamentu na českém území.

## Přílohy

Mapové výstupy:

• mapy morfolineamentů souboru morfometrických a geofyzikálních metod

• mapa křehkého porušení české křídové pánve s růžicovými diagramy s hlavními směry

# Využití moderních metod pro tvorbu map pro orientační běh

## Jakub Šilhavý

Západočeská univerzita v Plzni, Fakulta aplikovaných vědm Katedra matematiky, Geomatika e-mail: j.silhavy@centrum.cz

## Abstrakt

Práce určuje metodický postup digitální tvorby mapy pro orientační beh. Zabývá se výběrem, zhotovením a použitím mapových podkladu, zpusobem digitálního sberu dat a jejich konverzí do výsledného formátu. Práce z technologického hlediska využívá program ArcPad a datový formát shapefile (sber dat), datový formát DXF (pomocný formát pro konverzi) a kartografický program OCAD (zhotovení výsledné mapy).

### **Abstract**

The bachelor thesis defines the methodical procedure of the digital creation of map for orienteering. It concerns with selection, creation and using of the map foundations, the manner of digital data collection and data conversion to finally data format. The thesis is based on software ArcPad and data format Shapefile (data collection), data format DXF (auxiliary format for conversion) and cartographic program OCAD (completing map).

### Klíčová slova

Mapa pro orientacní beh, mobilní GIS, mapování, ArcPad, OCAD.

### Keywords

Map for orienteering, mobile GIS, ArcPad, mapping, OCAD

### Formulace cílů práce

Mapa pro orientacní beh vzniká ve vetšine prípadu novým mapováním. Tato bakalárská práce si klade za cíl vytvorit metodiku tvorby mapy pro orientacní beh výhradne digitální cestou. Je snahou dosáhnout výsledku s co nejnižšími náklady. Rešení se proto zakládá na volne dostupném software a mezi orientacními bežci rozšíreném kartografickém programu OCAD 8 Standard. Zároven práce nabízí pohled na použití verze OCAD 9 Professional a na usnadnení a možnosti z toho plynoucí.

#### Mapa pro orientační běh

Hlavním objektem práce je mapa pro orientacní beh. Duležitou vlastností mapy je mapový klíč. Podle normy Ceského svazu orientačního behu je závazným klícem mezinárodní norma ISOM2000. Je to množina daného počtu symbolu, ze kterých se sestává mapa. Postup mapování se dá zobecnit: V terénu mapovaným objektum priradíme symboly dle normy a ty pak použijeme v programu OCAD pro tvorbu konecné verze mapy.

### Klasická metoda

Tato metoda je bežne používanou a není k ní zapotřebí zvláštního vybavení. K vytvorení mapy je zapotrebí vytisknout mapové podklady, prelepit je prusvitnou fólií s obkreslenou souradnicovou sítí, nalepit na tvrdé desky, s pomocí buzoly, krokování a odhadu zakreslovat skutecnost barevnými pentelkami na onu fólii a rucne tak tvorit mapový podklad, který po naskenování poslouží jako predloha pro prekreslení v software OCAD v hotovou mapu (viz obr. 1).

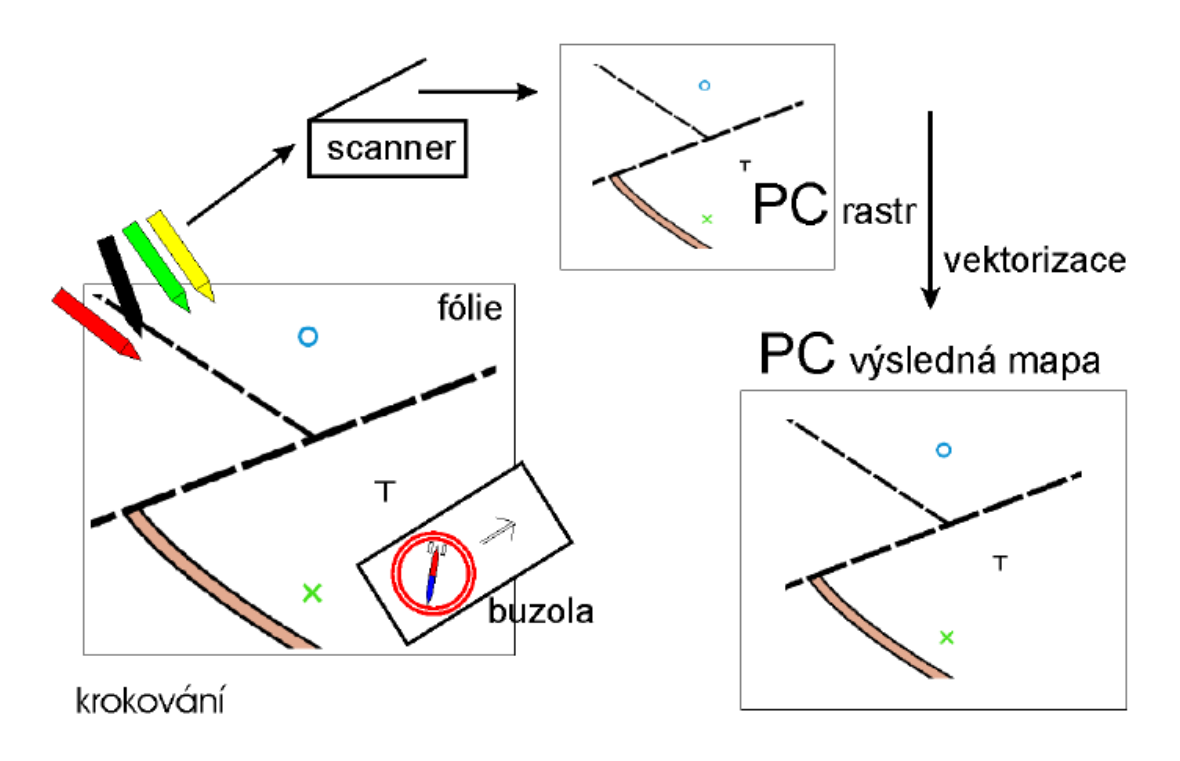

*Obr. 1. Princip klasické metody.* 

Podrobný popis klasické metody naleznete na stránkách http://tvorbamap.shocart.cz.

## Digitální přístup

S rozvojem mobilních technologií a hlavne s jejich vetší dostupností široké verejnosti, jako jsou GPS, PDA, software pro mobilní GIS, se nabízí možnost tvorit digitální podobu mapy již v terénu a zbavit se tak kroku vektorizace (viz obr. 2). Odpadají tak nedostatky klasické metody, kterými jsou casová nárocnost a vetší náchylnost k chybám.

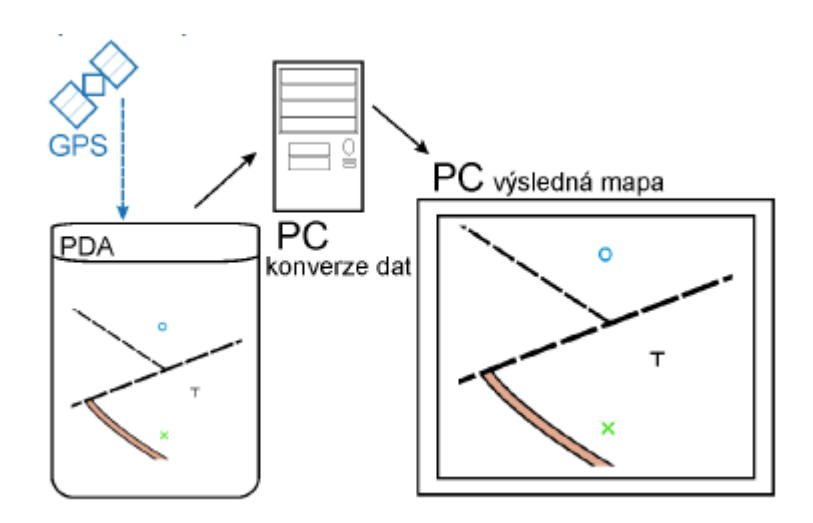

*Obr. 2. Princip digitální metody.* 

## Vstupní data

Hlavním vstupem jsou data sebraná pomocí GPS měření.

Ideální prípad postupu digitálního mapování v terénu si mužeme predstavit takto:

- Postavíme se s GPS anténou na objekt, který chceme zmapovat.
- Souřadnice bodu uložíme do PDA.
- Z nabídky symbolu mapového klíče ISOM2000 vybereme ten správný.
- V PDA se zmapovaný objekt zobrazí symbolem podle mapového klíče ISOM2000 (viz obr. 3).

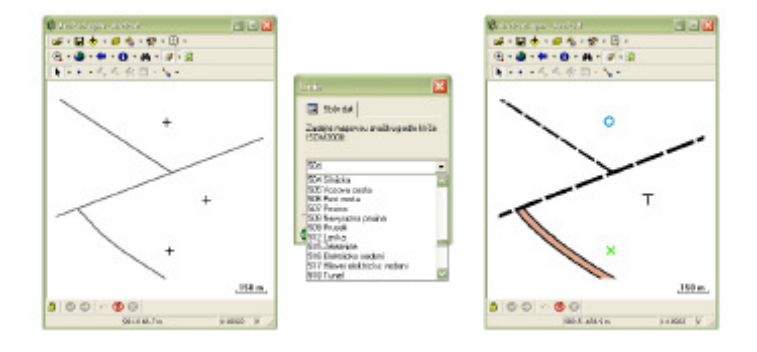

*Obr. 3. Ideál sb*ě*ru dat.* 

Pro splnení predpokladu ideálního sberu dat jsem prizpusobil program ArcPad vytvorením formuláru pro zadávání atributu k mapovaným prvkum a vytvořením symbologie podobné mapovému klíci ISOM2000 na základě techto atributu. Tvorbu formulářů jsem provedl v programu ArcPad Application Builder 7. Po zmerení souradnic bodu, formulár umožní vybrat mapovou značku ze seznamu přípustných hodnot podle normy ISOM2000 a tuto hodnotu uložit do atributové tabulky sebraného bodu. Stejně fungují i formuláře pro linie a plochy. Jak je patrné z obrázku c. 4, vizualizace dat bez použití symbologie je velice nepřehledná. ArcPad proto umožnuje prvkům přiřadit různé symboly. Podle hodnot atributu vybraného pole atributové tabulky program urcí zpusob zobrazení prvku. Použití symbologie nemění geometrii sebraných dat a výrazně nám pomáhá při jejich sběru.

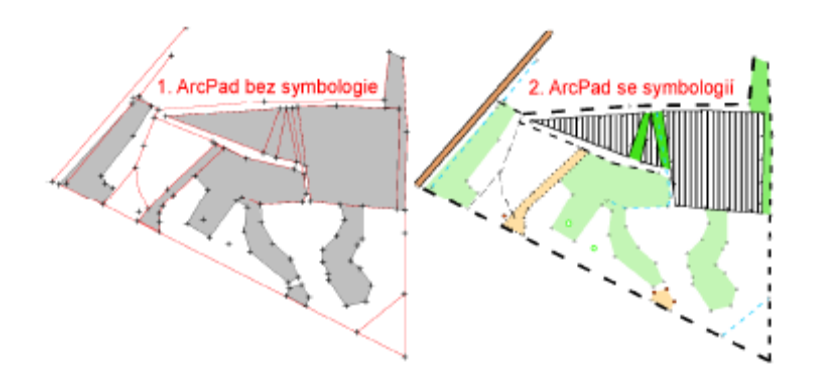

*Obr. 4. ArcPad – Význam symbologie.* 

Symbologii mapového klíce ISOM2000 pro software ArcMap vytvoril ve své diplomové práci Jakub Jirka. Po prevedení dat do formátu programu ArcPad, ale byla vetšina složitejších symbolu automaticky zjednodušena. Vygenerované soubory apl spolu s kapitolou ArcPad XML Reference nápovedy k programu ArcPad Application Builder mi pomohly vytvořit v jazyce ArcPad XML symboly pro každý prvek klíce ISOM2000 vhodné pro program ArcPad.

## Použitý hardware

• měření v terénu:

PDA Fujitsu Siemens Pocket Loox 720, displej 3,6 " VGA 640 x 480 pixelu

### Bluetooth GPS NaviLock 338

• zpracování v kancelári:

### Pocítac AMD AthlonXP 2000+, 768 MB RAM, GeForce 4200Ti 128 MB

### Použitý software

- ArcPad 7
- ArcPad Application Builder 7
- OCAD 9 Professional
- OCAD 8 Standard
- DXF Author
- DBF2TXT
- Úpravce DXF

## Postup zpracování a použité metody

Po příchodu z terénu nejprve prehrajeme z mobilního zarízení potrebná data do počítace. Přenos dat zajistí spojení kabelem, pametovou kartou, pomocí bluethooth nebo jiné v závislosti na typu PDA. Do predem pripraveného adresáre zkopírujeme všechny soubory týkající se shapefile pro body, linie a plochy (soubory s příponami .dbf, .prj, .shp, .shx). Je-li to zapotrebí, provedeme úpravy sebraných dat na PC v programu ArcPad.

Sebraná a upravená data máme připravena ve formátu shapefile, který je potřeba konvertovat do formátu software OCAD. Ten ve verzi Standard nepodporuje import formátu shapefile, proto data musíme prevést do vektorového formátu DXF. Import DXF již verze Standard zvládá a zároven pri nem lze priradit vrstvám správné symboly.

Na konverzi z shapefile do DXF jsme využili program DXF Author, který vyhověl požadavku volne dostupného nástroje. Výstupy z tohoto programu bylo zapotřebí upravit vlastním programem napsaným v programovacím jazyce Python (Úpravce DXF), ke správné funkčnosti v software OCAD. OCAD ve verzi Professional podporuje přímo import souboru shapefile, konverze do formátu DXF není tedy nutná.

Po importu (obou formátu SHP i DXF) nemají prvky prirazený žádný symbol a jsou zobrazovány šedou barvou. Využijeme tedy zadaných hodnot atributu k automatickému přiřazení príslušných symbolu. K tomu slouží podmínky zapsané ve speciálním souboru – CNT pro formát shapefile a CRT pro formát DXF. Jedná se o textový soubor, kde na každé rádce je jedna podmínka (viz príklad 1).

| OCAD symbol | DXF vrstva       |
|-------------|------------------|
| 504.0       | 504 Silnicka     |
| 505.0       | 505 Vozova cesta |
| 506.0       | 506 Pesi cesta   |
| 507.0       | 507 Pesina       |

*P*ř*íklad 1 – Struktura CRT souboru.* 

Po dokončení importu dat zkontrolujeme správnost přiřazení všech symbolů na mapě, jestli vše dostalo správný symbol a jestli nejsou některé objekty bez symbolu. Dále se zaměříme na návaznosti, krížení, překrývání symbolů. S úpravami techto chyb nám již pomuže OCAD sám. Ruznými editovacími nástroji, které jsou tu k dispozici, provedeme prodloužení, zkrácení, kartografický odsun a jiné prvky generalizace k dosažení výsledné, kartograficky správné mapy.

## Výstupy projektu

Hlavním výstupem je samotný text bakalárské práce, který obsahuje zpracovanou metodiku prípravy podkladu, sberu dat v terénu a jejich zpracování v kanceláři v hotovou mapu. Pro její nasazení v praxi jsem pripravil všechny potrebné soubory.

Pro měření v terénu to jsou:

- mapový soubor (ArcPad.apm)
- shapefile pro body linie a plochy  $(dbf, pri, shp, shx)$
- definice formuláru a symbologie pro sber dat (body.apl, linie.apl, plochy.apl)

• databáze mapových znacek ISOM2000 (isom2000.dbf)

Pro zpracování na PC to jsou:

- mapový soubor pro verzi 8 (ocad8\_15000.ocd)
- mapový soubor pro verzi 9 (ocad9 15000.ocd)
- konverzní tabulky (isom2000.crt, isom2000.cnt)
- program Úpravce DXF potrebný jako mezikrok prevodu formátu shapefile do formátu OCAD ve verzi Standard
	- okomentovaný zdrojový kód (soubory.py, uprav.py, dbf.py)
	- spustitelný EXE soubor (upravce.exe)

## Přínos a další využití výsledků projektu

Nejvetší prínos má digitální metoda pro cloveka bez zkušeností s mapováním map pro orientacní beh. Z vlastní zkušenosti tvorby mapy klasickou metodou to mohu potvrdit. Nezkušený mapar se u klasické metody snadno dopustí chyby v azimutu, v krokování nebo v odhadu. Nejvíce casu mu pak zabere zjištování prícin, proc se mu kresba rozchází, kde se stala chyba. Hlavní nedostatek klasické metody se projeví pri prevodu namerených dat do digitální podoby. Jedná se o zdlouhavý proces vektorizace naskenovaného merického nácrtu. Doba zpracování se muže ješte výrazneji protáhnout, pokud mapu kreslí jiná osoba než mapar sám. Pak lehce dojde k nesprávné interpretaci nakreslených symbolu nebo nepochopení vepsaných poznámek. Překreslování tvorí tretinu až ctvrtinu celkového casu stráveného mapováním v závislosti na zkušenostech mapare. U digitální metody tyto problémy odpadají tím, že data již digitální jsou. Provést konverzi formátu a automatické přiřazení symbolu je i pro počítacového laika otázka několika minut. To je výrazně méně času než u klasické metody, kde se překreslování pohybuje spíše v řádu hodin.

Digitální mapování map pro orientační běh stojí na pocátku svého vývoje. Nové technologie nám dávají nové možnosti i v oblasti tvorby map. Digitální mapování s GPS v kombinaci s PDA je toho príkladem. Jako u každé novinky je treba zvážit, co nám přinese, co usnadní a co naopak zkomplikuje, tedy duvody proc opustit stávající zavedenou metodu a postupne přejít na tu novou. V prípade digitální metody oproti klasické jsou výhodami predevším rychlost a jednoduchost mapování v terénu, dále minimální úpravy naměřených dat v kancelári, vyvarování se chyb z prekreslování, menší nároky na zkušenosti mapare a slibná budoucnost vývoje v této oblasti. Ovšem jsou zde i hlasy proti. Například finanční náročnost na vybavení a svoji rozhodující roli muže hrát i faktor závislosti na zdroji energie pro GPS přijímač a PDA. Otázkou zůstává i dobrá dostupnost signálu z družic ve všech místech mapování a s tím spojená přesnost měření.

Klasické mapování asi nebude nikdy zcela nahrazeno, nicméne digitální metoda muže nalézat stále vetší využití zejména pro začínající mapaře.

### Přílohy

Příloha obsahuje soubory popsané v kapitole Výstupy projektu.
# Analýza rozmístění kompostárenských zařízení v Karlovarském kraji pomocí GIS

Lucie Šindelářová

České vysoké učení technické v Praze, Stavební fakulta, Katedra mapování a kartografie, Geodézie a kartografie e-mail: l.sindelarova@centrum.cz

# Abstrakt

Předmětem bakalářské práce je provedení analýzy umístění kompostárenských zařízení v Karlovarském kraji pomocí softwaru ArcGis 9.2. Umístěním těchto zařízení se řeší problematika nutného snížení skládkování biologicky rozložitelných odpadů v Karlovarském kraji a s tím související zvýšení využití komunálních odpadů. Podle produkce odpadů v obcích se stanoví počet centrálních a lokálních kompostáren tak, aby byly účelně využity. Zároveň při umístění kompostáren nesmí být porušeny limity území.

Další podmínkou pro úmístění kompostáren je svozová vzdálenost, tedy vzdálenost jednotlivých obcí od kompostáren, která je zpracována síťovou analýzou.

# Abstract

The subject of the bachelor thesis is an analysis of composting facilities location in the Karlovy Vary Region using the ArcGIS 9.3 software. These facilities are used to reduce the landfilling of biodegradable waste in the Karlovy Vary Region and to increase usage of household waste. The number of central and local composting facilities is set according to the production of waste in the villages so that they are used effectively. At the same time, the location of composting facilities cannot violate the territory limits. Another condition for the location of composting facilities is the take-away distance, the distance from each municipality to nearby composting facilities, which is processed by the network analysis.

## Klíčová slova

kompostárenská zařízení, biologicky rozložitelný odpad, limity území, svozová vzdálenost

### Keywords

composting facilities, biodegradable waste, limits, take-away distance

## Formulace cílů práce

Hlavním cílem práce je vytvoření metodiky umístění centrálních a lokálních kompostárenských zařízení v Karlovarském kraji pomocí analytických funkcí GIS na základě vektorových dat a databází. Pomocí vytvořené metodiky budou určeny spádové oblasti kompostáren. Z dosažených výsledků bude určeno, které obce budou svážet biologicky rozložitelný odpad do kompostáren a u kterých obcí bude ekonomičtější zvolit vlastní způsob využití těchto odpadů.

Součástí bude určení optimálních tras svozu z jednotlivých obcí do příslušných kompostáren pomocí síťové analýzy.

Výsledkem bude nalezení území v Karlovarském kraji, kde by bylo nejvhodnější na základě stanovených podmínek umístit kompostárenská zařízení. Součástí práce bude zároveň charakteristika Karlovarského kraje, která bude podávat komplexní pohled na řešené území, ať už z hlediska přírodních podmínek, demografického vývoje nebo životního prostředí.

Využití práce bude zejména ve zpřístupnění použité metodiky veřejnosti. Bakalářská práce bude prezentovat, jakým způsobem lze úlohy tohoto typu řešit pomocí nástrojů GIS. Práce by měla poukázat na výhody získaných výsledků ve formě geografických datových modelů (vektory, rastry, TIN, tabulková data, geodatabáze), se kterými můžeme dále nakládat a spravovat je. Dále na výhody prezentace výsledků ve formě digitální mapy, kterou lze opět kdykoliv aktualizovat. Práce s daty v digitální podobě je v dnešní době u zadavatelů zakázek ceněna zejména pro rychlou editaci chyb, v případě připomínek, uchování dat a jejich pozdějšího přepracování atd.

Digitální data jsou v našem případě nositeli geografických informací. Prostřednictvím počítačových systémů je můžeme přenášet na velké vzdálenosti ve velmi krátkém čase. Můžeme je prezentovat na internetu. V případě, že vlastníme hardware a příslušný software, a máme určité znalosti v tomto oboru, můžeme zpracovat projekt mnohem rychleji, ušetří se tak čas a náklady potřebné ke zpracování zakázky.

### Vstupní data

• Digitální vektorová geografická databáze pro území ČR v měřítku 1: 500 000 (vrstva obcí, lesů, železniční tratě, vrstevnic), (Katedra mapování a kartografie, ČVUT)

• Vektorové vrstvy ve formátu shapefile týkající se chráněných území z hlediska vod a záplavových území ze struktury DIBAVOD (Výzkumný ústav vodohospodářský T. G. Masaryka)

- Bodová a liniová vrstva silnic ve formátu shapefile (Ředitelství silnic a dálnic)
- Chráněná území ve formátu shapefile (CENIA)
- Území s výskytem svahových pohybů ve formátu shapefile (Geofond)

• Produkce odpadů obcemi v Karlovarském kraji (Mott MacDonald Praha, spol. s.r.o.)

### Použitý hardware

• Notebook HP COMPAQ 6735s/ AMD Athlon64 X2 Dual-Core QL-60/ 1,9 GHz/2 GB DDR2 800 MHz/ 250 GB, 5400 RPM/OS Windows XP

### Použitý software

• ArcGIS Desktop 9.2, verze ArcView

- Python24
- úprava obrázků: MicroStation PowerDraft XM Edition

# Postup zpracování a použité metody

Cílem je nalézt postup určení lokalit pro umístění kompostárenských zařízení tak, aby byly splněny všechny dané podmínky. Musela být vyřešena úloha, ve které jsou dána centra produkce BRKO (obce nad 2000 obyvatel) a množství jimi vyprodukovaného BRKO. Dále je stanoven objem zpracování BRKO navrhovanými kompostárnami. Centrální kompostárny budou zpracovávat minimálně 10 000 tun BRKO ročně a lokální kompostárny minimálně 1 000 tun BRKO ročně. Z celkového množství BRKO, které činí 25 558 tun ročně, byl určen nutný počet kompostáren. Byla vyslovena hypotéza, že centrální kompostárny by měly být dvě a měly by se nacházet přibližně na spojnici tří největších producentů BRKO: Cheb – Sokolov – Karlovy Vary, kde bude také splněna podmínka dobré dopravní dostupnosti. Centrálními kompostárnami by bylo zajištěno zpracování minimálně 20 000 tun BRKO ročně. Zpracování zbylých 5 558 tun by měly zajišťovat nejméně dvě lokální kompostárny. Do úlohy dále vstupuje podmínka svozové vzdálenosti z obcí do navrhovaných kompostáren. Vzdálenost po silnici nesmí přesáhnout 20 km u svozu BRKO do centrálních kompostáren a 10 km u svozu do lokálních kompostáren.

Kompostárna musí ležet v místě, kde bude, v závislosti na svozové vzdálenosti obce, největší koncentrace BRKO. To bylo zajištěno vytvořením obalové zóny (bufferu) kolem jednotlivých obcí a to zvlášť pro variantu 20 km a 10 km. Průnikem vytvořených bufferů vzniknou místa s větším, či menším objemem vyprodukovaného odpadu (čím více se protíná bufferů navzájem, tím větší je zde koncentrace BRKO). V ArcGisu byl vytvořen model, který vede k tvorbě rastrů, jejichž každý pixel nese hodnotu množství BRKO.

Do modelu 1 vstupuje bodová vrstva obcí, která obsahuje mimo jiné atribut s množstvím BRKO. Nástrojem Select je vybrána vždy jedna obec, kolem které je vytvořen buffer.

Každý vytvořený buffer je spojen nástrojem Union s obdélníkem, který byl vytvořen v Editoru jako polygonová vrstva a překrývá celé území Karlovarského kraje. Tento krok je důležitý pro konečné sečtení všech rastrů.

Posledním krokem v modelu je export vzniklých polygonů na rastry. Tímto procesem je zajištěno vytvoření rastrů. Každý rastr obsahuje původní buffer, ve kterém nesou pixely hodnotu produkce BRKO příslušné obce a ve zbylé části obdélníka nesou pixely hodnotu 0.

Součtem všech rastrů byl získán rastr, který obsahuje pixely s různými hodnotami, které představují koncentraci BRKO od minimální po maximální.

Model 1 stále nezaručuje splnění podmínky svozové vzdálenosti po silnici. Proto byl vytvořen model 2, který je založen na předpokladu, že se kompostárny musí nacházet v místech, kde budou dostupné co nejvíce obcím tak, aby byla splněna stanovená vzdálenost obcí od kompostáren. To bylo zajištěno vytvořením všech možných tras po komunikaci z každé obce zvlášť pro 20 a 10 km. Úvaha je založena na tom, že místa, ve kterých se protne největší počet silnic, jsou právě ta místa, kde je nejvhodnější umístit kompostárnu tak, aby byla splněna vzdálenost obce od kompostárny po silnici.

Do Modelu 2 vstupuje bodová vrstva uzlů silniční sítě. Jednotlivé uzly (křižovatky) odpovídají příslušným obcím. Z této vrstvy je opět nástrojem Select vybrán vždy jeden uzel, který společně s rastrem silnic vstupuje do Cost Distance. Rastr silnic byl vytvořen z liniové vrstvy silniční sítě a reklasifikován tak, aby pixely silnic obsahovaly hodnotu 1 a pixely mimo silnice obsahovaly hodnotu 0. Nástroj Cost Distance vytvoří všechny možné trasy po komunikaci z aktuálního uzlu v délce 20 a 10 km. Tento rastr je dále reklasifikován tak, aby vytvořené trasy nesly v pixelech 1 a zbytek rastru obsahoval v pixelech 0. Součtem vytvořených rastrů dostaneme úseky komunikací, které jsou v zadané vzdálenosti od největšího počtu uzlů (obcí).

Aby byly dosažené výsledky přehlednější, byl dosah 20 a 10 km od vybraných úseků silnic znázorněn – Euclidean Distance. Stejným způsobem byla zajištěna podmínka, že by se měla kompostárna nacházet do 500 m od komunikace.

Lokality vhodné pro umístění kompostáren jsou potom průnikem míst získaných z modelu 1 a modelu 2. V modelu 1 se jedná o území s největší koncentrací BRKO a v modelu 2 se jedná o území 500 m od úseků komunikací, které jsou v zadané vzdálenosti od největšího počtu uzlů.

Do modelů se musí ručně zadávat vstup (obec či uzel). Pro automatizaci procesu byl vytvořen skript v programu Python 24 (příloha č. 4). Vytvořený skript pracuje stejně jako oba modely, vytvoří požadované rastry pro všechny obce či uzly komunikací a nakonec provede i jejich sečtení. Tak získáme výsledný rastr pro oba modely, se kterým se dále pracuje. Do modelů se musí ručně zadávat každá obec a každý uzel zvlášť a navíc se musí výsledné rastry sečíst v rastrové kalkulačce, kde je nutné zadat všechny rastry, které mají být sečteny. V našem případě by se jednalo o 26 obcí a 26 uzlů a jejich součty. To by bylo časově náročné a navíc nemůžeme vyloučit vznik případných chyb při zadávání.

Skript je univerzální, mohl by být využit i pro řešení obdobné úlohy, za předpokladu výměny dat (bodová vrstva obcí, bodová vrstva uzlů silniční sítě, polygonová vrstva řešeného území), zadání požadované vzdálenosti obcí od zařízení a samozřejmě úpravy vstupních dat a absolutních cest k datům v samotném skriptu.

Pro spuštění skriptu musí být zadán název skriptu a vzdálenost (v našem případě nejprve 10 000 m a poté 20 000 m).

Všechny vrstvy, které limitují umístění zařízení, byly sloučeny do jedné a tato vrstva byla převedena na rastr s pixely, obsahujícími hodnotu 1. Území, které je průnikem z modelu 1 a 2 (součet rastrů a následná reklasifikace) bylo ořezáno sloučenými limitami, abychom získali výsledné lokality vhodné pro umístění kompostáren, kde budou splněny veškeré podmínky (součet rastrů a následná reklasifikace).

Pro provedení síťové analýzy bylo nutné ohodnotit hrany jednotlivých úseků silniční sítě časem potřebným pro překonání tohoto úseku. To by znamenalo zjistit čas na základě měření, což je vzhledem k množství úseků nereálné. Navíc, jakkoliv určený čas odpovídá specifickým podmínkám (hustota provozu, omezení rychlosti, dopravní prostředek, vliv počasí). Proto byl potřebný čas vypočten na základě průměrné rychlosti, stanovené v odborných publikacích podle třídy komunikace. Pro ohodnocení úseků bylo v atributové tabulce liniové vrstvy komunikací vytvořeno nové pole s průměrnou rychlostí podle třídy komunikace a dále pole s vypočteným časem. Toto pole musí být povinně pojmenováno Cost. V ArcCatalogu byl založen File Geodatabase, v geodatabázi Feature Dataset, do kterého byla naimportována vrstva silnic. Dále byl založen Network Dataset, který byl připojen do ArcMapu (Add Data). Vstupem do síťové analýzy je místo, odkud se pohybujeme (kompostárna) a místo/a, kam se pohybujeme (obce).

 Výsledkem síťové analýzy je nalezení optimálních tras svozu BRKO z obcí do kompostáren s ohledem na třídu komunikace a čas.

# Výstupy projektu

- Skript v Pythnu24
- Tabulky č.  $12 15$
- Obrázek č. 22 32

První návrh byl vytvořen podle hypotézy, která byla vyslovena na začátku práce, a to pouze na základě znalosti množství vyprodukovaného BRKO, rozložení obcí a stavu silniční sítě v Karlovarském kraji. I přesto se tato varianta zdá být dle dosažených výsledků vhodná. Předpokládá se v ní postavení dvou centrálních kompostáren na spojnici Cheb – Sokolov – Karlovy Vary a dvou lokálních kompostáren. Z výsledků vyplývá, že jedna centrální kompostárna se bude skutečně nacházet na spojnici měst Karlovy Vary – Sokolov, tedy v místě s dobrou dopravní dostupností, v blízkosti silnice I. třídy. U druhé kompostárny není možné, aby se nacházela na spojnici měst Sokolov – Cheb. Je navržena v blízkosti silnice II. třídy, spojující obce Kynšperk nad Ohří a Luby. Kapacita této kompostárny nebude navíc zcela naplněna. Otázkou je, zda by se výstavba této kompostárny vyplatila. Možným řešením by mohlo být zavedení svozu odpadu i u obcí s méně jak 2 000 obyvateli. Obě lokální kompostárny budou kapacitně naplněny a jsou umístěny u silnic II. třídy.

Druhá situace byla navržena již na základě výsledků, dosažených z analýz. V tomto návrhu je centrální kompostárna, která v návrhu předchozím nebude zcela naplněna, nahrazena lokální kompostárnou. I v tomto případě se kompostárna nenachází na spojnici Sokolov – Cheb, ale kapacita kompostárny bude naplněna. Komplexně se pro celý Karlovarský kraj bude zpracovávat o 1 000 tun BRKO za rok méně než v prvním návrhu, ale všechny kompostárny budou splňovat podmínku zpracování minimálního stanoveného množství BRKO. Zároveň budou ušetřeny náklady spojené s výstavbou centrální kompostárny, která by naplněna nebyla.

Umístění kompostárenských zařízení musí být v souladu se schválenou územně plánovací dokumentací. Kompostárenská zařízení by měla být přednostně umístěna na bývalých skládkách a ostatních nevyužívaných plochách řešeného území, například na plochách bývalých průmyslových a zemědělských areálů, plochách devastovaných těžbou atd. Další možností umístění je i zemědělská půda ve spojení se zemědělskými areály.

# Přínos a další využití výsledků projektu

Hlavním cílem této práce bylo vytvoření metodiky umístění centrálních a lokálních kompostárenských zařízení v Karlovarském kraji pomocí analytických funkcí GIS. Snahou bylo nalézt nejvhodnější řešení zadaného úkolu, na základě znalostí práce se softwarem ArcGis, což se podařilo splnit. Byla vymezena území, na kterých může být kompostárna umístěna tak, aby byly splněny stanovené podmínky. Byly navrženy dvě

konkrétní situace umístění kompostárenských zařízení, které se zdají být na základě dosažených výsledků nejvhodnější.

Úloha byla řešena na základě dat produkce biologicky rozložitelného odpadu obcemi za rok 2007 v Karlovarském kraji a na základě stanovených podmínek. Pokud by tato data byla zaměněna daty novějšími či daty z jiného území a byly by stanoveny jiné požadavky, bylo by možné použít metodiku i skript, vytvořený v této práci. Jedná se tedy o metodiku univerzální, která by mohla sloužit při řešení obdobných úloh. Tato práce mimo jiné ukazuje, jakým způsobem lze umístit kompostárenská, či jiná zařízení, na základě stanovených podmínek, optimálně v území.

## Přílohy

• Příloha č.1 – Obce s pověřeným obecním úřadem a obce s rozšířenou působností

• Příloha č.2 – Výčet mapových listů Základní mapy 1: 10 000, které pokrývají Karlovarský kraj

- Příloha č.3 Podmínky pro umístění povrchové skládky odpadů
- Příloha č.4 DVD (data geodatabáze, skript Model\_12.py, ArcToolbox

– Model\_12.tbx, projekty \*.mxd s názornými mapovými výstupy)

# GIS zábavní oblasti v Ostravě

Ondřej Vala

České vysoké učení technické v Praze, Stavební fakulta, Katedra mapování a kartografie, Geodézie a kartografie e-mail: ondrej.vala2@centrum.cz

# Abstrakt

Předmětem této bakalářské práce je vytvoření vektorového modelu zábavní oblasti, která se nachází na Stodolní ulici v Ostravě, a to v prostředí software ArcGIS 9.2. Hodnoty jednotlivých zvolených atributů jsou postupně zjišťovány a poté zapsány ve formě souborové databáze.

 V druhé části práce je provedeno měření a zpracování hlukové analýzy pro okolní objekty, které jsou problémem nadměrného akustického tlaku zasaženy. Dále je pak vyhotovena síťová analýza dostupnosti této oblasti osobní dopravou v porovnání s městskou hromadnou dopravou při zvoleném počátečním a koncovém bodu trasy.

### Abstract

The subject of this bachelor thesis is creating a vector model of an entertainment area, which is located in the Stodolni street in Ostrava by the computer software ArcGIS 9.2. Values of elected attributes are found and registered by form of the file database.

 Second part of the thesis is focused on noise analyse measuring and processing for objects, that are the problem of excessive sound pressure affected. Afterwards there is create network analyse availability study of this area by private transport compared to public transport in elected initial and final point routes.

### Klíčová slova

Stodolní ulice v Ostravě, GIS, hluková analýza, síťová analýza

### Keywords

The Stodolni street in Ostrava, GIS, noise analyse, network analyse

## Formulace cílů práce

V první části je za pomocí software ArcGIS Desktop 9.2 od společnosti ESRI, Inc. a WMS serveru ČÚZK vytvořen vektorový model mapy Stodolní ulice v Ostravě, kde budou jednotlivá data o těchto restauračních zařízeních průběžně zjišťována a poté zpracována formou souborové databáze.

 Další část je pak věnována jednomu z nejpoužívanějších GIS nástrojů, a to analýze prostorových dat. Konkrétně se bude jednat o naměření a zpracování hlukové analýzy a síťovou analýzu dostupnosti této ulice za pomoci užití osobní dopravy. Při této druhé analýze budou využita data od společnosti CEDA, a.s.

 Tato práce si klade za cíl vytvořit informační systém o všech zábavních zařízeních na Stodolní ulici v Ostravě a přiblížit jí jedincům, kteří dnes o ní slyší prvně. Rovněž jsou v této práci ukázány a popsány nejmodernější nástroje a postupy pro zpracování geoinformačních dat. Složí tak jako případný návod pro jednoduchou tvorbu a práci s GIS. Její data však lze využít i v informačních centrech města Ostravy.

## Vstupní data

Tvorba vektorového modelu

- WMS server ČÚZK,
- webový server stodolni.cz,
- webový server mapy.cz

Hledání nejlevnější cesty

• síť komunikací od společnosti CEDA, a.s.

#### Použitý hardware

Notebook č. 1, ASUS F5VLseries

• CPU T5250, HD 160GB, 2BG RAM, OS Windows XP Professional

Notebook č. 2, ACER, Aspire One A110

• CPU Intel Atom 1.6 GHz, SSD 16GB, 1BG RAM, OS Windows XP Home

Multifunkční zařízení HP Photosmart 2570 series

### Použitý software

Tvorba vektorového modelu

• ArcGIS Desktop 9.2, verze ArcView

Úprava obrázků a příloh

- Inkscape, verze 0.45.1
- GIMP, verze 2.6.6

### Postup zpracování a použité metody

#### Vyhotovení vektorového modelu

Nejprve bylo nutné vytvořit vektorový model mapy. Ten byl zhotoven v programu ArcGIS Desktop společnosti ESRI, Inc. Samotný proces tvorby spočíval v převedení rastrových mapových dat představovaných WMS serverem ČÚZK do jejich vektorové podoby.

Před touto činností bylo tedy potřeba si uvědomit, jaké vlastnosti budou pro daný účel práce nejdůležitější a jaké jim budou přiřazeny nejvhodnější datové typy spolu s jejich rozsahy. Celkem tak bylo zvoleno několik tříd s jejich specifickými atributy pro různé typy objektů. Rovněž byla vybrána zájmová oblast pro tvorbu databáze.

Poté bylo možné přistoupit k samotné vektorizaci. Ta byla prováděna ručně. Při použití tohoto způsobu tak bylo důležité dodržení základních topologických pravidel.

### Sběr dat

Po vyhotovení vektorového modelu mapy bylo nutné tuto nově vytvořenou databázi doplnit o zájmová data. Jejich přibližná podoba byla zjištěna již při tvorbě podkladů z webových stránek stodolni.cz. Tato podkladová data byla dále upravena pro využití v software ArcGIS a před naplněním databáze byla provedena jejich aktualizace s nynějším reálným stavem pomocí sběru těchto dat v terénu.

Současně se zjišťováním informací o restauračních a zábavních zařízeních byla pořízena i data potřebná pro hlukovou analýzu.

### Hluková analýza

Pro vyhotovení této analýzy byly použity naměřené hodnoty hluku, z kterých byly podle nařízení vlády č. 148/2006 vypočteny průměrné hodnoty pro denní a noční dobu.

Tyto hodnoty byly poté zapsány do bodového modelu umístění stanovišť v softwaru ArcGIS. Dále byla zvolena vhodná interpolace, která vystihovala danou situaci a po definování bariér byla výsledná vykreslená obrazová data, která byla reklasifikována a převedena do vektorové podoby, porovnána s nově vytvořeným modelem zájmového území.

### Hledání nejlevnější cesty

Pro vyhotovení této analýzy byla využita vektorová data se sítí silnic. Tato data byla upravena do podoby k zpracování v software ArcGIS, a to konkrétně pro tvorbu nového síťového datasetu. V něm byl zvolen počáteční a koncový uzel, mezi kterými byla poté vypočtena nejkratší časová vzdálenost. Ta byla porovnána se vzdáleností mezi těmito předchozími body při použití městské hromadné dopravy.

## Výstupy projektu

V případě hlukové analýzy bylo zjištěno, že hodnot vyšších, než je povolená hladina hluku pro denní dobu, nabývá oblast okolo frekventovanějších komunikací. Konkrétně ulice Poděbradova, která tvoří spojnici mezi silnicemi druhé třídy II/479 a II/477. Nadměrným hlukem v době noční je pak zasažen prostor v blízkosti největší koncentrace podniků, tedy na Stodolní ulici. Právě v tomto okolí je zasaženo i několik málo obytných budov. Obecně lze ale říci, že hluk z dopravy představuje mnohem větší nebezpečí, než je tomu u stacionárního zdroje hluku.

Ze síťové analýzy při hledání nejkratší časové vzdálenosti bylo zjištěno, že osobní doprava je v porovnání s MHD dvakrát rychlejší. Tento závěr lze ovšem uplatnit jen pro danou trasu a pouze pro ideální způsob pohybu na těchto komunikacích. Ten je dán podmínkami o konstantní rychlosti na daném typu úseku komunikace, nečekáním na křižovatkách při odbočení, nezohledněným stavem vozovky, hustotou dopravy, meteorologickými podmínkami a podobně.

# Přínos a další využití výsledků projektu

Bakalářská práce je zaměřena na tvorbu a editaci vektorových databází při použití WMS služeb v prostředí software ArcGIS Desktop 9.2. Popisuje jednotlivé kroky od spuštění serveru, následnou transformaci, volbu typu databáze a použitých atributů, až po samotnou vektorizaci. Umožňuje tak případnému čtenáři, jenž nemusí být v dané problematice znalý, rychle a jednoduše vytvořit GIS zadané lokality.

 Výslednou vyhotovenou databázi lze využít v informačních centrech Ostravského informačního servisu, s.r.o. a na webových stránkách Mapového serveru Statutárního města Ostravy. Konkrétně druhý jmenovaný nabízí na svém serveru volně ke stažení generalizovaná data a vzorky dat ve formátu SHP.

# Přílohy

Tištěná forma:

• 8 mapových výstupů ve formátu A3, zpracovaných v softwaru ArcGIS

Elektronická forma:

• soubory ve formátu SHP obsahující dataset "Polohopis"

# DIPLOMOVÉ PRÁCE

# Analýza vývoje struktury krajiny Křemžské kotliny

Ing. Eva Drahoňovská, DiS.

Česká zemědělská univerzita v Praze, Fakulta životního prostředí, Katedra aplikované geoinformatiky a územního plánování, Krajinné a pozemkové úpravy e-mail: edrahonovska@seznam.cz

### Abstrakt

Cílem práce je porovnání stavu krajiny modelového území ve třech časových horizontech za použití různých nástrojů GIS, specializovaných na prostorové analýzy. Pro zkoumání vývoje krajinné struktury byly použity mapy land-use z let 1952, 1974 a 2003, získané vizuální interpretací a vektorizací historických leteckých snímků a současných barevných ortofotosnímků. Jednotlivé časové roviny byly porovnány metodou topologického překrývání, která umožňuje srovnání dvou časových vrstev. Pomocí mapové algebry byla stanovena krajinná heterogenita dle Shannonova indexu diverzity. Další analýza se zabývala prostorovou dynamikou změn. Pro její výpočet byly použity dvě metody – topologické překrývání vektorových vrstev a nástroje lokální mapové algebry. Obdobné analýzy vývoje struktury krajiny byly provedeny v Land Change Modeleru pro ArcGIS. Vyzkoušeny byly především funkce Change Analysis, které slouží k porovnání dvou časových období a vyhodnocení těchto změn. Výsledky uvedených metod mohou být užitečným podkladem pro vyhodnocování různých zásahů do území a pro odhad budoucího vývoje krajiny v návaznosti na historické souvislosti.

### Abstract

The objective of this study is the comparison of study area structure in three terms using various GIS toolsets specialized in spatial analyses. Landscape structure development was studied above land-use maps from years 1952, 1974 and 2003. These were gained by visual interpretation and vectorization of historical aerial photographs and contemporary ortophotomaps. The method of overlay analysis, that enables comparison of two time periods, was applied onto these land-use maps. Landscape heterogeneity assessment according to Shannon diversity index was calculated by means of map algebra. Another output is an assessment of spatial dynamics in changes among land-use categories. Two methods were used for this grading – overlay analysis on vector layers and local map algebra toolset. Similar analyses of landscape structure were tested in Land Change Modeler for ArcGIS. The main object of testing was Change Analysis toolset, which compares two land-use maps from different periods and evaluates these changes. Results of mentioned methods can be useful background material for various impact assessments and for future development study area when taking historical continuity into account.

### Klíčová slova

změny land-use, heterogenita krajiny, GIS, mapová algebra, Land Change Modeler

### Keywords

Land-use change, Landscape heterogeneity, GIS, Map algebra, Land Change Modeler

## Formulace cílů práce

Hlavním cílem práce bylo zjistit, zda lze k hodnocení změn v krajině kromě osvědčené metody topologického překrývání použít i dalších, složitějších či jinak zaměřených nástrojů z oblasti GIS. První část práce se tedy soustředila na určení způsobu využívání krajiny ve třech sledovaných obdobích, porovnání těchto období mezi sebou a kvantifikaci změn v zájmovém území v průběhu sledovaného období. Neméně důležitou částí práce bylo porovnání jednotlivých použitých metod na základě získaných výsledků, ale i z hlediska náročnosti úpravy vstupních dat, náročnosti na uživatele a času potřebnému ke zpracování výsledků.

### Vstupní data

• vektorové vrstvy land-use pro roky 1952, 1974 a 2003, získané ruční vektorizací nad leteckými snímky

• rastrové vrstvy land-use pro roky 1952, 1974 a 2003, získané převodem vektorových vrstev land-use

### Použitý hardware

- Intel $(R)$  Pentium  $(R)$  M processor 1,70 GHz
- $\bullet$  RAM 512
- 80 GB

#### Použitý software

- ArcGIS 9.2
- Land Change Modeler (nadstavba pro ArcGIS)

#### Postup zpracování a použité metody

Analýza struktury krajiny byla prováděna v GIS jak za použití obecných postupů ve vektorovém i rastrovém datovém modelu (topologické překrývání, mapová algebra), tak pomocí specializovaného softwaru (Land Change Modeler).

Zpracování analýzy struktury krajiny Křemžské kotliny lze přehledně rozdělit na následující fáze:

• získání základních podkladů a informací o zájmovém území

• nákup potřebných podkladů – historických leteckých snímků oblasti z let 1952 a 1974 (VGHMÚř Dobruška)

• vektorizace leteckých snímků z let 1952 a 1974 a ortofotosnímků z roku 2003 v GIS

• vizuální interpretace vektorizovaných map v GIS (určení typů land-use)

• porovnání jednotlivých časových rovin pomocí nástroje overlay analysis v GIS včetně sumarizace plošného rozsahu změn pro jednotlivé typy land-use

• použití liniové metody dle FORMANA et. GODRONA (1993), vyhodnocení výsledků z jednotlivých časových období

- převod vektorových vrstev land-use na tematické rastry
- provádění operací mapové algebry na těchto rastrech

• prověření možnosti využití specializovaného softwaru určeného k vyhodnocování změn v krajině (Land Change Modeler pro ArcGIS) a srovnání dosažených výsledků s výsledky získanými předchozími metodami

Metodou topologického překrývání byla zkoumána míra změn, ke kterým v území ve sledovaném období došlo, a prostorová dynamika změn, která určuje, ke kolika změnám na jednotlivých plochách v průběhu období došlo. K vytipování částí krajiny, v nichž došlo mezi dvěma časovými horizonty ke změně využívání území, byla použita funkce Intersect. Jednotlivé změny byly sumarizovány převedením na kontingenční tabulky, ukazující míru změny mezi dvěma časovými obdobími. Změna je vyjádřena v plošných jednotkách a procentuálním podílem.

Ke stanovení prostorové dynamiky změn posloužila funkce Union, do které vstupovaly všechny tři vrstvy land-use z let 1952, 1974 a 2003. Do atributové tabulky bylo pomocí vytvořeného VBA (Visual Basic for Applications) skriptu definováno, zda došlo na dané ploše ke změně a v případě že ano, kolikrát tato změna proběhla. Poměrně častou situací je, že se typ land-use změní mezi roky 1952 a 1974 (např. z kategorie les na ornou půdu) a v dalším mezidobí se změní na původní kategorii (orná půda na les). Výše uvedený skript takovou změnu označí hodnotou 1, vnímá ji tedy jako jedinou změnu. Proto byl skript poměněn, aby takovouto změnu označil hodnotou 2, tedy že se typ land-use změnil mezi roky 1952 a 1974 i mezi roky 1974 a 2003. Ve výsledcích se projeví oba způsoby výpočtu a bude možné je vzájemně porovnat.

Liniová metoda byla poprvé použita krajinnými ekology FORMANEM et GODRONEM (1993). V jejich pojetí spočívalo v proložení krajiny linií rozdělenou na stejně dlouhé úseky a evidenci krajinných složek, které se v jednotlivých úsecích vyskytují, popř. jejich četnost. Původně pracný manuální proces lze s použitím GIS do značné míry zautomatizovat. Řešené území Křemžské kotliny území bylo po celé délce protnuto linií o délce cca 13 km. Pomocí funkce Intersect byla linie pro každé sledované období automaticky rozdělena na úseky různých typů land-use. Pro vizuálního porovnání změn land-use na liniích byla vytvořena srovnávací mapa a zastoupení jednotlivých typů land-use bylo zpracováno do plošného grafu.

Pomocí mapové algebry na rastrových podkladech lze počítat řadu krajinných charakteristik. Zde byla počítána krajinná heterogenita a její změny mezi lety 1952, 1974 a 2003 podle Shannonova indexu diverzity (SHANNON 1948), který byl vyhodnocen jako všestranně použitelný a prověřený:

$$
H = -\sum_{i=1}^{\infty} \left(\frac{p_i}{P} \cdot \ln \frac{p_i}{P}\right)
$$

kde:

H index diverzity krajinného pokryvu

pi počet pixelů jednotlivé třídy v definovaném okolí buňky

P celkový počet pixelů v definovaném okolí buňky

Index byl v prostředí GIS pomocí nástrojů mapové algebry počítán pro všechna tři časová období zvlášť. K tomu bylo třeba osmi následujících kroků:

1) převod vektorové vrstvy land-use na tématický rastr o prostorovém rozlišení 1x1m, jednotlivé typy land-use jsou popsány v atributové tabulce (funkce PolygonToRaster)

2) rozdělení tématického rastru land-use na 9 jednotlivých rastrů, v každém z nich je zastoupen pouze 1 typ land-use, zbytek buněk má nulovou hodnotu (funkce Reclassify)

3) "zvýraznění okrajů" ploch land-use (funkce FocalStatistics, statistická metoda SUM pro každý pixel a jeho vybrané okolí 100x100 pixelů (= 100x100m), čímž se dosáhne rozlišení okrajů s větší diverzitou od středových částí ploch)  $\rightarrow$  hodnota pi

4) vydělení hodnoty pi celkovým počtem pixelů v okolí buňky (P=10000)  $\rightarrow$  hodnota pi/P (funkce Times z důvodu špatné funkčnosti dělicí funkce Divide)

5) převod nulových hodnot rastrů, které nemohou vstupovat do výpočtu logaritmu, na hodnoty 1 (funkce Over)

6) výpočet logaritmu pi/P (funkce Ln)  $\rightarrow$  hodnota ln pi/P

7) součin pi/P a ln pi/P (funkce Times)  $\rightarrow$  hodnota pi/P . ln pi/P

8) součet všech devíti výsledků pi/P . ln pi/P jednotlivých typů land-use v daném roce a vynásobení –  $1 \rightarrow$  hodnota H (součet proveden pomocí Raster calculatoru, vynásobení funkcí Negate)

Výsledkem je kontinuální rastr, kde každá buňka nese vlastní hodnotu indexu krajinné diverzity. Po získání výsledných rastrů pro všechny tři zkoumané roky lze změny diverzity snadno odhalit odečtením dvou rastrů od sebe navzájem. Tak získáme mapu změn krajinné diverzity. Oproti prostému výpočtu hodnoty H pro celé území má tato metoda výhodu v tom, že vhodně interpretovaná mapa přímo ukazuje, v kterých částech území se heterogenita změnila a v jaké míře k tomu došlo. Výsledné mapy změn byly vizualizovány pomocí klasifikačního nástroje Standart deviation (klasifikace dle směrodatné odchylky).

Prostorová dynamika změn byla kromě metody topologického překrývání zjišťována i pomocí nástrojů mapové algebry. Pro výpočet první varianty řešení (popsáno výše) byla použita funkce Cell statistics, do které vstupovaly všechny tři rastry land-use. V menu Overlay statistic byla vybrána operace VARIETY, sloužící k zachycení počtu unikátních hodnot v sadě rastrů. Výsledkem je nový rastr, kde každá buňka nese hodnotu počtu změn: 1 – žádná změna, 2 – jedna změna a 3 – dvojí změna. Dodatečnou úpravou hodnot vznikl výsledný rastr změn. Druhé, výše popsané variantní řešení vyžadovala o něco málo složitější přístup. Opět byla použita funkce Cell statistics, ale vstupovaly do ní vždy jen dvojice rastrů. Nejprve rastry typů land-use z let 1952 a 1974 a poté dvojice rastrů 1974 a 2003. V obou případech vznikly nové rastry s hodnotami 1 (žádná změna) a 2 (změna mezi zadanými roky). Aby bylo možné s těmito rastry dále pracovat bez zkreslení výsledků, byla od obou změnových rastrů odečtena konstanta 1 (funkce Minus). Rozsah hodnot se tak změnil na 0 (žádná změna) a 1 (změna). Teď už bylo možné oba rastry změn sečíst pomocí funkce Plus. Tím bylo dosaženo konečného výsledku – rastru s hodnotami 0 (žádná změna), 1 (změna mezi roky 1952 a 1974 nebo 1974 a 2003) a 2 (dvojí změna mezi roky 1952, 1974 i 2003). Pomocí počtu pixelů spadajících do jednotlivých kategorií byla určena rozloha jednotlivých kategorií.

Práce s Land Change Modelerem spočívala v ověření funkcí sady Change Analysis. Hlavním cílem práce bylo porovnání dosažených výsledků s výsledky získanými metodou topologického překrývání, popř. mapové algebry. Účelem práce tedy nebylo získat vyčerpávající souhrn dat, dokumentujících změnu v Křemžské kotlině, ale pouze vzorek dat, který bude porovnatelný s ostatními výsledky. Proto byly v prostředí Land Change Modeleru porovnána pouze dvě časová období mezi sebou a to mapa land-use z roku 1952 a 1974.

Nejprve byly do programu nahrány dvě rastrové vrstvy typů land-use: rok 1952 jako starší posuzované období a rok 1974 jako mladší posuzované období. Vstupní data bylo třeba před nahráním do Land Change Modeleru drobně poupravit. Po nahrání rastrových dat program sám vygeneroval grafy změn v rozlohách jednotlivých typů land-use. Dále byla automaticky vytvořena mapa změn (Map changes) a mapa částí území, které naopak změnou neprošly (Map persistance), jedná se tedy o dvě mapy k sobě navzájem inverzní. Vybráním jednotlivých kategorií land-use v menu záložky Change Maps pak lze vytvořit různé mapy přesunů mezi typy land-use. Mapa změn rozloh (Map gains/losses) ukazuje části území, kde určitý typ landuse mezi danými roky ubyl a kde přibyl. Mapa přechodu (Map transition from 1 to 2) znázorňuje území, které se v daném mezidobí změnilo z jedné kategorie land-use na jinou, přičemž obě kategorie jsou předem definované. Obdobný efekt má funkce mapy přeměn (Exchanges between 1 a 2). Ta navíc ukazuje i opačný efekt, tedy jak změnu kategorie 1 na kategorii 2, tak změnu z 2 na 1.

# Výstupy projektu

Vývoj výměr ploch jednotlivých typů land-use

Výměry jednotlivých typů land-use v jednotlivých obdobích byly sumarizovány do přehledných tabulek.

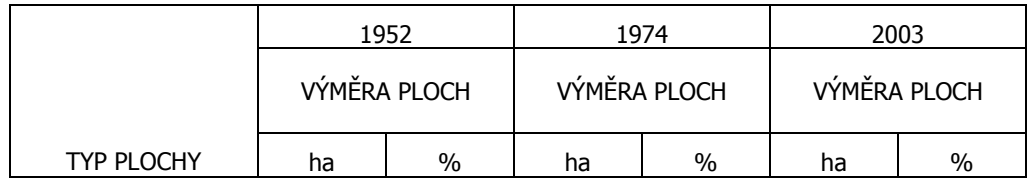

| orná půda        | 2639   | 39,90% | 1969,7 | 29,80% | 2221,2 | 33,60% |
|------------------|--------|--------|--------|--------|--------|--------|
| ttp zemědělské   | 1521,5 | 23,00% | 1733,6 | 26,20% | 1262,2 | 19,10% |
| zeleň v zástavbě | 247    | 3,70%  | 338,4  | 5,10%  | 276,4  | 4,20%  |
| zastavěné plochy | 93,3   | 1,40%  | 128,1  | 1,90%  | 157,8  | 2,40%  |
| lesní porosty    | 1733,8 | 26,20% | 1835,4 | 27,80% | 1939,4 | 29,30% |
| rozptýlená zeleň | 152,7  | 2,30%  | 235,3  | 3,60%  | 300,9  | 4,60%  |
| ttp přírodní     | 196,6  | 3,00%  | 321,4  | 4,90%  | 380,8  | 5,80%  |
| vodní plochy     | 23,2   | 0,40%  | 34,9   | 0,50%  | 56,6   | 0,90%  |
| ostatní plochy   | 3,7    | 0,10%  | 14     | 0,20%  | 15,5   | 0,20%  |
| <b>CELKEM</b>    | 6610,8 | 100%   | 6610,8 | 100%   | 6610,8 | 100%   |

*Ukázka sumariza*č*ní tabulky, znázor*ň*ující plošné zastoupení land-use typ*ů *v jednotlivých* č*asových obdobích* 

Náhled nám poskytne také graf, který znázorňuje plošné zastoupení jednotlivých typů landuse v porovnání s celkovou rozlohou řešeného území.

Uvedené údaje slouží k základní představě o podílu a rozložení typů land-use na řešeném území. Podrobnější a lépe vypovídající výsledky o vývoji krajiny Křemžské kotliny byly získány překrytím jednotlivých časových vrstev.

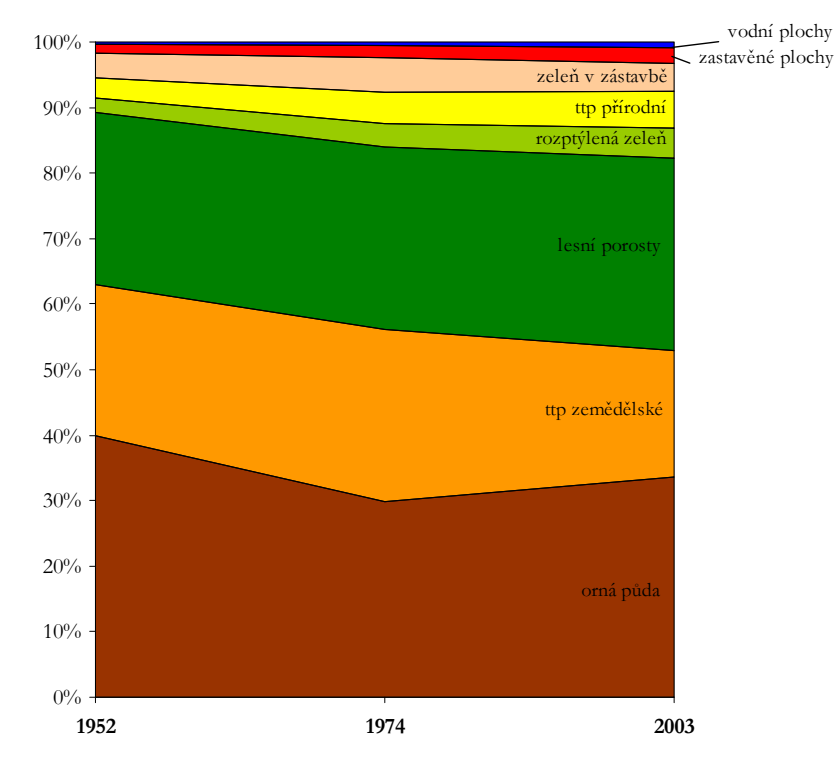

#### Vývoj land-use (topologické překrývání)

#### Změny land-use zjišťované metodou topologického překrývání

Výsledkem topologického překrývání jsou tři mapy změn land-use: změna mezi lety 1952 a 1974 (22 let), mezi lety 1974 a 2003 (29 let) a pro celé sledované období od roku 1952 do roku 2003 (51 let) - viz příloha 10.4. Sumarizací ploch, na kterých došlo k změně land-use mezi vždy dvěma obdobími jsou tabulky změn.

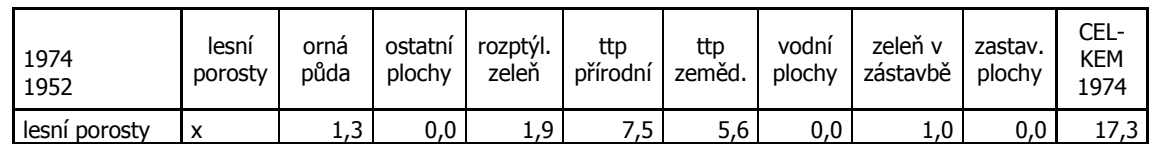

| orná půda           | 23,6   | X        | 8,5  | 42,1  | 103,6 | 869,1 | 6,2  | 64,2  | 24,5 | 1141,8 |
|---------------------|--------|----------|------|-------|-------|-------|------|-------|------|--------|
| rozptýl. zeleň      | 27,2   | 5,4      | 0,1  | X     | 5,3   | 12,5  | 0,0  | 6,8   | 0,4  | 57,7   |
| ttp přírodní        | 37,6   | 18,8     | 0,3  | 27,9  | x     | 41,8  | 1,0  | 12,7  | 0,4  | 140,6  |
| ttp<br>zemědělské   | 27,2   | 444,0    | 0,9  | 56,5  | 144,1 | X     | 5,0  | 42,4  | 6,7  | 726,8  |
| vodní plochy        | 0,0    | 0,0      | 0,0  | 0,3   | 0,1   | 0,2   | x    | 0,0   | 0,1  | 0,6    |
| zeleň v<br>zástavbě | 3,0    | 3,0      | 0,5  | 11,0  | 4,5   | 9,7   | 0,2  | X     | 10,2 | 42,1   |
| zastav. plochy      | 0,2    | 0,0      | 0,0  | 0,5   | 0,3   | 0,1   | 0,0  | 6,5   | x    | 7,6    |
| CELKEM 1952         | 118,8  | 472,6    | 10,3 | 140,3 | 265,4 | 938,9 | 12,4 | 133,5 | 42,4 |        |
| ROZDIL              | 101,5  | $-669,2$ | 10,3 | 82,6  | 124,8 | 212,1 | 11,7 | 91,4  | 34,8 |        |
| celk. změna<br>(ha) | 2134,4 |          |      |       |       |       |      |       |      |        |
| celk. změna<br>(%)  | 32%    |          |      |       |       |       |      |       |      |        |

*Ukázka sumariza*č*ní tabulky, znázor*ň*ující p*ř*echody mezi jednotlivými typy land-use mezi rkoy 1952 a 1974.* 

## Prostorová dynamika změn (topologické překrývání)

Plošný rozsah změn obou variant řešení popsaných v metodice byl shrnut do tabulky. V řešeném území je více než polovina ploch, které během druhé poloviny 20. století pravděpodobně neprošly změnou.

### Vývoj land-use podle liniové metody

Liniová metoda byla z hlediska dosažených výsledků ve srovnání s výsledky topologického překrývání vyhodnocena jako nepříliš vhodná k použití. Současné nástroje GIS určené ke zkoumání vývoje krajiny umožňují hodnotit řešené území plošně, což byla v době manuálních metod práce nanejvýš zdlouhavá a použitelná jen pro malá modelová území. V dnešní době již ovšem tato omezení neplatí. Oproti průkaznějšímu plošnému hodnocení můžeme u výsledků liniové metody pozorovat jisté zkreslení výsledků. Proto byla liniová metoda vyhodnocena jako obtížně použitelná a oproti výsledkům ostatních analýz špatně interpretovatelná.

### Mapy krajinné heterogenity

Pomocí sledu operací mapové algebry byly získány tři mapy krajinné heterogenity. Výsledkem odčítání jsou tři mapy změn krajinné heterogenity mezi lety 1952 a 1974, 1974 a 2003 a pro celé sledované období od roku 1952 do roku 2003. Rastry změn krajinné heterogenity se mohou stát podklady pro statistické výpočty míry změn krajinné heterogenity a její případné souvislosti s dalšími charakteristikami území (reliéf, vlastnické vztahy, zvýšená ochrana přírody). Poukazují na části území, kde dochází ke změnám a umožňují stanovit souvislost mezi změnou využívání krajiny a změnou heterogenity.

### Prostorová dynamika změn (mapová algebra)

Srovnáním s výpočtem prostorové dynamiky změn pomocí topologického překrývání bylo zjištěno, že výsledky se liší pouze nepatrně. To je pravděpodobně způsobeno drobnými zaokrouhleními, ke kterým došlo při převodu vektorových vrstev na rastrové. Obě metody výpočtu prostorové dynamiky byly tedy vyhodnoceny jako spolehlivé a použitelné.

### Land Change Modeler

Do této skupiny analýz vstupovaly dva rastry typů land-use z let 1952 a 1974. Uvedené výsledky této sady funkcí byly automaticky vygenerovány Land Change Modelerem (LCM), tedy nebylo zapotřebí žádných dalších operací k jejich získání.

Změny v rozlohách jednotlivých kategorií land-use (Gains and losses by category)

Grafy změn rozloh udávají, na jak velké ploše došlo ke změně jednotlivých typů land-use v rámci řešeného území. Porovnání s tabulkami změn ve využívání krajiny ověřilo, že tato funkce LCM dává stejné výsledky jako topologické překrývání.

Siťová změna dle kategorií land-use (Net change by category)

Tento graf udává celkovou změnu jednotlivých kategorií. Odpovídá tedy rozdílu úbytku a navýšení plochy u každého typu land-use. Jednotky grafu lze jako u všech ostatních grafů nastavit, na výběr jsou plošné jednotky a procentuální zastoupení vůči celkové ploše, které bylo zvoleno například pro tento graf.

Mapa změn (Map changes) a mapa častí území, které změnou neprošly (Map persistance)

Mapa změn znázorňuje všechny kombinace změn land-use mezi zadanými roky. Mapa ploch, na kterých nedošlo ke změně, je k této mapě inverzní. Obě mapy znázorňují souhrnné informace o změnách všech typů land-use na celém území.

Mapa změn rozloh (Map gains/losses) a mapa přeměn (Exchanges between...)

Naproti tomu další dvě analýzy jsou zaměřeny pouze na jednu, případně na dvě kategorie land-use. Mapa změn rozloh ukazuje, na kterých plochách daná kategorie land-use přibyla a z kterých ploch naopak mezi dvěma danými časovými horizonty zmizela. Mapa přeměn znázorňuje, na kterých plochách došlo ke změně z jedné určité kategorie land-use na jinou definovanou kategorii a naopak.

### Srovnání jednotlivých metod

Topologické překrývání – zjišťovaní plošného rozsahu změn

Tato metoda vyžaduje základní znalosti práce s ArcGIS 9.2., kde probíhá pouze překrytí pomocí funkce Intersect. Poněkud složitější je již zpracování tabulkových dat, vzatých z atributové tabulky výsledné vrstvy. V tomto případě byla tato data zpracována v programu Excel, použita byla především funkce tvorby kontingenčních tabulek. V tomto prostředí byly vytvořeny i grafy vztahující se ke způsobům využití krajiny v jednotlivých letech a k změnám mezi těmito roky.

#### Liniová metoda

Liniová metoda byla zpracována dílem v prostředí ArcGIS 9.2. opět pomocí funkce Intersect a dílem v Excelu, kde byl vytvořen plošný graf hodnotící zastoupení typů land-use na linii. Postup zpracování nebyl složitý, metoda však byla vyhodnocena jako nepříliš vhodná k použití. Výsledky topologického překrývání, o málo náročnější na zpracování, poskytují podstatně přesnější přehled o změnách v území.

Výpočet indexu krajinné heterogenity pomocí mapové algebry

Výpočet indexu krajinné heterogenity vyžaduje komplexnější schopnosti. Nejprve bylo nutné stanovit sled operací mapové algebry, které nás přivedou ke správnému výsledku. Dále je téměř nezbytné ovládat používání příkazového řádku ArcGIS 9.2. Jelikož stejná operace probíhá vždy na sadě rastrů, bylo by neefektivní zadávat každý výpočet zvlášť, v tomto příkazový řádek práci značně ulehčuje. Také je třeba dopředu správně vyhodnotit prostorové rozlišení rastrů, které do výpočtů vstupují. V souhrnu však tato metoda poskytuje zajímavé výsledky a pro analýzy změn v krajině a jejich souvislosti se změnami heterogenity ji lze doporučit.

### Výpočet prostorové dynamiky změn

Prostorová dynamika změn byla pro porovnání počítána pomocí topologického překrývání a pomocí operací mapové algebry. Výsledky jsou takřka stejné, což naznačuje, že obě metody tak, jak jsou v metodice popsány, fungují správně. K výpočtu na vektorových datech posloužila funkce topologického překrývání Union. Dále bylo nutné odlišit od sebe jednotlivé kategorie změn v atributové tabulce, k čemuž bylo třeba správně nadefinovat VBA skript za použití podmínky If – then. K podobným výpočtům na rastrových datech slouží funkce lokální mapové algebry, jejíž ovládání předpokládá také určitou zkušenost s GIS. Obě uvedené metody jsou zhruba stejně pracné, záleží tedy na osobním výběru zpracovatele, ke kterému postupu se přikloní.

### Použiti Land Change Modeleru

Specializovaný software Land Change Modeler se jeví jako jednoduše ovladatelný nástroj podávající dobré výsledky. Odzkoušena byla především funkcí Change Analysis. Výsledky této sady funkcí odpovídají výsledkům topologického překrývání a v mnohém je převyšují. Grafy sumarizující plošné změny kategorií land-use jsou v programu vygenerovány automaticky po zadání dvou vstupních rastrů z různých období. Mapové výstupy těchto změn jsou také velmi snadno dostupné, obvykle stačí z některého menu v uživatelském prostředí vybrat, které kategorie land-use chceme hodnotit a mapa je automaticky vytvořena. Land Change Modeler obsahuje i několik dalších sad funkcí, jejichž použití je již složitější a vyžaduje důkladnější studium způsobu jejich fungování. Specializovaný software Land Change Modeler byl celkově vyhodnocen jako velmi přínosný, především pro snadnost ovládání a časovou nenáročnost při zpracování výsledků.

# Přínos a další využití výsledků projektu

Výsledky této práce se mohou stát užitečnými podklady pro krajinné úpravy a způsob péče o Křemžskou kotlinu. Kromě toho se použité metody a jejich porovnání mohou stát podkladem či inspirací pro vědecké práce, zabývající se změnami v krajině a jejich zkoumáním.

## Přílohy

- Využití krajiny v roce 1952
- Využití krajiny v roce 1974
- Využití krajiny v roce 2003
- Změny využití krajiny mezi lety 1952, 1974 a 2003
- Prostorová dynamika změn

• Změny heterogenity krajiny mezi lety 1952, 1974 a 2003

• Změna land-use mezi roky 1952 a 1974 (Land Change Modeler, funkce Map changes)

• Části území, které mezi roky 1952 a 1974 neprošly změnou (Land Change Modeler, funkce Map persistence)

• Změny v rozlohách orné půdy mezi roky 1952 a 1974 (Land Change Modeler, funkce Map gains / losses)

• Přesuny půdy mezi kategoriemi orná půda a trvalé travní porosty zemědělského charakteru mezi roky 1952 a 1974 (Land Change Modeler, funkce

- Exchanges between...)
- Fotodokumentace

# Geologická a environmentální interpretace dat tyreologické epidemiologie pomocí geoinformačních systémů: srovnávací lokality Krucemburk, Budišov, Radostín nad Oslavou a Dolní Rožínka

Bc. Jiří Grundloch

Univerzita Karlova, Přírodovědecká fakulta, Geochemie e-mail: jirigrr@email.cz

## Abstrakt

Diplomová práce se zabývá studiem vlivu geologie, radioaktivního záření a dalších environmentálních disruptorů na funkci štítné žlázy u dětské populace ve věku 5-18 let (n=842) žijící v okrese Žďár nad Sázavou. Využívá technologiií geografických informačních systémů (GIS) při intergraci, analýze a interpretaci vzájemných vztahů. Data byla značně nehomogenní a postrádala polohovou informaci. Proto musela být nejprve upravena, aby mohla být využita pro GIS. V prostředí Arc View byly pomocí extenze Geostatistical Analyst vytvořeny pomocí metody IDW rastrové snímky z geofyzikálních a environmentálních dat, informace z těchto snímků byla přidána k jednotlivým vyšetřeným dětem a tato data byla dále zpracovávána v statistickém programu R. Zde byla provedena série testů a byly hledány možné závislosti epidemiologických ukazatelů na vlivech vnějšího prostředí.

Z výsledků je patrné ovlivnění fungování štítné žlázy environmentálními vlivy a také dopravou. Statisticky významné závislosti byly nalezeny mezi objemem štítné žlázy a parametry pitné vody, atmosférickými vlivy. V neposlední řadě se také na funkcích štítné žlázy ukazují vlivy zvýšené intenzity dopravy.

### Abstract

The thesis investigates the effect of geology, radioactive radiation and other environmental factors on thyroid gland function of children population at the age between 5 and 18 years  $(n=842)$  in the district of  $\angle Zd\angle a$  nad Sázavou (Czech Republic). The geographic information system (GIS) technology is used for integration, analysis and interpretation of the relationships of studied parametres in the thesis.

GIS technology was applied to integrate, analyse and interpret the data. The raster images were created from the geophysics and environmental data in Arc View environment via extension Geostatistical Analyst (IDW method). The values from these images were extracted to medical point atributes and further processed in the statistic software R.

A set of tests was proceeded and possible dependencies of the epidemiological parametres on the external environmental influences were evaluated. The results show statisticaly significant dependences of thyroid parametres on the observed external indicators and on traffic intensity.

### Klíčová slova

Geomedicína, Štítná žláza (ŠŽ), Geostatistika, IDW, celková pozaďová dávka záření gama (Tc), 40K, 238U, 232Th, Těžké kovy.

### Keywords

Medical Geology, Thyroid gland, Geostatistics, IDW, total count (Tc), 40K, 238U, 232Th, Heavy metals.

## Formulace cílů práce

Zjištění možných závislostí mezi vnějším prostředím a fungováním štítné žlázy. Vyhledání míst s vyšším rizikem (výskytem) poruch funkce ŠŽ. Tvorba co nejkomplexnějšího modelu vnějších prvků ovlivňující ŠŽ. Ověření vhodnosti použití metod GIS v epidemiologické praxi.

### Vstupní data

Epidemiologická data (EÚ Praha), geologické mapy, letecká radiometrie, pozemní radiometrie, data ze stanic ČHMÚ (kvalita ovzduší), data národního bryomonitoringu (koncentrace 36 prvků v mechu), intenzita dopravy, topografie.

### Použitý hardware

• Fujitsu Siemens Amilo Pi 1536, Externí disk WD Passport 320GB, Corsair Survivor 4GB

## Použitý software

• ESRI ArcEditor (8.3 – 9.3), R 2.9.0, Microsoft Office 2007, CorelDraw X4, Microsoft Windows XP

## Postup zpracování a použité metody

S využitím potenciálu softwaru Arc Map, Arc Scene a Arc Catalog. Data byla předpřipravena v tabulkovém editoru, naimportována do programu Arc Map. Pomocí nástrojů prostorové analýzy, a geostatistiky byly vytvořeny rastrové mapy kontinuálních environmentálních a geologických parametrů, byly propojeny s vrstvou epidemiologie a hodnoty odpovídající poloze byly přidány do atributní tabulky. Po přidání všech uvažovaných parametrů vnějšího prostředí, byla exportována výsledná tabulka a použita pro statistické vyhodnocování závislostí. V prostředí R byly vytvořeny modely a pomocí Spearmanova korelačního koeficientu hledány závislosti.

## Výstupy projektu

Nalezení statisticky významných závislostí mezi fungováním štítné žlázy a vlivy vnějšího prostředí. Ověření použitelnosti metodik geomedicíny. Tematické mapy, grafy závislostí a tabulka Spearmanova korelačního koeficientu.

# Přínos a další využití výsledků projektu

Další malý krůček k odhalení vlivů environmentálního stresu na zdravotní stav populace. Další rozvoj geomedicíny v ČR. Využití výsledků – Endokrinologický ústav, pokračování spolupráce.

# Přílohy

Tematické mapy závislosti typologických parametrů na vnějším prostředí. Grafy závislostí, histogramy jednotlivých parametrů.

# Válečné konflikty a změny územních hranic v průběhu 20. století v prostředí ArcGIS

### Jaromír Karpíšek

Jihočeská univerzita v Českých Budějovicích, Pedagogická fakulta, Katedra geografie e-mail: jajakarp@centrum.cz

### Abstrakt

Úkolem této diplomové práce je popsat způsob vzniku mapových listů v prostředí programu ArcGIS. Dále také ukázat zobrazovací možnosti programu a upozornit na možná úskalí práce s více shapefilovými vrstvami, souřadnicovými systémy, mapovými zobrazeními i prací s výkresem zásadně ovlivňující konečnou podobu mapy. Vytvořené mapové listy ukazují reálnou historickou situaci rozložení územních celků v prostoru a čase. Zároveň časové rozložení mapových listů dává možnost zpětně nahlédnout a porovnat vývoj hranic států v období 20. století. Výsledkem je soubor historicko geografických map použitelných nejen ve výuce dějepisu a zeměpisu.

### Abstract

The aim of this paper is to describe the way of creation of cartographic papers in ArcGIS programme. I would like to also mention the display possibilities of the programme and point out potential difficulties in the work with more shapefile layers, grid system, cartographic schemes and as well with the portrayal of the plan which influences the final form of the map essentially. Created cartographic papers show the real historical setout of the territorial integrity in the time and space. Morover the time resolution is able to provide the chance to compare and peep into the emergence of the state boundaries in 20 th century. The result of this paper is the set of historical and geographical maps which can be used not only in history and geography education.

### Klíčová slova

ArcGIS, shapefile, mapový list, územní celek, vývoj hranic

### Keywords

ArcGIS, shapefile, cartographic paper, territorial integrity, emergence of the boundaries

### Formulace cílů práce

Hlavní cíl je vytvořit soubor tématických map znázorňujících územnízměny jako důsledek válek a lokálních konfliktů ve 20. století. Důležitou zůstává také schopnost mapových výstupů ukázat možnost mezioborové spolupráce na rozhraní geoinformatiky, geografie a historie. Nutno také prostřednictvím srovnávání jednotlivých mapových listů nahlížet na historické souvislosti skrze územní změny. Jde o to též zúročit zkušenosti nabyté při tvorbě tématických map a osvětlit proces vytvoření vlastní mapy prostřednictvím programu ArcGIS.

# Vstupní data

Práce vychází ze zdrojů, jenž můžeme rozdělit na několik skupin. První tvoří manuály programu ArcGIS společně s literaturou zabývající se tvorbou tématických map. Další skupina publikací tvoří teoretickou základnu práce a oporu vytvářených map. Užití těchto publikací potvrzovalo správnost územních změn, kde pomáhaly poodhalit souvislosti promítnuté do vytvořených jak jednotlivých tak i skupin map. Některé z těchto děl obsahují rovněž mapové přílohy vhodné pro podkladový materiál vznikajících map. Posledním uskupením jsou vektorová data firmy ESRI jako součást programu ArcGIS 9.1. Vektorová data sloužila po propojení s rastry získaných z atlasových děl za zdroj získání zobrazení a měřítka pro tyto rastry. Podle rastrů upravené vektorové vrstvy se pak staly základem všech mapových listů.

# Použitý hardware

• Pentium 4, 1 GB RAM, Windows XP

# Použitý software

- ArcGIS 9.1
- MS Office (Excel, Word, PowerPoint)

# Postup zpracování a použité metody

Diplomovou práci můžeme rozdělit na tři části teoretickou, praktickou a popisnou část. Je třeba zdůraznit důvod rozdělení na právě tyto kategorie. Rozdíl mezi teorií, praxí a znalostí tématických map se zde překrývá a všechny tři složky se vzájemně doplňují. Pro ujasnění určeme rozhraní mezi jednotlivými částmi práce. Tvorba map je přesto "rozsáhlou pavučinou", kde se rozdíly těchto částí stírají a během celého procesu tvorby bezděčně utváří jeden celek. Tím celkem je na počítači vytvořená digitální mapa. V teoretické části jsou rozebrány jednotlivé fáze přípravy dat, základní problematika práce s programem ArcGIS a jeho součástmi ArcMap a ArcCatalog, dále postupy při tvorbě digitálních mapových podkladů a práci s jejich zobrazeními. Teoretické část rovněž zahrnuje náhledy na modelové situace při vývoji územních celků, typologie konfliktů a typologie státních útvarů. Praktická část pak popisuje vytváření jednotlivých digitálních vrstev a práci s těmito vrstvami, zahrnutí a využití těchto vrstev v souborové geodatabázi nebo vlastním systémem adresářů, tvorbu jednotlivých mapových listů a vliv možností ArcMapu na finální podobu mapových výstupů. Popisná část pak obsahuje obsáhlé komentáře k jednotlivým mapovým listům. Jejich charakter je dán snahou doplnit mapový list o stručnou syntézu průběhu historických událostí, jež přinesly změny zobrazené v komentovaných mapách.

# Výstupy projektu

Výstupem z projektu je soubor 41 tématických map. Pro pochopení jak mapa vzniká a co je pro její tvorbu důležité hovoří níže zmíněná část práce:

### Vzhled mapového listu

Mapový list utváří již výše zmíněné kartografické metody se svým stěžejním vlivem na výpovědní hodnotu mapového listu. Tuto představu si dokresleme pomocí ukázek rozdílu užití liniových a plošných metod zobrazení změn v území. Rovněž podobu mapového listu utváří kompozice mapy a celkové barevné schéma kartografických metod.

### Kompozice mapy

Při tvorbě mapových listů bylo nutné nejdříve určit kompozici mapového listu. "Kompozicí mapy se rozumí rozmístění základních náležitostí mapového díla na mapovém listu. Závisí především na účelu a měřítku mapy, kartografickém zobrazení, tvaru a velikosti znázorňovaného území a na formátu mapového listu."10 (Vít Voženílek, Zásady tvorby mapových výstupů, Ostrava 2002, P2 – 3). Pro všechny mapové listy byl kladen důraz na uspořádanost, ve snaze zvýšit výpovědní hodnotu mapy. Každý mapový list obsahuje tyto základní kompoziční prvky: název mapy, legendu, měřítko a tiráž. Jejich velikost, orámování, formu i barvu určoval právě vliv těchto vlastností na kompozici mapy. Kompoziční umístění pak bralo zřetel na význam a výpovědní hodnotu základních kompozičních prvků. Legenda nacházející se uvnitř rámu mapového pole tak podtrhuje svou sounáležitost s mapovým polem. Většinou má orámování stejného typu jako mapové pole a zároveň překrývá vždy tu část mapového pole nevýznamnou pro výpovědní hodnotu mapy. Rovněž i měřítko se nachází uvnitř mapového pole obvykle v některé jeho rohové části. Název mapy je z důvodu jasné zřetelnosti umístěn vždy na horním okraji mapy, zarovnán na střed a mimo rám mapového pole. Tiráž pak najdeme vždy v levém dolním okraji mapy taktéž mimo rám mapového pole, ale její velikost i umístění na rozdíl od názvu mapy má opačný důvod.

## Barva a její význam v mapě

O barvě byla výše zmínka v rámci jednotlivých kartografických metod při vlivu jejich kompozice na netradiční zvýraznění územních změn (viz. 6. kapitola: Nejvhodnější kartografické metody k vyjádření změn v území). Barva však v rámci mapy jako celku mají i širší význam. "Užití barev v tematické kartografii plní dvě základní funkce. V prvním případě je barevné provedení mapy součástí mapového jazyka a nositelem určité informace. Druhou funkcí je zvýraznění názornosti mapy a jejího estetického účinku. Barva mapu oživuje, zpřehledňuje a poskytuje jí značné možnosti rozlišení." (V. Voženílek, Zásady tvorby mapových výstupů, P2 – 18). Právě pro oživenía zvýraznění ve výřezu mapy sledovaného prostoru byly v mapách zvoleny jasnébarvy. Ve snaze přiblížit mapy historického vývoje území širšímu spektru uživatelů, je důležitá pestrost mapového listu jako celku. U detailnějších výřezů pak právě pestré barvy vymezují zájmovou oblast v kontrastu k šedi pro uživatele nedůležitého okolí sledovaného území. Politickémapy států tvoří ve své podstatě mozaiku barvou rozlišených územních ploch těchto států. Barvy jednotlivých států jsou pro všechny mapy standardizovány, což při srovnávání map různých historických období intuitivně pomáhá při hledání i srovnávání vývoje jednotlivých územních celků.

# Přínos a další využití výsledků projektu

Pro práci stanovený hlavní cíl bylo vytvoření souboru tématických mapových listů. Ty potom v rámci tématu práce zobrazují územní změny, které přinesly konflikty ve 20. století. Výsledné mapové listy měly stanoveny parametry umožňující jak mezioborovou spolupráci, tak možnost studia pro začátečníky v oboru geoinformatiky, geografie a historie. Prostřednictvím splnění stanovených cílů a hypotéz práce ukazuje úskalí počítačové tvorby digitálních map v programu ArcGIS. Možnosti programu pak měly zásadní vliv na podobu výsledků práce a jejích mapových výstupů. Důležité rovněž zůstává naplnění těch cílů, důležitých pro realizaci záměru vytvořit větší množství mapových listů ukazujících nejen konflikty a změny, ale i některé netradiční přístupy při jejich zobrazení do mapy. Volba kartografických vyjadřovacích prostředků brala ohled na zřetelnost a jasnou čitelnost map zároveň naplňujících teze vstupních hypotéz. ArcGIS disponuje celou škálou funkcí a zobrazovacích možností. Některé nevýhody programu tak lze snadno nahradit jiným způsobem provedení mapy, aniž by úvodní záměr nějak utrpěl. Pro uživatele disponuje databází vrstev vektorových dat, databází souřadnicových systémů a velkého množství mapových zobrazení. Pro účely práce byla podstatná právě vektorová data a jediný souřadnicový systém WGS84. Taktéž ani práce s atributovou tabulkou vektorových vrstev nebylo pro práci třeba. ArcGIS, jeho funkce zázemí a funkce svým rozsahem neumožňuje plně využít všech jeho možností. Pouze dává uživateli rozsáhlou možnost výběru při volbě kartograficko-vyjadřovacích a zobrazovacích prostředků během procesu tvorby digitální mapy. Proces vytváření souboru digitálních map je stěžejní částí práce. Sestavení tématických map vyžadovalo převod map ze zdrojů do digitální rastrové podoby. Dalším krokem s velkou důležitostí bylo vlastní připojení rastrových dat k vektorovým uskupením bodů, linií a polygonů a tato vektorová data upravit podle historických územních událostí. Následně splnit hlavní cíl práce, sestavit z tato uskupení k určitému času vyjadřujících prostor. A následně z těchto uskupení vytvořit vlastní soubor tématických map. Zvolená kompozice mapy určila zásadně její finální vzhled. Důležitá pro vzhled zůstala úprava mapového pole a zvolené kartografické vyjadřovací prostředky. Značný rozdíl pro výpovědní hodnotu územní změny činí volba mezi liniovým způsobem a plošným způsobem tohoto vyjádření nebo kombinace mezi oběma způsoby. Zobrazení konfliktů do plochy mapy však nedokáže vysvětlit vlastní příčinu, průběh a důsledky konfliktů. Za tímto účelem vznikly komentáře ke všem jednotlivým tématickým mapám i skupinám map. Na komentáře jsou navázány rovněž i odkazy na mapové zdroje práce, aby měl uživatel možnost mapy s těmito zdroji konfrontovat. Podobně jako u zdrojů se vzájemná konfrontace stává nutností u jednotlivých částí map i celých mapových listů. Obtížné zůstává zobrazit celou sérii územních změn v rámci celého kontinentu nebo jeho části. Vyřešení způsobu zobrazení většího množství územních změn nabízí srovnání ploch územních celků v časových úsecích, nejlépe před průběhem a po průběhu změn ve sledovaném území. To vše za splnění podmínky, že mapové listy zobrazují v různém čase stejný mapový výřez. Některé druhy tématických map používají pro snazší srovnání doplnění o soustavy reliéfu, jezer a říční síť. U politických map bývá přiřazení říční sítě a jezer velmi časté. Jelikož výřezy digitálních map lze promítat v prohlížeči nebo ArcMapu za sebou, není již nutné hledání rozdílu mezi územní změnou a neměnnými fyzickogeogerafickými složkami mapy jako u tištěných map. Z tohoto důvodu nebyly přírodní složky do mapových listů zahrnuty. Výjimkou zůstává z vizuálních důvodů mapový list Politická mapa Asie 1999 (viz Příloha 33). Tento jediný konkrétní zástupce fyzickogeografických charakteristik opět muže pomoci utvořit představu mapy s fyzickými prvky a bez nich. Důvodem užití zůstává nenarušení celistvosti polygonů státních celků a časová blízkost obsahu k současnosti. Celistvost území státu hraje i pro znázornění v mapě důležitou roli. U ostrovních či souostrovních států lze jednotlivé na pohled v mapě nezřetelné části integrovat v celek díky vhodně umístěným popiskům. Konečnou podobu práce ovlivnily literatura a zdroje mapových podkladů pro tvorbu digitálních map. Tato práce se neměla opírat

o vlastní výzkum, nýbrž hledat nové pojetí digitální tématické mapy a skladbu mapového listu jako celku. Téma územních změn ukazující vývoj hranic států v čase a prostoru se pro splnění cílů i hypotéz práce ukázalo jako obtížná a zároveň přínosná výzva.

Přílohy

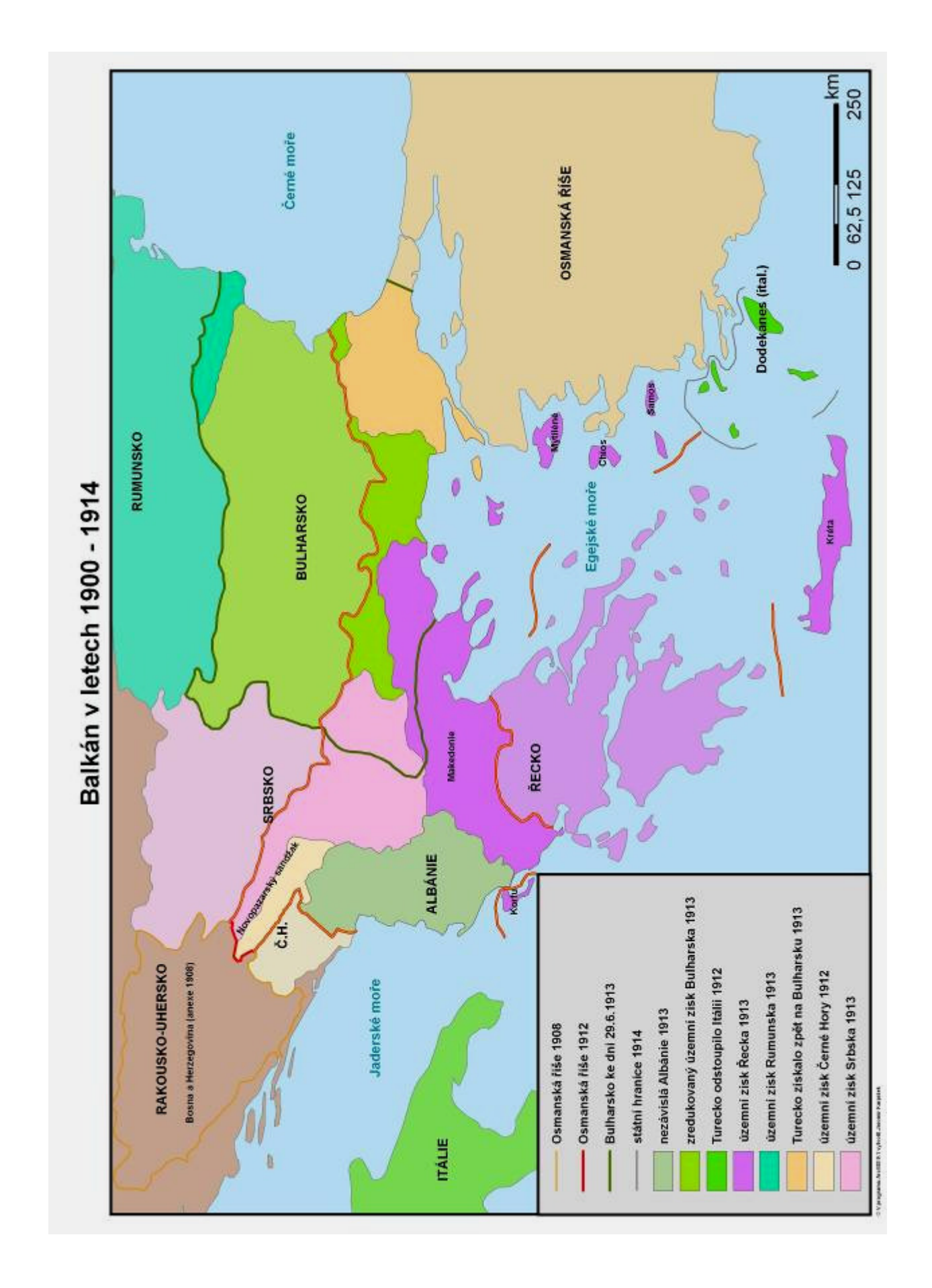

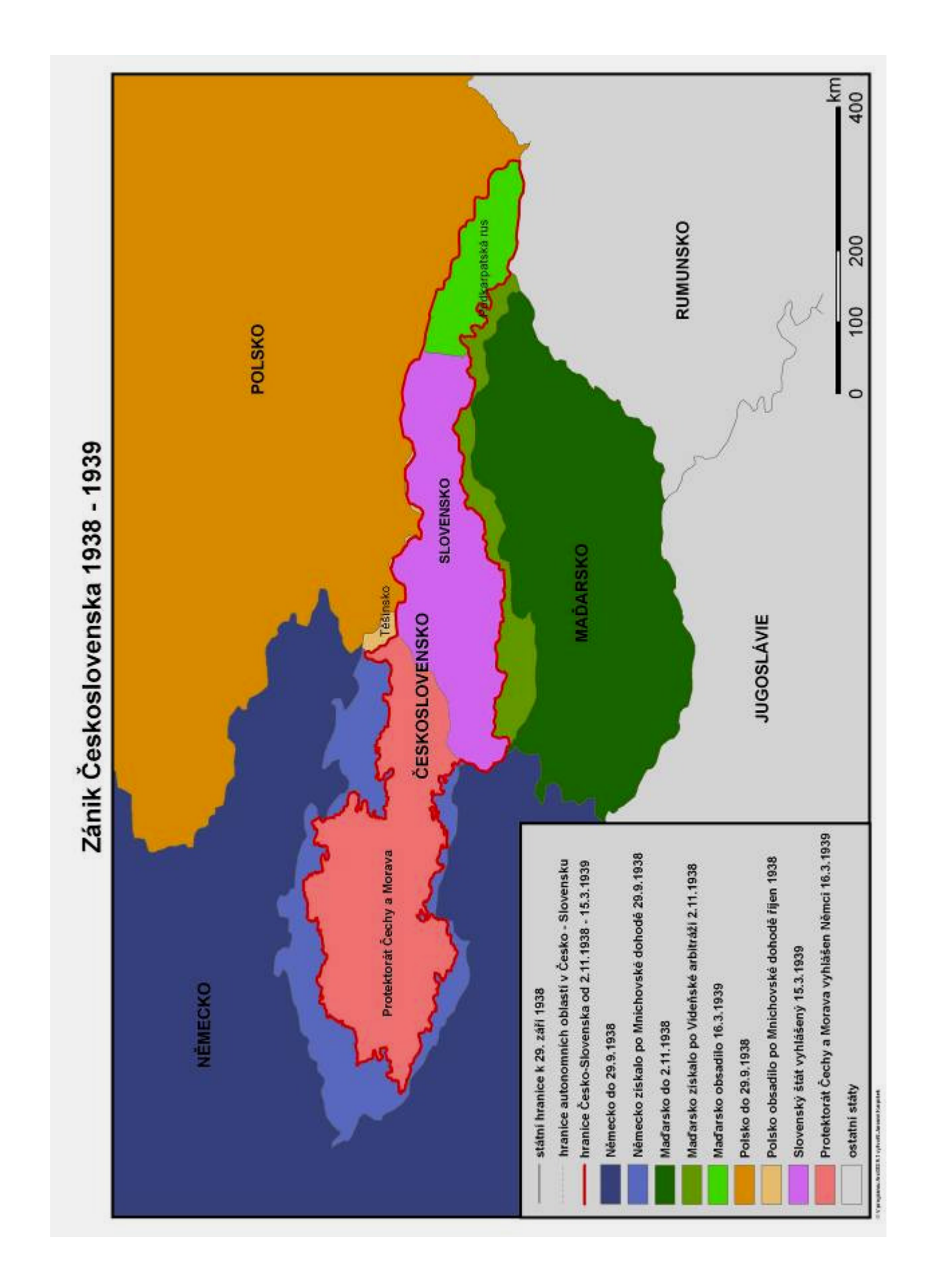

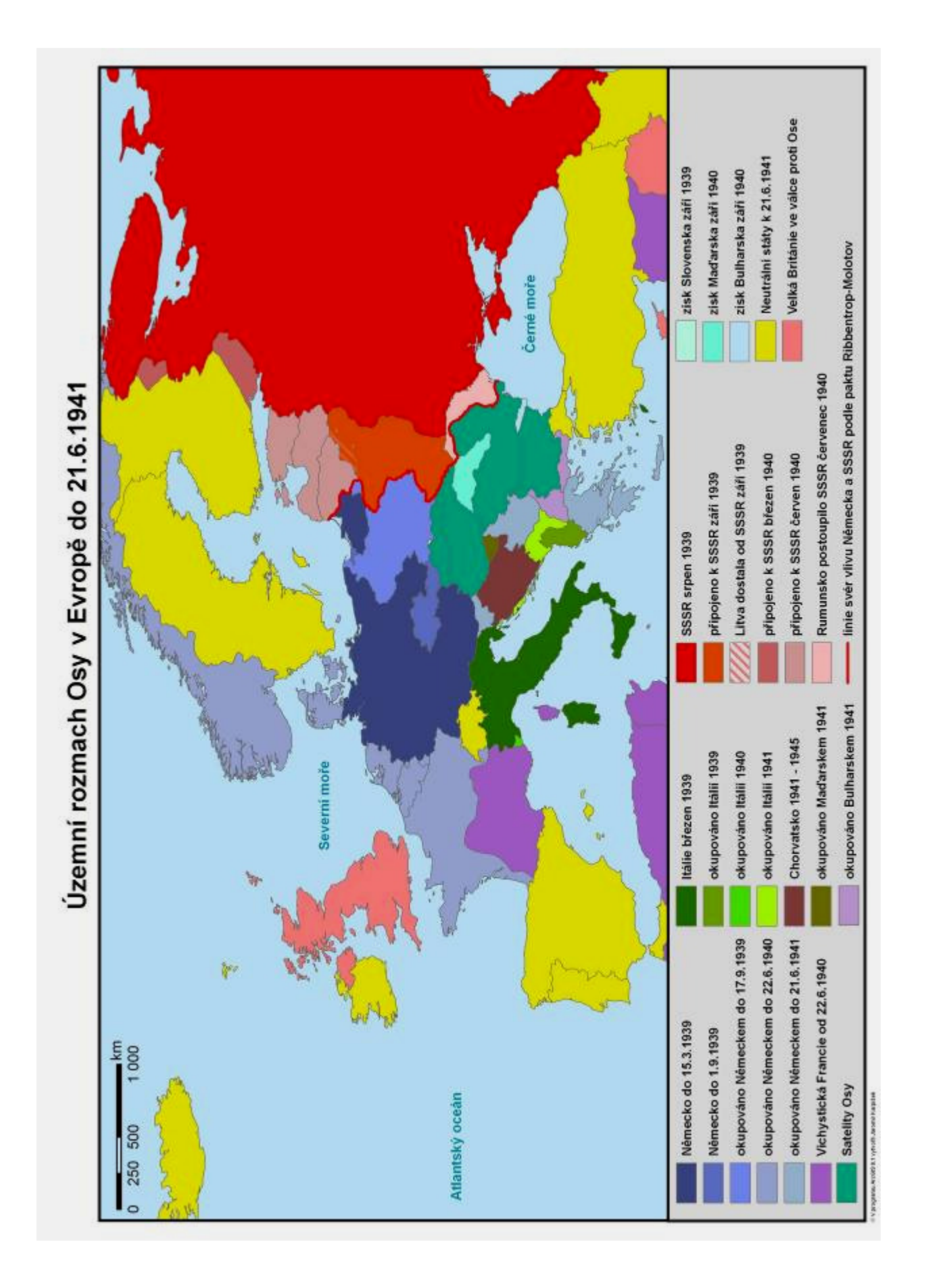

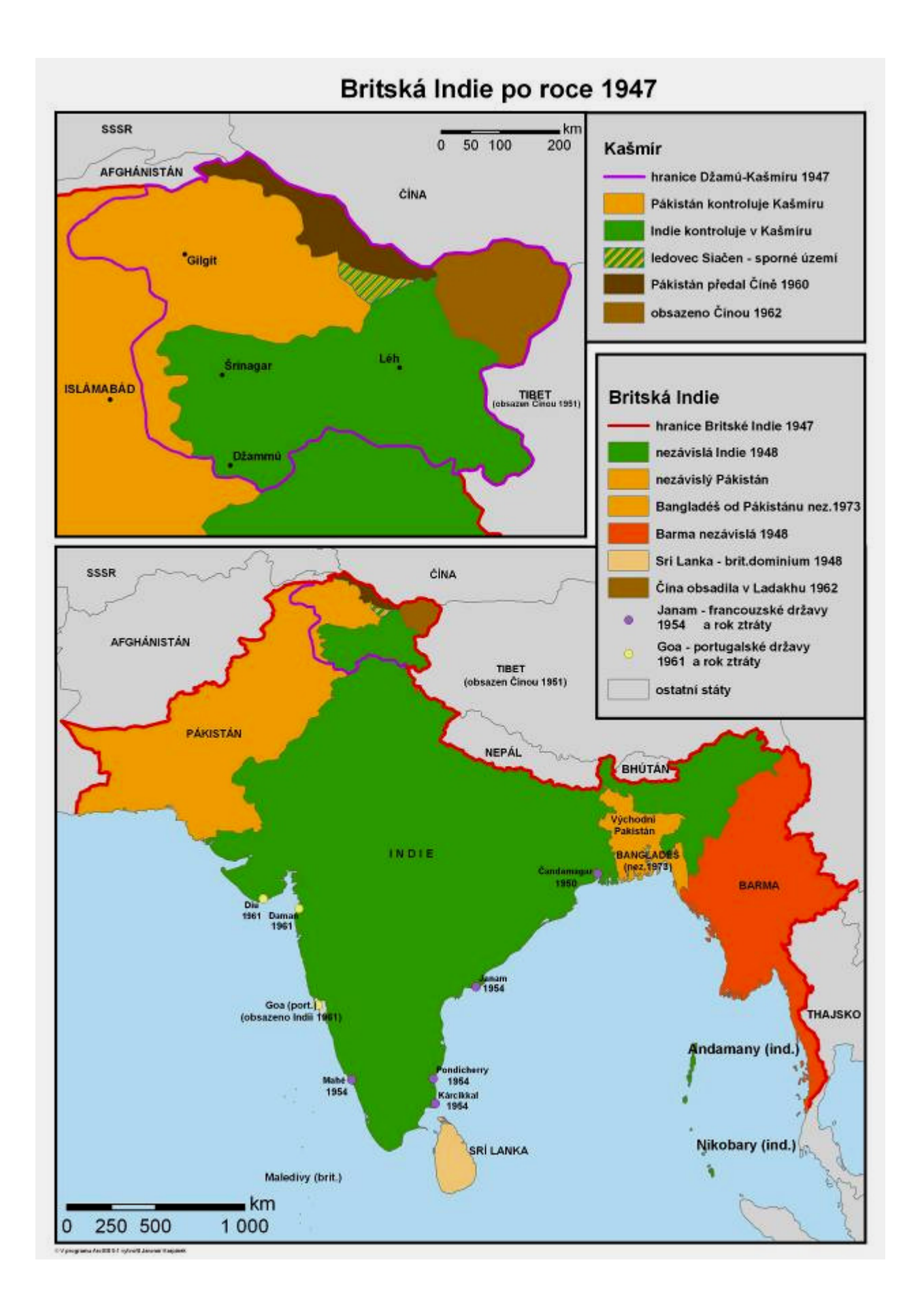

# Poloautomatická digitalizace GPS stopy

### Bc. Zdeňka Lábrová

České vysoké učení technické v Praze, Fakulta stavební, Katedra mapování a kartografie e-mail: labrova@email.cz

## Abstrakt

Společnost Navteq vytváří jako svůj produkt digitální navigovatelnou mapu s dalším využitím hlavně pro GPS navigace. Nejdůležitější částí geometrie mapy je silniční síť, která je tvořena liniovými prvky. Ty vznikají digitalizí GPS stopy, která je naměřena v terénu a kopíruje polohu automobilu nesoucího GPS přijímač. Cílem této diplomové práce je návrhnout řešení, které by zjednodušilo proces manuální digitalizace GPS stopy. "Surová" naměřená data uložená v souboru jsou pomocí vlastního programu vytvořeného pomocí ArcObjects, nadstavby ArcGIS, digitalizována a převedena do formátu shapefile, se kterým je pak možno dále pracovat.

### Abstract

The product of Navteq company is a digital navigable map with further use mainly for GPS navigation. The most important part of map geometry is road network, which consists of line elements. They are created by digitizing of GPS trace that is measured in field and corresponds to the position of moving car carrying a GPS receiver. These "rough" data, recorded in a file, are digitized by an own programme written in ArcObjects, the functional overlay of ArcGIS, and converted to shapefile format that can be used for further processing.

### Klíčová slova

ArcGIS, ArcObjects, Digitalizace, GPS měření

#### Keywords

ArcGIS, ArcObjects, Digitization, GPS measurement

### Formulace cílů práce

Geometrie digitální mapy vzniká ruční digitalizací (kreslením) ve vlastním grafickém softwaru Atlas. Podkladem pro tvorbu silniční sítě je bodové měření GPS, kdy je poloha přijímače zaznamenávána v krátkých časových intervalech. Dalším způsobem tvorby geometrie je její kopírování ze souboru shapefile, který se v Atlasu zobrazuje jako další (podkladová) vrstva.

Tato práce se věnuje automatickému zpracování původního měření do formátu liniového shapefile, který bude sloužit jako podkladová vrstva a bude z něj možno částečně geometrii kopírovat, čímž by se mělo dosáhnout hlavně časové úspory oproti úplné ruční digitalizaci.

# Vstupní data

Jako vstupní data byl použit textový soubor obsahující GPS bodové měření. Data jsou v něm uložena v tabulkovém formátu, kde každý řádek odpovídá 1 měření (1 určený bod). Souřadnice bodu jsou určeny zeměpisnou šířkou a zeměpisnou délkou, nadmořská výška je určena ve výškovém sytému Balt po vyrovnání. Kromě souřadnic se ke každému bodu zaznamenávají atributy, např. orientace na další bod, typ měření, hodnota DOP aj.

Data vznikají měřením metodou DGPS, kdy je GPS přijímač umístěn v jedoucím automobilu. Poloha se zaznamenává v krátkém časovém intervalu (1 vteřina). Výsledné měření dává stopu jedoucího automobilu, ze které lze následně určit tvar silniční sítě.

### Použitý hardware

• Notebook Dell latitude D630: procesor Intel Core2 Duo 2GHz, operační paměť 3 GB, operační systém Windows XP

## Použitý software

- ESRI ArcMap 9.2
- Microsoft Visual Basic 6.5
- Software Atlas

## Postup zpracování a použité metody

Zpracování je provedeno v prostředí ArcGIS za pomoci editoru Microsoft Visual Basic. Ten umožňuje použití ArcObjects, což je soubor objektů a tříd, s nimiž ArcGis pracuje. Pomocí rozhraní Visual Basic je možné tyto komponenty přímo využívat a také pracovat se všemi funkcemi ArcGIS.

Programové zpracování zahrnuje několik hlavních kroků. Prvním je načtení dat z textového souboru (ukázka formátu dat v příloze č.1). Do souboru je přidána hlavička s názvy atributů a data jsou uložena do nového souboru typu \*.txt. Definují se pole obsahující souřadnice a zvolí se požadovaný souřadnicový systém (WGS-84). Tento krok je analogií k funkci v Arcmap: Add XY data.

Jelikož naměřená stopa reprezentuje střed pravého jízdního pruhu vozovky, je potřeba posunout všechny body kolmo vlevo vzhledem ke směru jízdy. Tím se zajistí, že výsledná geometrie bude reprezentovat střed vozovky. Souřadnice posunutého bodu se řeší jako první geodetická úloha na elipsoidu, tj. při zadání azimutu a vzdálenosti od počátečního bodu se určí bod koncový. Azimut se určí z atributu "bearing", který označuje orientaci na další bod ve stupních a nachází se v souboru měření. Vzdálenost je dána polovinou šířky jízdního pruhu (u jednoproudé komunikace). Tento výpočet využívá předdefinované funkce geocord využívající knihovnu Projection Engine, která slouží ke geodetickým výpočtům na elipsoidu.

Dalším krokem je vytvoření linového prvku z posunutých bodů. Jelikož GPS stopa představuje hustou síť bodů, lze některé body s ohledem na zachování přesnosti vynechat. Pro generalizaci byla použita metoda objektu iPath. Tato metoda pracuje na principu Douglas-Peuckerova generalizačního algoritmu. Zadávaným parametrem je maximální vzdálenost od vyhlazené

křivky. Tento parametr je vyjádřen v desetinných stupních, proto má vzdálenost vyjádřená v metrech jinou hodnotu v každém směru, neboť jsou souřadnice v systému WGS-84. Aby měl parametr stejnou hodnotu v každém směru, byla provedena projekce do ekvidistantního válcového souřadnicového systému, který má stejné datum s WGS-84.

Následuje vyčištění topologie spočívající zejména ve vytvoření průsečíků, které vznikají v místech křížení silniční sítě. Zde byla použita metoda simplify rozhraní ItopologicalOperator. Tato metoda také odstraňuje např. duplicity v geometrii.

Finálním krokem po všech úpravách je exportování vytvořené nové geometrie do formátu shapefile. Nejprve se vytvoří prázdný shapefile, kde se definuje souřadnicový systém a typ geometrie (v tomto případě liniový) a do kterého se výsledná geometrie uloží.

## Výstupy projektu

Program je uložen do projektu typu mxd, který se otevře v ArcMap a spouští se opět přes Visual Basic editor. Po spuštění se objeví formulář, kde uživatel vybere soubor měření z lokálního umístění a poté zadá hodnotu a směr posunutí stopy. Následně program zpracuje měření a jako výstup se načtou do ArcMap dvě vrstvy, původní bodové měření a vytvořený liniový shapefile, který je uložen do zvoleného pracovního adresáře.

# Přínos a další využití výsledků projektu

Vytvořený shapefile se může nejlépe uplatnit zejména při novém mapování (např. v rámci nového státu) nebo v oblastech s rozsáhlejší novou výstavbou (aktualizace silniční sítě). Automaticky vytvořenou geometrii ovšem nelze uplatnit vždy, protože reprezentuje pouze stopu najetou automobilem a nemusí tedy odpovídat správné reprezentaci geometrie (Např. projetím křižovatky se nemusí získat tvar "kříže" nebo opakovým naměřením téhož úseku vznikají 2 linie vedle sebe). Částečným kopírováním geometrie lze nicméně dosáhnout značných časových úspor při digitalizaci.

## Přílohy

| 13.8539987,49.848157,65.0,0,6,10,376.1,0,151406.032,110907  |
|-------------------------------------------------------------|
| 13.8540953,49.848186,65.0,0,6,10,376.1,0,151406.232,110907  |
| 13.8541915,49.8482148,65.0,0,6,10,376.1,0,151406.432,110907 |
| 13.8542875,49.8482437,65.0,0,6,10,376.1,0,151406.632,110907 |
| 13.8543855,49.8482732,65.0,0,6,10,376.1,0,151406.837,110907 |
| 13.8544818,49.8483022,65.0,0,6,10,375.7,0,151407.037,110907 |
| 13.8545785,49.8483313,64.0,0,6,10,375.7,0,151407.237,110907 |

*P*ř*íloha* č*.1: Formát vstupních dat* 

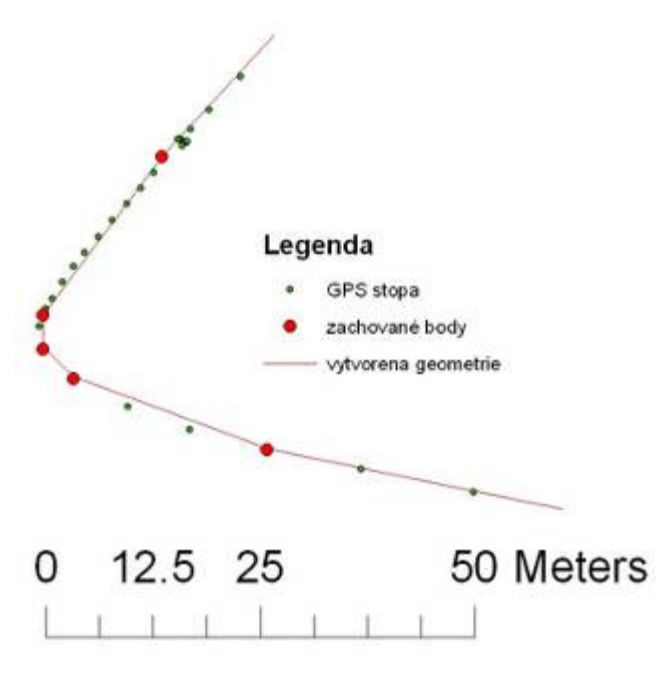

*P*ř*íloha* č*.2: Zobrazení výsledné linie v ArGIS*
# 3D vizualizace vybraného zastavěného areálu – Univerzitní kampus v Brně-Bohunicích

Mgr. Martin Malý

Masarykova univerzita v Brně, Přírodovědecká fakulta, Geografický ústav, Geografická kartografie a geoinformatika e-mail: koresmaly@seznam.cz

## Abstrakt

Tvorba trojdimenzionálních vizualizací tvoří nepochybně jednu z progresivních disciplín současné kartografie. V této práci byly otestovány možnosti vytváření zejména za pomoci programového vybavení ESRI ArcGIS a Google SketchUp. První část sestavuje obecný přehled reprezentací 3D informace, možností pořizování 3D dat a metody tvorby, přenosu i vizualizace výsledných modelů. Hlavní součástí řešené problematiky je však tvorba 3D modelu univerzitního kampusu v Brně-Bohunicích, konkrétně popis získání zdrojových dat, tvorba detailního modelu terénu obklopujícícho komplex, modelování samotných budov a v neposlední řadě ukázka možných variant exportů a vizualizací. Popsána je rovněž využitá interakce ArcGIS s aplikací Google SketchUp a export do formátu KML.

## Abstrakt

Three-dimensional visualization has undoubtedly become one of the progressive fields of modern cartography. The possibilities particularly using ESRI ArcGIS and Google SketchUp software were tested in this thesis. The first part consists of the general overview of 3D information representations, possible ways acquiring 3D data and methods of creation, data transmission and final product visualization. The main part of the work shows the creation of a 3D model of Brno-Bohunice university campus, concretely the description of the source data acquisition, detailed terrain model of surrounding complex production, modelling building themselves and last but not least a few examples of export and visualization of the final product are shown. ArcGIS interaction with Google SketchUp application and export to KML is described at the end of the project.

## Klíčová slova

3D vizualizace, 3D modelování, ArcScene, Google Earth, KML

#### Keywords

3D visualization, 3D modelling, ArcScene, Google Earth, KML

## Formulace cílů práce

První část práce tvoří stručné shrnutí používaných technologií jak pro sběr potřebných dat, generování 3D, tak i pro reprezentaci výsledného obrazu. Ten může být "jednoduše" vidět na monitoru, nebo zobrazen pomocí rozmanitých 3D médií. Důležitým pojmem je i virtuální realita, v práci jsou nastíněny její principy a možnosti. Práce obsahuje i ukázky nejvýznamnějších tvůrců a možností jejich programů, přičemž zvláštní pozornost je věnována v tomto pojetí nejrozšířenější aplikaci Google Earth. Poznatky z této kapitoly mohou dobře posloužit k získání uceleného přehledu problematiky 3D modelování.

Druhá část se věnuje generování 3D vizualizace univerzitního kampusu Masarykovy univerzity v Brně-Bohunicích. Ta byla vytvořena ve spolupráci s Ústavem výpočetní techniky, který poskytl základní data. Hlavní význam modelu představuje jeho využití Masarykovou univerzitou pro její provozní a reprezentační účely. Cílem bylo vyzkoušet postupy v oblasti GIS (ArcGIS), CAD (AutoCAD) s následnou konverzí do prostředí virtuální reality (VRML). Další testovanou možností bylo vytvoření modelu pro Google Earth, a to pomocí speciální aplikace Google SketchUp s následným uložením do databáze Google 3D Warehouse. Nedílnou součástí bylo srovnání použitých metod a jejich vyhodnocení se zjištěnými výhodami i limitacemi.

## Vstupní data

Data pocházela z různých zdrojů – využito bylo výkresů dokumentace o skutečném provedení stavby ve formátu DWG, dat stavebního pasportu MU převedených do geodatabází MDB, výsledků měření totální stanicí nebo pásmem a v neposlední řadě pozemního šetření.

#### Použitý hardware

PC AMD Sempron 2400+, 1.66 GHz, 1.53 GB RAM, Monitor LG W2452 (24") na grafické kartě NVIDIA Quadro FX 1100

## Použitý software

ESRI ArcGIS 9.3, Autodesk AutoCAD 2007, Google SketchUp 7, MS Office 2003

## Postup zpracování a použité metody

Modelování komplexu bylo rozděleno na několik částí, obecný postup je schematicky vyjádřen na obr. 1. Modré objekty znázorňují vstupní data, zelené výstupní formáty.

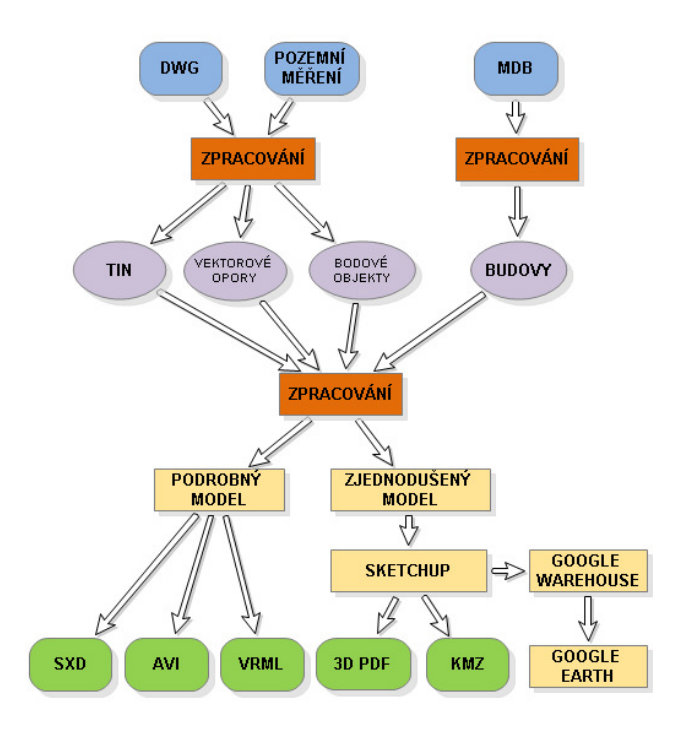

*Obr. 1. Obecný postup modelování univerzitního kampusu MU* 

## Modelování terénu

Prvním úkolem tvorby bylo vymodelování okolního terénu; konkrétně šlo o model povrchu, jeho rozdělení do tříd, vytvoření vektorových opor (schodiště, zídky, atd.) a přidání bodových objektů. Vše bylo z důvodu snadné interoperability vytvářeno s ohledem na předem stanovený souřadnicový systém JTSK, a to v prostředí produktů ArcGIS firmy ESRI.

## Tvorba TIN

Coby nejvhodnější reprezentace terénu posloužila síť nepravidelných trojúhelníků TIN. Způsoby tvorby se odvíjely individuálně podle lokální povahy terénu, zpravidla byl ale tvořen z bodového pole 3D Feature Class s přidáním liniových vrstev – bylo tím docíleno např. rovného průběhu silnic. Tyto povrchy byly následně rozřazeny do tříd vyjadřujících povrchy (asfaltové plochy, dlažba, štěrk, zatravněné plochy, pěšiny, křoviny,…) a opatřeny bezešvými fotorealistickými texturami.

#### Modelování vektorových opor

Vektorovými oporami se zjednodušeně rozumí objekty sloužící k prostorovému spojení povrchů (zídky a gabiony, venkovní schodiště, zábradlí, střechy,…). Použito bylo 3D Feature Class geometrií, u nichž byla každému vertexu přiřazena hodnota z souřadnice, představující nadmořskou výšku horní části objektu. V atributové tabulce byla pro jednotlivé segmenty zadána základní výška (nadmořská výška spodní části objektu) a pomocí funkce Extrude vytvořena 3D vizualizace.

## Tvorba bodových objektů

Bodové objekty se v tomto zpracování vyznačují značnou rozmanitostí. Společným základem je jejich poloha přímo na zemském povrchu, což usnadňuje lokalizaci, protože mohou přebírat informaci o výšce z vytvořených TINů. Pomocí zadání v atributové tabulce získal každý bod informaci o druhu, typu a rotaci objektu. Pro vizualizaci těchto bodů bylo použito symbolů dostupných v základním balíčku knihoven produktu ArcGIS. Bodové symboly model velmi oživily, navíc se nenaplnil předpoklad, že výrazně zvýší paměťové nároky modelu. Výsledná reprezentace je znázorněna na obr. 2.

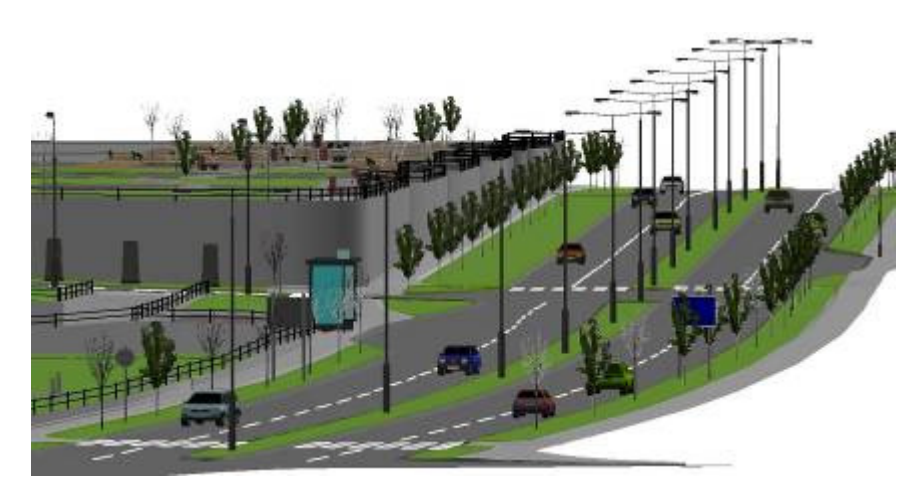

*Obr. 2. Vytvo*ř*ený model terénu* 

## Modelování budov

Druhou, stěžejní část představovalo vytvoření samotných budov. Vzhledem k tomu, že dodané geodatabáze obsahovaly množství informací příliš podrobných pro účely modelu, bylo nutné kvůli výpočetní náročnosti minimalizovat složitost a počet objektů. Konkrétně se jednalo o zbavení modelu podzemních částí a entit uvnitř modelovaných budov. Tento proces často komplikovalo umístění objektů nad sebou, tedy ve 2D nezobrazitelné, orientace v prostoru proto probíhala pomocí atributové nebo editační tabulky.

Vytvořené budovy bylo následně nutné zobrazit pomocí vizualizačního nástroje ArcScene. Objektům byly definovány základní výšky, ve kterých se mají zobrazit, a také výšky, o které se mají extrudovat. Důležitý je fakt, že program sám o sobě prostorové objekty netvoří, pouze vizualizuje dvourozměrné obrazy trojrozměrně. Každá třída stavebního materiálu byla vykreslena realisticky, nejčastěji barvou (obr. 3).

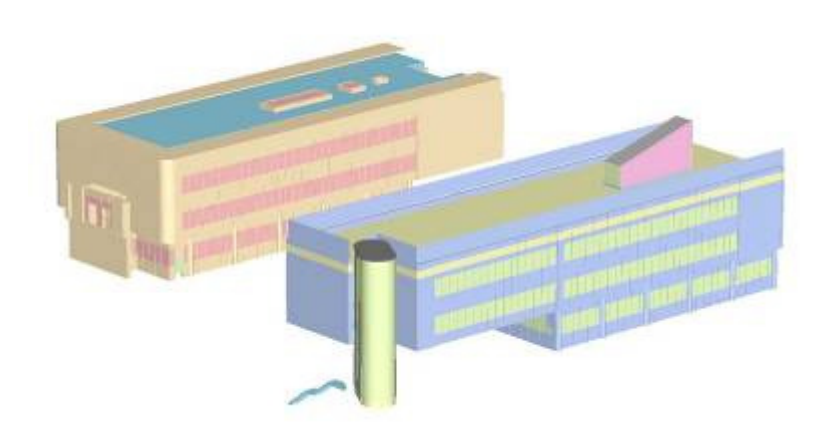

*Obr. 3. Extrudované budovy* 

## Výstupy projektu

Po dohodě se zadavatelem byl model primárně tvořen pro zobrazení v prostředí ArcScene, tedy ve formátu SXD (obr. 4). Součástí výsledku jsou zdrojová data v přiložených geodatabázích. Pro lepší dostupnost modelu uživatelům, kteří nevlastní software ArcGIS, byla scéna vyexportována do VRML, pro ilustraci vzniklo i několik obrázků a jedno AVI video přeletu nad modelem.

Pro zprostředkování modelu širokému okruhu zájemců v internetové síti byl zvolen způsob využití formátu KML, zobrazitelného např. v prohlížeči Google Earth. Každý přenos vyžaduje minimální datovou náročnost, proto bylo stávající model třeba co nejvíce generalizovat, exportovat a upravit v softwaru schopném zpracovávat a ukládat data jako KML. Google pro tuto činnost produkuje systém SketchUp. Následným využitím služby 3D Warehouse jsou pak schválené modely přístupné celému světu. Otestována byla rovněž aplikace RPS 3D PDF Exporter, pomocí které lze scénu převést do 3D PDF. Soubory tohoto formátu je možné trojrozměrně zobrazit i částečně editovat v široce dostupném Acrobat Readeru verze 7.07 a vyšší.

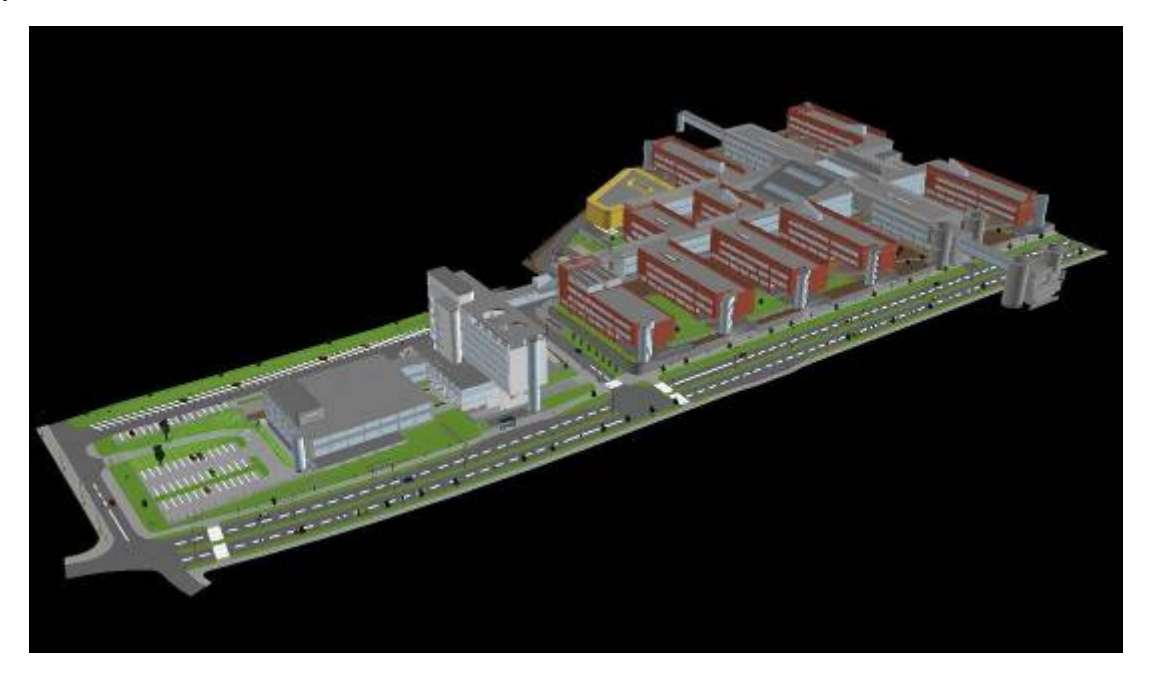

*Obr. 4. Výsledný model univerzitního kampusu MU* 

## Přínos a další využití výsledků projektu

3D aplikace se stávají v poslední době velmi populární, jejich využití je široké. Nejinak tomu bylo i u modelu univerzitního kampusu MU, účel byl dán již požadavkem rektorátu, který má zájem sdružovat a trojrozměrně propagovat součásti univerzitního komplexu. Vyhotovená vizualizace bude také sloužit jako vzor při modelování dalších částí majetku MU.

V práci bylo nastíněno několik důležitých otázek. Pojednávají o rozdílu použití 2D či 3D geometrických reprezentací při 3D modelování, virtuální realitě, coby možnosti integrace s uživatelem nebo o vhodném poměru mezi podrobností modelu a výpočetní náročností a s tím související nutnou generalizací. V neposlední řadě se nabízí otázka: kolikarozměrná je 3D mapa zobrazená na 2D monitoru?

# Přílohy

Pro ilustraci je přiloženo několik detailů vytvářeného modelu. Text diplomové práce a výstupy ve formátech 3D PDF a KMZ jsou k dispozici na http://is.muni.cz/th/135869/prif\_m/

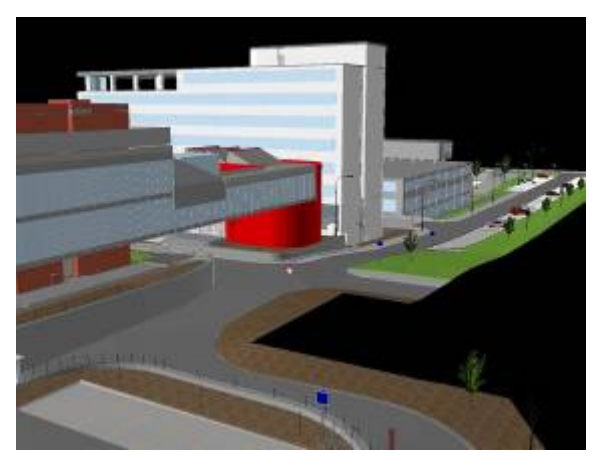

*Vstupní pavilon a p*ř*iléhající koridor Pohled na Morfocentrum a Medipo*

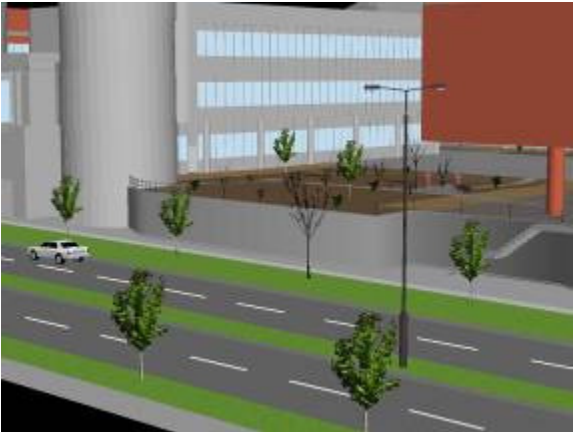

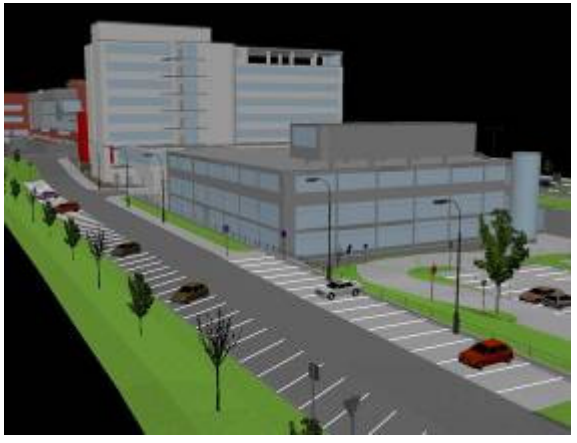

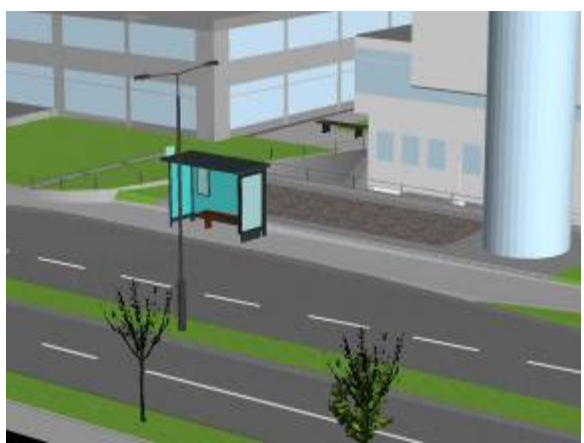

Pohled ze severozápadu **Autobusová zastávka ve směru do centra** 

# Možnosti rozvoje postindustriálního sídla

#### Daniel Matějka

Mendlova zemědělská a lesnická univerzita, Zahradnická fakulta, Ústav zahradní a krajinářské architektury, Zahradní a krajinářská architektura e-mail: daniel.matejka@seznam.cz

#### Abstrakt

Práce se zabývá studiem postindustriálních objektů, areálů a sídel a možnostmi jejich dalšího využití. Modelovým sídlem pro příklad řešení se stalo město Ostrava. Výsledky práce jsou rozděleny do čtyř částí podle úrovně podrobnosti řešení. V první části jsou provedeny analýzy primárních, sekundárních a terciárních podmínek území zjišťující vznik a charakteristiku postindustriálního sídla. V druhé části jsou řešeny obecné možnosti využití ploch v územích, které ztratily svou dřívější funkci a vytvořeny možné modely postupu činností v těchto areálech. Třetí část se soustředí na návrhy změn v ose řeky Ostravice, zvláště prostupnost území a zpřístupnění postindustriálních ploch. Zároveň se snaží stanovit vhodnost území pro funkci bydlení nebo park v prostředí geografických informačních systémů (GIS). Ve čtvrté části je formou ideového návrhu zpracováno území odvalu Odra v Ostravě – Přívoze a nejbližšího okolí s uplatněním poznatků zjištěných v předchozích částech práce.

#### Abstract

The thesis deals with postindustrial objects, areas and sites and with the opportunities of their next possible use. The city of Ostrava is used as an illustration of treatment for similar cases. The results of the work are divided into four parts according to the level of the solution particularity.There are the analyses of the primary, secondary and terciary conditions indicated in first part of the thesis, which gather the information about the genesis and characteristics of the postindustrial city. The second part of the thesis deals with general possibilities of the exploitation of the areas which have lost their previous role and possible models of next course of activities in these areas were created. The third part of the thesis focuses on the proposals of the changes around the axis of the river Ostravice, particularly on the area permeability and the postindustrial areas accesability. The fourth part of the work is an ideological concept of the area of the spoil bank Odra in Ostrava – Přívoz and its nearest surroundings according to the informations stated in previous parts of the thesis.

#### Klíčová slova

Postindustriální vegetace, odval odra, ostrava, brownfields

#### Keywords

Brownfields, city park, mullock tip, ostrava

# Formulace cílů práce

Cílem práce je vytvořit návrh koncepce rozvoje postindustriální krajiny na příkladu města Ostravy jako celku a sestavit soubor obecných doporučení pro nové využití postindustriálních areálů; na vybraných částech (segmentech krajiny) zpracovat konkrétní návrh změn formou územní studie tak, aby tento prostor znovu "ožil" a stal se vyhledávanou lokalitou pro obyvatele města s možností odpočinku, inspirace a také vzdělávání o průmyslové minulosti sídla.

## Vstupní data

Nejprve byly zpracovávány základní mapové podklady a provedena jejich digitalizace do formátu shp. V druhé části práce byla prováděna analýza konfliktu, do které vstupovalo mnoho dalších datových sad z mnoha zdrojů (Geoportál cenia, Geoportál UHUL, Geoportál geofond, Katastralni mapa on wms.cuzk.cz, Cykloturistická mapa: Ostrava a okolí 1:22000, Mapová WMS služba Statutárního města Ostravy on gisova.ostrava.cz, Oldmaps: staré mapy, Ortofoto. Okres Ostrava. Český úřad zeměměřičský a katastrální, ZABAGED. Okres Ostrava Český úřad zeměměřičský a katastrální, Základní mapa ČR, 1:10000. Okres Ostrava a další).

## Použitý hardware

• Notebook s konfigurací 1,86 GHz (Intel Celeron), 100GB HDD, 1,99 GB RAM

## Použitý software

- ArcGIS 9.2 (licence ArcInfo) (+Spatial Analyst, +3D Analyst)
- Autodesk Map 2007
- Google SketchUp 7
- Adobe Photoshop 7.0

## Postup zpracování a použité metody a výstupy projektu

## Část 1

Byly zhodnoceny charakteristiky primární, sekundární a terciální složky krajiny a to na základě dostupných mapových podkladů a terénního průzkumu. Výsledkem průzkumů je stanovení typických znaků krajiny, popis krajinného rázu a vytvoření mapy typů krajinného rázu. U posuzování historických charakteristik byly využity historické materiály a provedeny srovnávací průzkumy. Analýzy byly zpracovány textovou i grafickou formou. Využity byly geoinformační systémy (dále jen "GIS") – konkrétně software ArcGIS Desktop 9.2 a jiné grafické programy. Výsledkem průzkumů jsou mimo textových částí také mapy v měřítku 1:80 000 pro celý okres Ostrava a 1:30 000 pro podrobně mapované území rozvojové osy Ostravice.

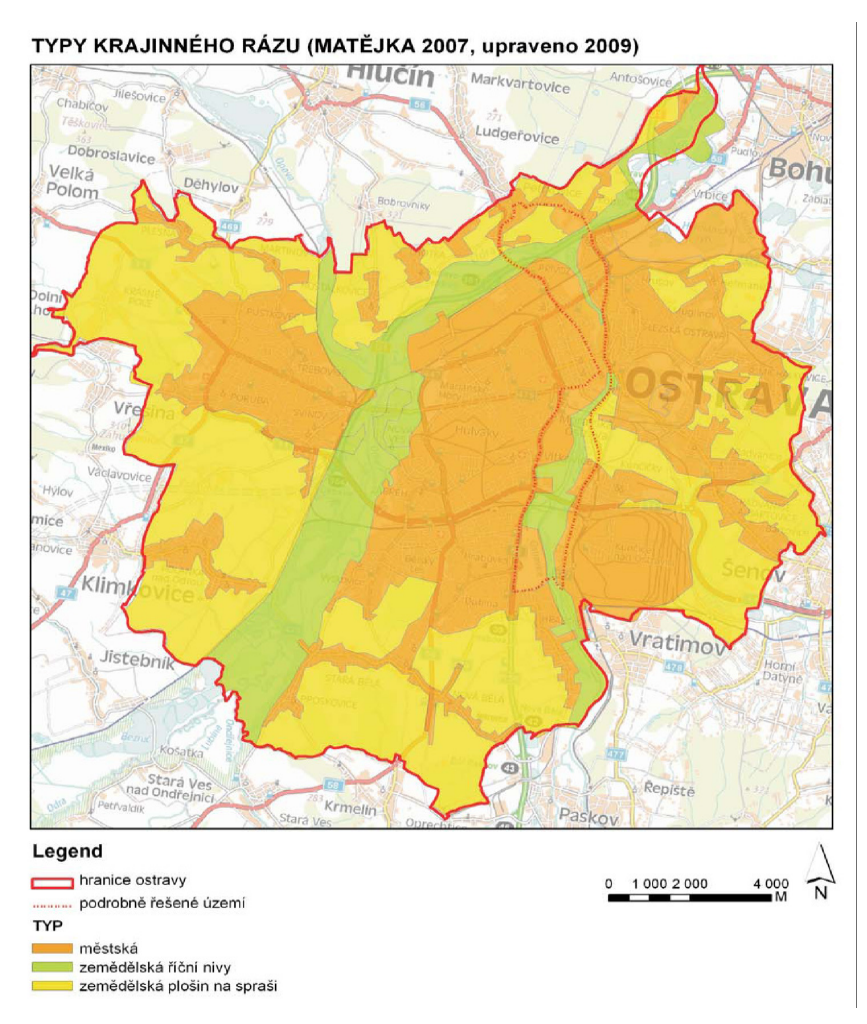

*Obr. Jednou z map zpracovaných v analytické* č*ásti je mapa typ*ů *krajinného rázu*

#### Část 2

Na základě analýz byly s využitím nadstaveb ArcMap – H Spatial Analyst, 3D Analyst zpracovány syntézy pro stanovení:

- vhodnosti území pro rozvoj intravilánu sídla (zastavitelnost) a
- vhodnosti území pro zeleň (park, wildlife, územní systém ekologické stability)

Pro každý parametr určující vhodnost byla vytvořena zvláštní vrstva ve formátu ESRI. Následně byla pomocí nástroje Polygon to raster vytvořena nová rastrová vrstva, která měla v atributové tabulce hodnotu 1 nebo NODATA. Následně byly vrstvy propojeny a vyhodnoceny pomocí funkce weighted overlay. Pro syntézu byly použity vrstvy pro zástavbu vhodné, nevhodné a zástavbu zcela vylučující.

Použité vrstvy a jejich hodnota v analýze:

• vhodnost území pro rozvoj intravilánu sídla (zástavbu):

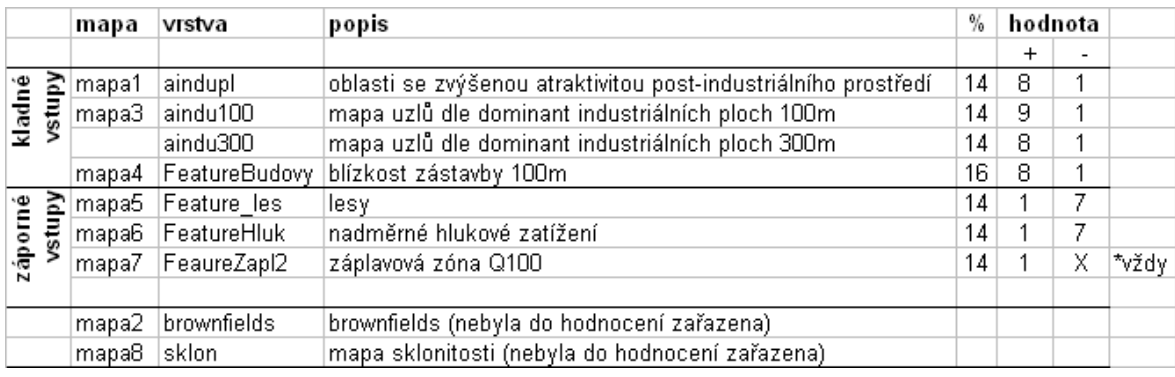

• 2. vhodnosti území pro zeleň (park, wildlife, územní systém ekologické stability  $-$  ÚSES):

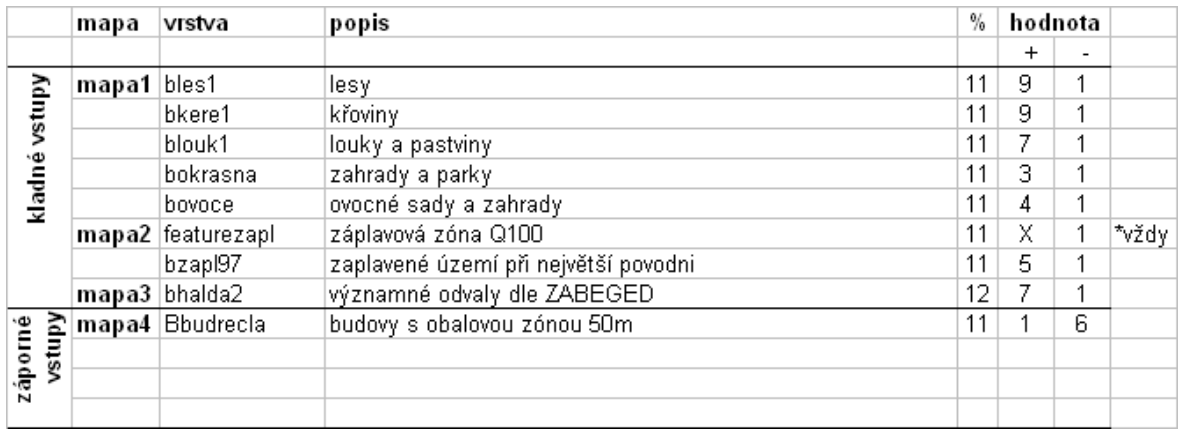

Výsledkem jsou textové popisy, mapy v měřítku 1:30 000, schémata řešení a fotodokumentace. Areály brownfields byly rozděleny (a v mapě přesně vymezeny) podle způsobu původního využívání a analýzy zastavitelnosti do následujících skupin:

- území vhodná pro park, územní systém ekologické stability, wildlife.
- území vhodná pro lehký průmysl, výrobu.
- území vhodné pro bydlení občanskou vybavenost.

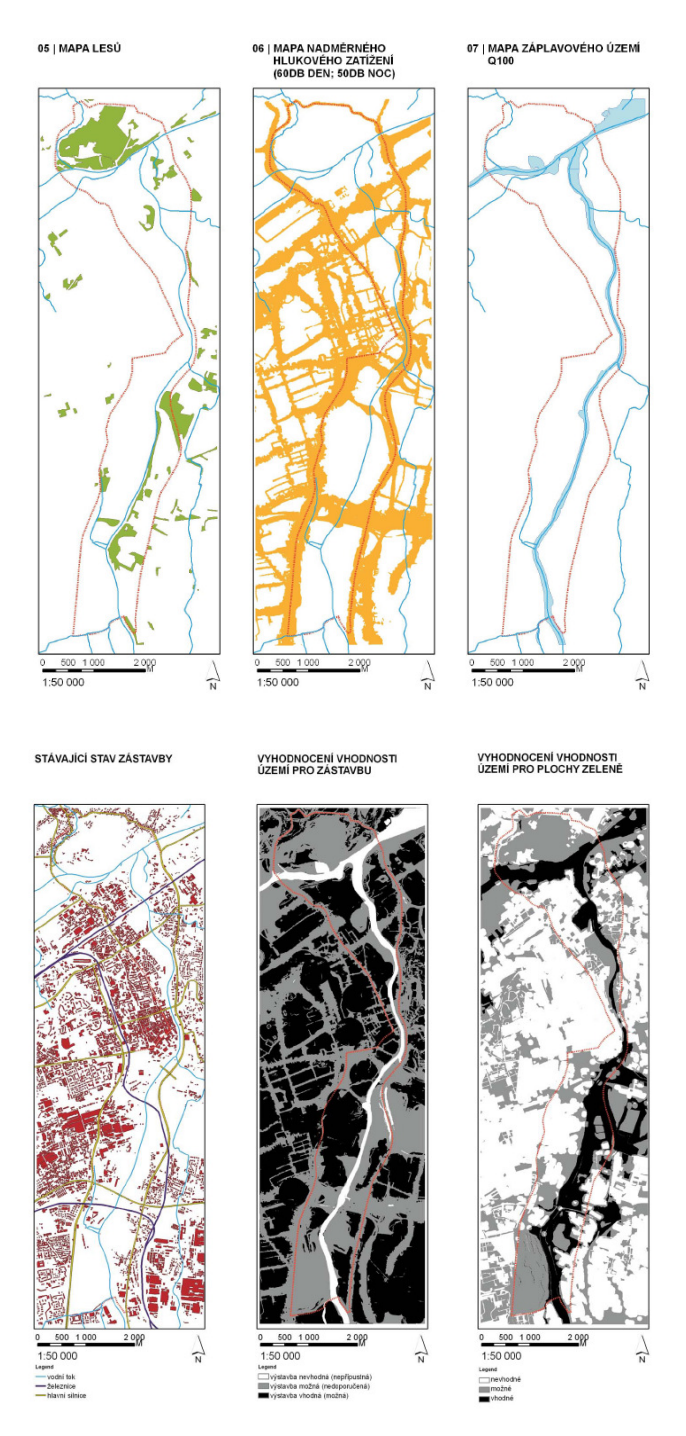

*Obr. P*ř*íklady schémat vstupních vrstev a výsledek po výpo*č*tu* 

## Část 3

V rámci rozvojové osy Ostravice byl vybrán odval Odra. Na tomto nejpodrobněji řešeném území byly aplikovány postupy popsané v předešlých kapitolách. Výsledkem jsou textové popisy, situace návrhu v měřítku 1:2500 a detail situace řešení v měřítku 1:500. Dále je návrh dokumentován na schématech, perspektivách a hmotových modelech vytvořených v ArcScene.

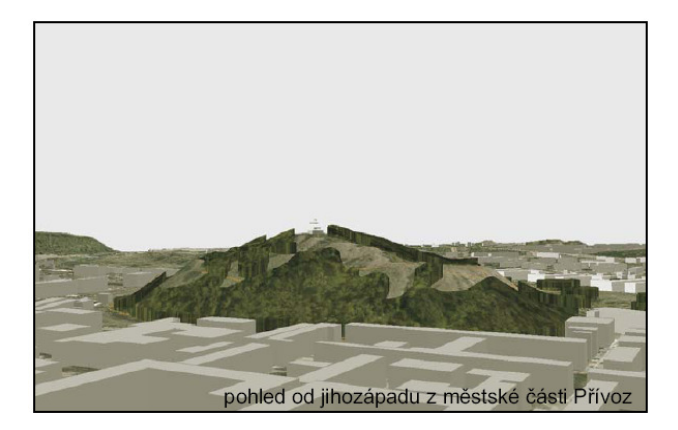

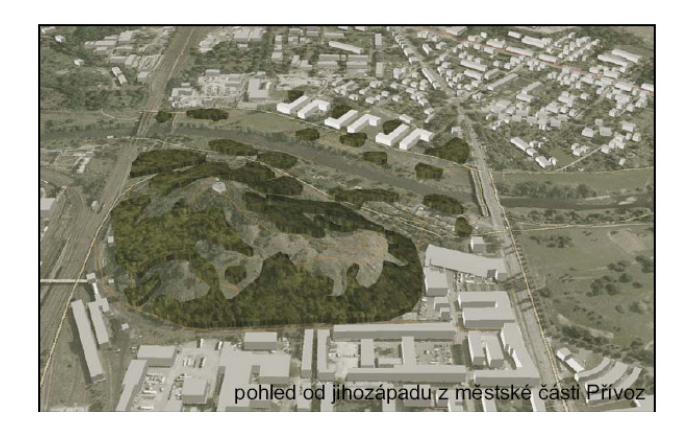

# Přínos a další využití výsledků projektu

Praktickým výstupem práce je samotný návrh změn v oblasti rozvojové osy řeky Ostravice na základě syntéz vytvořených pomocí geografických informačních systémů.

# Mobilné geoinformačné technológie v prostredí ArcGIS Server pre lesnícky výskum

#### Ivan Pôbiš

Vysoká škola báňská – Technická univerzita v Ostravě, Hornicko-geologická fakulta, Institut geoinformatiky, Geoinformatika e-mail: MrIP@t-zones.sk

## Abstrakt

Diplomová práca za zaoberá problematikou využitia mobilných geoinformačných technológií pre lesnícky výskum. V duchu zadanej problematiky do riešenia nesporne patrí problematika distribúcie dát v podobe odpojených dátových replík. Dátové repliky môžu byť procesom editácie zmenené, aktualizované, doplnené, alebo vymazané. Keďže v tomto momente dochádza k modifikácii dát, dáta z odpojeného zdroja vykazujú zmeny, ktoré nie sú v súlade s ich zdrojom. Konečným cieľom je, editovanú dátovú repliku synchronizovať.

Diplomová práca predstavuje riešenie, ktoré je implementované do technológie ArcGIS Server Advanced Enterprise. Výsledkom riešenia je softvérový produkt, ktorého úlohou je sprístupniť užívateľské rozhranie pre pracovníkov, ktorí budú vytvárať alebo aktualizovať odpojené repliky tak, aby pri ich manažovaní (tvorbe a synchronizácii) nebola potrebná účasť špecialistu.

## Abstract

The diploma thesis deals with the use of mobile geoinformation technologies for forestry research. Undoubtedly, the field of disconnected replica of data is an organic component of such topic. Replica of data may be altered, updated, inserted or deleted. Because the data is being modified during these procedures, the data is changed and it is not compliant with the original any longer. Thus, the ultimate purpose is to synchronize the edited data replica.

The thesis demonstrates the solution implemented on ArcGIS Server Advanced Enterprise. The final product is software product which provides a user interface for forest workers, who can create or update disconnected replica data, in the manner (create or synchronization), which does not need the input of IT or GIS specialist.

## Klíčová slova

Odpojená replika, ArcGIS Server, GIS, MGIT, Mobilná dátová cache.

#### Keywords

Disconnected replica, ArcGIS Server, GIS, MGIT, Mobile data cache.

## Formulace cílů práce

Proces zberu údajov v teréne možno považovať za mimoriadne časovo, finančne a fyzicky náročnú činnosť. V nedávnej minulosti sa údaje zbierali výlučne do analógovej podoby, kedy ich terénny pracovník zapisoval do pripravených zápisníkov, zakresľoval do obrysových máp. Formát takto zbieraných poznatkov bol buď vopred stanovený metodickým usmernením alebo sa opis a vyjadrenie predmetných veličín ponechalo na rozhodnutie špecialistu, ktorý sa rozhodoval priamo v teréne, ako skúmané objekty či javy zaznamená.

Pokiaľ sa takto zbierané terénne údaje majú spracovať v informačnom systéme (IS), tieto musia byť podrobené procesom ich formalizácie, digitalizácie s následnou transformáciou priestorových dát do geometrickej zhody v priestore. Je všeobecne známe, že akákoľvek dodatočná manipulácia s dátami môže vnášať chyby, ktoré sú veľmi ťažko odhaliteľné, pričom ich dodatočné odstraňovanie je podobne ako ich zber finančne a časovo veľmi náročné.

Nástupom moderných mobilných geoinformačných technológií (MGIT) je možné očakávať zvýšenie efektivity komplexného zberu, či aktualizácie charakteristík sledovaných objektov, procesov alebo javov v teréne z hľadiska časovej náročnosti (odpadá dodatočná formalizácia údajov, digitalizácia analógových mapových podkladov). Chybovosť dát je možné v MGIT eliminovať na najvyššej možnej úrovni implementovaním referenčnej integrity dát, využitím geodatabázových domén, overovaním topologickými pravidlami. V neposlednom rade sa očakáva, že takýto spôsob zberu a aktualizácie geodát v pracovnom procese zvyšuje ich disponibilitu, čo znamená, že je umožnené s nimi takmer okamžite pracovať v rámci IS, bez dodatočných konverzií pre akékoľvek dostupné služby, ktoré IS poskytuje.

Cieľom diplomovej práce, ktorej zadávateľom je Národné lesnícke centrum – Lesnícky výskumný ústav Zvolen, je navrhnúť systém, ktorý vlastným programovým riešením v prostrední technológie ArcGIS Server Advanced Enterprise umožní zabezpečiť dátové toky v podobe odpojených replík geodatabázy tak, aby v procese tvorby replík alebo návratu ich zmien, nebola potrebná účasť špecialistu.

Navrhovaný systém zabezpečí korektné odpojenie priestorových dát a zároveň odpojenie objektov tabuliek, ktoré sú vo väzbe s triedami prvkov, na základe definovaných geodatabázových väzieb. Replikované dáta sú systémom uložené tak, aby boli dostupné pre prehliadanie, navigáciu alebo editáciu, pričom stav editovaných entít je zachovaný v odpojenej replike až do času, kým nebudú zmeny z repliky úspešne odoslané späť do zdroja, odkiaľ boli odpojené.

## Vstupní data

Pre riešenie zadanej problematiky boli použité dáta, ktoré je možné rozdeliť podľa významu na dve skupiny.

Prvú skupinu tvoria priestorové dáta, ktoré slúžia ako topografický podklad. Ich primárne využitie je pri tvorbe obrazových kompozícií, pričom používateľ dostáva do rúk dynamický, súradnicovo pripojený obraz, ktorému je schopný meniť mierku, meniť jeho polohu, všetko podľa vlastnej potreby a požiadaviek, čo mu umožní lepšiu terénnu orientáciu v konfrontácii s obrazom, ktorý prehliada na mobilnom zariadení.

| Zdroj            | Údajová reprezentácia    | <b>Popis</b>                      | Licenčné podmienky                      |
|------------------|--------------------------|-----------------------------------|-----------------------------------------|
| Eurosense s.r.o. | Raster $(0.5 \text{ m})$ | Ortofotomapa vybraného územia     | Odovzdávací protokol                    |
|                  |                          | z roku 2002.                      |                                         |
| NLC-ÚLZI         | Vektor                   | Jednotky priestorového rozdelenia | Ústna dohoda o neposkytovaní údajov     |
|                  |                          | lesa, ich atribútové tabuľky a    | tretím subjektom.                       |
|                  |                          | číselníky.                        |                                         |
| NLC-ÚLZI         | Vektor                   | Vektorová reprezentácia objektov  | Ústna dohoda o neposkytovaní údajov     |
|                  |                          | pre tvorbu lesníckych máp.        | tretím subjektom.                       |
| Správa katastra  | Vektor                   | Hranice katastrálnych území a     | Písomný súhlas udelený mailovou         |
| Banská Bystrica  |                          | intravilánov vybranej lokality    | elektronickou formou.                   |
| <b>TOPU</b>      | Raster $(10 \text{ m})$  | Digitálny model reliéfu DMR-3.    | Písomný súhlas poskytovateľa            |
| Banská Bystrica  |                          |                                   |                                         |
| VKÚ a.s.         | Povolenie na skenovanie  | "Turistická mapa Donovaly         | Písomný súhlas udelený mailovou         |
| Harmanec         | a použitie               | - Šachtička – Turecká", mierka    | elektronickou formou.                   |
|                  | špecifikovaného výrezu   | 1:25000.                          | Podklad skenovaný s rozlíšením 600 DPI. |
|                  | mapy.                    |                                   |                                         |

*Tabu*ľ*ka 1. Tabu*ľ*ka poskytovate*ľ*ov dát.* 

Jedna časť dát tejto skupiny bola získaná z externých zdrojov na základe uvedených licenčných podmienok (Tabuľka 1). Druhá časť dát bola vytvorená tematickým mapovaním na získaných podkladoch rastrových reprezentácií v rámci bakalárskej práce autora.

Druhú skupinu dát tvoria triedy prvkov a objekty geodatabázy, ktoré budú podliehať aktualizácii a ktoré slúžia ako modelové dáta pri riešení problematiky práce.

Dáta obidvoch skupín sú uložené v relačnej databáze MS SQL 2005, neskôr 2008 s nadstavbou ArcSDE pre tvorbu a správu geodatabáz. Ich výsledná reprezentácia bola spracovaná v prostredí ArcMap. Dáta sú publikované v podobe služieb technológiou ArcGIS Server.

## Použitý hardware

- Notebook v konfigurácii 1,66 GHz (IntelDuo CPU), 120 GB HDD, 4 GB RAM
- PC v konfigurácii 2,83 GHz (Intel 2 Quad CPU), 600 GB HDD, 4GB RAM

#### Použitý software

- ArcGIS 9.2, 9.3 (licencia ArcInfo)
- ArcSDE 9.2, 9.3
- ArcGIS Server 9.2, 9.3 (úroveň funkcionality Advanced Enterprise)
- ArcGIS Mobile Software Development Kit 9.2, 9.3
- Geodatabase Diagrammer for ArcGIS 9
- MS Visual Studio 2005, 2008 (Proffesional Edition)
- MS SQL 2005, 2008 (Standard Edition 64-bit)
- MS Visio 2007
- Visual Paradigm 6.3
- OS Windows VistaTM Ultimate 64-bit, SP 1

## Postup zpracování a použité metody

Rešeršnou činnosťou a štúdiom literatúry boli nadobudnuté teoretické poznatky o technológii ArcGIS Server, ktoré boli analyzované a spracované ako teoretický základ, pre dosiahnutie stanovených cieľov. Boli určené základné podmienky, ktoré má navrhované riešenie v podobe systému spĺňať. Tieto boli sformulované do niekoľkých bodov, ktorými bolo určené, že konečné riešenie bude:

- využívať štandardné pripojenie do počítačových sietí a bude komunikovať prostredníctvom dostupných rozhraní,
	- nezávislé na prípojnom bode k počítačovej sieti,
	- nezávislé na licencii z hľadiska dostupnosti k licenčnému serveru,

• vedieť pracovať s geodatabázovou schémou a nebude závislé na vopred stanovenom návrhu geodatabázy,

• schopné vytvoriť repliku priestorových dát a objektov geodatabázy tak, aby ich návrat nepodliehal dodatočným procesom konverzií alebo iných manipulácií,

• riešením, ktoré uloží vytvorenú repliku vo formáte, ktorý bude jednoducho prenositeľný a použiteľný na nezávislej hardvérovej platforme,

• obsahovať predpis, prostredníctvom ktorého budú replikované dáta dostupné pre ďalšiu manipuláciu v nezávisle navrhnutých riešeniach,

• schopné registrovať zmeny v odpojenej replike dát, pričom tieto zmeny bude vedieť vrátiť späť do pôvodného dátového zdroja.

Na základe určených podmienok bola vytvorená predstava funkcionality systému, ktorý mal vyššie formulované podmienky realizovať vo výslednom systéme.

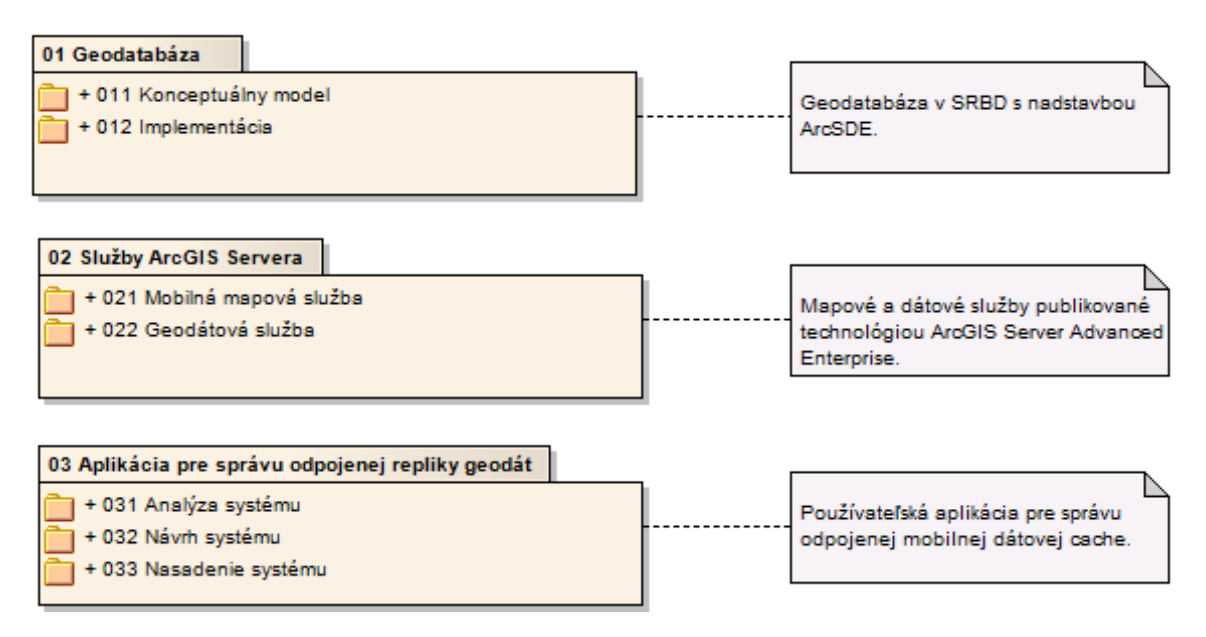

*Obrázok 1. Postup prác pre naplnenie cie*ľ*ov práce.*

Bol stanovený postup prác, ktorý viedol k realizácii teoretických poznatkov využívajúc technológiu ArcGIS Server, ktorá tvorí základ riešenia (Obrázok 1).

#### Geodatabáza

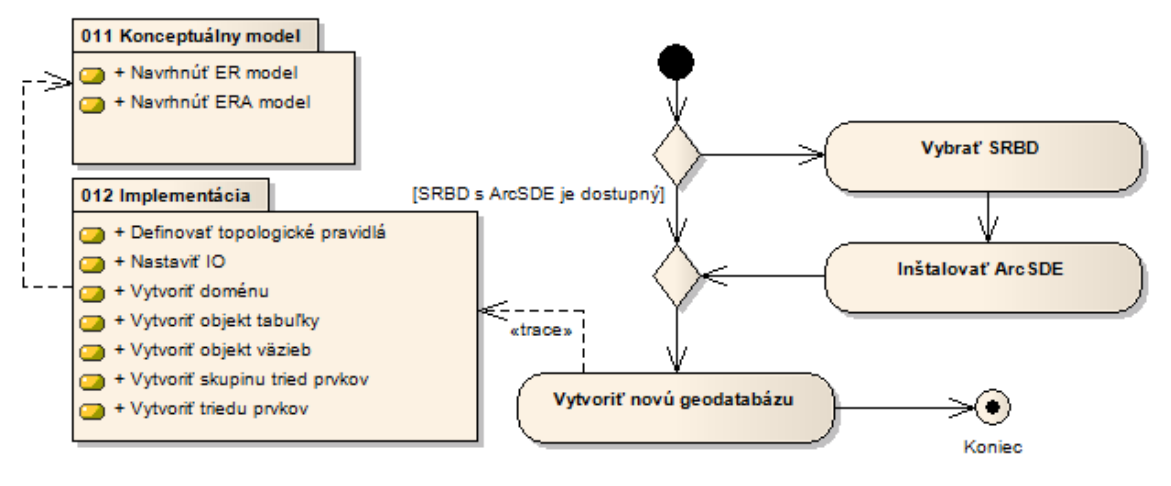

*Obrázok 2. Návrh dátového zdroja – vytvorenie geodatabázy.*

Pre skupinu dát, ktoré budú podliehať aktualizácii bol vytvorený entitno-relačný model geodatabázy, ktorý je navrhnutý tak, aby vyjadroval v požadovanej granularite objekty reálneho sveta (výskumnej plochy) v rámci príslušných tried prvkov s definovanými vzťahmi, väzbami a aplikovanými integritnými obmedzeniami (IO), ktoré je možné v geodatabáze využiť. Jeho úlohou je demonštrovať modelovanie reálnych objektov a ich vzťahov v geodatabáze tak, aby čo najvernejšie zodpovedali skutočnosti s dôrazom kladeným na zachovanie databázovej konzistencie a integrity s uplatnením relačných väzieb v rámci operačných možností geodatabázy.

Navrhovaným triedam prvkov bola istou formou abstrakcie priradená geometria, vektorová reprezentácia (bod, línia, polygón), ktorá čo najvýstižnejšie priestorovo vystihuje objekt a reprezentuje formát jeho uloženia, prípadne zobrazenia. Prvky vo svojich triedach vyjadrujú polohové umiestnenie jednotlivých objektov v priestore, pričom majú základné vlastnosti (atribúty), ktoré tak, ako existencia reálneho objektu nepodliehajú frekventovaným zmenám.

Pre vlastnosti objektov, ktorých hodnoty podliehajú aktualizácii v kratšom časovom období boli navrhnuté samostatné tabuľky (objekty tabuliek), ktoré sú definovanou väzbou prepojené s priestorovými objektmi.

Geodatabáza bola vytvorená v SRBD (MS SQL 2005, neskôr MS SQL 2008), do ktorej bol implementovaný (Obrázok 3) navrhnutý ERA model. Keďže v projekte sú používané aj dáta, ktoré slúžia ako topografický podklad, pre odlíšenie dát bola využitá možnosť dáta zaradiť do príslušnej skupiny tried prvkov. Postupne boli v geodatabáze vytvorené všetky požadované objekty (triedy prvkov, tabuľky, domény, väzby), pričom na vybrané atribútové polia boli implementované IO. Posledným krokom v procese tvorby geodatabázy bolo zaregistrovanie skupiny tried prvkov ako verzionované, pričom do verzie boli automatiky zaregistrované aj všetky objekty, ktoré sú vo väzbe s objektmi v registrovanej skupine tried prvkov. V geodatabáze bola vytvorená nová, transakčná verzia

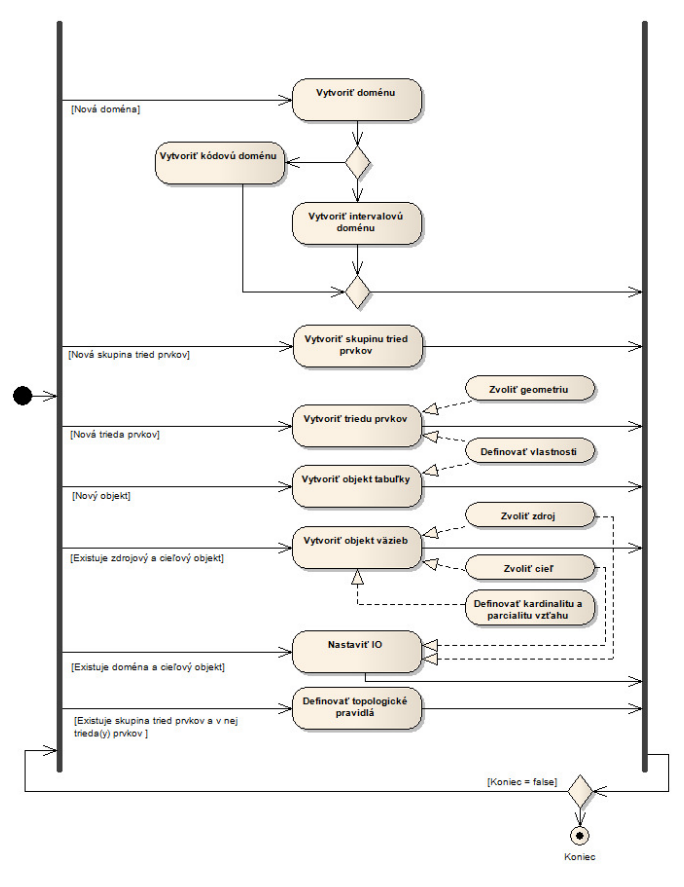

*Obrázok 3. Implementácia ERA do geodatabázy.*

z názvom "EditByMGIT", ktorá slúži ako zdroj a zároveň aj cieľ dát odpojenej repliky a pre editáciu dát projektu.

## Služby ArcGIS Servera

Pokiaľ by bola kladená požiadavka na vytvorenie repliky len priestorových dát a ich interných atribútových tabuliek, postačujúca je publikácia mobilnej mapovej služby. Ak sú však triedy prvkov vo väzbe s inými objektmi tabuliek s rôznou kardinalitou vzťahu, tieto mobilná mapová služba neposkytne. Riešením, ako takéto objekty replikovať je geodátová služba.

Pre overenie funkčnosti navrhovaného systému manažovania odpojených dátových replík, bolo teda potrebné vytvoriť dve služby ArcGIS Servera (Obrázok 4).

Prvú, mobilnú mapovú službu, prostredníctvom ktorej sú publikované a replikované priestorové dáta. Pre mobilnú mapovú službu bol nástrojom ArcGIS – ArcMap vytvorený mxd dokument, ktorý slúži ako zdroj informácií pre ArcGIS Server. Tvorba mxd dokumentu pre tento typ služby bola podriadená určitým zásadám tak, aby efektívne spĺňala svoj účel. To znamená, že dáta v dokumente boli rozdelené na dáta topografického podkladu a dáta, ktoré podliehajú editácii. Jednotlivým triedam prvkov bola pridelená zobrazovacia symbolika tak, aby boli dáta viditeľné na displeji mobilného zariadenia aj pri nevhodných svetelných podmienkach. Do mxd dokumentu boli zaradené aj rastrové dáta, čím bola zvýšená polohovo orientačná výpovedná hodnota výsledného, publikovaného obrazu.

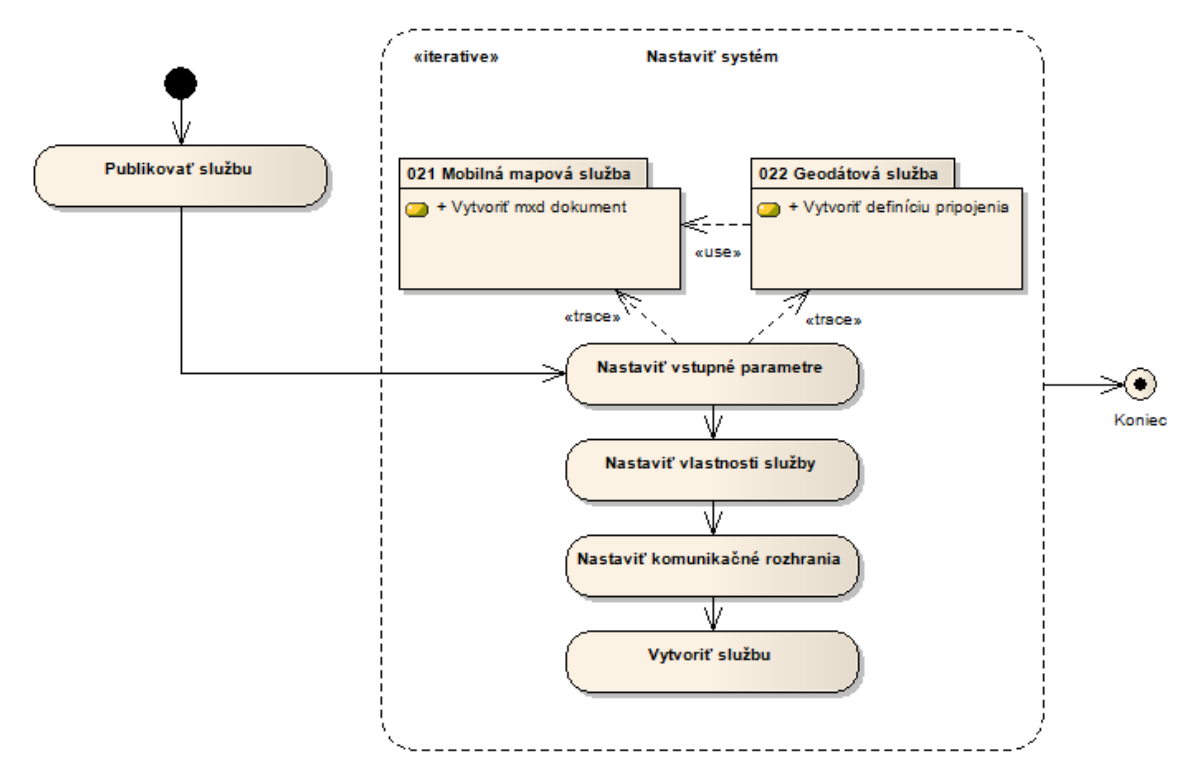

*Obrázok 4. Publikovanie geodát prostredníctvom služieb ArcGIS Servera.*

Druhú, geodátovú službu, prostredníctvom ktorej môžu byť replikované dáta objektov tabuliek, ktoré sú vo väzbe s priestorovými triedami prvkov. Táto služba je primárne určená k replikácii geodatabáz, pričom SRBD v ktorom sú dáta ukladané je nepodstatný, pretože čítanie a zápis dát prebieha prostredníctvom rozhrania ArcSDE. Prostredníctvom služby je možné získať komplexnú schému geodatabázy a tak získať prehľad o jednotlivých objektoch, doménach, subtypoch, väzbách medzi objektmi, atď. Geodátová služba zároveň poskytuje rozhranie pre vytvorenie odpojenej repliky objektov, pričom samotnú repliku registruje v geodatabáze. Výhodou je jednoznačná identifikácia repliky, ktorá umožní návrat editovaných dát do pôvodného zdroja. Príprava dát pre geodátovú repliku nevyžaduje žiadne mimoriadne, alebo dodatočné aktivity. Pre publikovanie geodátovej služby je možné použiť dva rôzne zdroje informácii, ktoré je schopný ArcGIS Server spracovať. Prvý, štandardný mxd dokument, ktorý obsahuje zdroje vybraných tried prvkov. Geodátová služba však pracuje s celou geodatabázou, odkiaľ zdroje pochádzajú. To znamená, že nie je možné pre tento typ služby publikovať mxd dokument, ktorého zdroje dát pochádzajú z dvoch rôznych geodatabáz. Druhým zdrojom informácií môže byť súbor geodatabázového spojenia (connection string), ktorý používa ako definičný súbor pre pripojenie sa ku geodatabáze aj nástroj ArcCatalog.

Mobilná mapová aj geodátová služba boli publikované nástrojom ArcCatalog, pričom sa cez rozhrania spomínaných služieb stali geodáta dostupné nie len v lokálnej sieti, ale zároveň v sieti WAN (napr. Internet).

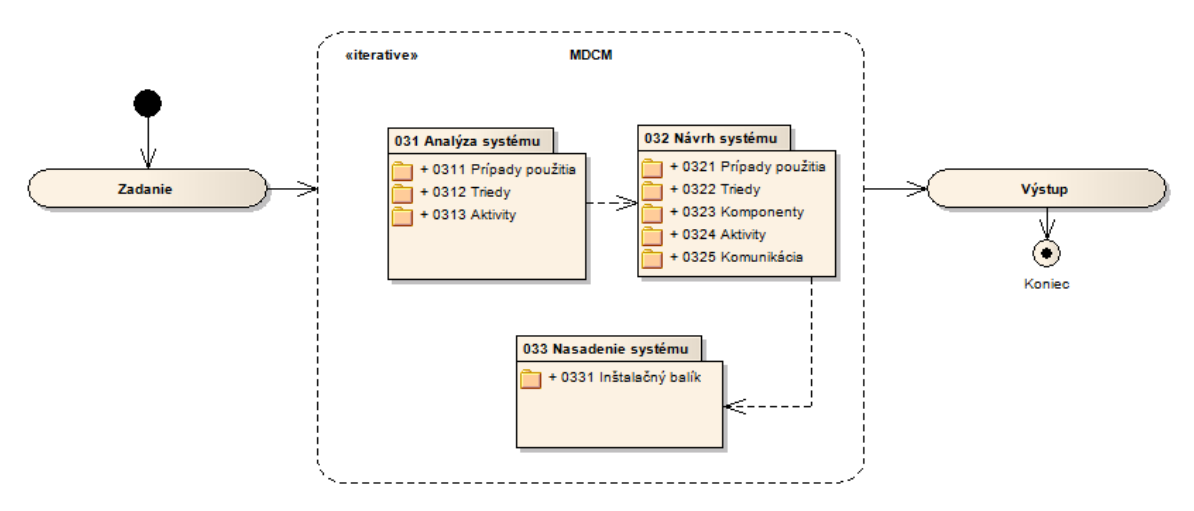

# Aplikácia pre správu odpojenej repliky geodát

*Obrázok 5. Proces tvorby aplikácie pre správu mobilnej dátovej cache.*

Návrh aplikácie pre správu mobilnej dátovej cache (MDC) vychádzal z osobnej skúsenosti a z očakávaní potenciálnych používateľov. Funkcionalita aplikácie (systému) spočíva v realizovaní interaktívnych požiadaviek používateľa tak, aby bol systém prostredníctvom služieb ArcGIS Servera schopný vytvoriť repliku priestorových dát vrátane objektov atribútových tabuliek, ktoré sú s nimi vo väzbe (Obrázok 6).

Podmienkou správnej funkčnosti systému je, že všetky informácie o objektoch, ktoré sú uložené v geodatabáze, musia byť získané priamo z geodatabázovej schémy. Splnením tejto podmienky sa riešenie stáva úplne nezávislé na návrhu geodatabázy, nie je pevne viazané k žiadnemu konkrétnemu návrhu.

Úložisko pre replikované geodáta bolo navrhnuté tak, aby bolo jednoducho prenositeľné a zároveň ho bolo možné čítať iným programovým riešením (Obrázok 7). Tvorí ho adresárová štruktúra, v rámci ktorej sú ukladané súbory (prevažne v XML formáte), vrátane schém, nastavení

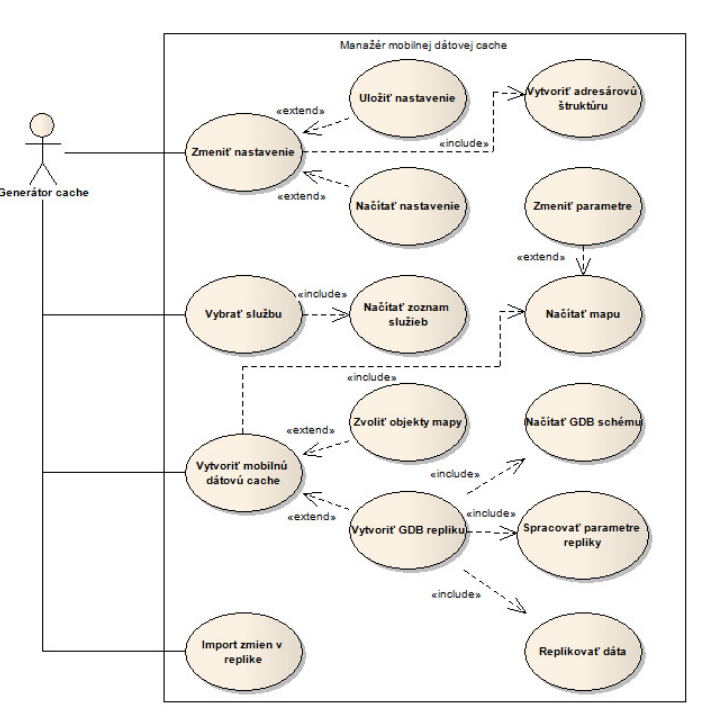

*Obrázok 6. Rozšírený diagram prípadov použitia.*

a predpisov, ktoré slúžia pre úspešnú tvorbu rozdielových delta súborov. Replika geodát spĺňa charakteristické vlastnosti jednosmerne odpojenej geodatabázovej repliky typu Check-Out, pričom pomenovaná vytvorená replika je registrovaná ArcGIS Serverom priamo v geodatabáze. Pre alternatívne programové riešenia je navrhnutý predpis, ktorý v rámci operačných možností definuje vlastnosti a metódy pre prácu s odpojenou replikou.

Funkcionalita navrhovaného programového riešenia musí byť schopná zabezpečiť návrat editovaných hodnôt späť do geodatabázy prostredníctvom identických služieb ArcGIS Servera, z ktorých boli odpojené, pričom umiestnenie inštancie ArcGIS Servera nie je rozhodujúce.

Na jej základe bol pre systém dátovej cache" (MDCM).

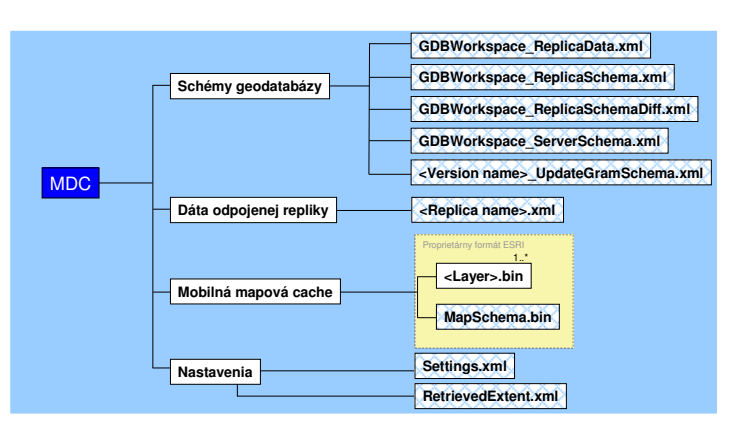

odvodený názov "Manažér mobilnej *Obrázok 7. Diagram adresárovej štruktúry mobilnej dátovej cache.*

## Výstupy projektu

Manažér mobilnej dátovej cache je výsledná používateľská aplikácia pre správu mobilnej dátovej cache.

Obrázok 8 názorne dokumentuje postavenie aplikácie MDCM, ktorá je začlenená do komplexného systému, kde zastupuje miesto "sprostredkovateľa dát" medzi centralizovaným zdrojom geodát a systémom pre ich editáciu (Obrázok 9).

Vytvorená aplikácia poskytuje používateľovi komunikačné rozhranie v podobe sprievodcu, prostredníctvom ktorého používateľ riadi jej stavy a procesy vznikajúce pri tvorbe mobilnej dátovej cache, alebo pri návrate zmien späť do zdroja, ktoré boli v replikách urobené.

Systém predstavuje riešenie, ktoré umožní replikovať priestorové dáta v podobe

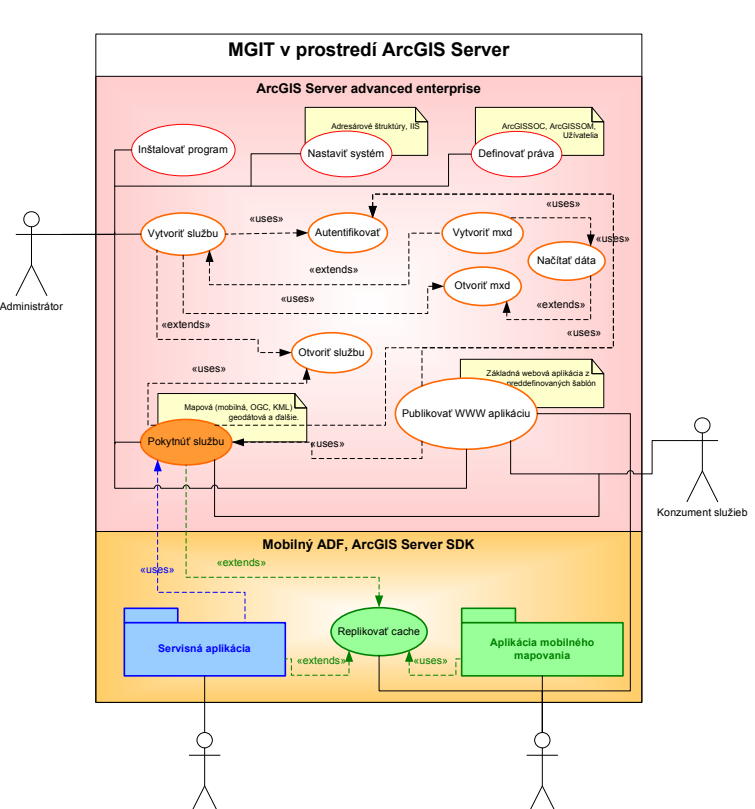

*Obrázok 8. Postavenie MDCM v komplexnom systéme MGIT pre ArcGIS Server Advanced Enterprise.*

Generátor cache Mobilný užívateľ Mobilný užívateľ

proprietárneho formátu mobilnej mapovej cache, ako aj atribútové dáta, ktoré sú vo väzbe s replikovanými triedami prvkov. Vytvorenú repliku ukladá do súborov v rámci adresárovej štruktúry na lokálny disk počítača, ktorá bola pre odpojené repliky systémom vytvorená. Spracovaný predpis tried a metód je portovaný pre operačné systémy Windows (desktop,

mobile), pričom tento je doporučené využiť pri riešení procesu editácie odpojenej mobilnej dátovej cache.

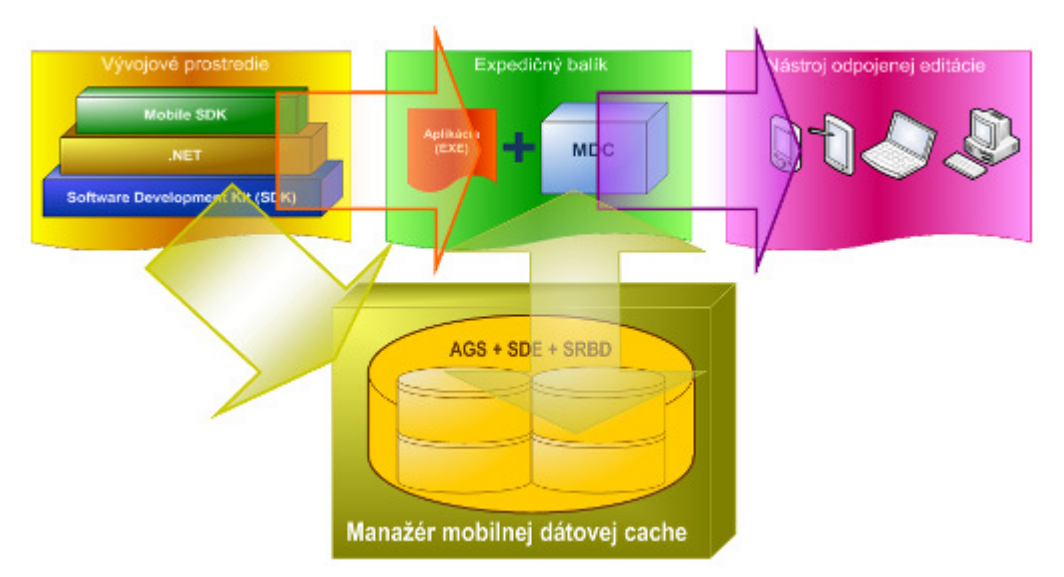

*Obrázok 9. MDCM ako sprostredkovate*ľ *dát. Vo vývojom je možné vytvori*ť *aplikáciu, ktorá sa s pevne viazanými dátami stáva expedi*č*ným balíkom pre nástroj odpojenej editácie. MDCM je nástroj, ktorý zabezpe*č*í pre expedi*č*ný balík dátovú* č*as*ť*. Aplikácia v expedi*č*nom balíku môže nabra*ť *rozmer univerzálnosti.*

Faktom ostáva, že systém MDCM je parciálnym riešením z komplexného systému MGIT v prostredí ArcGIS Server, ktorého ďalšou časťou bude návrh a spracovanie systému pre editáciu replikovanej dátovej cache, kde za základ budú prijaté definície tried realizované počas riešenia diplomovej práce.

## Přínos a další využití výsledků projektu

Výsledok projektu v podobe funkčného programu je nasadený v prevádzke lesníckeho výskumu ako beta verzia, kde sa pri jej používaní a overovaní odhalia chyby aplikácie, ktoré neboli zaznamenané pri jej testovaní. Plánovaným vývojom systému pre editáciu odpojenej mobilnej dátovej cache sa očakáva naplnenie predstáv využitia komplexného systému MGIT v prostredí ArcGIS Server a to najmä z dôvodov:

- Dodržania jednotných klasifikačných techník,
- zvýšenia správnosti v teréne zbieraných dát (kontrola atribútovými doménami),
- zvýšenia presnosti terénneho mapovania,

• zvýšenia efektivity práce, kde odpadá dodatočné spracovanie dát alebo ich konverzia do centrálnej geodatabázy (vektorizácia, transformácia, prepisovanie),

• disponibility dát, kde sa dáta okamžite stávajú dostupné a sú jednoznačne interpretovateľné v rámci IS,

• riešiteľskej samostatnosti, kde v procese tvorby, editácie a návratu odpojenej repliky nie je požadovaná účasť špecialistu.

# Současné možnosti návrhu zón ochrany přírody a karajiny v CHKO Blanský les

## Veronika Rysová

Česká zemědělská univerzita v Praze, Fakulta životního prostředí, Katedra aplikované geoinformatiky a územního plánování, Inženýrská ekologie e-mail: veronikarysova@seznam.cz

## Abstrakt

Problematika návrhu zón ochrany přírody v chráněné krajinné oblasti (CHKO) byla řešena ve smyslu zákona 114/1992 Sb. O ochraně přírody a krajiny. V současné chvíli nenaplňují zóny ochrany přírody CHKO Blanský les metodické požadavky na ochranu přírody a krajiny.

Problematika návrhu zón ochrany přírody byla řešena v prostředí geografických informačních systémů (GIS), konkrétně ArcInfo, produkt ESRI. Základní princip byl založen na zpracování vhodných faktorů popisující kvality přírody a krajiny mapovou algebrou. Tyto faktory musely nejen vhodně popisovat prostředí, ale navíc splňovat možnost jejich získání z poskytnutých a dostupných geodat. Výsledný návrh zón ochrany přírody byl zpracován ve čtyřech alternativách, které se lišily v koeficientech důležitosti (vahách) jednotlivých faktorů. Byla zvolena alternativa s individuální volbou koeficientů důležitosti pro jednotlivé faktory.

S rostoucím množstvím geodat poroste prostor pro kvalitnější a přesnější vymezování zón ochrany přírody se zahrnutím všech přírodních, krajinných, kulturních a estetických hledisek. Výstup zón ochrany přírody z prostředí GIS však nemůže být považován za konečný návrh, ale pouze jako podkladový materiál pro Správu CHKO, a to ani při velkém množství dat. Zmíněné nijak nesnižuje vhodnost užití tohoto prostředí GIS na Správách CHKO. Naopak, výstup z GIS jako podklad otvírá cestu dalším možnostem a pohledům na hodnocení přírody a krajiny.

## Abstract

The problematic of the zones of nature preservation designing in the Protected Landscape Area (PLA) was solved in accordance with the Act of the preservation of nature and landscape no. 114/1992 Sb. Currently the zones of nature preservation in the PLA "Blanský les" are not in accordance with the methodical requirements for the preservation of nature and landscape.

Problematic of the zones of nature design was solved in Geographical Information System (GIS), namely ArcInfo, product ESRI. Basic principle was based on processing of suitable factors, which describe quality of the nature and landscape in map algebra (Kořínková 2007). These factors had to describe environment properly and fulfill the fact that they can be obtained from provided data and from open geographical data sources. Finish design of the zones of nature preservation were processed in four options, which were different in the coefficients of importance (weights) of factors. Option with individual choices of importance coefficients for factors was chosen.

With growing amounts of geographical data it will grow space for better and more accuracy definition of the boundaries of nature preservation with regards to all natural, landscape, culture and esthetic points of view. However the GIS output of the zones of natural preservation cannot be regarded as final design (lay-out) but only as background data for the Administration of PLA. Conditions mentioned above don't lower suitability of using GIS at the Administration of PLA. Per contra, GIS output as background material opens the way for other possibilities how to analyze nature and landscape.

## Klíčová slova

Geografické informační systémy (GIS), mapová algebra, zonace, chráněná krajinná oblast (CHKO), ochrana přírody

## Keywords

Geographical Information Systems (GIS), Map Algebra, Zonation, Protected Landscape Area (PLA), Nature Preservation

## Formulace cílů práce

Je vyvíjen stále silnější tlak na kvalitu i kvantitu dat a informací, s nimiž obor ochrany přírody pracuje. Stejně tak je nutné tato digitální data umět využívat. Na tuto problematiku reaguje projekt Katedry aplikované geoinformatiky a územního plánování na Fakultě životního prostředí ČZU v Praze, který je zaměřen na možnosti využití GIS a dostupných geodat pro návrhy zón ochrany přírody v jednotlivých CHKO. V rámci tohoto projektu byla práce zpracována, stejně jako návrh zón ochrany přírody pro lesní část CHKO Orlické hory (Kořínková 2007), který se stal do značné míry inspirací pro návrh zón ochrany přírody v CHKO Blanský les. Výstup této práce by měl přispět jako podkladový materiál k rozhodovacímu procesu stanovení nových zón ochrany přírody v CHKO Blanský les a zároveň v podmínkách konkrétní CHKO prověřit možnosti využití GIS jako analytického a syntetického nástroje pro podporu návrhu zón ochrany přírody v CHKO.

Diplomová práce je tedy zaměřena na možnosti řešení problematiky návrhu zón ochrany přírody v CHKO ve smyslu zákona 114/1992 Sb., o ochraně přírody a krajiny s využitím GIS. Hlavními cíli práce bylo:

- Vytvořit a použít postup (popř. postupy alternativní) návrhu zón ochrany přírody v CHKO Blanský les v prostředí GIS.
- Vyhodnotit přínos využití GIS při návrhu zón ochrany přírody v CHKO Blanský les oproti tradičnějším přístupům.
	- Zhodnotit využitelnost navržené metodiky pro běžnou praxi správ CHKO.

## Vstupní data

• Data týkající se ochrany přírody a krajiny a lesnická data zpřístupněna Správou CHKO Blanský les

• Převodní tabulka biotopů na habitaty (převod biotopů podle Chytrý et al. (2001) na typy přírodních stanovišť soustavy Natura 2000) dostupná z www.natura2000.cz

- Mapový server CENIA
- Mapový server AOPK ČR

#### Použitý hardware

• Notebook ASUS řady A6000 – verze A6TC, CPU: Turion TL50, Memory: 512 MB, HD: 100 GB, Graphic: nVIDIA GeForceGo 7300

#### Použitý software

- ArcGIS, ESRI ArcInfo 9.2
- MS Office Excel, Word

• Webový server – Apache 2.0, operační systém Linux Debian, scriptovací jazyk PHP 5.2, databáze MySQL 5.0

#### Postup zpracování a použité metody

Vylišení zón ochrany přírody v CHKO bylo založeno na vymezení a ohodnocení faktorů popisující kvalitu přírody lesního a nelesního prostředí, tyto faktory byly zpracovány zvlášť. Faktory vycházely z dostupných, převážně vektorových, dat. Tato data byla dále zpracována nástrojem mapové algebry, proto bylo nutné ohodnocená relevantní data převést na rastry. Tyto rastry faktorů byly pro jednotlivé vegetace sečteny, reklasifikovány na stejné bodové stupnice

a sloučeny pro CHKO. Na tomto součtu byly vymezeny zóny ochrany přírody.

Vstupní data

Data byla podrobena kontrole geometrie. Dále byly vrstvy validovány dle topologického pravidla Must not overlap, Must not have gaps. Tato kontrola byla provedena pro vlastní představu o kvalitě dat. Dále bylo použito topologické pravidlo Must not overlap with u vrstev ÚSES vzniklých vektorizací, chyby byly odstraněny.

#### Faktory kvality přírody a krajiny

Na základě dostupných dat byl stanoven co největší počet popisujících faktorů, které bylo možné z vektorových dat získat, převést na rastr a následně obodovat. Faktory byly bodovány desetibodovou stupnicí, popřípadě 0/10 bodů.

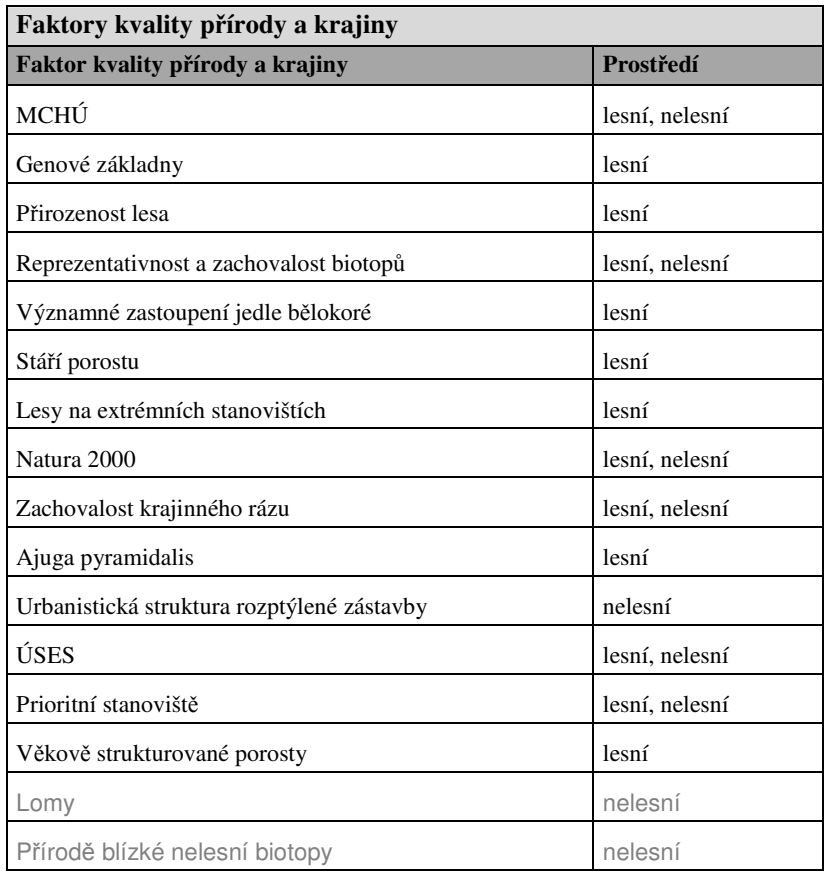

## Zhodnocení vstupních faktorů kvality přírody a krajiny

Vstupní faktory kvality přírody a krajiny bylo možné rozdělit na dvě základní skupiny. První skupinou byly faktory, které vypovídaly o konkrétních charakteristikách přírody a krajiny a druhou faktory, které opakovaně vycházely právě z několika těchto chrakteristik skupiny první. Z hodnocených faktorů do druhé skupiny patřily MCHÚ, Natura 2000, ÚSES. Jejich vliv (umělé navyšování sumy bodů) byl ověřen a z bodového hodnocení byly následně vypuštěny.

Pro zhodnocení schopnosti sumy bodů přírodních hodnot popisovat kvality přírody (pouze pro lesní prostředí) bylo využito srovnání hodnocených MCHÚ v CHKO Blanský les podle Metodiky hodnocení přirozenosti (Vrška et Hort 2004), které je založeno na podrobném teréním průzkumu.

## Vymezení zón ochrany přírody v CHKO

Na rastru sumy bodového hodnocení CHKO (bez urbanistické struktury rozptýlené zástavby a zachovalosti krajinného rázu) byly nejprve vymezeny I. zóny ochrany přírody (přírodní hodnoty). Tento rastr I. zón byl přičten společně s MCHÚ (zahrnuty též do I. zóny) k sumě bodového hodnocení všech faktorů a následně byly dovymezeny ostatní zóny. Všechny zóny byly vymezovány dle modelových území (takové území, o které je ze znalostí oblasti zřejmé, že splňuje podmínky pro zařazení do příslušné zóny ochrany přírody, nebo naopak podmínky pro zařazení nesplňuje). V lesním prostředí bylo dále možno zóny vztáhnout na ucelenější celky dle dílce, zóny opět dle modelových území. Pro lesní prostředí se tato možnost nenabízela.

## Alternativy řešení

Výše zmíněné bylo provedeno ve čtyřech alternativách, které se lišily koeficienty důležitosti jednotlivých faktorů. Koeficientem byl faktor upraven ve fázi sčítání bodů všech faktorů.

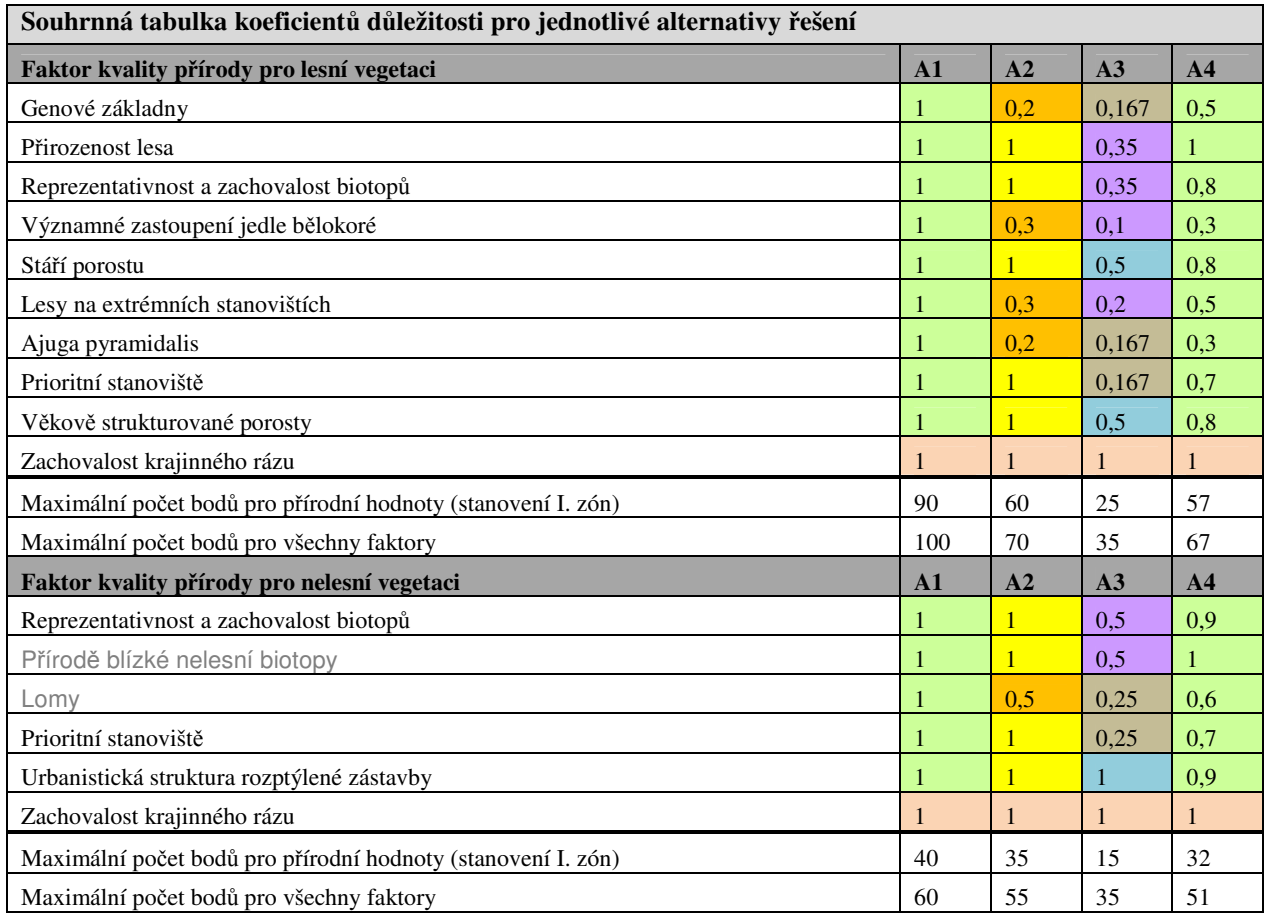

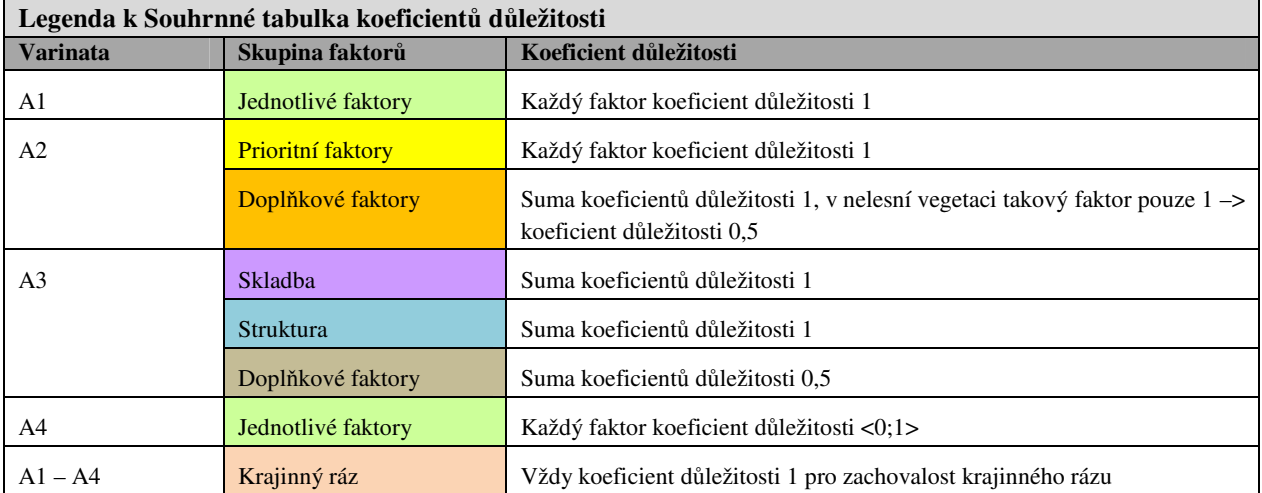

Jednotlivé alternativy byly porovnány podle modelových území. Dále bylo z důvodu pocitu vysoké subjektivity při hledání hranic mezi zónami na jednotlivých alternativách, i přes využití modelových území a zohlednění niancí při změně hranic mezi zónami, přistoupeno k dalšímu hodnocení navržených alternativ. A to na základě průměru plošného zastoupení jednotlivých zón přes všechny alternativy (všechny zóny všech alternativ byly stanoveny dle určené plochy). Stanovení zón na dílce bylo též dáno pevnou hodnotou.

## Porovnání vítězné varianty

Následné porovnání současné zonace CHKO a návrhu zonace CHKO podle Správy CHKO bylo provedeno s vítěznou alternativou (A4) vymezenou na koncentrace hodnot (na dílce). Výstupní hodnoty byly pouze orientační (návrh nebyl upřesňován na konečnou zonaci z důvodu neexistence obdobných dat pro nelesní prostředí jako pro lesní – výstupní data tedy byla informací o kvalitách přírody a krajiny ve čtyřech zónách).

Současná zonace CHKO (naprosto nevyhovující) byla s vítěznou variantou porovnána pouze z pohledu plochy, na které ke změně došlo. Zároveň bylo zhodnoceno umístění Natura 2000 ("dílčí" EVL), regionálních a nadregionálních biocenter a druhové ochrany.

Návrh zonace Správy CHKO s vítěznou variantou byly mezi sebou porovnány stejně jako se současnou zonací. Navíc byl vytvořen rastr hodnot s informací, kde k jakým změnám mezi jednotlivými zónami došlo. I zde bylo bráno v potaz umístění "dílčích EVL", regionálních a nadregionálních biocenter a druhové ochrany.

#### Databáze výsledků, metadata

Aby bylo možno zpětně dohledat, jak nabyl výstupní polygon konečného stupně ochrany přírody a zároveň Správa CHKO mohla data systematicky využívat, byla data vytvořená v průběhu analýzy uspořádána do databáze. Struktura musela být podřízena možnostem podkladových dat v lesním a nelesním prostředí. Do databáze byly zahrnuty i vyloučené faktory (MCHÚ, Natura 2000, ÚSES), aby plnohodnotně sloužili jako rozhodovací kritérium.

Všem geografickým datům vzniklých v průběhu analýzy, u nichž lze předpokládat jejich následné využití Správou CHKO Blanský les, byla vytvořena metadata.

## Výstupy projektu

Diplomová práce byla zpracována jako součást projektu Katedry aplikované geoinformatiky a územního plánování na Fakultě životního prostředí, ČZU v Praze. V rámci tohoto projektu bylo cílem navrhnout postup vymezení jednotlivých zón ochrany přírody v CHKO Blanský les v prostředí GIS na základě pro Správy CHKO dostupných dat.

Plnění toho úkolu bylo založeno na principu diplomové práce Kořínkové (2007) zpracované jako součást tohoto projektu. Principielně se metodiku podařilo zopakovat a rozšířit ji o hrubé vymezení zón ochrany přírody na celém CHKO (problém nastal s neexistencí dat umožňující upravovat nelesní vegetaci obdobně jako lesní na jednotky prostorového rozdělení lesa). Tímto byla ověřena proveditelnost této metodiky i pro jiné přírodní a krajinné charakteristiky, konkrétně v Blanském lese. Při předběžné konzultaci výstupů s CHKO byly zhodnoceny jako vyhovující.

Data byla doplněna o metadata a předána Správě CHKO Blanský les společně s diplomovou prací a průvodním protokolem ke vzniku dat. Nejzásadnějšími výstupními geodaty jsou:

• Stanovené a ohodnocené faktory kvality přírody

• Celkové bodové hodnocení na CHKO ve čtyřech alternativách (vždy pro vymezení I. zóny zvlášť podle hodnocených faktorů)

• Vymezení zón ochrany přírody a krajiny na úrovni pixelů ve čtyřech alternativách

• Vymezení zón ochrany přírody a krajiny na úrovni dílců v lesním prostředí ve čtyřech alternativách jako zobrazení koncentrací jednotlivých kvalit v lesním prostředí

• Tabulky souhrnných dat

Jako nejlépe popisující kvality přírody a krajiny CHKO Blanský les, byla vybrána ta alternativa, která nejlépe plnila mnohá stanovená kritéria (A4). Těmito kritérii byly stanovištně nepůvodní dřeviny, modelové zóny ochrany přírody, koeficienty důležitosti přiřazené faktorům dané alternativy a další.

## Přínos a další využití výsledků projektu

Navržená metodika je tedy využitelná pro tvorbu návrhů zón ochrany přírody. Je ovšem nutno mít na paměti vypovídající hodnoty výstupu. Ten může být pouze podkladovým materiálem vstupujícím do dalších analýz a rozhodování o konečné zonaci. Míra přesnosti bude vždy dána množstvím a kvalitou dat a vhodnou volbou faktorů, ale nikdy nebude možné opomenout hodnotu znalosti terénu. Samozřejmostí pro využití tohoto postupu je příslušný software

a schopnosti ho využít.

Jednotlivé kroky tohoto postupu, stejně jako postup celý, který odhaloval kvality přírody a krajiny skrytých v geodatech, je možno využít nejen pro návrh zonace samotné, ale zejména pro managementová rozhodnutí a opatření na CHKO. Bezesporným přínosem využití prostředku GIS, v současnou chvíli jako rovnocenného partnera k tradičním postupům hodnocení přírody a krajiny, je nový náhled na řešenou oblast a odhalování skrytých hodnot. Tyto kvality přírody a krajiny mohou být opomenuty či nenalezeny vlivem zaujatosti, zaběhlých stereotypů či samotným vývojem ekosystému.

Již ve fázi dokončování této práce byly známy možnosti využití konečných i dílčích výstupů na Správě CHKO. Nejpodstatnějším bylo využití návrhů jako jeden z podkladů pro dokončení vlastní zonace a dále výstupní data k přirozenosti porostů dle metodiky Macků (2004).

Další možností využití výstupů z této práce je porovnávání a vymezování vhodnosti využití metodiky pro návrh zonace s dalšími výstupy prací v rámci zmiňovaného projektu Katedry aplikované geoinformatiky a územního plánování.

## Přílohy

Mapové výstupy – 10 map pro formát A4 (totožné s mapovými přílohami textu diplomové práce)

# Využitelnost evropských scénářových studií EURURALIS na území desítek kilometrů čtverečních

#### Jitka Straková

Jihočeská univerzita v Českých Budějovicích, Přírodovědecká fakulta, Katedra biologie ekosystémů, Aplikovaná ekologie e-mail: jitka33@centrum.cz

## Abstrakt

Předkládaná diplomová práce zkoumá aplikovatelnost evropských scénářových studií EURURALIS na území malých měřítek a hodnotí jejich potenciál pro strategické plánování. Scénáře slouží jako nástroj pro porozumění hlavním řídícím faktorům usměrňujícím vývoj českých vesnických oblastí. Práce odhaluje hlavní rozdíly mezi předpokládanými trendy vývoje EU a případového území. Hlavním faktorem měnícím krajinnou strukturu není urbanizace, ale opouštění a odjímání zemědělské půdy a následné rozšiřování lesních okrajů. Případová oblast je vysoce závislá na evropských dotačních titulech, především na společné zemědělské politice (Common Agricultural Policy alias CAP) a konceptu méně příznivých regionů (LFA). Převedení scénářů napříč měřítky na úroveň území o rozloze desítek kilometrů čtverečních je limitováno nedostupností prostorově rozlišených dat ve vhodných měřítcích, absencí multidisciplinárního přístupu a nedostatečným zohledněním zúčastněných osob a subjektů, takzvaných stakeholderů.

## Abstrakt

The submitted thesis tests the applicability of the EURURALIS scenarios at the fine spatial resolution and evaluates their potential for the strategic planning at small scales. Secondly, it provides a tool for learning about the forces that drive the future of Czech rural regions and about main differences between supposed development of the EU and the case study specific trends. Not urbanisation, but agricultural land abandonment and consequential building-up and forest spreading change landscape structure. The case study area is highly dependent on the European Common Agricultural Policy and the Less Favoured Area concept. The limitations of scenarios application and transition through the scales present data unavailability, absence of multidisciplinary approach and insufficient incorporation of stakeholders.

## Klíčová slova

EURURALIS, scénáře, scénářové studie, CLUE-S, změny land use, řídící faktory, Mračnický potok, Podhájský potok, Common Agricultural Policy, LFA

#### Keywords

EURURALIS, scenarios, scenario study, CLUE-S, land use change, driving factors, Mracnicky brook, Podhajsky brook, Commmon Agricultural Policy, LFA

#### Formulace cílů práce

Hlavní cíle předkládané práce

- Identifikovat hlavní řídící faktory usměrňující vývoj případového území (povodí Mračnického a Podhájského potoka v českoleském LFA regionu)
- Převést dva kontrastní scénáře EURURALIS napříč měřítky na úroveň případového území o rozloze cca 30 km2
- Na podkladu scénářů simulovat změny využívání území v prostředí modelu CLUE-S (Conversion of Land Use and Its Effects)
	- Najít hlavní rozdíly v předpokládaném vývoji EU a případového území

Hlavní otázky výzkumu

- Jsou scénáře aplikovatelné na území desítek kilometrů čtverečních?
- Mohou v prostředí České republiky scénáře posloužit jako podklad pro krajinné plánování na úrovni vesnických regionů?
- Odlišují se předpokládané trendy vývoje EU27 a specifického případového území?

#### Proč byly formulovány a řešeny výše uvedené cíle a otázky výzkumu?

• S narůstajícím tlakem na české vesnické oblasti (například opouštění zemědělské půdy nebo zintenzivněné využívání přírodních zdrojů) roste potřeba monitorovat, skloubit a usměrňovat způsoby využívání těchto území. Jedna z efektivních metodik pro průzkum a predikci změn ve využívání území jsou integrované scénářové studie.

#### Vstupní data

- Historické letecké fotografie z roku 1973 (VGHUR Dobruška)
- Orto-rektifikované letecké snímky (ČÚZK Praha)
- Data ZABAGED (ČÚZK Praha)
- Mapa land use (výstup krajinného mapování mé bakalářské práce)
- Digitální vrstva BPEJ (VÚMOP Praha)
- Hydrologické poměry, klimatická charakteristika území (ČHMÚ Praha)
- Geobotanická mapa (PřF JČU Č. Budějovice)
- Socio-ekonomická charakteristika regionu (ČSÚ Plzeň)
- Archivní materiály
- Dotazník

#### Použitý hardware

• Notebook ASUS F3SG, scanner

#### Použitý software

• ArcGIS 9.2, FileCovert v2, SPSS for Windows, The CLUE-S model, Microsoft Office Excell, Microsoft Poznámkový blok

#### Postup zpracování a použité metody

• Sběr dat (přírodovědná a socio-ekonomická charakteristika území, klima, hydrologie, topografie, ochrana přírody, historický vývoj…)

• Krajinné mapování a následná digitalizace krajinných segmentů a jejich propojení s databázovým souborem v prostředí ArcGIS (viz příloha č. 1)

• Vedení dotazníku (otázky průzkumu viz kapitola APPENDIX)

• Land cover/use analýza zahrnující identifikaci a kvantifikace změn land cover/use v čase za použití srovnávacích metod historických a současných leteckých snímků

• Identifikace hlavních vysvětlujících faktorů alokujících způsoby krajinného využívání a jejich změny v čase

- Odhalení trendů vývoje hlavních vysvětlujících faktorů
- Příprava souborů pro aplikaci scénářů v prostředí ArcGIS (viz příloha č. 2)

• Kvantifikace vztahu mezi umístěním daného typu využívání krajiny a vysvětlujícími faktory pomocí statistických metod (logistické regrese)

• Překlad scénářů Global Economy a Regional Communities z evropské úrovně na úroveň případového území

• Kvantifikace územních požadavků (land requirements, obrázek č. 1) prostřednictvím extrapolace trendů z nedávné minulosti do současnosti a pomocí interpolace evropských trendů

• Stanovení parametrů konverzní elasticita a konverzní matice (conversion setting)

• Vymezení oblastí, které nemohou podlehnout změně

• Stanovení lokálních preferencí k danému typu využívání území (location specific preference addition)

- Vymezení hlavních parametrů modelu CLUE-S na základě scénářů
- Výpočet pravděpodobnostních map (obrázek č. 2)
- Spuštění alokační procedury v prostředí modelu CLUE-S
- Zpracování výsledků simulace v prostředí ArcGIS 9.2

## Výstupy projektu

#### Land use mapa

Trendy vysvětlujích faktorů odvozené ze studie EURURALIS a na úrovní případového území (viz kapitola RESULTS mé diplomové práce)

Regresní závislosti mezi vysvětlujícími faktory a umístěním daného typu krajinného využívání (viz kapitola RESULTS mé diplomové práce)

Kvalitativní překlad scénářů napříč měřítky (viz kapitola RESULTS mé diplomové práce)

Závěry dotazníku (viz kapitola RESULTS mé diplomové práce)

Scénářově specifické nastavení parametrů pro alokační proceduru v prostředí modelu CLUE-S (viz kapitola RESULTS mé diplomové práce)

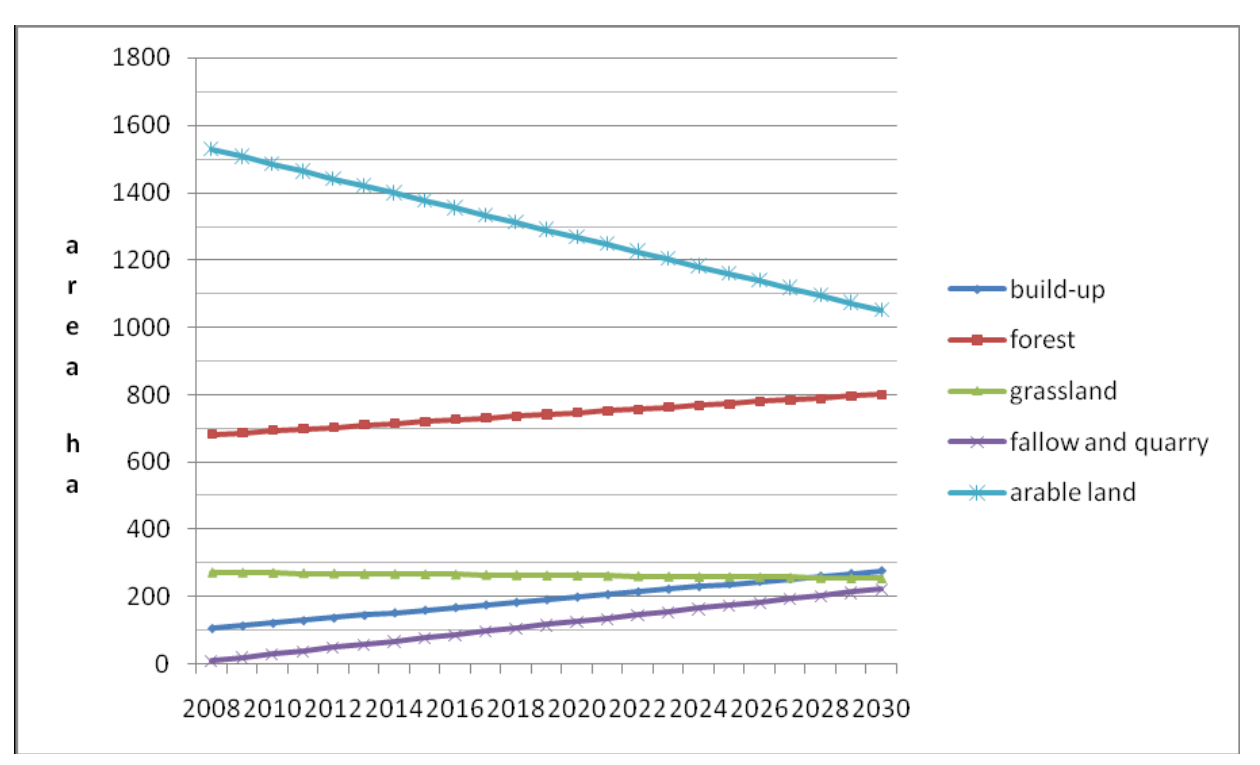

*Obrázek* č*. 1: Požadované zm*ě*ny ve využívání území na základ*ě *scéná*ř*e Global Economy (pod scéná*ř*em Regional Communities viz kapitola RESULTS mé diplomové práce)* 

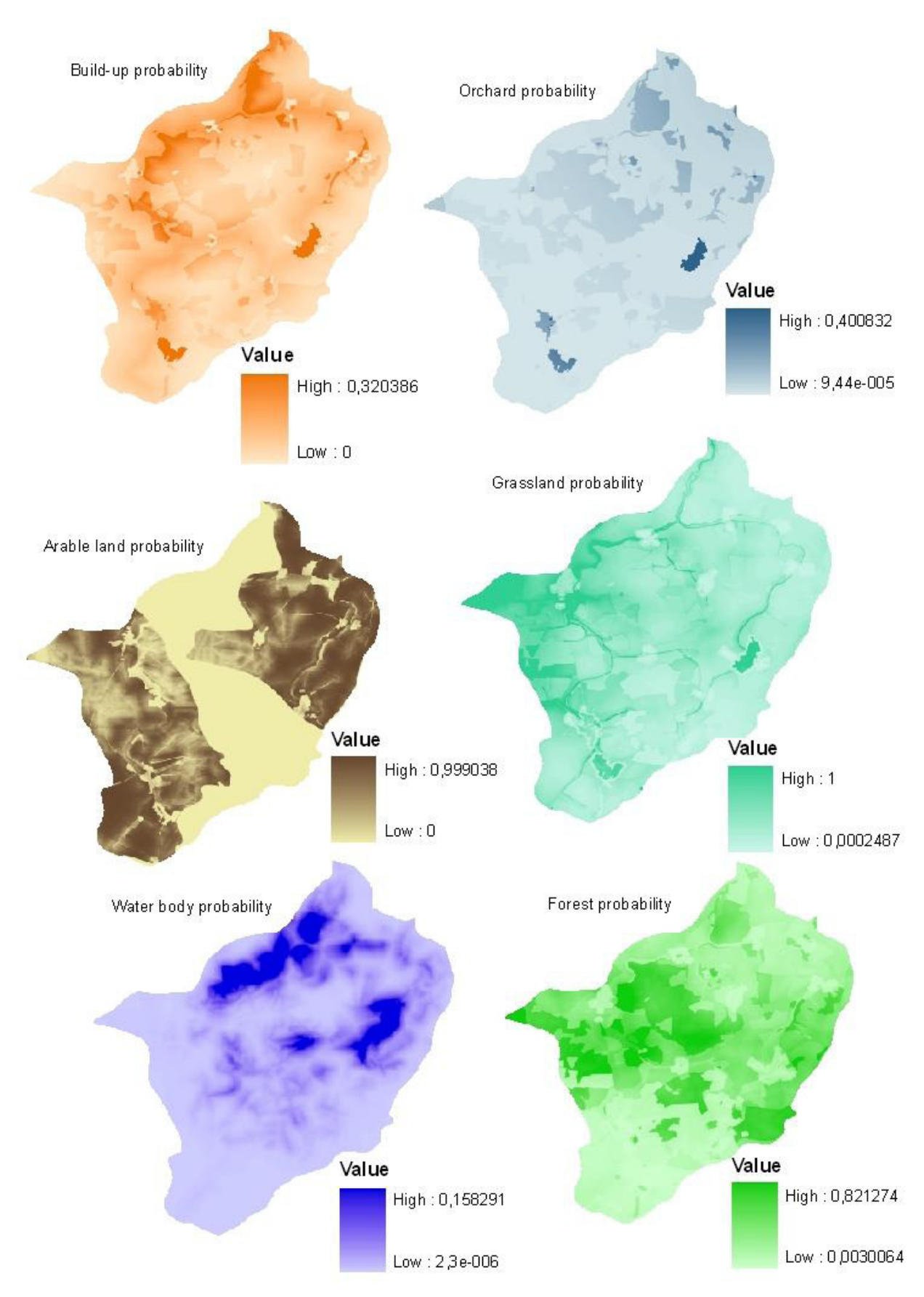

*Obrázek* č*. 2: Pravd*ě*podobností mapy (tmavší barva na map*ě *determinuje vyšší pravd*ě*podobnost pro umíst*ě*ní daného typu využívání území)* 

Příklad výsledků simulace (obrázek č. 3), další výsledky simulace viz kapitola RESULTS mé diplomové práce.

# 2020 2017 Ń 2014 2011 Initial land cover Legend build-up water body forest orchard grassland fallow and quarry 2 Kilometers arable land

Allocated land cover change under A1 scenario

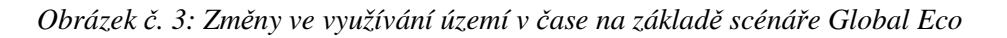

#### Závěry

Případové území je vysoce závislé na dotačních titulech EU, především na Common Agricultural Policy a LFA konceptu.

Krajinná struktura není měněna vlivem urbanizace, jak je tomu na úrovni evropské, ale vlivem opouštění a odjímání zemědělské půdy a následnému rozšiřování lesních okrajů.

Ekologické zemědělství (scénář Regional Communities) a agro-turismus (scénář Global Economy) může zmírnit dopady odklonu od tradičního zemědělského hospodaření.

Rozdílné řídící operují různou silou napříč evropskými regiony.

Přeformulování scénářů na regionální úroveň snížilo jejich srozumitelnost pro uživatele.

Díky přeformulování scénářů na regionální úroveň byl snížen kontrast mezi dvěma protichůdnými scénáři Global Economy a Regional Communities.

Scénářové studie jsou natolik přesné, nakolik jsme schopni popsat případové území. Tento popis je spjat s dostupností dat ve vodných prostorových měřítcích.

Scénářové studie disponují se značnou rolí nejistot, jejichž míra může být snížena interdisciplinárním integrovaným přístupem a zapojením stakeholderů.

#### Přínos a další využití výsledků projektu

Diplomová práce identifikovala hlavní řídící faktory ovlivňující krajinnou strukturu, land use a land cover ve studovaném území. Dále odhalila hlavní konflikty a spolupůsobení mezi jednotlivými způsoby využití krajiny. Scénáře posloužily jako učební nástroj.

Výstupy modelu CLUE-S (vizuální simulace změn využívání území v čase) představují srozumitelný podklad pro zúčastněné osoby (stakeholdery) a další uživatele scénářových studií.

Práce představuje metodický podklad pro další aplikace scénářů na území malých měřítek.

Práce poukazuje na podmínky, za kterých mohou být scénáře využity jako podklad pro krajinné plánování v prostředí České republiky.
## Přílohy

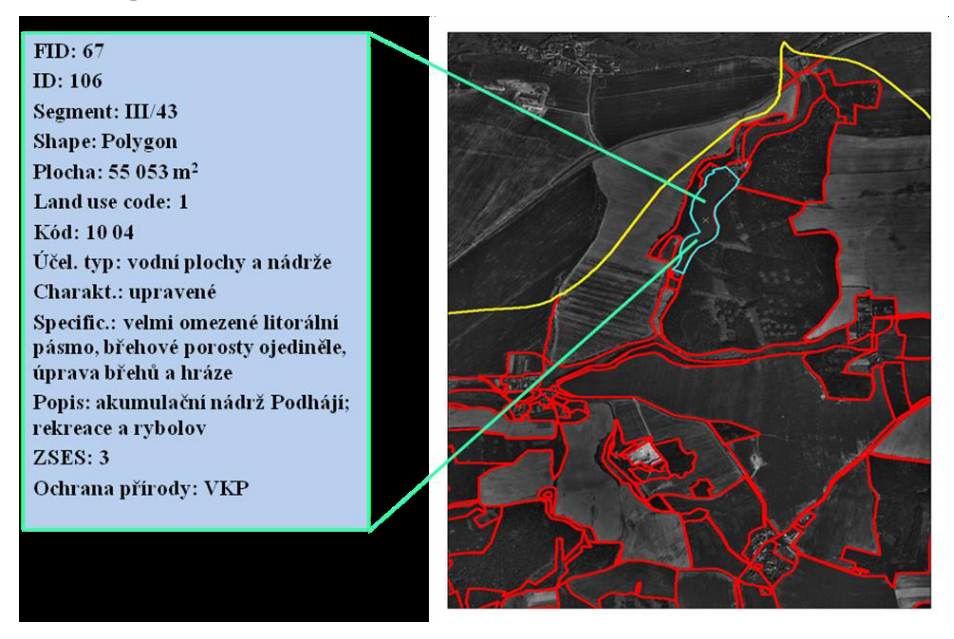

*P*ř*íloha* č*. 1: Nazna*č*ené propojení mezi digitalizovaným krajinným segmentem a databázovou tabulkou* 

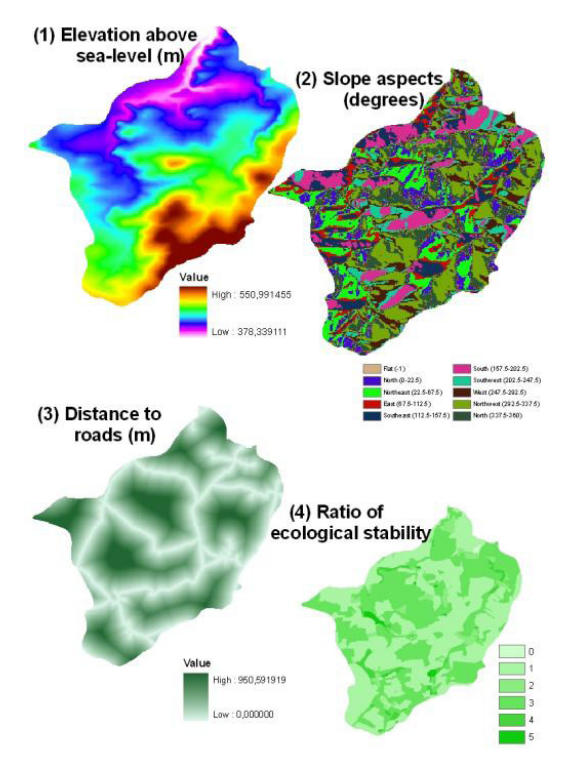

*P*ř*íloha* č*. 2: Vrstvy p*ř*edstavují n*ě*kolik z vysv*ě*tlujících faktor*ů

- *(1) nadmo*ř*ská výška*
- *(2) orientace v*ůč*i sv*ě*tovým stranám*
- *(3) vzdálenost k silnici*
- *(4) stupe*ň *ekologické stability*

# Analýza vybraných faktorů pro optimalizaci ekologického zemědělského systému

# Ing. Jozef Škripko

Česká zemědělská univerzita v Praze, Fakulta životního prostředí, Katedra aplikované geoinformatiky a územního plánování, Aplikovaná ekologie e-mail: skripko@fzp.czu.cz

## Abstrakt:

V diplomové práci byl vyvinut optimální model využívání konkrétního modelového území pro ekologické zemědělství v systému Demeter standarts. Výzkum byl uskutečněn prostřednictvím analýz vybraných faktorů ovlivňujících zemědělskou produkci. Výsledky těchto analýz sloužily jako podklad v rozhodovacím procesu návrhu optimálního uspořádání a využívání pozemků sociálního podniku na východě Slovenska. Byla vytvořena metodika tohoto procesu a také univerzální nástroje použitelné i na jiných lokalitách.

Obecným cílem práce bylo poukázat na možnosti využití nástrojů GIS při plánování systémů ekologického zemědělství.

### Abstract

This Diploma Study developed the model of optimal exploiting a specific model land for organic farming in Demeter system. The research has been conducted through analysis of selected factors that influence agricultural production. The results served as a basis for decision making process in optimizing of land use disposition and exploitation for particular purpose of the social union in the Eastern part of Slovakia. The method of optimization process was developed also as new universal tools.

The general aim of this study was to advert to potential of exploiting the GIS implements in planning the systems for organic agriculture.

### Klíčová slova

optimalizační model, GIS, ekologické zemědělství, směrnice Demeter, eroze, osevní postupy, chov dobytka, pěstování léčivých bylin, uhlíkový cyklus

### Keywords

optimization model, GIS, organic farming, Demeter system, soil erosion, rotation of crops, breeding, simples cultivation, nitrogen cycle

# Formulace cílů práce

Jelikož je zemědělská výroba již po tisíciletí jednou z nejvýznamnějších činností člověka v přírodě, s neoddělitelnou vazbou na tvorbu krajiny a životního prostředí, nese se sebou i množství negativních dopadů, jejichž důsledky citelně vnímá již současná generace. Tyto dopady se snaží mírnit trvale udržitelné způsoby využívaní krajiny, a právě ekologické zemědělství je jedním z nich.

V zemědělství již GIS spolu s dalšími geoinformačními technologiemi zastává nenahraditelnou pozici, ale využití analytických možností GIS při plánování a optimalizaci zemědělsky využívaného území je stále spíše marginálním tématem. To spolu s převážně konzervativním přístupem ekologických farmářů při používání informačních technologií vytvořilo prostor pro poukázání na další aspekty využití GIS v kontextu cílů této diplomové práce.

• Analýza vybraných faktorů z digitalizovaných a veřejně dostupných digitálních dát s ohledem na pěstování cílových druhů rostlin v ekologickém zemědělství.

• Na základě výsledků těchto analýz navrhnout členění a funkční využití pozemků s ohledem na požadavky a zásady ekologického zemědělství.

• Návrh prostorového rozmístnění plánovaných kultur a optimálních osevních postupů pro pěstování cílových druhů léčivých rostlin.

• Výpočet optimálního počtu dobytčích jednotek s cílem dosáhnout trvale udržitelnou soběstačnost vzhledem k potřebě organických hnojiv a v rámci minimalizace externích vstupů.

Ve všech etapách procesu optimalizace byly využity nástroje GIS v relativně největší možné míře.

### Vstupní data

Literární rešerše na téma ekologického a biodynamického zemědělství a současné trendy ve využití GIS v zemědělství.

Digitální mapové podklady:

- Atlas krajiny Slovenské republiky (SAŽP, SR)
- Mapa BPEJ (VÚPOP, SR)
- Mapa LPIS (VÚPOP, SR)
- geologická mapa (ŠGÚDŠ, SR)
- KN Rudlov (SAŽP, SR)
- hranice mikropovodí (SAŽP, SR)
- ZBGIS (GKÚ, SR)

### Použitý hardware

• Notebook 1.8 GHz (Intel Pentium M), 120 GB HDD, 1 GB RAM

# Použitý software

- ArcGIS 9.1 (licence ArcInfo)
- MS Office (Excel, Word, PowerPoint)

### Postup zpracování a použité metody

Jako modelové území byl zvolen areál začínající ekofarmy zaměřené na produkci léčivých rostlin. Jde o první projekt sociálního podniku na východním Slovensku s aspirací na dosažení mezinárodního standardu Demeter, proto musely být při řešení optimalizace území a produkce zohledněny, kromě principů plánování ekologického zemědělství, také specifika těchto standardů.

Pro účely této zprávy je postupem a použitými metodami v rámci diplomové práce myšleno využití GIS nástrojů v procesu řešené optimalizace. Celkově by se postup dal rozdělit na fázi analytickou, fázi optimalizace funkčního využití pozemků a fázi optimalizace produkčního potenciálu.

### Analýza vybraných faktorů

Analýza požadavků ekologického a biodynamického zemědělství na funkční a certifikace schopný zemědělský podnik byla důležitá k formulování základních nosných zásad pro návrh optimalizace zemědělské výroby, za mnohé zde zmiňuji zejména:

- pestré osevní postupy uchovávající či zvyšující úrodnost půdy
- nutný vlastní chov dobytka s přirozenou plemenitbou
- zdrojem organických hnojiv jsou pouze vlastní kompostované zdroje
- podnik jako komplexní uzavřený systém (např. cyklus dusíku)

Geologická, geomorfologická, hydrologická a klimatická charakteristika lokality je důležitá pro plánování zemědělského systému. Tyto informace byly zjištěny dotazováním na digitální Atlas krajiny SR, a spolu s terénním průzkumem a průzkumem odběratelských možností trhu, sloužily jako podklad pro výběr cílových pěstovaných druhů léčivých rostlin.

Pro vytyčení areálu ekofarmy a samotných produkčních pozemků sloužila digitální mapa KN katastrálního území obce Rudlov a digitální mapa LPIS.

Významné vlastnosti půdního komplexu je možné získat z digitální mapy BPEJ. U podniků s velkými areály je dekódování jednotlivých polygonů časově náročnou činností, proto byl vytvořen model dekódující kód BPEJ přímo v atributové tabulce příslušné polygonové vrstvy.

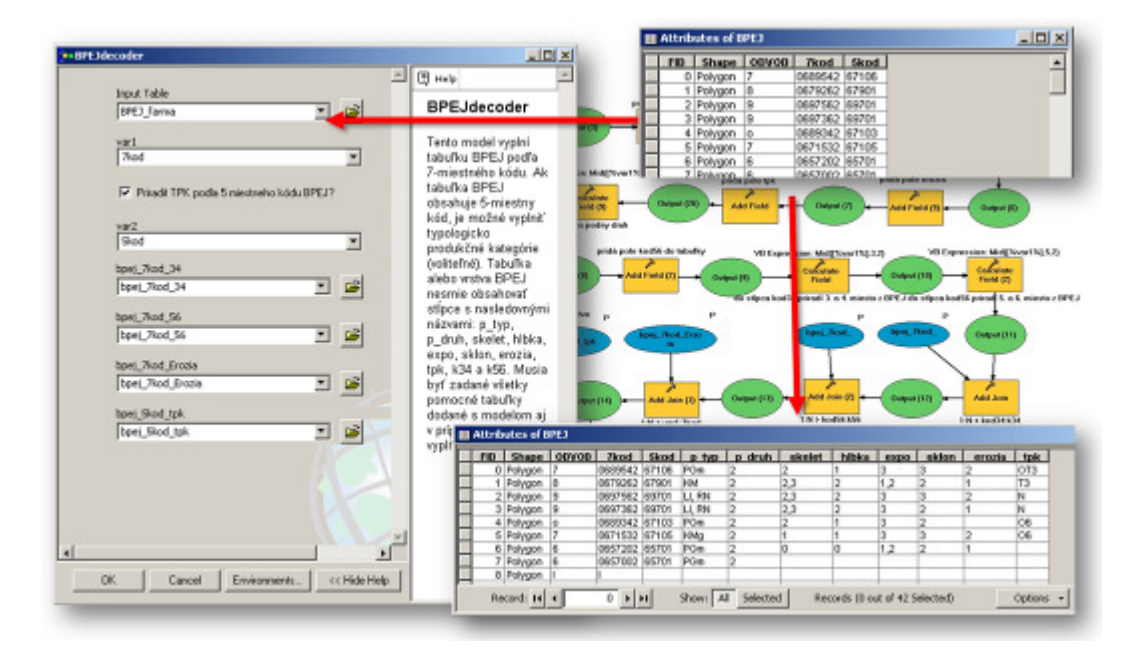

Tvar reliéfu sehrává důležitou roly při procesech a jevech probíhajících v blízkosti zemského povrchu. Ze zemědělského hlediska je potřeba zkoumat zejména sklon svahů pozemků, expozice vůči světovým stranám, ale například i prostorovou distribuci slunečního záření. Tyto faktory samostatně nebo i v synergickém efektu ovlivňují mikroklima, výpar, ohrožení půdy vodní erozí aj. Jejich analýza sloužila k vymezení pozemků a parcel, rozmístění pěstovaných kultur a ekologické infrastruktury, vytyčení honů a ke stanovení limitů hnojení.

K vytvoření digitálního modelu terénu sloužily vrstevnice širokého okolí areálu ekofarmy digitalizované nástrojovou sadou nadstavby ArcScan na podkladě rastrových map ZBGIS. Pomocí dalších nástrojů aplikace ArcGIS byly vytvořeny digitální mapy sklonu svahů, expozice svahů, mapa relativního množství dopadajícího globálního slunečního záření a mapa relativní doby trvání přímého slunečného záření ve vegetačním období. Pro zhodnocení potenciální ohroženosti půdy vodní erozí byl vytvořen model pro výpočet stupňů erozní ohroženosti půdy, a to volitelně ze dvou legislativních norem. Pro výpočet orientační dlouhodobé ztráty půdy z pozemků byl vytvořen další poměrně zjednodušený model.

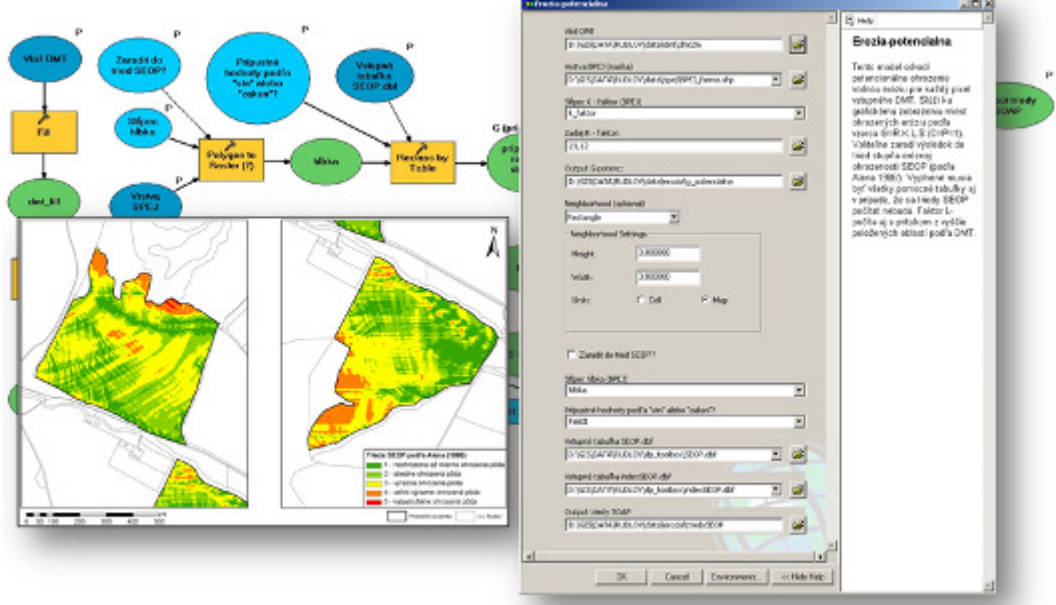

# Optimalizace funkčního využití pozemků

Vizuální interpretace výsledků předcházejících analýz byly jedním ze složek v rozhodovacím procesu optimalizace funkčního využití pozemků. Byly vymezené plochy pro trvalé travní porosty. Zahrnuté byly plochy s nevhodnými agronomickými vlastnostmi, především tam, kde se tyto podmínky vyskytovaly v nepříznivé kumulaci.

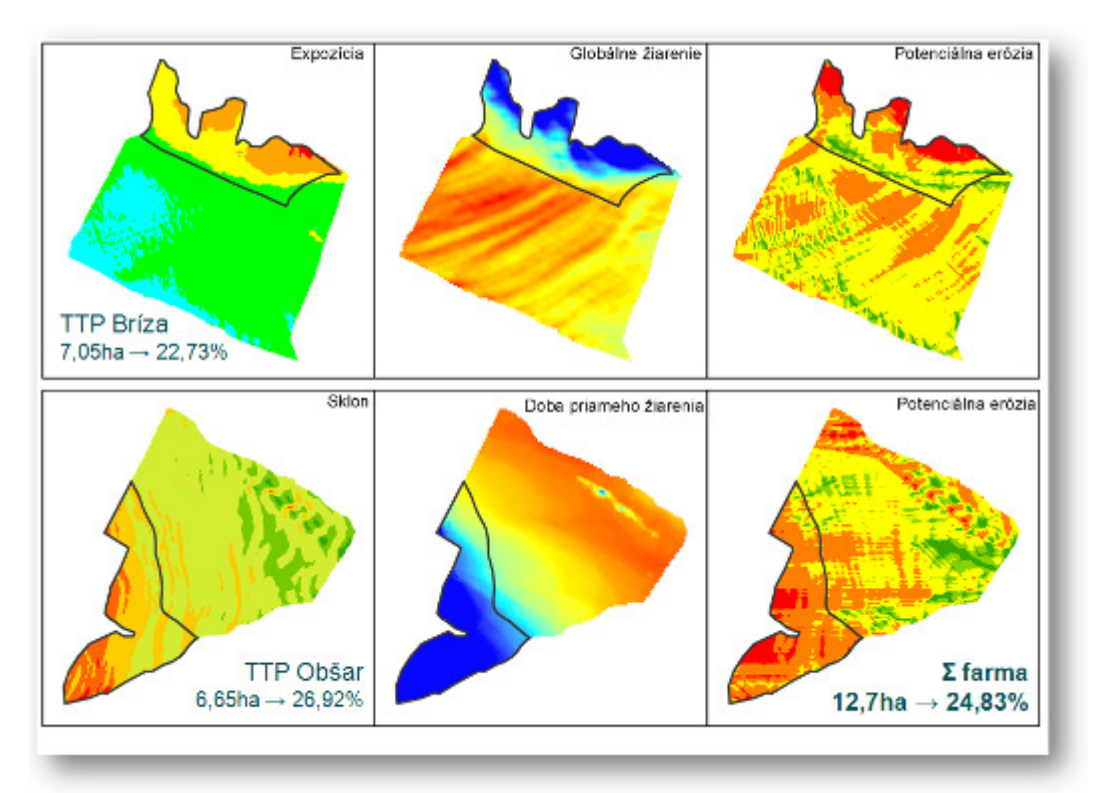

Ekologická infrastruktura jako jsou břehové porosty, pásy křovin či travnaté pásy byly navrženy dle zásad ekologického zemědělství s využitím nástroje Buffer Wizard. Současná síť účelových polních komunikací byla doplněna silnicí doloženou z historických leteckých snímků. Všechny navržené entity se postupně zanášely do geodatabáze

### Optimalizace produkčního potenciálu

Optimalizace produkčního potenciálu pozůstávala z návrhu osevních postupů pro pěstování cílových druhů plodin, návrhu vytýčení honů a návrhu cílového počtu hospodářských zvířat kapacitně vyhovujícím rozloze areálu farmy, TTP s ohledem na potřebu organických hnojiv v optimální produkci léčivých rostlin.

Vytvořené osevní postupy zohledňující požadavky produkce jednoročních a trvalých léčivých rostlin při zabezpečení vlastní pestré produkce krmiv pro hospodářská zvířata byly zaneseny do databáze. Dále byla vytvořena databáze všech pěstovaných plodin s jejich agroekologickými požadavky na prostředí a živiny, při zabezpečení optimálního výnosu. Celkově tak bylo navrženo sedm cílových druhů léčivých rostlin pěstovaných ve čtyřech sedmiletých osevních postupech.

Vytyčení honů pro jednotlivé léčivky (osevní postupy) proběhlo na základě vizuální interpretace předešlých analýz řešených faktorů se zohledněním agroekologických nároků cílových druhů a zásad ekologického zemědělství. Návrh honů a příslušných osevních postupů byl zanesen do geodatabáze.

Při návrhu cílového počtu hospodářských zvířat byla zohledněna zejména průměrná roční potřeba dusíku pěstovaných plodin, dále pak limity dané legislativou a směrnicí Demeter. Byl vytvořen model, který z databáze navržených plodin pro navržené hony a osevní postupy počítá průměrnou roční potřebu dusíku v kg vztaženou na areál ekofarmy. Podle této hodnoty byl dle směrnice Demeter vyčíslen optimální počet dobytčích jednotek zabezpečující rovnoměrnou každoroční produkci organických hnojiv potřebných k produkci cílových druhů léčivých rostlin na vytyčených plochách, bez potřeby externích vstupů.

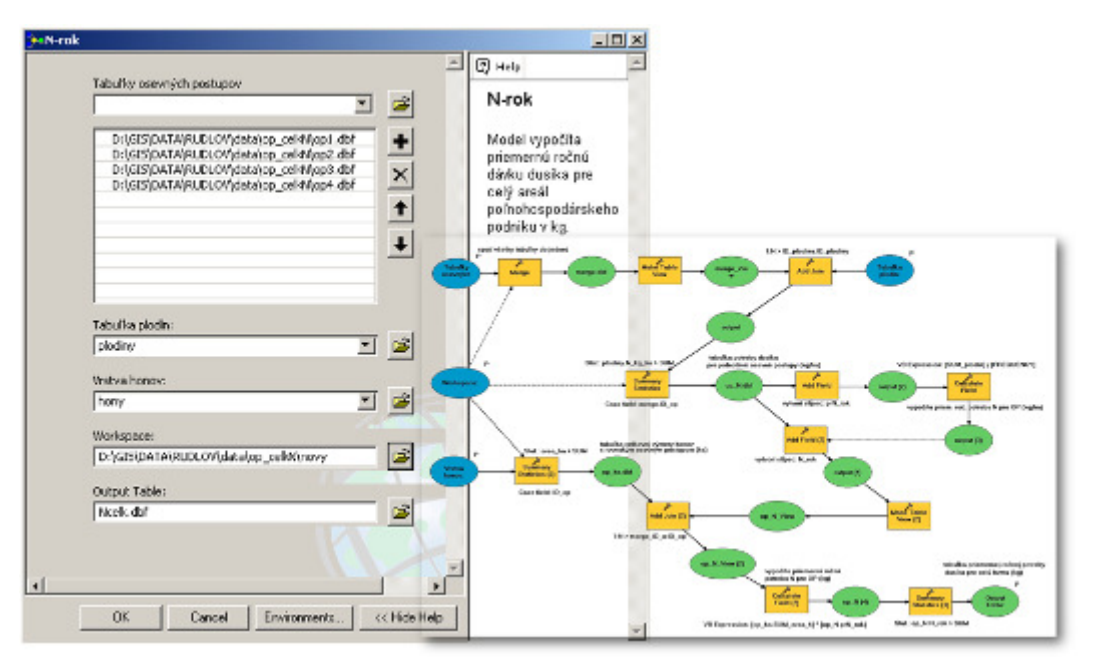

# Výstupy projektu

Praktickým výstupem práce je samotný metodický postup a návrh optimálního využívání pozemků modelové farmy a optimalizace produkčního potenciálu zohledňující náročné požadavky na ekologickou zemědělskou produkci.

Konkrétní výsledky prezentované diplomové práce se dají shrnout do následujících skupin:

Plošné a percentuální zastoupení kategorií jednotlivých řešených faktorů

- Tabulky  $-17$ ks
- Tematické mapové výstupy 11ks

Návrh funkčního členění pozemků

• TTP – 2 parcely o celkové výměre 24,83% rozlohy farmy

• Ekologická infrastruktura – návrh doplnění břehových porostů na hranicích pozemků, křovinné pásy na hranici pozemků a zatravněné pásy

- Polní účelové komunikace stávající doplněné o nové
- Vytýčení honů 17 ks

Optimalizace produkčního potenciálu

• Návrh osevných postupů – celkem 4 osevní postupy pro pěstování 7 druhů cílových léčivých rostlin

- Průměrná roční potřeba dusíku 64 kgN/ha/rok v dlouhodobém průměru
- Optimální počet VDJ 43,4 velkých dobytčích jednotek

Geodatabáze údajů o území

- Databáze funkčních ploch areálu ekofarmy
- Databáze pěstovaných plodin
- Databáze osevních postupů
- Rastrové a vektorové modely jevů a objektů souvisejících s ekofarmou

Nástroje geoprocessingu

- Model "BPEJdecoder": dekóduje 7 a 5 místní kód BPEJ
- Model "Erozia-potencialna": stanovení potenciální ohroženosti půdy vodní erozí, mapa stupňů erozní ohroženosti půdy

• Model "Erozia – G-strata": zjednodušený výpočet průměrné dlouhodobé ztráty půdy

• Model "N-rok": výpočet průměrné roční potřeby dusíku v kg v rámci zemědělského podniku

# Přínos a další využití výsledků projektu

Metodický postup této práce může sloužit při zakládání dalších soběstačných ekofarem, jako i k diskuzi o přínosech nejnovějších informačních technologií pro ekologické zemědělství všeobecně.

Jelikož se jedná o pilotní projekt biodynamického sociálního podniku na Slovensku, má tato práce aspiraci stát se pojítkem mezi, byť ekologickým, ale z části pořád konzervativním myšlením a nejmodernějšími způsoby analýzy území s využitím analytických, databázových a vizualizačních možností aplikací GIS.

Podle slov klasika, ne informace, ale správné rozhodnutí dávají systému smysl. Tato práce poukazuje na možnosti získávání komplexnějších a přesnějších informací jako podkladů v rozhodovacím procesu, který by ale zároveň neměl zanevřít na již tradiční a ověřenou praxi.

V praxi tato práce pomohla konkrétnímu projektu sociálního podniku, který s sebou ponese pozitivní důsledky své dlouhodobé a trvalo udržitelné existence.

### Přílohy

V rámci diplomové práce byl v přílohách rozepsán popis výpočtu použitých nástrojů aplikace ArcGIS v rámci úvodních analýz, dokumentace k nově vytvořeným všeobecně použitelným nástrojům, vybrané agronomické charakteristiky cílových druhů léčivých rostlin, navrhnuté osevní postupy, a jedenáct tištěných tematických map. Přiloženo bylo DVD s vytvořenou geodatabází spolu s vytvořenými nástroji.

# Analytické nadstavby GIS pro územní plánování

# Stanislav Šťastný

Univerzita Palackého v Olomouci, Přírodovědecká fakulta, Katedra geoinformatiky, Geoinformatika e-mail: stastnys@seznam.cz

### Abstrakt

Cílem magisterské práce bylo vytvoření analytické nadstavby pro ESRI ArcGIS 9.3 pro potřeby územního plánování. V práci byla nejprve provedena podrobná rešerše používaných software a jejich nadstaveb v oblasti územního plánování se zaměřením především na prostorové analýzy a možnosti jejich využití. Poté byl sestaven optimální obsah nadstavby na základě stávajících software a konzultací. Při sestavení byl brán zřetel na to, aby byla nadstavba co nejvíce škálovatelná, s ohledem na možné uživatele. Vytvořená extenze Urban Planner slouží jako nástroj pro vyhodnocení krajinného potenciálu území a k detekci optimálních ploch vhodných pro územní rozvoj. Výsledky nadstaveb jsou mapového a textového charakteru. Funkčnost vytvořených nadstaveb byla ověřena na modelovém území ORP Hranice. Součástí práce jsou ukázkové příklady zobrazené formou map.

### Abstract

The main objective of diploma thesis was to create analytical extension for ESRI ArcGIS 9.3 for urban planning. First of all the summary of actual software and a extensions for urban planning was made. After that optimal solution was built based on actual software and consultation. Extension "Urban planner" is tool for evaluation of land suitability and tool for detection of optimal land-uses. The extesion have set default values, but there is possibility to change them. It can be used by specialists and also by public. The outputs are maps and text files. The funcionality was tested for town with extended municipality Hranice.

### Klíčová slova

extenze, územní plánování, krajinný potenciál, optimální využití území, ORP Hranice

### Keywords

extension, urban planning, land suitability, optimal land-uses, town with extended municipality Hranice

### Formulace cílů práce

Pro téma vytvoření analytické nadstavby pro územní plánování jsem se rozhodl z několika důvodů. Prvním z nich je skutečnost, že jsem se při vypracování bakalářské práce (v roce 2006/2007) a grantu pro fond Vysočina (v roce 2007/2008) zabýval problematikou územního

plánování. Při těchto příležitostech jsem se mimo jiné seznámil s novým zákonem o územním plánování a stavebním řádu (č. 183/2006 Sb.), který nabízí nové možnosti nasazení a uplatnění GIS ve státní správě. Také mě zajímala možnost hlubšího rozšíření produktu ESRI ArcGIS Desktop, který představuje jeden z nejpoužívanějších desktopových řešení pro GIS.

# Vstupní data

Jedním ze základních požadavků pro analýzy extenze Urban Planner je shromáždit vstupní data. Data, která jsou k vyhodnocení potřebná, si pořizují krajské úřady a úřady územního plánování v rámci etapy "územně analytické podklady" (§ 26 až 29 zákona 183/2006 Sb. a vyhláška 500/2006 Sb.) pro "rozbor udržitelného rozvoje území". Tato data jsou součástí tzv. "údajů o území" (§ 4 odst. 3 vyhlášky 500/2006 Sb.). Obsah všech těchto podkladů je stanoven v § 29 odst. 4 zákona 183/2006 Sb. a v části A přílohy č. 1 k vyhlášce 500/2006 Sb. Data, se kterými extenze pracuje, musí splňovat určité požadavky. Musí být ve formátu shapefile, mohou být s přesahem zájmové oblasti. Bližší specifikace dat je uvedena v příloze práce a také ji lze nalézt v nápovědě extenze.

### Použitý hardware

• Notebook s konfigurací 1,83 GHz (Intel Celeron), 150GB HDD, 1 GB RAM

## Použitý software

- ArcGIS 9.3 (licence ArcView)
- ESRI ArcGIS Desktop Software Development Kit for Visual Basic 6
- programování: Visual Basic 6.0, Python 2.5
- Inno Setup Compiler 5
- czRoPa Autorun
- Corel Draw 12

### Postup zpracování a použité metody

Jedním z cílů magisterské práce bylo vytvořit k běžně používaným analýzám vlastní návrhy možných prostorových analýz pro územní plánování. Nejvíce mi byly při sestavování optimálního obsahu nápomocny řešení produktů "What If?" a LUCIS. Metodika doc. Kolejky poté sloužila zejména v druhé části návrhu nadstavby pro sestavení návrhu řešení pro koncipování optimální využitelnosti území.

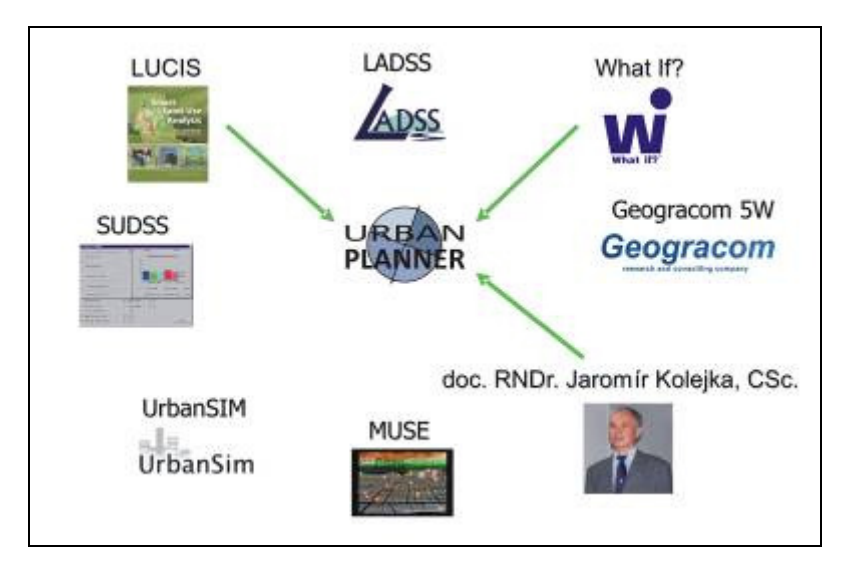

*Obr: Zdroje pro sestavení vlastního* ř*ešení* 

První část řešení tvoří hodnocení vhodnosti území pro určitou aktivitu, tedy krajinného potenciálu:

Nejprve si uživatel volí aktivitu (tedy funkci) pro kterou chce hodnotit krajinný potenciál. Za zkoumané funkce bylo zvoleno následujících 5 kategorií: plochy bydlení, plochy průmyslu, plochy sportu a rekreace, plochy občanské vybavenosti, plochy komerční infrastruktury. Výsledkem je násobná rastrová vrstva krajinného potenciálu. Krajinný potenciál nabývá hodnot od 0 po 9. Hodnota 0 reprezentuje území, které bylo vyřazeno z hodnocení jako zcela nevhodné. Ostatní hodnoty krajinného potenciálu se pohybují v rozmezí 1 až 9. Teoretickou hodnotu 9 nabývají plochy, které mají absolutní (ideální) vhodnost.

Vlastní řešení hodnocení krajinného potenciálu je realizováno ve 3 úrovních:

- Nejvyšší úroveň (úroveň 3) slouží k nastavení vah mezi fyzicko-geografickými a socio-ekonomickými faktory.
	- Střední úroveň (úroveň 2) slouží k nastavení vah faktorům.
	- Nejnižší úroveň (úroveň 1) slouží k hodnocení vhodnosti faktorů.

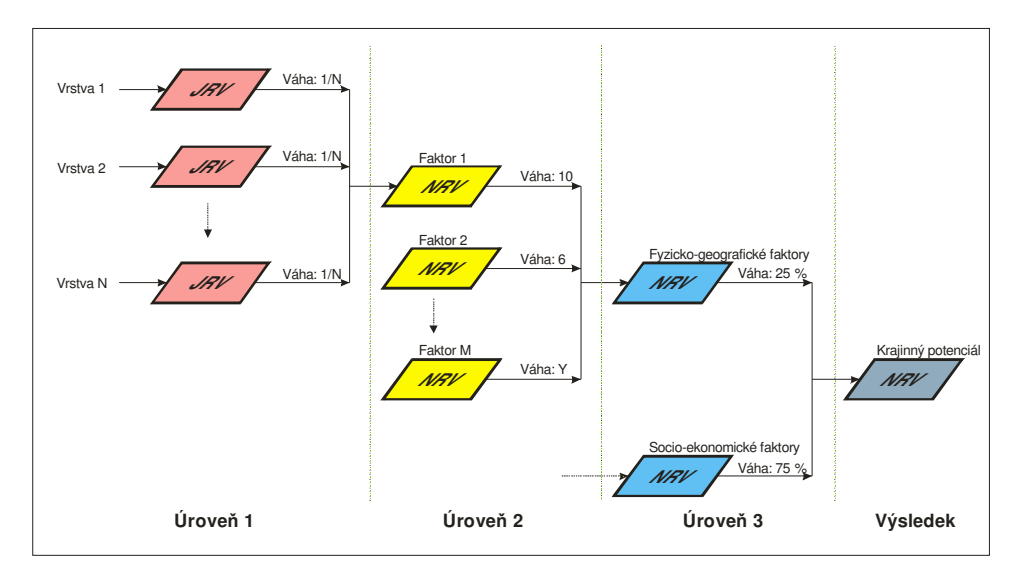

*Obr.: Grafické schéma obecného procesu zpracování hodnocení krajinného potenciálu (JRV – jednoduché rastrové vrstvy, NRV – násobné rastrové vrstvy)* 

Druhá část řešení zahrnuje metodiku zjištění optimálního využití území:

• Zjištění krajinného potenciálu – Identifikace krajinného potenciálu území je východiskem pro stanovení zásad optimálního využívání území.

• Zjištění současné funkční struktury krajiny – Následujícím krokem je rozlišení typů funkčních ploch.

• Kategorizace krajinného potenciálu do tříd – Pro následující postup je nezbytné kategorizovat do tříd rastry krajinného potenciálu. Jelikož jsou hodnoty relativní vhodnosti proměnlivé a k vyhodnocení krajinného potenciálu mohou vstupovat odlišné faktory, klasifikace se uskutečňuje pomocí procentuálního vyjádření.

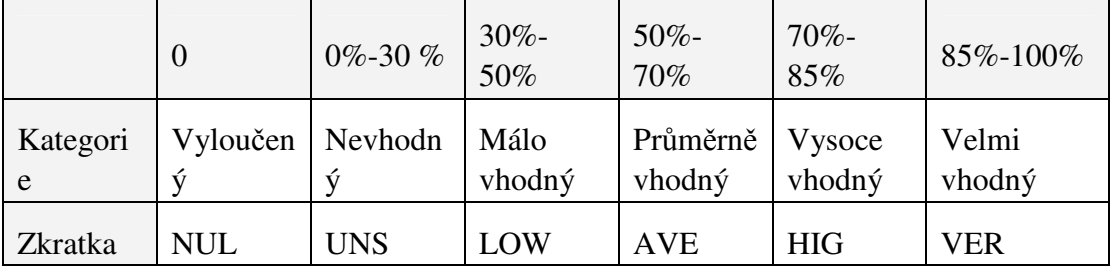

*Tab.: Kategorie krajinného potenciálu* 

Zjištění územních rezerv – Při hodnocení typu VER (velmi vhodný potenciál) nebo HIG (vysoce vhodný potenciál) pro danou funkci jsou v současnosti využívány jinak.

• Zjištění konfliktních ploch – Vyhledání lokalit, kde úroveň funkčního hodnocení přírodních předpokladů je na úrovni NUL (vyřazen), UNS (nevhodný) nebo LOW (málo vhodný), a přesto tato plocha je tímto způsobem využívána.

• Nastavení povolených změn

• Preference optimální funkce – V případě, kdy se naskytne, že zjištění územních rezerv a konfliktních ploch vyhovuje více navrhovaných funkcím, je nutné sestavit vhodnostní posloupnost funkcí podle očekávaného významu.

• Identifikace indiferentních ploch – Jsou plochami, pro něž neexistují v daných lokalitách územní rezervy nebo funkční konflikty. Stávající využití je tedy doplněno k nabídce optimálního využití území.

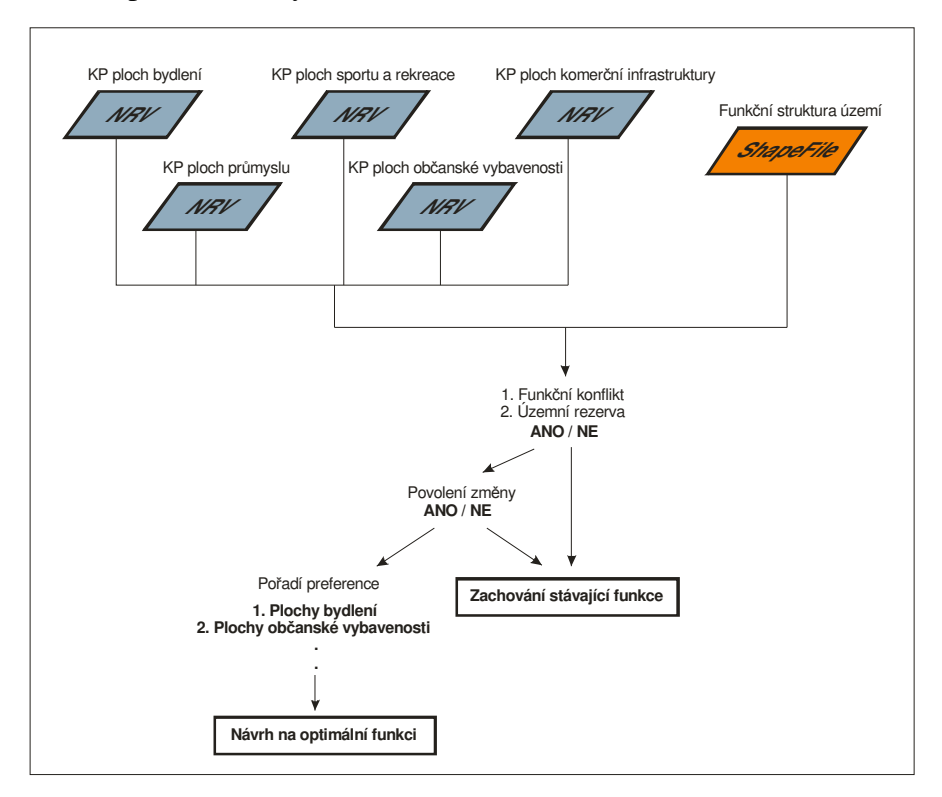

*Obr.: Grafické schéma obecného postupu zjišt*ě*ní optimální využitelnosti území* 

# Výstupy projektu

Hlavním cílem práce bylo sestavení programové nadstavby pro územní plánování nad vybraným GIS software. Pro její realizaci byl vybrán produkt ESRI ArcGIS 9.3, jelikož je jedním z nejrozšířenějších desktopových řešení GIS v České republice.

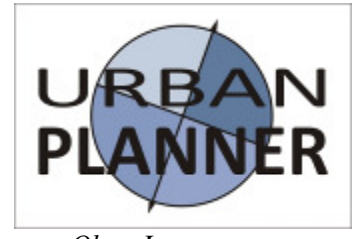

*Obr.: Logo extenze* 

Vzniklá extenze Urban Planner (urban = městský, planner = plánovač) je nadstavbou programu ESRI ArcGIS 9.3. Z toho důvodu musí být nainstalován ESRI ArcGIS 9.3 (postačí licence ArcView) a Python 2.5 a vyšší. Součástí ArcGIS musí být extenze Spatial Analyst, která je nezbytná pro prováděné analýzy. Aplikace byla testována na 32 bitovém operačním systému Windows XP.

Pro naprogramování extenze Urban Planner bylo pro sestavení formulářů použito programovacího jazyku Visual Basic 6.0 a pro vytvoření skriptů jazyku Python 2.5 umožňující používání objektů geoprocessing z ArcGIS. Pro vytvoření registrů a dynamických knihoven byl použit vývojářský nástroj ESRI ArcGIS Desktop Software Development Kit for Visual Basic 6.

Instalátor extenze Urban Planner byl sestaven ve freeware programu Inno Setup Compiler 5. Po jeho nastavení, vložení dynamických knihoven, registrů a následném zkompilování je vytvořen setup.exe, který slouží ke spuštění průvodce instalací. Pro usnadnění přístupu k tomuto souboru bylo v programu czRoPa Autorun 2.0 vytvořeno samospustitelné CD-ROM.

Toolbar extenze Urban Planner se skládá z 3 základních prvků.

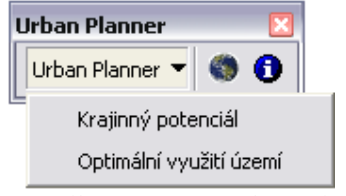

*Obr.: Toolbar extenze Urban Planner* 

První prvek zleva je rolovací okno s nápisem "Urban Planner". Po jeho aktivaci se nám zobrazí nabídka analýz, a sice "Krajinný potenciál" a "Optimální využití území". Dalším prvkem uprostřed je ikona, po jejíž aktivaci se nám otevře formulář se základním nastavením analýz. Posledním prvkem vpravo je ikona, po jejíž aktivaci se otevře nápověda aplikace.

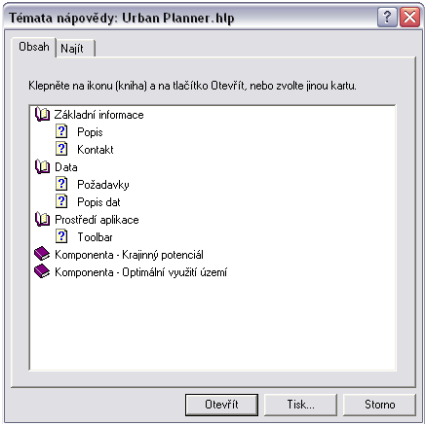

*Obr.: Nápov*ě*da extenze Urban Planner* 

• Komponenta – Krajinný potenciál

První komponenta Urban Planner slouží k hodnocení krajinného potenciálu. Formulář hodnocení krajinného potenciálu se skládá z 3 záložek. Tyto záložky odpovídají 3 krokům: (1) nastavení fyzicko-geografických faktorů, (2) nastavení socio-ekonomických faktorů, (3) nastavení vah mezi třídami faktorů.

| Krajking potenciáł: Pladky kydleni |                                 |              |  |  |  |        |        |                |                |                                 |    |                |             | z      |  |
|------------------------------------|---------------------------------|--------------|--|--|--|--------|--------|----------------|----------------|---------------------------------|----|----------------|-------------|--------|--|
| 1. Fyddun geograficki faktors      | 3. Second-electromistic takesay |              |  |  |  |        |        |                |                |                                 |    | 2 Madaged valu | Stark       |        |  |
| Faktor:                            | <b>Vika faktors:</b>            |              |  |  |  |        |        |                |                |                                 |    | Hadsocani:     | <b>Ukit</b> |        |  |
| D Silon testes                     |                                 |              |  |  |  |        |        |                |                |                                 | Б  | <b>Nindez</b>  | ж           | Dênovê |  |
| P Rakozielvo                       |                                 |              |  |  |  |        |        |                |                |                                 | π  | Nedez          | ×           |        |  |
| P OF vehicle aboli                 |                                 |              |  |  |  |        |        |                | $\sim$         | $\sim$<br>- 6                   | v  | Number         | ×           |        |  |
| P @P přirodních Môryjch zdrojů     |                                 |              |  |  |  |        |        |                |                | ٠                               | l. | Number         | ×           |        |  |
| P Geslage                          |                                 |              |  |  |  | $\sim$ | $\sim$ |                |                |                                 | 匡  | Nunter         | ×           |        |  |
| P 2-MAS dysaling (part)            |                                 |              |  |  |  |        |        |                |                |                                 | m  | Nation         | ×           |        |  |
| <b>D</b> BSCS                      | ٠                               |              |  |  |  | $\sim$ | $\sim$ | $\mathbf{r}$   | $\sim$         | $\sim$                          | m  | Niche-         | ×           |        |  |
| <b>V</b> Lear plats                |                                 | $\mathbf{r}$ |  |  |  | ٠      | ٠      | $\mathbb{R}^+$ | $\mathbb{R}^+$ | $\mathcal{A}$ and $\mathcal{A}$ | ℼ  | Sieter.        | ×           |        |  |
|                                    |                                 |              |  |  |  |        |        |                |                |                                 |    |                |             |        |  |

*Obr.: Formulá*ř *hodnocení krajinného potenciálu* 

• Komponenta – Optimální využití území

Druhá komponenta v Urban Planner slouží k analýze optimálního využití území. Formulář obsahuje celkem 5 záložek. Tyto záložky odpovídají krokům: (1) načtení dat krajinného potenciálu, (2) načtení dat a atributů o funkční struktuře území, (3) kategorizace krajinného potenciálu, (4) preference změn, (5) povolení změn.

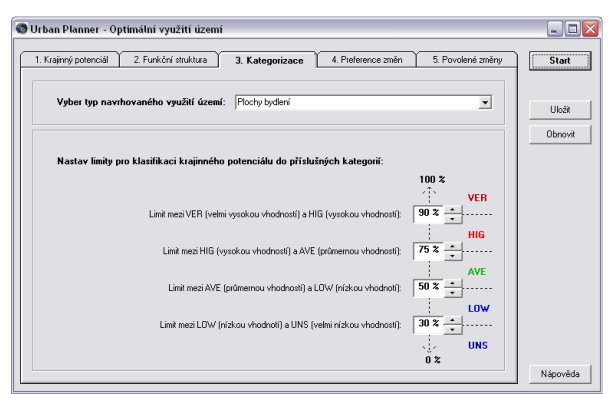

*Obr: Formulá*ř *pro zjišt*ě*ní optimálního využití území* 

### Výstupy

Výstupem komponenty "krajinný potenciál" z aplikace Urban Planner je rastr krajinného potenciálu sledované aktivity.

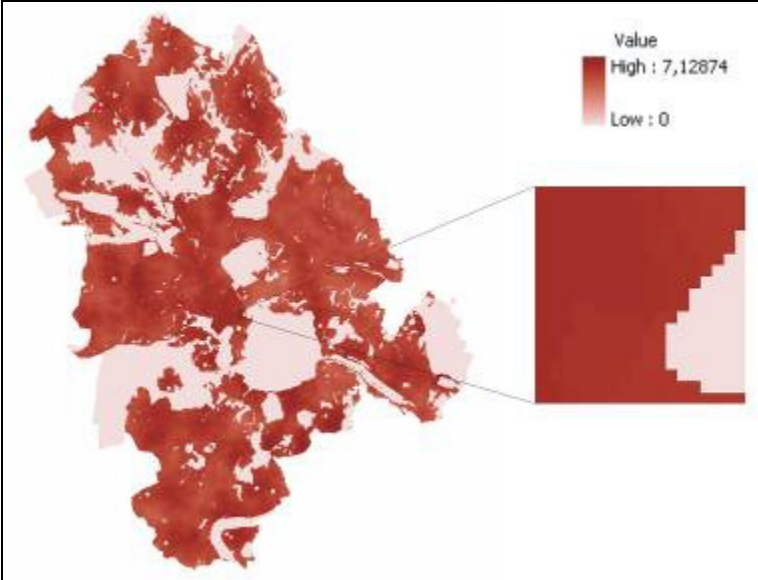

*Obr.: Rastr krajinného potenciálu pro funkci bydlení* 

Současně s vytvořeným rastrem vznikne textový soubor, který obsahuje informace o výsledku analýzy. Jsou zde uvedeny cesty k vytvořeným datům, informace o vahách vstupujících faktorů a statistické shrnutí charakteru dat (minimum, maximum, průměr, rozptyl, směrodatná odchylka).

Výstupem komponenty "optimální využití území" aplikace Urban Planner je vektorová vrstva ve formátu shapefile. Tato vrstva obsahuje atributová pole s nově vzniklými informacemi, které jsou výsledkem analýz. Stejně jako v případě prvního hodnocení krajinného potenciálu vzniká s vytvořenými vektorovými daty textový soubor, který obsahuje informace o výsledku analýzy.

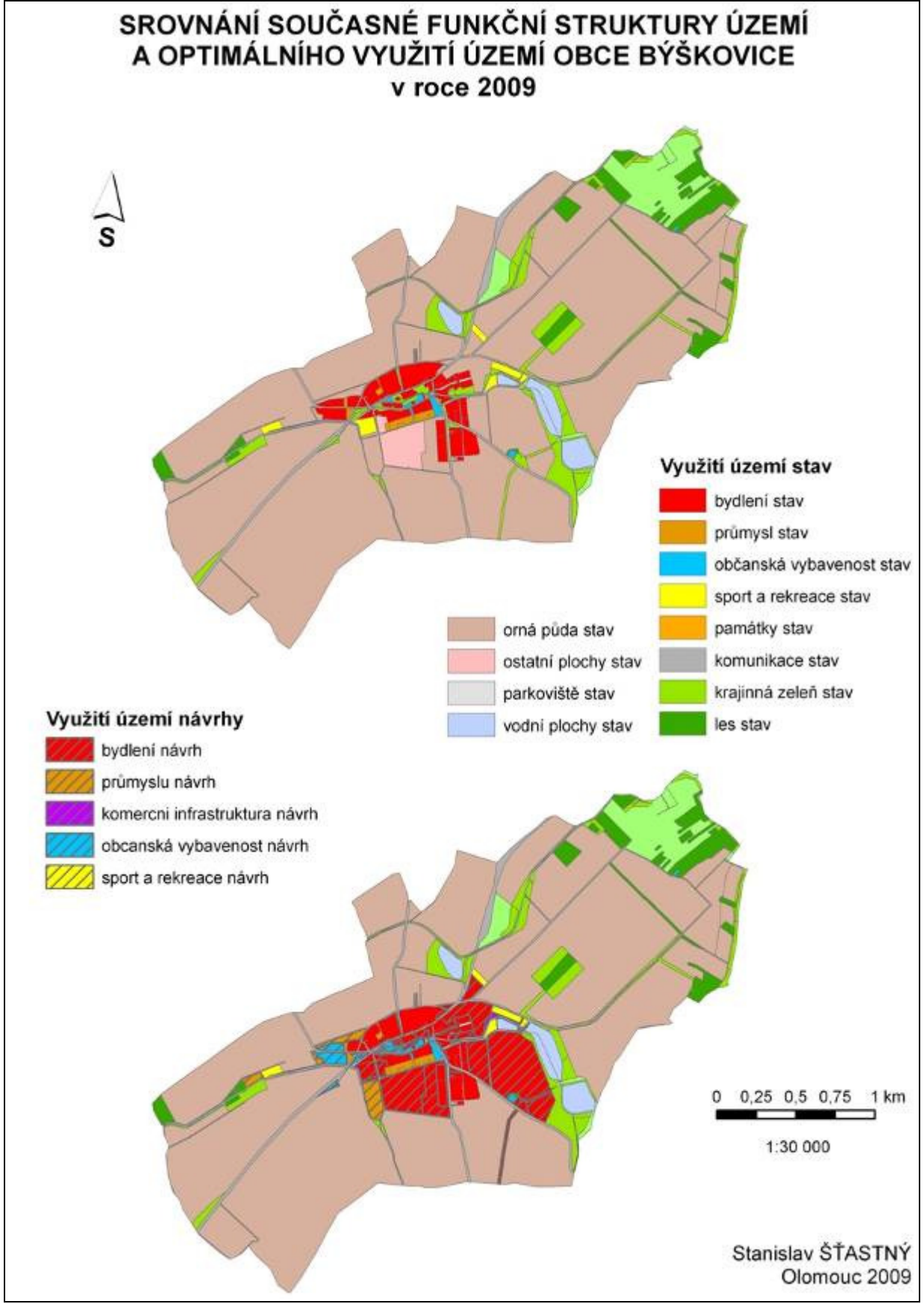

*Obr.: Mapa srovnání sou*č*asné funk*č*ní struktury a výstupu optimálního funk*č*ního využití území v obci Býškovice* 

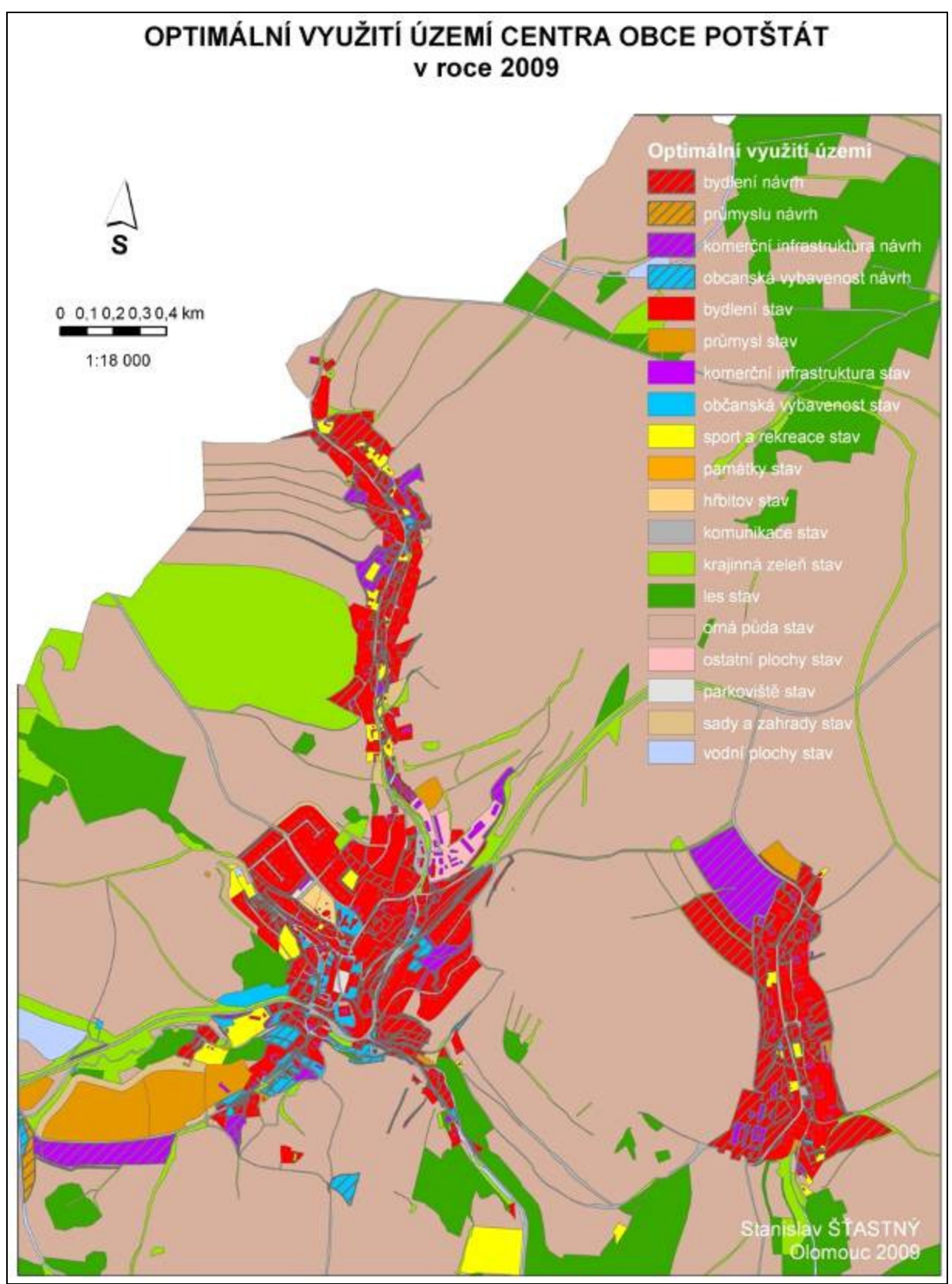

*Obr.: Mapa optimálního využití centra obce Potštát*

# Přínos a další využití výsledků projektu

Použitím prostorových analýz se může územní plánování a územní rozvoj stát více expertní oblastní studia a následná rozhodnutí tak mohou být lepší, rychlejší a přesnější. Vytvořením jednoduchého a snadného programu pro územní plánovače, odborníky, politiky, investory a běžné lidi by se mohlo územní plánování stát efektivnějším.

V práci bylo popsáno několik aplikací. Každá má své nesporné výhody, ale také nevýhody. Žádné ze zmíněných programových řešení není optimální software, ze kterého by se mohl stát široce rozšířený nástroj mezi územními plánovači. Proto bylo záměrem této práce navrhnout koncept a následně sestavit aplikaci, která by co nejvíce vyhovovala požadavkům v praxi. Byl brán zřetel zejména na univerzálnost, možnosti modifikace nastavení a jednoduchost. Výsledkem je nadstavba pro ESRI ArcGIS 9.3, která je při pečlivém nastavení parametrů nápomocna při umísťování návrhů urbanistických aktivit.

Velkou výhodou použití této aplikace v ČR je fakt, že ORP disponují potřebnými daty nutných pro vstup do extenze, a to díky územně analytickým podkladům. Tato data jsou pravidelně aktualizována, výstupy tak dosahují přesnějších výsledků.

Výstupy z extenze podle mého názoru v praxi použít lze, mohou být vhodným podkladem při rozhodování pro umístění nových urbanistických aktivit. Pokud bude přistupováno k nastavení parametrů kriticky a nanejvýš obezřetně, může usnadnit práci mnoha pracovníkům územního plánování.

# Časoprostorová aktivita sýce rousného (Aegolius funereus)

## Bc. Václav Tomášek

Česká zemědělská univerzita v Praze, Fakulta životního prostředí, Katedra aplikované geoinformatiky a územního plánování, Inženýrská ekologie e-mail: tomasekvaclav@gmail.com

### Abstrakt:

Během let 2006 – 2009 byly v Krušných horách sledovány velikosti domovských okrsků, pohybová aktivita a struktura teritorií celkem 11 samců sýce rousného (Aegolius funereus). K odchytu samců sýce rousného docházelo během hnízdního období a pro odchyt byly použity sítě, sklapovací past a bal-chatri. Odchycení samci byli vybaveni ocasními vysílačkami

a následně sledováni metodou VHF telemetrie, každý po dobu 5 dní. Noční záznamy o pohybu sovy byly stanoveny synchronizovaným zaměřováním dvěma pozorovateli ze 2 různých míst. Pozorovatelé zaznamenali vždy úhel, ve kterém byla sova lokalizována, přičemž měření jednotlivých lokací bylo prováděno v desetiminutových intervalech. Noční záznamy byly sestaveny triangulací, zatímco denní, odpočinkové, byly stanoveny dohledáním sovy

a zaměřením polohy pomocí GPS. Domovské okrsky byly sestaveny metodou minimálních konvexních polygonů (MCP´s) a metodou Kernelovských odhadů hustoty (KDE´s). Sýc nejčastěji lovil v otevřeném porostu s mladými smrky ztepilými, popřípadě v porostech smrku pichlavého. Samci během odpočinku preferovali husté porosty smrku ztepilého (Picea abies) – 81,5 % záznamů. Nevyhýbali se však ani zápojům smrku pichlavého (Picea pungens) či buku lesního (Fagus sylvatica). Průměrné velikosti teritorií uváděné se směrodatnou odchylkou byly stanoveny takto: při 95% KDE´s 213,2±69,7 ha a při MCP´s 249,30±93,5 ha. Průměrná velikost odpočinkových okrsků je MCP´s 96,3±73,1 ha. Průměrná výška odpočinku činila 3,9 m ± 1,7 m. U odpočinkových záznamů byl pro přesnější stanovení hustoty merotopu vytvořen a sledován nový parametr, tzv. průhledová hustota porostu.

### Abstract

We characterized home-range size, movements and habitat use of 11 radio-tagged Tengmalm´s owl (Aegolius funereus) from 2006 – 2009 in Krušné hory mountains. We used mist nets, hinged trap and bal-chatri to trap territorial male owls during the springtime breeding season. Catched males were equipped with tail-mounted radio transmitters and were monitored via the VHF telemetry for 5 days everyone of them. Nocturnal movement patterns were assessed, based on synchronous telemetry readings by at least two observers from 2 different locations . Observers recorded directional azimuths to the owl from a varying number of relocations with a minimum of 10minutes separating successive relocation efforts. Locations of nocturnal hunting were set up by triangulation. Locations of diurnal roosts were gained directly by finding roosting males – method homing-in. Hunting home ranges were

shaped by minimum convex polygons (MCP´s) and kernel density estimates (KDE´s). In most cases, monitored males hunted in open canopy young Norway spruce (Picea abies) and Blue spruce (Picea pungens) stands. For diurnal roosting animals usualy prefered growths of original Norway spruce (Picea abies) – 81,5 % of all cases, but they also occured in woods of Blue spruce (Picea pungens) or in Red beech (Fagus sylvatica) woods. Average sizes of nocturnal hunting home ranges with appropriate standard deviations were counted as follows: according to 95%KDE´s 213,2±69,7 ha and MCP´s 249,30±93,5 ha. Diurnal roosting home ranges were according to MCP's  $96.3\pm73.14$  ha in average. Mean roosting height was  $3.9m \pm$ 1,7m. The analysis of roosting preferences is completed by new, so-called transparent density analysis.

## Klíčová slova

Sýc rousný, Aegolius funereus, velikost domovských okrsků, territoria, složení habitatů, odpočinkové preference, pohybové parametry, překryvnost, kernelovské metody, mikrohabitat, merotop, průhledová hustota.

### Keywords

Tengmalm´s owl, Aegolius funereus, home range sizes, territories, habitat selections, roosting preferences, movements parameters, overlaps, kernel methods, microhabitat, merotop, transparent density.

### Formulace cílů práce

Sýc rousný je v ČR zařazen mezi druhy silně ohrožené (dle vyhlášky č. 395/1992 sb.). Aby bylo možné vytvořit vhodný management pro tento druh, je zapotřebí vycházet ze znalostí prostorových nároků jednotlivých populací v ČR. Cílem této práce bylo určit habitatové preference, které sýc upřednostňuje při odpočinku a stanovení velikosti teritoria a denních odpočinkových okrsků v porovnání s okrsky lovnými a jejich zobrazení pro krušnohorskou populaci. Pro stanovení teritoria je nezbytné analyzovat jak odpočinkové, tak i lovné záznamy. K dosažení těchto cílů je třeba stanovit pohybové a další charakteristiky jednotlivých sledovaných zvířat, které dále určují habitatové preference. Pro stávající práci byla vyhodnocována data nasbíraná během 3 let (2006 – 2008).

Ke splnění těchto cílů existuje mnoho odlišných metod, které jsou popsány především v odborných zahraničních publikacích. Práce se tedy zabývá také stručnou charakteristikou nejpoužívanějších z nich a kritérii jejich výběru.

### Vstupní data

Pro vyhodnocení velikosti a tvaru teritorií byly vytvořeny bodové vrstvy z lokací zaměřených v terénu, převedených do shp. Struktury povrchů okrsků byly analyzovány pomocí lesnických obrysových map z aktuálních lesních hospodářských plánů, které byly poskytnuty firmami Lesy ČR s.r.o – LHC Litvínov; Lesy města Most a Lesy Sever. Dále byly použity ortofotomapy a datová sada DMÚ\_25 pro zobrazování situací daných okrsků získané z geoportálu Cenia.

### Použitý hardware

- Notebook Fujitsu Siemens AMILO Pro V2085
- Procesor Intel Pentium M735A 1,73GHz (400MHz FSB, 2MB L2 cache)
- Operační paměť 512MB DDR2
- Integrovaná grafická karta Graphics media accelerator 900

### Použitý software

- ArcGis 9.2
- ArcView 3.2
- TopoL pro Windows 3.0
- Statistica 7
- Biotas 1.03
- Biotas 2.0
- Janitor  $2.4.6$
- extenze pro ArcGis a ArcView Hawths tools, Home range tools, Animal movements a Home range extension

## Postup zpracování a použité metody

Na začátku i v průběhu každé sezóny byla zjišťována obsazenost nabízených budek v zájmovém území, a to dlouhodobým pravidelným sledováním a kontrolou budek. O obsazenosti budek byly vedeny stručné záznamy. Následně byla vybrána lokalita obsazených budek, vhodná pro telemetrování. Vhodnou lokalitou je z tohoto hlediska takové území, v němž se nachází minimální množství rušivých elementů. Poté byli odchyceni hnízdící samci při krmení mláďat. Sledovaným samcům byly připevněny ocasní vysílačky. Odchyt zvířete byl realizován do nárazových sítí obvyklým způsobem. Samec byl v záznamech uváděn podle příslušné hnízdní budky.

Pohyb vybraných krmících samců sýce byl zjišťován pomocí VHF telemetrie. Vlastní telemetrie probíhala tak, že sledované zvíře bylo kontinuálně zaměřováno alespoň dvěma pozorovateli pomocí radiových přijímačů napojených na Yagi antény. Oba výzkumníci synchronizovaně měřili azimut, tedy úhel, pod kterým se vyhodnotí nejpravděpodobnější výskyt sovy. Zaměřování probíhalo ze dvou různých pozic od sebe vzdálených asi 100 a více metrů, v každém případě však tak, aby úhel mezi zvířetem a pozorovateli byl alespoň 30°.

Zaměřování lokací bylo provedeno dvěma různými metodami. Lovné lokace byly vytvořeny triangulací nad mapou, zatímco denní odpočinkové záznamy byly vytvořením přímým dohledáním samce, tzv. homing-in metoda. Většina sledovaných sov byla monitorována při lovných aktivitách po dobu 5 nocí. Každou noc bylo naměřeno různé množství lokací. Proměnnou je v tomto případě počasí, ztráta signálu, vysoká letová aktivita samce a jiné nepředvídatelné situace. Přibližně každých 10 minut je zapsána jedna lokalizace. Tyto lokalizované body jsou zapisovány do pracovního deníku. Triangulace spočívá v určení neznámé lokace pomocí trigonometrického průsečíku azimutů ze dvou různých lokací o známých souřadnicích. V průběhu výzkumu bylo monitorováno celkem 13 jedinců sýce rousného, avšak pro analýzy bylo použito 11 z nich, kvůli vypadávání vysílaček. Vysílačky vypadávaly z neznámých důvodů, pravděpodobnou příčinou však bylo špatné nasazení transmitorů a ve dvou případech nejspíše snaha jedinců strhnout si tyto vysílačky pomocí zobáku.

Veškeré zjištěné terénní záznamy byly převedeny z písemné podoby do podoby digitální. Teritoria a pohybová aktivita byly sestavovány v extenzích Animal movements pro ArcVIEW a HAWTH´s tools pro ArcMap. Pro odhad velikosti a tvaru teritorií byly použity neparametrické kernelovské fixní odhady (KDE) a vyhlazovací parametr byl odhadován metodou LSCV. Pro konstrukci odpočinkových okrsků byla použita metoda minimálních konvexních polygonů (MCP). Dále byly při odhadu rostoucí velikosti okrsků sledovány asymptotická nasycení okrsků, a to v programu Biotas. Veškeré statistické porovnání v závislosti na individuálních diferencích, potravní nabídce, počasí, věku samců a hnízdní úspěšnosti bylo prováděno v programu Statistica 7.

Pro stanovení habitatových preferencí bylo nezbytné nejprve vytvořit chybějící vstupní mapové vrstvy. U lesních celků náležících Lesům sever a Lesům města Most nebyly doposud vytvořeny digitální záznamy, proto byla v těchto okrscích data vektorizována podle LHP a popisné údaje k jednotlivým porostním skupinám a celkům byly vyplňovány do atributových tabulek podle údajů z příslušných knih LHP. Již digitalizované data poskytnuté firmou Lesy ČR, pak musely být převedeny z bloků do shapefilů v programu TopoL a atributy charakterizující jednotlivé polygony byly vyexportovány do popisných tabulek, ve kterých byly poté vytvořeny vhodné klíče k propojení se shapefily.

Nejprve byly zjištěny a kvantifikovány typy habitatů, zastoupených v zájmovém území. Poté byla zvažována ta část území, v níž jsou lokalizovány domovské okrsky sledovaného druhu (jde o náhorní plošinu). Z této plochy pak bylo vypočteno procentuální zastoupení jednotlivých typů habitatů dle druhů dřevin, které se tu vyskytují (viz následující tabulka).

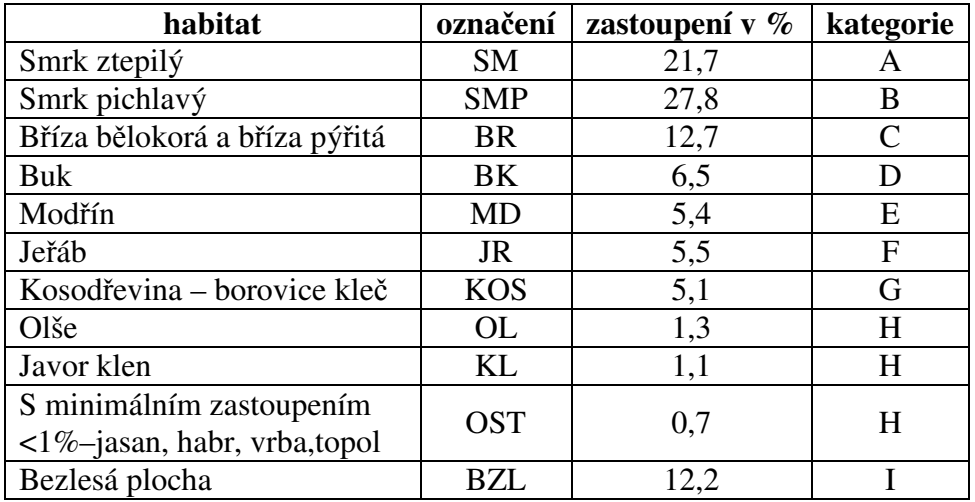

Pro určování habitatových preferencí pak byly uvažovány pouze takové habitaty, jejichž zastoupení přesahuje v celé oblasti hranici 5%. Jde o hranici, v níž se již mohou projevit výraznější změny preferencí. Porosty, které jsou zastoupeny v méně než 5%, jsou shrnuty do společné kategorie. Nejpočetněji zastoupená dřevina z této kategorie je pak u každého teritoria popsána a kvantifikována. Struktura habitatů využívaných samci při odpočinku byla otestována metodou chí-kvadrát. Dále byly pro stanovení biotopových preferencí použity metody Marcuma et Loftsgaardena a Friedmanův test pro určení dominantních dřevin v teritoriích.

Pro posouzení hustoty merotopu bývá obvykle použita metoda DBH, pro niž je základem průměr stromů ve výšce prsou v kruhu o určitém poloměru v okolí odpočinkového stromu. Tato veličina je však nestandardizovaná, kritéria jsou volena individuálně v každé studii. Tato metoda se běžně využívá při analýzách mikrohabitatu Byl zaznamenán nový parametr, tzv. průhledová hustota porostu. Tento parametr slouží k popisu kvality úkrytu zvířete posouzením hustoty odpočinkového stanoviště. Průhledovou hustotou porostu rozumíme lokální hustotu zavětvení a zakmenění v nejbližším okolí zvířete. Zavětvení je zkoumáno v prostoru 1m3, přičemž sledované zvíře sedí v pomyslném geometrickém středu – těžišti této krychle. Zakmenění představuje počet stromů v okolí do vzdálenosti 2,5 m od kmene odpočinkového stromu. Kategorizace průhledové hustoty porostu představuje poměr mezi zavětvením a zakmeněním stromů v daném odpočinkovém bloku – krychli. Jedna z veličin může mít prioritní složení nebo mohou být obě veličiny vyrovnané. Přehled jednotlivých hodnot ve stupnici od 1 do 5 je uveden v následující tabulce.

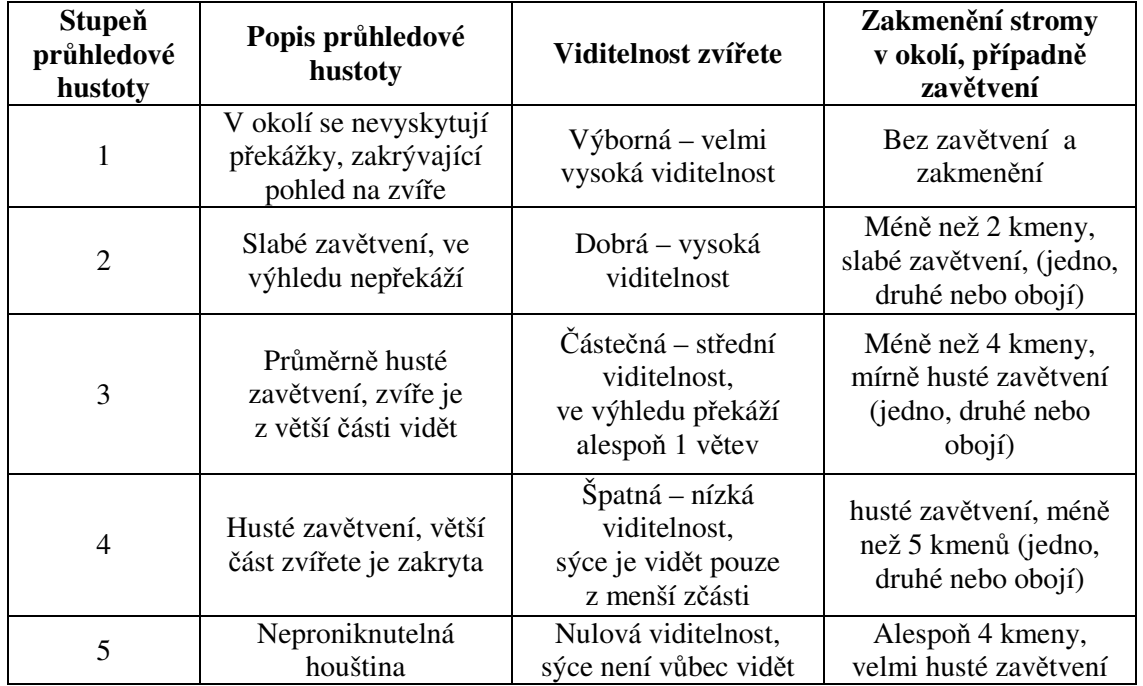

Pro detailní popis merotopu v místě odpočinku zvířete byla dále sledována výška posedu sovy, výška odpočinkového stromu, zakmenění (pro srovnání s novou metodou), pozice sovy (ve většině případů byl sýc spatřen v distální pozici přitisknut ke kmeni) a druh stromu.

# Výstupy projektu

Byla stanovena velikost hnízdního teritoria u 11 samců sýce rousného ve sledované studijní oblasti. Zjištěná velikost teritoria se pohybovala mezi 125,7 a 355 ha (95% kernely), respektive mezi 101,5 a 284,1 ha (90% kernely). Velikost potravní nabídky v roce 2007 by se měla korelačně projevit na velikosti teritoria, což se však statisticky neprokázalo (teritorium by mělo být menší než v letech 2006 a 2008, kdy byla potravní nabídka prokazatelně daleko nižší, jak zjistil Hanel 2008). Průměrná velikost teritoria se však ukázala v tomto roce být přibližně stejně velká jako v roce 2006. Až v roce 2008, kdy byla potravní nabídka opět nízká, byla průměrná velikost teritoria daleko větší než v předchozích letech. Je tedy otázkou jak vysvětlit, že velikost teritoria v letech 2006 a 2007 byla srovnatelná. Mohlo to být způsobeno tím, že v době monitoringu v roce 2006 bylo převážně velmi špatné počasí, což výrazně omezovalo schopnost lovu, takže také úspěšnost hnízdění byla v tomto roce menší než v roce 2008, kdy byla potravní nabídka rovněž malá, ale úspěšnost hnízdění byla u zkoumaného vzorku stávající studie velmi vysoká (100% počet odchovaných mláďat). Tento činitel se ve stávající studii prokázal.

Dalším vysvětlením tohoto jevu může být také struktura habitatu, zejména zastoupení bezlesých ploch. V roce 2007 byla velká nabídka potravy soustředěna k větší fragmentaci krajiny. V tomto roce byly dominantním druhem drobných zemních savců myšice lesní a myšice křovinná. Sledovaní samci sýce nabízeli prostory k hnízdění v blízkosti bezlesých ploch, a právě tito samci byli úspěšní. V roce 2006 byl dominantním druhem hraboš mokřadní, který je prokazatelně dominantní složkou potravy sýce. Je tedy pravděpodobné, že tato skutečnost ovlivnila to, že v jinak potravně chudším a z hlediska počasí nepříznivém roce byli samci při hnízdění poměrně úspěšní, aniž by se to projevilo na velikosti teritoria. S tímto jevem koreluje také to, že v roce 2006 bylo prokázáno ze všech sledovaných 24 hnízd v zájmovém území zahnízdění ve 14 hnízdech, což je vysoká úspěšnost. Vzorek stávající studie sleduje 3 úspěšně zakončená hnízdění a 2 neúspěšná.

Studie rovněž zjistila, že z celkové plochy okrsků tvořily bezlesé plochy průměrně 29 ha, tedy asi 14 %, což je v porovnání se zahraničními studiemi podstatně více. Tyto plochy sýc pravděpodobně nevyužívá.

Bylo zjištěno, že sýc rousný se choval ve všech sledovaných sezónách teritoriálně. Pouze v jednom případě byl zaznamenán překryv dvou teritorií. Šlo o dvě hnízdění, která probíhala v různých měsících, byla od sebe časově oddělena dobou asi 1 měsíce. Zaznamenaný překryv byl přitom poměrně malý: O = 0,13 při 95% kernelech a společné ploše 18,2 ha respektive  $O = 0.03$  při metodě MCP a společné ploše 5,6 ha. Tato zjištění naznačují, že sýc rousný je během hnízdění značně teritoriální a domovské okrsky jsou v této době vymezeny teritorii.

Dále bylo sledováno, na čem závisí velikost teritoria. Bylo zjištěno, že velikost teritoria sýce rousného určuje především lovná aktivita. Při monitoringu je u krátkodobých studií důležité sledovat také počasí, neboť to značně ovlivňuje získaná data, takže výsledná velikost teritoria je pak pravděpodobně menší než ve skutečnosti.

Velikost odpočinkového okrsku byla u sledovaných zvířat velice různorodá, pohybovala se od 3,7 do 212 ha. Ačkoliv bylo zjištěno, že velikost odpočinkových okrsků závisí do značné míry na počtu lokací, bylo v terénu prokázáno, že někteří samci si vybírali opakovaně stejná místa k odpočinku. Proto se velikost tohoto typu okrsku tolik lišila.

I když odhady velikosti teritoria dosáhly asymptoty ve všech případech, není v krátkodobých studiích, mezi něž patří i stávající práce, počet bodů nutných k dosažení asymptoty relevantním kritériem pro stanovení optimálního počtu lokací k sestrojení validního okrsku. Asymptota tu vypovídá spíše o minimálním nezbytném množství bodů pro hrubý odhad velikosti domovského okrsku. Toto tvrzení je založeno na simulacích a výpočtech, kdy z celého souboru dat byly vybírány různě velké soubory bodů a tyto ochuzené vzorky pak ve většině případů vykazovaly rovněž asymptoty. Bylo by třeba delší doby monitoringu pro sestrojení kumulativních asymptot z jednodenních okrsků. Pokud by byly asymptoty sestaveny z kumulativních jednodenních okrsků, nebylo by vrcholů dosaženo. Toto tvrzení se zakládá na detailnějším zkoumání velikosti lovných okrsků, provedeném autorem stávající studie, které však vzhledem k tématu nebylo zahrnuto do této práce. Tato studie dále zjistila, že i po 24 odpočinkových lokacích se v jednom případě okrsek i nadále zvětšoval. Je tedy pravděpodobné, že pro sestavení odpočinkového okrsku je zapotřebí daleko většího množství lokací, než se doposud předpokládalo.

Bylo shledáno, že rozlohy jednotlivých typů habitatů měly částečný vliv na velikost teritoria. Největší vliv ze zaznamenaných dřevin měly porosty smrku ztepilého. Nebyl zjištěn vliv věku samců, výsledné hnízdní úspěšnosti ani počtu lokací na variabilitu velikosti hnízdních teritorií.

Dále byla zkoumána míra překryvu lovných a odpočinkových okrsků sledovaných jedinců. Bylo zjištěno, že lovné a odpočinkové okrsky se překrývají poměrně málo. Pomocí overlapu byl také zjišťován překryv teritorií konkrétních jedinců mezi sezónami. Zjištěná fidelita samce byla přibližně 0,4. Také z dalších výsledků zkoumání fidelity je patrné, že samci si své hnízdní teritorium udržují.

Z výsledků analýz biotopových preferencí, které sýci využívají v průběhu dne, vyplývá, že sýc rousný je z hlediska odpočinku v Krušných horách vázán nejvíce na staré vzrostlé porosty smrku ztepilého, ale nevyhýbá se ani jiným habitatům. Struktura porostů odpočinkových stanovišť byla z 81,5 % tvořena porosty smrku ztepilého, v ostatních případech samci odpočívali v zápojích smrku pichlavého, buku lesního a ve dvou případech na modřínu opadavém. Sýc rousný tedy sice preferuje zachovalé porosty smrku ztepilého pro svůj odpočinek a také k lovu, avšak neprokázalo se jednoznačně, že je tento typ prostředí kriticky důležitý pro přežití populace.

Při vyhodnocení druhového složení habitatů v teritoriích bylo zjištěno, že ve studované oblasti sýc nejvíce preferoval porosty smrku pichlavého, avšak nebylo tomu tak ve všech případech. U tří jedinců byla totiž zjištěna nejvyšší preference porostů smrku ztepilého a v jednom případě (samec 13/79/2008) se pak vyskytla pozoruhodná vazba na porosty buku lesního s příměsí smrku ztepilého a břízy. Šlo o dvouletého samce, který měl hnízdo na náhorní plošině, avšak lovil výhradně ve svahových bučinách. Tento samec byl také jako jediný dohledán při odpočinku v bukovém zmlazení, a to dokonce pokaždé. Hnízdění tohoto jedince proběhlo úspěšně. Bohužel nebylo možné monitorovat jeho odpočinek vícekrát než po dobu 6 dnů, neboť druhý týden po ukončení hnízdění se ho již nepodařilo dohledat. Příčin může být několik – buď odletěl a opustil své teritorium, nebo se stal kořistí dravce, například puštíka obecného, který byl při monitoringu v jeho teritoriu spatřen, případně mohl být poškozen nebo vybit transmitor. Důvody k lovu ve svahových bučinách mohou spočívat ve vyšší potravní nabídce, která byla v roce 2008 na náhorních plošinách velmi nízká

Studie však dále zjistila, že sýc vybírá místa k odpočinku především podle hustoty merotopu. Tato hustota byla určována a kvalifikována novou metodou. Bylo zjištěno, že mladší ptáci vyhledávali hustší porosty než ptáci starší. Zakmenění porostů nebylo shledáno jako dostačující charakteristika pro popis hustoty merotopu, neboť hodnoty zakmenění často neodpovídaly aktuálnímu zakmenění v terénu. Zakmenění je tedy vhodnou charakteristikou především pro zkoumání hustoty porostů v lovných okrscích. Ukazuje se, že sýci se přizpůsobují i jiným typům habitatu podle místa rozšíření a zahnízdění. Studie také ukázala, že zkoumat strukturu odpočinkového okrsku jako celku nemá valný význam, protože v dané mozaice sýci vhodné místo pečlivě vybírají, musí tam však takové být.

Dále bylo zjištěno, že průměrná výška, ve které sýci odpočívali, byla 3,9 m, což je mnohem méně, než v severských a jiných zemích. Výška odpočinkového stromu činila přibližně 12 m. Bylo prokázáno, že výška odpočinku závisela na výšce stromu.

Mimo to byl stanoven také věk porostů, ve kterých samci trávili den. Ten činil průměrně 37 let. Bylo konstatováno, že starší sýci byli vázáni na starší porosty, mladší jedinci s oblibou vyhledávali mladší zápoje.

Studie zjišťovala a analyzovala také další charakteristiky, týkající se chování druhu, jako je výběr metod k odhadu a zobrazení velikosti, asymptotické hodnocení velikosti okrsků, pohybovou aktivitu, složení habitatů v teritoriích. Tyto analýzy sloužily pro srovnání a pro doplnění poznatků o životě daného druhu. Dlouhodobé sledování je potřebné k získání co největšího počtu bodů, které přinesou informace o různých vzorcích chování během alespoň 1 roku a během různých ročních období. Odhady s větším počtem takto časově nasbíraných lokací by byly přesnější a nebyly by tak citlivé k výběru kernelovské metody a k chybám, vznikajícím při odhadu domovského okrsku. Tak by bylo možné potvrdit či vyvrátit domněnku, že velikost a charakteristiku domovského okrsku určuje především období hnízdění. Bylo by vhodné sledovat sýce různou technikou, například UHF telemetrií.

Při výběru vhodné metody stanovení velikosti domovského okrsku se nejméně přesnou metodou ukázala 95% elipsa. Okrsky odhadované touto metodou byly značně nadhodnocovány. Poněkud přesnější byla metoda MCP, která však nestanovovala míru využití plošek a s rostoucí perforovaností domovského okrsku a s rostoucím množstvím konkávních úhlů mezi okrajovými lokacemi rostla také celková chyba.

# Přínos a další využití výsledků projektu

Sýc rousný je eurytopní druh. Při výběru teritoria sýc preferuje mozaikovitou strukturu porostů, ve které jsou zastoupeny jak mladé porosty smrku pichlavého, buku lesního a břízy, ve kterých nejčastěji loví, tak i starší vzrostlé porosty, v nichž nachází především úkryt při odpočinku. Mladí jedinci (≤ 2roky) však odpočívali spíše v mladších porostech, ve kterých nacházeli hustší merotop, což může vysvětlovat dosud neznámou příčinu habitatového oportunismu sýce.

Zdá se, že potravní nabídku je nezbytné sledovat jako hlavní vysvětlující proměnnou pro určení velikosti lovného okrsku, ale sýci jsou schopni se přizpůsobit i náhradním zdrojům potravy. Habitat odpočinkových lokací je však podmínkou nezbytnou k přežití jedince, je proto zapotřebí zabývat se odpočinkovou aktivitou tohoto druhu ve větší míře než dosud, aby bylo možné lépe porozumět prostorovým nárokům sýce rousného. Při odpočinku tedy sýci vyhledávají úkryt proti predátorům, zatímco při lovu se stávají sami predátory, kteří značně redukují počty drobných zemních savců. Tato schopnost pomáhá jednak udržet fungující potravní řetězec, pomáhá však také minimalizovat škody v lesním hospodářství, zejména na semenáčcích. Je tedy třeba brát ohledy na tyto požadavky nejen při tvorbě plánů péče o tento ohrožený druh, ale také při managementu lesních ekosystémů.

Kromě nových poznatků o biologii sýce rousného je v práci také popsán postup a principy sestavování okrsků, jakož i metody pro stanovení habitatových preferencí v programech ArcGIS a ArcView.

### Přílohy

- Příloha č.1 Rozmístění hnízdních bude
- Příloha č.2 Ukázka overlapu lovného a odpočinkového okrsku
- Příloha č.3 Příklad teritoria a pohybové aktivity v něm

# Vývoj krajiny jižního svahu Drahanské vrchoviny

### Mgr. Jan Trávníček

Masarykova univerzita v Brně, Přírodovědecká fakulta, Fyzická geografie, Učitelství geografie a kartografie pro SŠ e-mail: jan.travnicek@mail.muni.cz

### Abstrakt:

Práce se věnuje změnám využívání krajiny, které jsou podrobně sledovány ve dvou časových horizontech. Hlavním cílem je interpretace historických i současných map, sloužící jako podklad pro zhodnocení změn pomocí nástrojů GIS. Výstupy z analýz jsou dány do souvislosti s přírodními podmínkami, s historií vývoje společnosti i s mírou antropogenního ovlivnění. Výsledky směřují k hodnocení současného stavu krajiny, snaze o predikci budoucího vývoje a hledání cest k zlepšení situace. Součástí práce je i praktický návrh využití tématu "Vývoj krajiny" ve vzdělávání formou terénní exkurze.

### Abstract

The thesis deals with the changes in land use which are studied in detail in two time horizons. The main aim is the interpretation of the historical and contemporary maps which provides the basis for the evaluation of the changes of land use by means of GIS tools. The outcomes of the analyses are linked with natural conditions, the historical development of society and the degree of anthropogenic influences. The outcomes aim to the evaluation of the present state of a landscape, the attempt to predict future development, and a search for ways in which to improve the situation. This thesis also includes the practical proposition for the utilization of the topic of the evolution of the landscape in education in the form of Field excursion.

### Klíčová slova

vývoj krajiny, využití země, historické mapy, Drahanská vrchovina

### Keywords

Evolution of the landscape, land use, historical maps, Drahanska Highlands

## Formulace cílů práce

Krajina jižního okraje Drahanské vrchoviny je téměř zcela mimo zájem turistů i odborné veřejnosti. Na osobní vazbě k této oblasti, na kontaktech s místní komunitou a na motivaci k odstranění či zmírnění aktuálních problémů jsou vystavěny základy diplomové práce. Metodologie čerpá z potenciálu studia vývoje krajiny jakožto jednoho z klíčových témat současné krajinné ekologie i dalších oborů. Krajina sama o sobě si pozornost zaslouží – ať už

svou složitostí, významem pro každého z nás, obecnou přítomností či společenskou aktuálností jdoucí ruku v ruce s rostoucím environmentálním povědomím. Znalost vývoje krajiny je dnes hodnotnou informací i nosným argumentem – např. při hodnocení krajinného rázu či optimalizaci managementu chráněných území.

Hlavním cílem práce je přehledné srovnání využívání krajiny ve dvou časových horizontech, zhodnocení jejího vývoje a prezentace výsledků analýz formou názorných a informačně bohatých kartografických výstupů. Dalším cílem je zhodnocení současného stavu krajiny, snaha o odhad budoucího vývoje a hledání příležitostí pro zlepšení současného stavu. Součástí výzkumu je testování vypovídací hodnoty map III. vojenského mapování pro potřeby podrobného sledování změn v krajině. Autor předloženým projektem ukončil odborné i učitelské studium geografie. Práce proto obsahuje přílohu věnovanou uplatnění tématu "vývoj krajiny" v současném středoškolském vzdělávání, s cílem navrhnout k tématu exkurzi použitelnou v reálné výuce.

Propojení odborné a vzdělávací části práce směřuje k aplikacím zaměřeným na cílovou skupinu místních obyvatel. Autor od počátku plánoval využít názorné a atraktivní vizualizace výsledků k popularizačním přednáškám pro veřejnost v zájmovém území. Tento model je obecně vhodný pro vyvolání veřejné diskuse nad problematickými aspekty i pro získání zpětné vazby a kontaktů pro zamýšlené rozvíjení stávajících výzkumů.

# Vstupní data

Jádrem práce je zhodnocení vývoje krajiny na základě srovnání dvou časových horizontů (2006 a 1876), pro které uvádíme podrobné informace o datových sadách. Dále jsou stručně uvedeny ostatní zdroje podkladových dat použitých v práci.

Klíčové podklady

• Digitalizovaná mapa III. vojenského mapování, 1:25 000, 1876, 3 mapové listy. Zdroj: VÚKOZ, v.v.i., pracoviště Brno (Primární zdroj: © Mapová sbírka Univerzity Karlovy – http://www.natur.cuni.cz/mapcol/, © AOPK ČR, VÚKOZ, v.v.i., pracoviště Brno

• Rastrová základní mapa ČR 1:10 000 – barevná bezešvá, 2006, 28 mapových listů. Zdroj: VÚKOZ, v.v.i., pracoviště Brno (Primární zdroj: © Ministerstvo životního prostředí ČR – http://www.env.cz, © GEODIS BRNO, spol. s r. o. – http://www.geodis.cz)

V práci jsou dále využity

• Digitalizovaná mapa I. Vojenského mapování, 1:28 800, 1763 (VÚKOZ, v.v.i.)

• Digitalizovaná mapa II. Vojenského mapování, 1:28 800, 1836 (VÚKOZ,  $v.v.i.$ )

• Mapa okolí Brna, 1:14 400, 1839 (mapová sbírka GÚ PřF MU)

• Družicový snímek, Landsat 7, skener ETM+, 2001 (mapová sbírka GÚ PřF MU)

- Historické letecké měřické snímky z let 1937 a 1953 (VGHMÚ)
- Letecké měřické snímky, rok 2005 (ČUZK)
- ZABAGED® polohopis a výškopis 3D, rok 2007 (ČUZK)
- Archivní materiály, historické fotografie, terénní výzkum, řízené rozhovory

### Použitý hardware

• Notebook: ASUS A6Jseries (parametry: procesor CPU Duo T5500 operační paměť 1024 MB grafický adaptér ATI Mobility Radeon X1450)

### Použitý software

- ArcGIS 9.2 (ArcInfo) georeference, interpretace, analýzy, vizualizace
- Corel DRAW9 panoramatické snímky, grafy, schémata
- Corel PHOTO-PAINT9 úprava fotografií, schémata
- Microsoft Office psaní a úprava textů, tisk
- PCI EOScape vizualizace
- PDFCreator převody formátů
- Zoner Photo Studio<sup>7</sup> úpravy fotografií

### Postup zpracování a použité metody

Interdisciplinární studium změn využívání krajiny zpravidla vychází z analýz a porovnávání historických časových horizontů, pro které jsou k dispozici relevantní data, s využitím potenciálu moderních nástrojů GIS.

#### Zájmové území

Zvolené území poskytuje kombinaci pestrosti a značného gradientu podmínek (geologického složení, reliéfu, stanovišť, historického vývoje, osídlení, využívání…) s přítomným fenoménem hranice – výrazného rozhraní koncentrovaného do zlomového svahu Drahanské vrchoviny tvořícího jádro studovaného prostoru. K členitému reliéfu (významný faktor z pohledu využívání krajiny) přistupuje i zánik středověkého osídlení ve vyšších polohách, přítomnost okraje starosídelní oblasti, potlačení německého jazykového ostrova a židovské komunity po 2. světové válce a současný rostoucí vliv Brněnské aglomerace. Území je svými fyzickogeografickými i socioekonomickými předpoklady atraktivním pro studium změn v krajině a vhodným pro testování vypovídací hodnoty vybraných datových sad.

### Použité metody

Pro práci je klíčové získání, zpracování a zhodnocení historických podkladů s pomocí nástrojů GIS (včetně pokročilých analýz a využití 3D modelu terénu). Toto jádro výzkumu

doplňuje častý pohyb (studium) v terénu, komunikace s veřejností a využití současných i historických fotografií.

Zvolené časové horizonty pro sledování vývoje krajiny jsou roky 1876 (3. vojenské mapování, dále 3VM) a 2006 (RZM 1:10 000). Důvody volby těchto map jsou:

- podobnost (mapové sady se srovnávají lépe než mapa a ortofotosnímky)
- nedostupnost map 2. vojenského mapování pro část zájmového území
- absence interpretací 3VM ve velkém měřítku v současné literatuře

Mapové podklady byly zpracovány v těchto krocích:

• georeference: stávající přesnost 3VM neumožňovala podrobné analýzy

• zvolení klasifikačního klíče: dáno účelem výzkumu, podkladovými daty a měřítkem, vymezeno 13 kategorií (viz obr. 4)

- vektorizace: vytvářena i atributová tabulka kódů a vlastností pro potřeby analýz
- vizualizace: jednotná barevná koncepce pro všechny výstupy

## Výstupy projektu

Hlavním výsledkem jsou podrobné interpretace vývoje krajiny vizualizovány podle jednotné barevné koncepce.

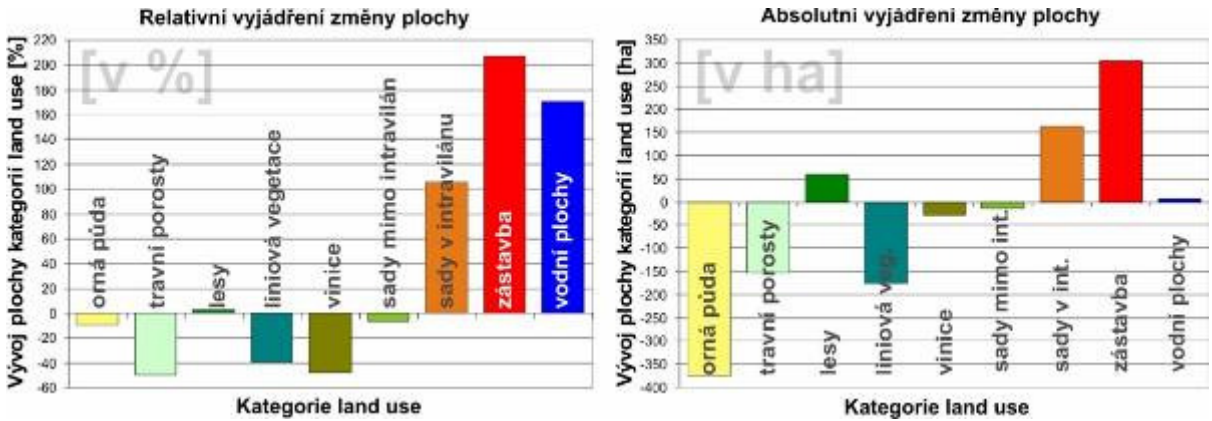

*Obr. 1 Ukázka grafické prezentace výsledk*ů *analýz; relativní a absolutní vyjád*ř*ení zm*ě*ny plochy kategorií land use mezi roky 1876 a 2006*

Na čtvrtině plochy zájmového prostoru se v období 1876 až 2006 změnilo využívání. Výrazně se projevuje suburbanizace (zvětšením plochy intravilánů obcí na úkor orné půdy vysoké bonity), opouštění těžko dostupných lokalit intenzivně využívaných v minulosti (extenzifikace s důsledkem poklesu rozlohy i nadmořské výšky u vinic a sadů mimo intravilán) a transformace pestrých nivních ekosystémů na ornou půdu. Původní využití na změněných plochách představovala ze tří čtvrtin orná půda, liniová vegetace a travní porosty, přičemž podíly současných kategorií jsou výrazně vyrovnanější (pestřejší – viz obr. 4). Polarita "zalesněné severní vrchoviny" a "zemědělsko-sídelní jižní sníženiny" zůstala zachována – dokonce se zvýšila potlačením diverzity ve velkých unifikovaných celcích (zánik enkláv jiného využití v lesích a liniové vegetace v polích). Naopak se více diferencovalo pestré využívání v okolí obcí.

Dynamické změny prodělává orná půda, nejstabilnější jsou lesní plochy. Vývoj je silně diferencovaný vzhledem k vlivu rozmanitých přírodních podmínek i historicko-společenských souvislostí. Detailní měřítko umožňuje (při přesné georeferenci map 3VM) posuzovat kontinuitu u velmi malých ploch (liniová vegetace, jednotlivé vinice – bylo prokázáno, že jen 2% současných vinic udržují kontinuitu starých viničních tratí). Závislost využívání na vzdálenosti od sídel je významným faktorem, který byl potvrzen při sledování odlišného vývoje sadů (a zahrad) v intravilánech a extravilánech obcí. Významným zdrojem informací je analýza změn průměrných výšek kategorií s pomocí 3D modelu terénu (viz obr. 2).

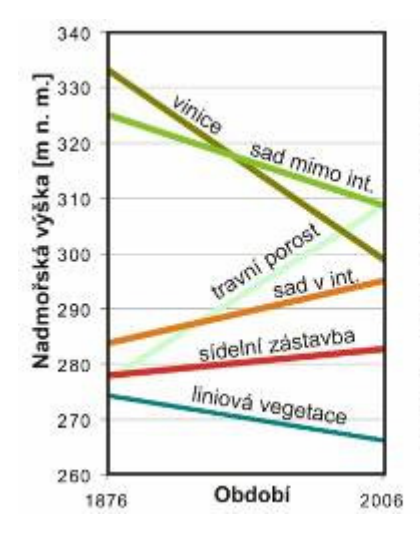

Vývoj průměrné nadmořské výšky u vybraných kategorií land use dokazuje opouštění intenzivní formy využívání na zlomovém svahu (vinice, sady mimo int.), které se přesouvají blíže k sídlu. Jsou tak lépe dostupné pro obyvatele a na scelených plochách s menším sklonem je možné použít mechanizaci. Intravilány obcí (sady v int., zástavba) naopak zabírají i výše položené (svažité) pozemky.

Travní porosty zcela mizí z potočních niv a soustředí se na těžko přístupný zlomový svah s důsledkem významného nárůstu průměrné nadm. v., liniová vegetace pak nově doprovází potoky s důsledkem jejího poklesu.

*Obr. 2 Vývoj pr*ů*m*ě*rné nadmo*ř*ské výšky u vybraných kategorií land use se stru*č*nou interpretací výsledk*ů

Hodnocení prostřednictvím výpočtu koeficientu ekologické stability (KES) výrazně diferencovalo vývoj využívání v jednotlivých obcích a jejich zázemí, které představují částečně modifikované katastry. Pro budoucí výzkum se jeví jako vhodnější překrytí území pravidelnou hexagonální sítí, což eliminuje rozdíly administrativních jednotek. Velký potenciál má rozlišení dalších kategorií podle vzdálenosti a vazeb na jiné prvky (např. obce), hlubší provázání s historicko-společenským vývojem, zhodnocení vlivu proměn vlastnických vztahů a zahrnutí dalších časových horizontů. Tyto oblasti se v současnosti stávají jádrem pokračujícího výzkumu v rámci řešené disertační práce.

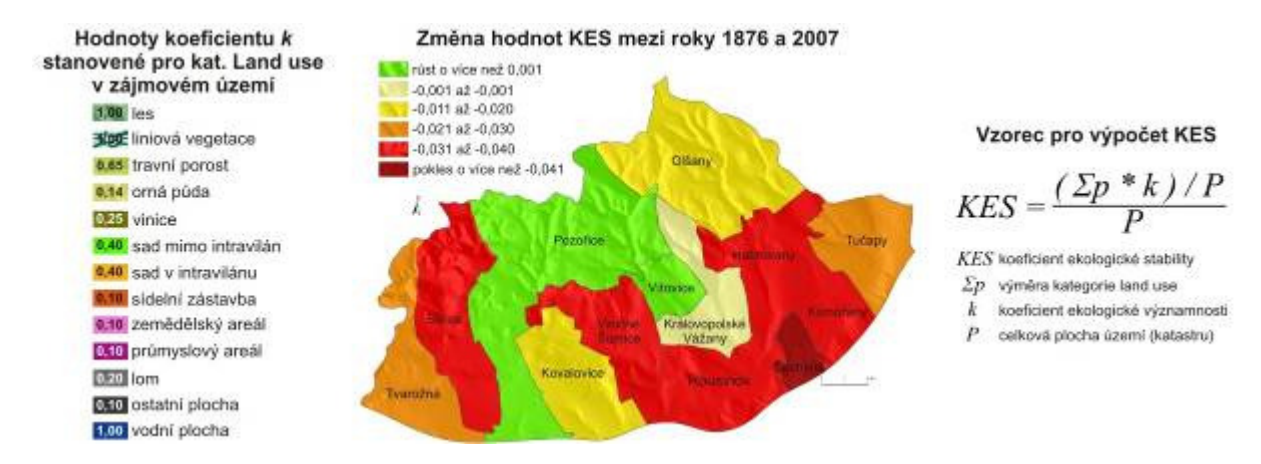

*Obr. 3 Stanovení hodnot koeficientu k (podle Miklóse in Lipský, 2002) a následný výpo*č*et KES pro modifikované katastry v zájmovém území.* 

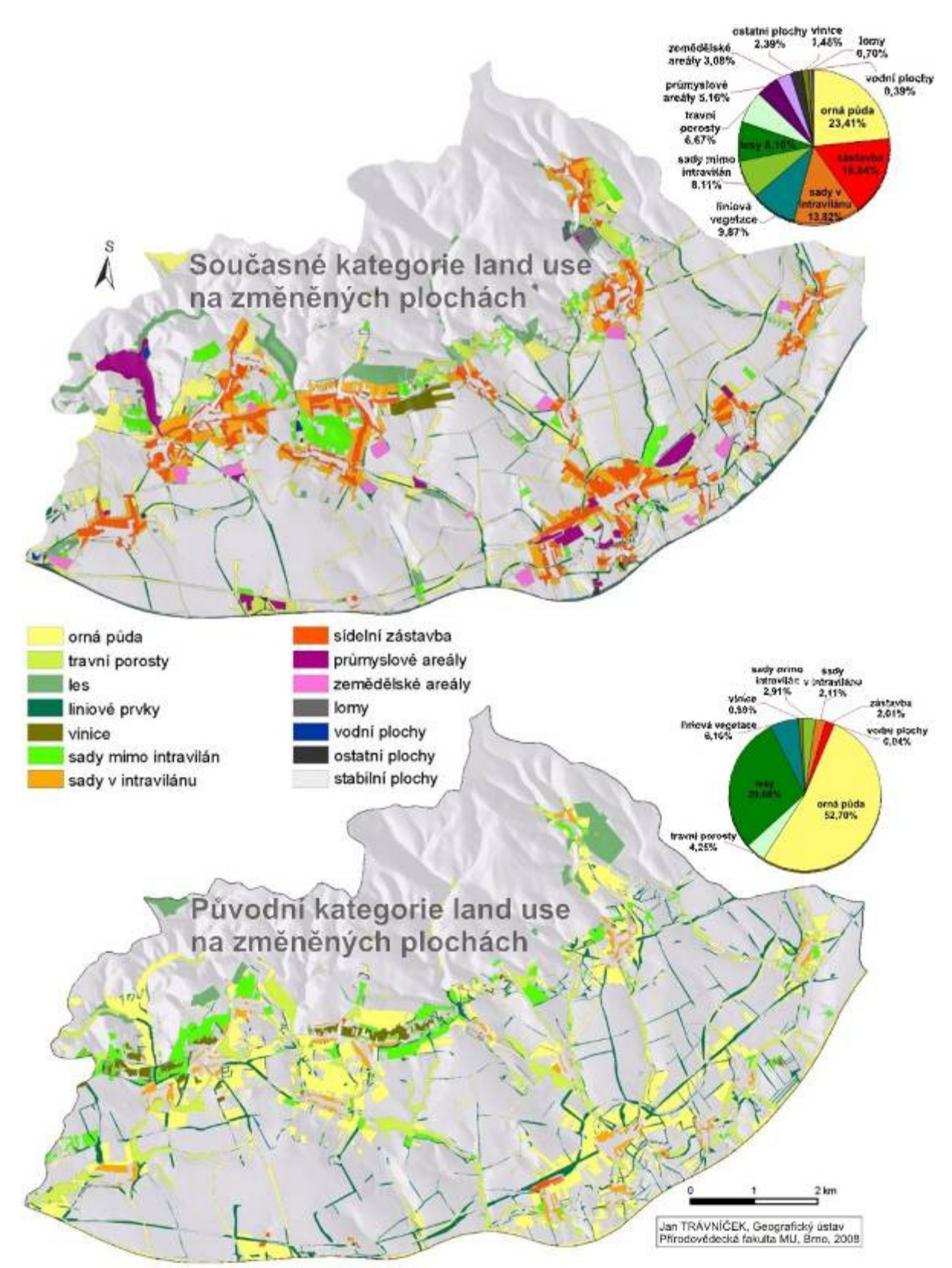

*Obr. 4 Ukázka grafického* ř*ešení vizualizace výsledk*ů *analýz, sou*č*asné a p*ů*vodní kategorie land use na plochách se zm*ě*nou využívání mezi roky 1876 a 2006*
# Přínos a další využití výsledků projektu

Předložené srovnání dvou časových horizontů v prostředí GIS potvrdilo velký potenciál map 3VM pro detailní analýzy kategorií land use. Výsledky práce také potvrzují, že řešit kulturní krajinu jen z pohledu přírody či člověka je nedostatečné. Komplex vzájemného determinování a reakce těchto dvou integrálních součástí kulturní krajiny je zároveň další výzvou pro směřování současného výzkumu.

Aktuálnost a využitelnost práce potvrzuje část věnovaná uplatnění tématu "využívání krajiny" ve vzdělávání s navržením konkrétní aplikace v rámci současných kurikulárních dokumentů (exkurze). Rozvíjení vyžádané spolupráce s důležitými osobnostmi z lokálních komunit (z pozice experta) poskytlo možnost k rozšíření tohoto rámce směrem ke vzdělávání veřejnosti – s cílem vyvolání diskurzu, zjištění postojů komunity a jejího zpětného ovlivnění. Dosud proběhly ze zamýšleného cyklu 2 přednášky v zájmovém území:

- společnost Větřák Pozořice, o.p.s., prezentování výsledků a diskuse,
- ZŠ Rousínov, vyučující Mgr. Hanka Pivečková, přírodopis, žáci 7. ročníku

### Publikování výsledků diplomové práce

Jedním z žádoucích využití výsledků závěrečných prací je publikování a prezentace výsledků v akademické sféře. Z akceptovaných článků vycházejících z diplomové práce dosud vyšlo:

• Trávníček, J. (2009): Jižní zlomový svah Drahanské vrchoviny na mapách 3. vojenského mapování. In: Mezinárodní vědecká konference k 50. výročí geografie na PřF UP v Olomouci: sborník abstraktů. 1. vyd., Olomouc, Univerzita Palackého v Olomouci, 134 s. ISBN 978-80-244-2290-9.

• Trávníček, J. (2008) Vývoj krajiny jižního svahu Drahanské vrchoviny. In: Životní prostředí a ekologie: Sborník referátů ze studentské konference pořádané Jihomoravským krajem ve spolupráci s Ekologickým institutem Veronica. 1. vyd., Brno, ZO ČSOP Veronica, s. 20-21, 23 s. ISBN 978-80-254-0494-2.

Realizované vzdělávací projekty využívající vizualizací z diplomové práce a) Projekt "Prakticky s GISy"

Výukový program nabízený středním a základním školám podpořený Rozvojovým projektem řešeným na Přírodovědecké fakultě MU v Brně. Byl úspěšně realizován na téměř dvaceti školách v období září 2008 až leden 2009. Projektový tým využívá vlastní aplikačně zaměřené práce pro názorné ukázky fungování GIS s důrazem na aktivizaci a zpětnou vazbu prokazující porozumění studentů. Projekt vysvětluje nejen co GIS je, kde se s ním studenti (často nevědomě) setkávají a jak tyto aplikace fungují, ale zároveň ukazuje věcnou a bezplatně dostupnou cestu ke GISům a poskytuje k ní prostředky v podobě DVD s open source aplikacemi a kolekcí volně dostupných dat, které zůstává po přednášce k dispozici studentům.

Vizualizace z diplomové práce posloužili jako názorné příklady pro vysvětlení konkrétních kartografických pojmů (rastr/vektor) i principů (georeference, SVG…)

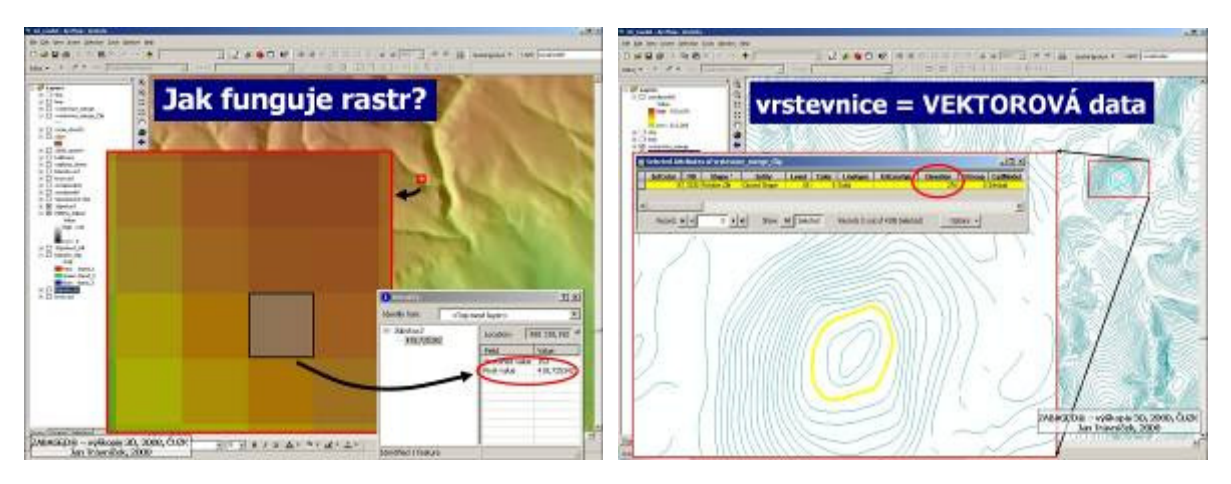

*Obr. 5 Ukázky z prezentace projektu "GISy v praxi", výklad o povaze dat vstupujících do GIS, p*ř*íklady* č*erpány z tvorby 3D modelu využitého v diplomové práci* 

### b) Interpretace krajiny

Mezioborový terénní kurz geografů (Masarykova univerzita) a krajinářských architektů (Mendlova zemědělská a lesnická univerzita v Brně) připravovaný pro podzimní semestr 2009. Mezioborová spolupráce povede k předání znalostí, zkušeností a přístupů v oblasti hodnocení krajiny. Studentům kurz umožní navázání kontaktů a mezioborovou komunikaci. Do kurzu budou zapojeni místní znalci, kteří poskytnou poznatky z praxe v zájmovém území.

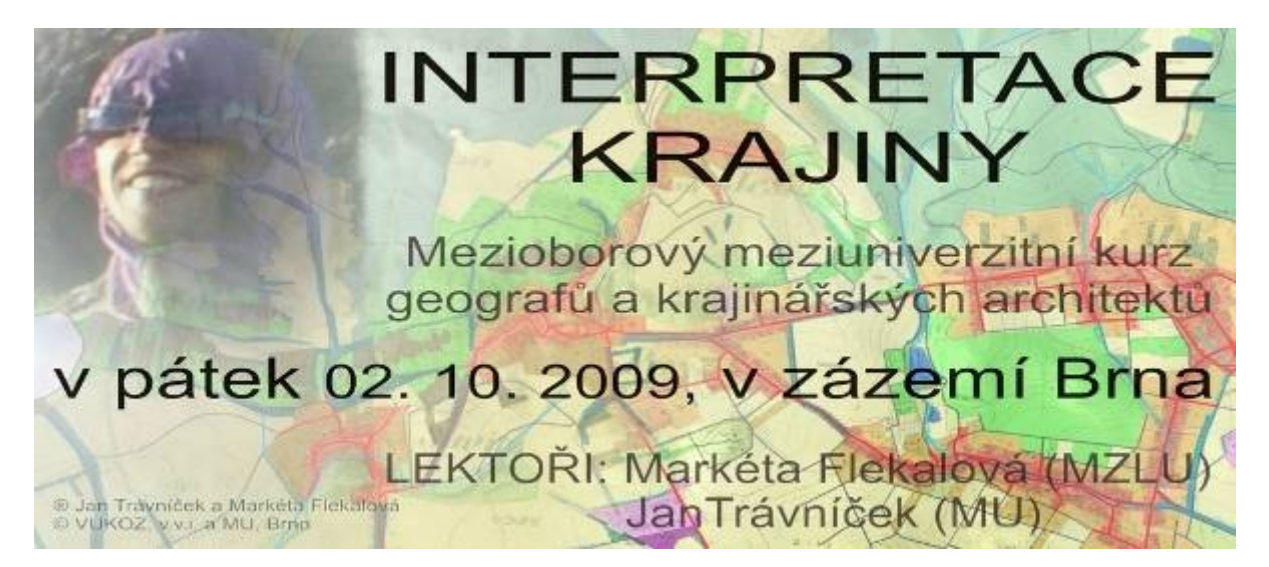

*Obr. 6 Pozvánka na meziuniverzitní kurz využívající vizualizace z diplomové práce* 

Kurz proběhne v zájmovém území diplomové práce. Téma krajinného rázu úzce souvisí s historickým vývojem krajiny a vytvořené vizualizace budou (ve formě posterů a velkoformátových map) sloužit jako výuková pomůcka přímo v terénu.

# Rekreační potenciál a možnosti rekreačního využití území

### Daniela Vítovská

Mendlova zemědělská a lesnická univerzita, Zahradnická fakulta, Ústav zahradní a krajinářské architektury, Zahradní a krajinářská architektura e-mail: vitovska.d@centrum.cz

### Abstrakt:

Diplomová práce na téma Rekreační potenciál a možnosti rekreačního využití území řeší v rámci teoretické přípravy nejen problematiku vyhodnocování rekreačního potenciálu, ale také trendy rozvoje cestovního ruchu a sociální determinanty rozvoje rekreace. Cílem této práce je na základě rozborů modelového území navrhnout formou územní studie optimální prostorové uspořádání a zvýšit tak obytnou hodnotu krajiny a rozvoj rekreace. Za modelové území bylo zvoleno území obce Ratibořské Hory ležící téměř na východním okraji bývalého okresu Tábor, čili i Jihočeského kraje. Toto území je jedinečné především pozůstatky po těžbě stříbra a vegetačními úpravami v okolí hospodářského dvora Na Polánce. V rámci rozvoje Jihočeského kraje je řešené území spíše na okraji zájmu, ačkoliv výše zmíněné hodnoty jsou jedinečné z hlediska celého kraje. V rámci mikroregionu Venkov zaujímá poměrně výhodnou polohu. V souvislostech s blízkým okolím má toto území větší koncentraci jedinečných historických zajímavostí. V současné době však není dostatečně využit ani propagován potenciál z tohoto vyplývající. Hodnocení rekreačního potenciálu bylo zpracováno ve dvou variantách za pomocí geoinformačních systémů:

- a) Bodové vyjádření vhodnosti krajiny pro rekreaci podle Jurči z roku 1983.
- b) Vlastní vyhodnocení rekreačního potenciálu.

Podkladem pro tuto syntézu byla analýza využití krajiny (land use), digitální model terénu, hodnoty území a provozní analýza. Na základě vyhodnocení rekreačního potenciálu byly definovány možnosti a problémy rozvoje, ze kterých vychází koncept návrhu změn území s cílem zvýšit obytnou hodnotu krajiny a rozvoj rekreace.

### Abstract

In terms of theoretical preparation concerns the topic of my diploma thesis "Recreational potential and possibilities of recreational usage of an area" not only the issue of evaluation of the recreational potential, but also deals with tendencies of tourist development and social determinants of recreational development. On the basis of the model area's analysis is my goal to suggest an optimal spatial configuration and by that to increase the area's habitable valuation and a development of recreation. The territory of Ratibořské Hory was chosen as the model area. It lays almost on the eastern part of the former region Tabor, thus the South bohemian division too. This area is unique especially thanks to remains after exploitation of silver and also by vegetative conversions in the neighbourhood of the farmhouse Na Polance. Within the development of the South bohemian division is our model area not the main

interest although the values mentioned above are superb in light of the whole division; moreover, it is seated in a quite profitable location within the microregion Venkov. In comparison with the vicinity this area concentrates quite a unique historical curiosities; however, not sufficiently utilized and advertised. The evaluation of the recreational potential was elaborated in two different versions by the geoinformative systems:

a) a point wise formulation of pertinence of the area for recreation according to Jurča (1983) b) personal evaluation of the recreational potential

Groundwork for this synthesis was the analysis of land use, digital model of the territory, qualities of the area and working analysis. On the basis of evaluation of the recreational potential were defined problems and possibilities of development, from which comes the concept of changes that can be made to increase the living value of the area and the development of recreation.

### Klíčová slova

krajina, rekreace, rekreační potenciál

### Keywords

recreation, landscape, recreational potential

### Formulace cílů práce

Cílem práce je na základě rozborů modelového území navrhnout formou územní studie optimální prostorové uspořádání území s cílem zvýšit obytnou hodnotu krajiny a rozvoje rekreace.

Krajinářské vyhodnocení zvoleného území sestává především ze stanovení přírodních a kulturních hodnot území, definování potenciálů a limit pro rozvoj rekreace a následného vyhodnocení rekreačního potenciálu zvolenou metodou. Všechny analýzy je zapotřebí vyhodnotit a shrnout do tzv. problémové analýzy, na jejímž základě je teprve poté navrhnuto optimální využití krajiny z hlediska rekreačního potenciálu.

### Vstupní data

Charakteristika modelového území byla sestavena na základě studia jak historických pramenů, tak i dokumentů týkajících se současného stavu území a jeho rozvoje (Strategický plán rozvoje mikroregionu Venkov, Návrh územního plánu obce Ratibořské Hory a jiné).

Terénní průzkum spočíval v ověření informací přímo v terénu. Důraz byl kladen především na přírodní, kulturní a estetické hodnoty krajiny a na rekreační využití území.

Bylo pořízeno několik kreseb a skic, několik stovek dokumentačních fotografií, včetně databáze o místě a datu pořízení, a zákresy do map. Analýzy byly zpracovány textovou i grafickou formou.

### Použitý hardware

- Notebook Celeron M420, 80 GB HDD, 512 MB RAM
- Školní PC

### Použitý software

• ArcGIS Desktop 9.2, Spatial Analyst, 3D Analyst

### Postup zpracování a použité metody

A) Bodové vyjádření vhodnosti krajiny pro rekreaci podle Jurči (1983)

Krajinářské vyhodnocení rekreačního potenciálu bylo provedeno dle Jurči 1983 (in FLEKALOVÁ (b) 2008) za pomoci GIS. Řešené území bylo rozděleno na síť 9 čtverců (pomocí nástavby Arc Map Hawth Tools), o straně čtverce 2,4 km.

K analýze byly použity níže uvedené vrstvy ve formátu ESRI:

- Land use
- Vodní plochy a vodní toky
- Digitální model terénu

Za pomoci nástroje Intersect, spojení tabulek pomocí Join, použití volby Calculate Geometry a následného použití Field Calculator v atributové tabulce vrstvy síť byly vypočítány jednotlivé položky v každém z devíti čtverců potřebné k výpočtu rekreačního potenciálu dle níže uvedeného vzorce:

### $r = (A+B+C+D)x K$ ,

- kde **A** délka lesních okrajů a ostatních vegetačních prvků (*LS\_lenght<sup>1</sup>* )
	- **B** délka okrajů vodních ploch (*VP\_lenght* \* 1,5; *VT\_lenght* \* 3,0)
	- **C** výškové rozpětí (*prevyseni* / 100)
	- **D** struktura půdního fondu
		- zastavěné plochy (*ZU\_area* převedená na procenta → *ZU\_proc* \* 0,0)
		- orná půda (*OP* area převedená na procenta  $\rightarrow$  *OP* proc<sup>\*</sup> 0,1)
		- trvalé travní porosty (*TTP\_area* převedená na procenta → *TTP\_proc* \* 0,3)
		- zahrady a sady (*ZS\_area* převedená na procenta →*ZS\_proc* \* 0,3)
		- lesy (*LS area* převedená na procenta  $\rightarrow$  *LS proc* \* 0.4)
		- vodní plochy (*VP\_area* převedená na procenta  $\rightarrow VP\_proc * 0,1$ )

 $\overline{a}$ 

<sup>&</sup>lt;sup>1</sup> Položky v závorce značené kurzívou jsou názvy sloupců v atributové tabulce vrstvy síť, které jsou pak násobeny uvedenými koeficienty.

**K** klimatický faktor  $(K = (L+Z/100)^2, K = (145 + 60) / 100; K = 2,05$  pro celé území stejné)

Následně byla pomocí nástroje Polygon to raster vytvořena rastrová vrstva (rekr\_poten), kde jako value field byl zvolen právě sloupec rek\_poten v atributové tabulce vrstvy síť. Nastavení vlastností rastrové vrstvy rekr\_poten bylo provedeno dle klasifikace uvedené v Tab. č.3 níže.

### B) Vlastní vyhodnocení rekreačního potenciálu

Z důvodu nepodchycení dalších důležitých jevů pro rekreační využití výše uvedeného vyhodnocení vhodnosti krajiny pro rekreaci dle Jurči (viz Diskuse) bylo provedeno vlastní hodnocení rekreačního potenciálu, které vychází opět z rozdělení řešeného území na pravidelnou síť (31 čtverců), tentokrát ovšem o velikosti strany čtverce 1km. Rekreační potenciál území vyplývá ze zvýšené estetické hodnoty krajiny, která nezahrnuje pouze přírodní podmínky, ale především antropogenní vlivy (a to jak stavební činnost, tak využití a uspořádání území).

Celkově, vyjdeme-li z obou autorů zabývajících se problematikou rekreačního potenciálu – Jurča, Supuka (viz literární přehled), je možno hodnotit rekreační potenciál následujícím způsobem:

- 1. primární rekreační potenciál
	- a) přírodní
	- b) antropogenní
- 2. sekundární rekreační potenciál
- 3. terciární rekreační potenciál,

kdy přírodní primární rekreační potenciál vychází z přírodních charakteristik zvoleného území (tzv. primární struktura krajiny zahrnující geologickou, hydrogeologickou, geomorfologickou, pedologickou a klimatickou charakteristiku a biotu), antropogenní primární rekreační potenciál z vlivu člověka na krajinu (tzv. sekundární struktura krajiny zahrnující vývoj osídlení, využití krajiny, kulturní a architektonické památky a jiné). Sekundární rekreační potenciál zahrnuje materiálně-technickou základnu, především vybavenost důležitou pro rozvoj rekreace (ubytování, stravování, informační centra, a jiné). Terciární rekreační potenciál vychází především z terciární struktury krajiny, zahrnuje legislativní rámce týkající se rekreace a ochrany přírody a krajiny, čili celého managementu týkajícího se dané problematiky.

Limity rekreačního využití území se dělí na podobném principu:

- 1. Primární limity rekreace:
	- a) limity vycházející z přírodní charakteristiky území (primární struktury krajiny) – tzv. přírodní limity
	- b) limity vycházející z vlivu člověka na krajinu (sekundární struktury krajiny) – tzv. antropogenní limity

 $\overline{a}$  $2^2$  L – počet letních dnů s teplotou nad 10°C, Z – počtu dnů se zaručenou sněhovou pokrývkou

- 2. Sekundární limity rekreace, které vychází z materiálně-technické základny území a odvíjí se v souvislosti se sekundárním a terciárním potenciálem území podle Jurči (1983).
- 3. Terciární limity rekreace, které zahrnují legislativní rámce týkající se rekreace a ochrany přírody a krajiny, čili celého managementu týkajícího se dané problematiky.

V mnohých případech tudíž dochází ke kolizi, kdy je nějaký jev potenciálem, ale zároveň limitou.

Při konkrétním postupu vyhodnocení rekreačního potenciálu byly tedy hodnoceny následující jevy:

A) Primární rekreační potenciál

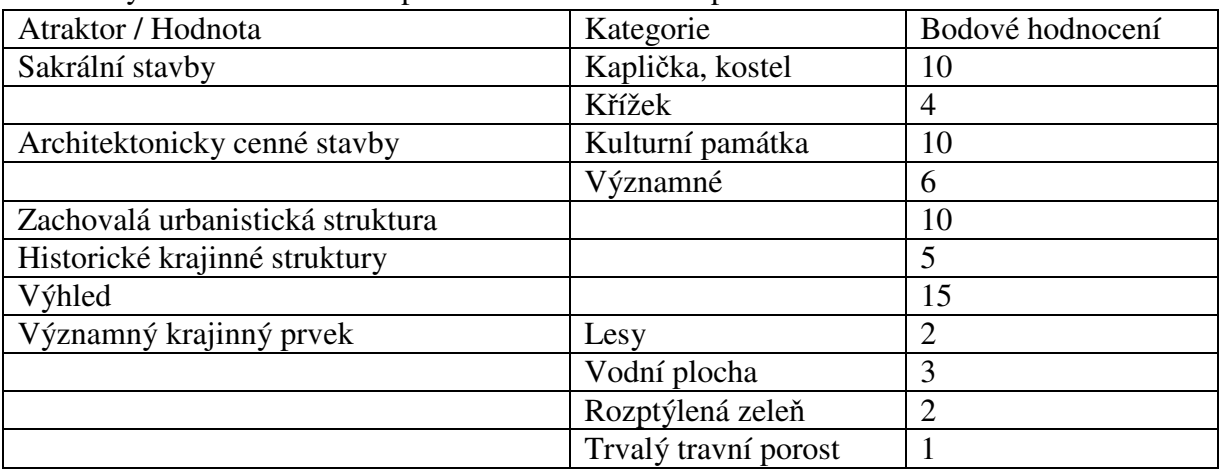

Atraktory hodnocené v rámci primárního rekreačního potenciálu

Bodové hodnocení je nutné z hlediska vyrovnání hodnocení ploch a bodů. Je určeno dle významnosti jednotlivých kategorií pro rekreaci. Architektonické objekty, historické krajinné struktury, zachovalá historická urbanistická struktura a výhledy jsou hodnoceny jako body (počet bodů na určenou plochu), významné krajinné prvky jsou řešeny pomocí procentuálního zastoupení na řešené ploše, vše násobeno zvolenými koeficienty (3)

Použité vrstvy:

• Land use – konkrétně vybrané významné krajinné prvky (jako lesy byly vymezeny monokulturní komplexy přesahující výměru 1ha – *"land\_use" = 'LSM' AND "area" >0.01*; jako rozptýlená zeleň ostatní (lesní porosty smíšené, liniové vegetační prvky, monokulturní lesy s výměrou menší než 1ha: "land use" = 'LSM'  $AND$  "area"  $\leq$  0.01 OR "land use" = 'LSS' OR *"land\_use" = 'LVP'*)

 $\overline{a}$ 

<sup>&</sup>lt;sup>3</sup> Koeficienty jsou určeny subjektivně na základě významnosti zkoumaného jevu pro estetiku krajiny a následně hodnocený rekreační potenciál.

- Výhledy (*vyhledy<sup>4</sup>* )
- Historické krajinné struktury (*HKS*)
- Architektonicky cenné stavby (*architektura\_svetska*) kulturní památky, významné stavební objekty
- Sakrální stavby (*sakr\_stavby*)
- Zachovalá urbanistická struktura (*urban\_struktura*)

### B) vybavenost z hlediska rekreace

Atraktory hodnocené z hlediska vybavenosti pro rekreaci

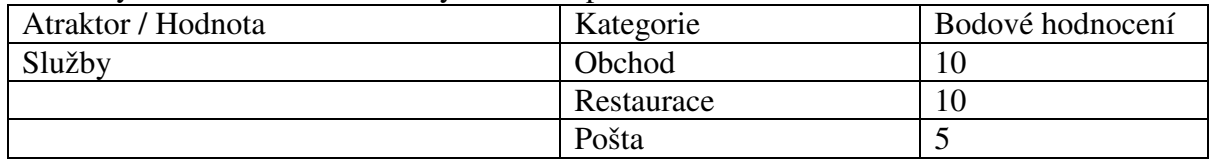

vynásobený koeficientem 10 (5); použitá vrstva: cestovní ruch (cestovni\_ruch) – obchod, restaurace, pošta

Zpracování v GIS proběhlo obdobným způsobem jako předchozí bodové vyhodnocení vhodnosti krajiny k rekreaci dle Jurči. Konečné vyhodnocení primárního rekreačního potenciálu proběhlo součtem hodnot v jednotlivých čtvercích (vynásobených přiřazenými koeficienty). Konečný potenciál vyplývající z vybavenosti vychází pouze z výčtu jednotlivých služeb vhodných pro rekreaci, bez důrazu na typ, aby bylo možné srovnání s přírodními a kulturními hodnotami.

### Výstupy projektu

Bodové vyjádření vhodnosti krajiny pro rekreaci podle Jurči (1983)

Jurča 1983 (in FLEKALOVÁ (b) 2008) hodnotí vhodnost krajiny pro rekreaci ve čtvercích o rozměrech 2,4 x 2,4 km, což odpovídá minimálnímu akčnímu rádiu pěšího rekreanta. Řešené území bylo rozděleno do 9 čtverců o výše zmíněných rozměrech. Na řešeném území jsou zastoupeny tyto kategorie:

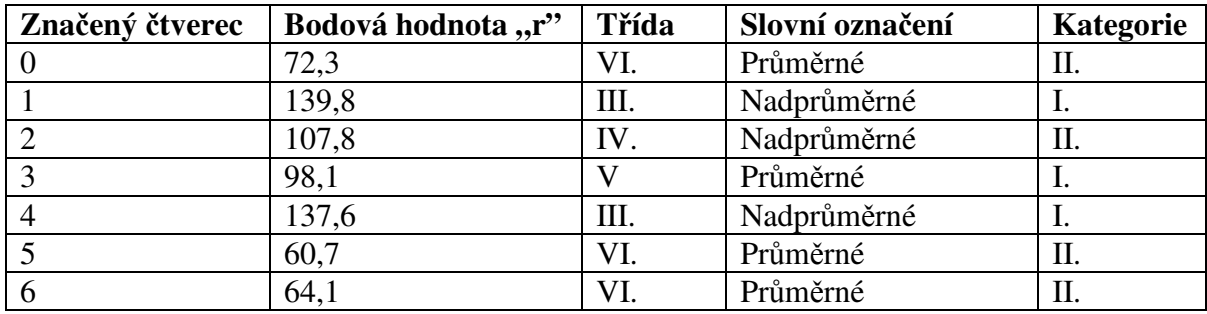

 $\overline{a}$ <sup>4</sup> Názvy uvedené v závorkách kurzívou jsou názvy jednotlivých souborů (shapefilů), se kterými bylo pracováno v GIS

<sup>5</sup> Koeficient k =10 pro vybavenost vhodnou pro rekreaci byl určen na základě výčtu vybavenosti vhodné pro rekreaci na ploše  $1 \text{km}^2$  ve středně velkých až menších městech tak, aby bylo možné srovnání s přírodními a kulturními hodnotami.

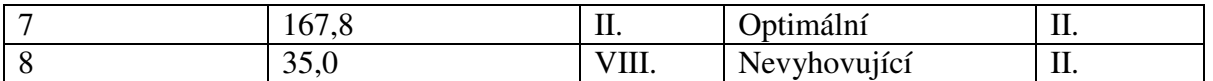

*Klasifikace rekrea*č*ního potenciálu zájmového území (dle Jur*č*a 1983, upraveno)* 

Z hlediska celorepublikového významu je na řešeném území zastoupena vysoce ceněná kategorie rekreačního potenciálu – konkrétně se jedná o čtverec č. 7, který pokrývá systém alejí v okolí hospodářského dvora Na Polánce.

Nadprůměrný rekreační potenciál vychází ve čtverci č. 1, jenž překrývá západní část řešeného území v okolí Podolí, do něhož zasahují lesní komplexy a podolská rybniční soustava.

Vyšší rekreační potenciál je patrný i ve čtverci č. 4, jež je sice lokalizován do okolí Ratibořských Hor a Ratibořic, kde plocha zastavěného území snižuje výsledek, ale na druhou stranu je toto snížení kompenzováno systémem vodních ploch a toků. Nejnižší rekreační potenciál je zaznamenán ve čtverci č. 8, který ale nemá vypovídající hodnotu z důvodu malé plochy řešeného území zasahující do čtverce.

### Vlastní vyhodnocení rekreačního potenciálu

Z důvodu nepodchycení dalších důležitých jevů pro rekreační využití výše uvedeného vyhodnocení vhodnosti krajiny pro rekreaci dle Jurči (viz Diskuse) bylo provedeno vlastní hodnocení rekreačního potenciálu, které vychází opět z rozdělení řešeného území na pravidelnou síť (31 čtverců), tentokrát ovšem o velikosti strany čtverce 1km.

Dílčí vyhodnocení rekreačního potenciálu – přírodní a kulturní hodnoty

Nejvyšší rekreační potenciál (r´ = 156,3) je patrný ve čtverci č. 29, který překrývá údolí Ratibořského potoka se systémem alejí v okolí hospodářského dvora Na Polánce.

Vysoký rekreační potenciál čtverce č. 32 (r´ = 129,0) vychází z dynamického reliéfu a především vrcholku Homole.

Čtverce č. 17 (r´ = 125,8) a č. 18 (r´ = 128,4) jsou lokalizovány v okolí Ratibořských Hor a Ratibořic, jejich vysoký potenciál je pak daný vysokou koncentrací architektonicky a historicky cenných objektů a vybaveností.

V sídlech Vřesce (čtverec č. 11, r´ = 106,5) a Dub (čtverec č. 28, r´ = 109,3) je rekreační potenciál podpořen především zachovalou urbanistickou strukturou a architektonicky cennými objekty.

V okolí sídla Podolí (čtverec č. 4, kde r´ = 111,1 a čtverec č. 8, kde r´ = 104,8) vyplývá rekreační potenciál především z využití území. Většinu rozlohy zaujímají lesní komplexy a vodní plochy.

Dílčí vyhodnocení rekreačního potenciálu – vybavenost

Jediná vybavenost z hlediska rekreace je situována v Ratibořských Horách, proto vysoký rekreační potenciál je hodnocen pouze ve čtvercích č. 17 (r´´= 20) a č. 18 (r´´= 15).

Celkové vyhodnocení rekreačního potenciálu

Největší rekreační potenciál je patrný ve čtvercích č. 29 (r = 156,3), č. 32 (r = 129,0), č. 17  $(r = 145, 8)$  a č. 18  $(r^{\prime} = 143, 4)$ .

# Analýza a geovizualizace environmentálních rizik

### Alena Vondráková

Univerzita Palackého v Olomouci, Přírodovědecká fakulta, Katedra geoinformatiky, Geoinformatika e-mail: al.vondrakova@volny.cz

### Abstrakt:

Hlavním cílem diplomové práce bylo kromě teoretické části, která se věnuje definování environmentálního rizika, především zaměření se na vybrané analýzy havarijních rizik dle požadavků a potřeb Odboru ochrany Magistrátu města Olomouce.

Vznikly tak tři ústřední části práce: modelování týkající se reálné havárie cisterny s únikem nebezpečné látky v průmyslové oblasti na okraji Olomouce, modelování a hodnocení rizika v objektu Zimního stadionu v Olomouci a hodnocení a analýza rizika mobilních zdrojů z hlediska dopravy. Dále byla práce doplněna o časové analýzy znečištění ovzduší, kartografické vizualizace výsledků analýz a další.

### **Abstract**

The main aim of this diploma thesis, together with theoretic part dealing with definition of environmental hazard, is focused on analyses of selected hazards required by Department of Security of The Municipality of Olomouc.

There are three main parts of simulation and evaluation of accidents and hazards: modeling of real happened accident with release of propane-butane in industrial estate in boundary city district of Olomouc, modeling of potential accidents with ammonia release in ice-stadium in Olomouc and modeling and evaluation of mobile sources of hazards – lorry transport of dangerous materials. This diploma thesis also includes time scale analyses of atmospheric pollution, geovisualization of selected analyses, etc.

### Klíčová slova

environmentální a havarijní rizika, modelování, geovizualizace

### Keywords

environmental and emergency hazards, modeling, geovisualization

### Formulace cílů práce

Rozvoj společnosti s sebou přináší velké množství nových objevů, poznatků a také nových definic předmětů, jevů a procesů, o nichž dříve neměl nikdo ani tušení nebo danou oblast považoval za nevýznamnou. Spolu s těmito novými objevy a poznatky přichází na svět celá řada nových názvů a pojmenování. A mezi tyto nově zavedené termíny patří

i environmentální riziko. Význam tohoto pojmu přitom narůstá každým dnem, když – s nadsázkou řečeno – každý nový vynález nebo objev usnadňující jednu věc ohrozí deset věcí dalších. Plynový vařič nám usnadní vaření, ale výroba plynové bomby, její skladování, plnění, přeprava i užívání s sebou nesou taková rizika, že je s podivem, že vůbec tento vynález používáme.

S nárůstem rizik se bohužel pojí i nárůst havárií, kdy se riziko, do té doby jen Damoklův meč vznášející se vysoko v oblacích, změní na skutečnost a naplní se ve svých nejstrašnějších podobách. V přírodě připisovali odpradávna lidé tyto události nadpřirozeným jevům nebo síle matky přírody. Hurikány, povodně nebo zemětřesení brali jako trest za své chování. V dnešní době již většinu z těchto jevů umíme objasnit, snažíme se jim předcházet, ale mezitím vyrostla těmto přírodním katastrofám velká konkurence – průmyslové havárie, zamořené životní prostředí po kontaminaci chemickými látkami užívanými člověkem a podobně. Je to daň za pokrok a pohodlný život, kterého se nikdo z nás nechce vzdát. A jelikož počty havárií a následné škody strmě stoupají, je třeba věnovat pozornost i těmto rizikům. Voda nebo hurikán totiž sice zpustoší na čas krajinu, ale ta se znova zazelená a žije svůj život dál. Následky, které způsobuje lidská činnost, však dokáží životní prostředí a krajinu nenávratně zničit stejně jako všechno živé v ní.

Město Olomouc se již několikrát potýkalo s přírodními živly, jako byly povodně nebo krupobití. Oběti na životech se však počítaly maximálně v desítkách. A přitom výbuch jediného nákladního vozidla převážejícího právě onen plyn do plynového vařiče dokáže v zastavěném území zabít v mžiku několik stovek lidí. Analýzy environmentálních rizik a preventivní opatření, která na základě nich mohou být realizována, jsou tak nesmírně důležitá. Protože cena každého zachráněného lidského života je nevyčíslitelná.

# Vstupní data

Primárně byla data pro vypracování této diplomové práce získávána od Odboru ochrany Magistrátu města Olomouce (dále jen OO MmOl), ve spolupráci s dalšími odbory magistrátu. V první řadě byla získána veškerá použitelná podkladová data pro výsledné vizualizace, tedy DMÚ, ZABAGED, katastrální mapy, ortofotosnímky, územní plán a další dostupné vrstvy komunikací, zástavby, apod. z oddělení geografických aplikací Odboru informatiky MmOl. Dále byla v rámci OO MmOl dohledávána data z projektu AZER (Analýza zdravotních a Environmentálních rizik, 2001-2), jako např. hluková mapa, analýzy mobilních zdrojů, mapa rizikových objektů a další. Některá data, která již nejsou uchována v digitální podobě, jsou evidována v tištěných výstupech (data týkající se mobilních zdrojů rizika, apod.), takže součástí vstupních dat byly i tyto archívní dokumenty.

K tvorbě seznamu environmentálních rizik byla využita platná legislativa, především krizový zákon a Havarijní plán ORP Olomouc, a pro návrh možných analýz byla důležitá znalost dostupných dat v rámci MmOl.

Modelování průběhu havárie a hodnocení možného rizika reálné havárie s únikem propan -butanu v průmyslové oblasti na okraji Olomouce bylo specifické získáváním primárních dat o této havárii. Tato byla získána pracovníky OO MmOl v součinnosti s Hasičským záchranným sborem Olomouckého kraje a Policií ČR. Modelování bylo v průběhu realizace konfrontováno s výsledky modelování Prof. Babince (VUT Brno), tedy i tato data vstupovala do výsledných analýz.

Práce Modelování možných následků havárie a hodnocení rizika v objektu Zimního stadionu v Olomouci vychází z materiálu Modelování následků a hodnocení rizika v objetu Zimního stadionu v Olomouci, který pod vedením vedoucího OO MmOl Ing. Radka Zapletala vytvořila pracovní skupina pro hodnocení krátkodobých rizik, takže statická data např. o strojovně byla využita z této práce. Další údaje byly získány z Havarijního plánu ORP Olomouc.

K vytvoření práce "Hodnocení rizika mobilních zdrojů z hlediska dopravy" byla k dispozici primární data z terénního měření intenzity dopravy, které provedli pracovníci OO MmOl v druhé polovině roku 2008, dále byla získána data z oddělení koncepce dopravy Odboru koncepce a rozvoje MmOl, a to především dopravní model silniční dopravy města Olomouce a literatura potřebná k přepočtu údajů z terénního šetření OO MmOl pro potřeby analýz a vizualizace.

Data pro další analýzy byla získána aktualizací dat archívních, a to především aktualizací databáze rizikových subjektů pro tvorbu mapy rizikových objektů a aktualizace databáze institucí ve sledované lokalitě pro potřeby výpočtu počtu ohrožených lidí při jednotlivých modelovaných haváriích a dále pak od dalších odborů Magistrátu města Olomouce.

### Použitý hardware

• PC Packard Bell s konfigurací 1,8 GHz, 768 MB RAM, 160GB HDD, Windows XP + monitor BenQ 19"

• PC Intel P35, CPU INTEL Core 2 Duo E8500 BOX (3.16GHz), 4 GB DDR2 -800 MHz CL5 Kingston, HDD 500GB WD5000AAKS 7200rpm, HP NVIDIA Quadro FX1700 512MB + monitor LCD Samsung 22"

• průtahový skener Contex Cougar Tx 36", 800 dpi + řídící počítač OfficePro 5000N midi (Pentium 4 2,6GHz, 512 MB, 120GB HDD)

• barevný plotr HP Design Jet 1050C (formát A0)

### Použitý software

- ArcGIS 9.2 a 9.3 (full ESRI Site licence)
- ALOHA®  $5.4.1$
- Autodesk Map 3D

### Postup zpracování a použité metody

Před započetím realizace práce byla v první řadě prostudována dostupná odborná literatura týkající se environmentálních rizik, jejich identifikace a možností analýz. Dále byli osloveni odborníci ke konzultacím, a to jak na doporučení vedoucí diplomové práce, tak na doporučení konzultanta.

Problematikou environmentálních rizik se zabývají orgány státní správy, přičemž na úrovni ministerstev a Vlády České republiky vzniká směrodatná legislativa a další předpisy a pokyny týkající se této problematiky a na úrovni nižší, tedy na krajských úřadech, magistrátech, městských a obecních úřadech jsou pak úkoly z těchto dokumentů realizovány v praxi. Konzultace s těmito odborníky probíhala především prostřednictvím pracovníků různých odborů Magistrátu města Olomouce a analýzy týkající se havarijní problematiky pak byly konzultovány ve velké míře s Ing. Štefanem Győrögem z Krajského úřadu Jihočeského kraje, odboru životního prostředí, zemědělství a lesnictví, oddělení IPPC a EIA, ovzduší, chemie, havárie. Problematika modelování havárií byla konzultována s Prof. Ing. Františkem Babincem, CSc. z Odboru řízení jakosti Ústavu metrologie a zkušebnictví Fakulty strojního inženýrství Vysokého učení technického v Brně.

Dále se problematika environmentálních rizik, jejich prevence nebo řešení případných havárií a následků samozřejmě týká i odborných pracovišť, jako je Policie ČR, Hasičský záchranný sbor, apod. Konzultace s pracovníky těchto institucí byla řešena prostřednictvím konzultanta diplomové práce Ing. Zapletala.

Realizace práce se dá rozdělit na dvě základní části. První část práce vychází z teoretických cílů, tedy z nastudování odborné literatury, konzultace s odborníky a ze stanovení si postupu práce. Tato část byla splněna realizací výše uvedeného studia, absolvováním výše uvedených konzultací a jejím vyústěním byl základ pro praktickou realizaci cílů a obecný popis problematiky.

Druhou částí byla realizace analýz vybraných rizik. Zde byl kladen důraz především na aktuální potřeby a požadavky OO MmOl. Z požadavků OO MmOl vyšly tři hlavní požadavky na výstupy této práce – hodnocení rizika mobilních zdrojů z hlediska dopravy, tedy analýza a hodnocení rizika u vozidel převážejících nebezpečné látky na území města, jejichž poslední aktualizace a analýza proběhla v roce 2001, analýzu a hodnocení možného rizika spolu s modelováním zadaných scénářů možných havárií u objektu Zimního stadionu v Olomouci, kde je pro potřeby provozu stadionu skladován amoniak, přičemž studie z roku 2002 byla vyhotovena na množství skladovaných 5 tun této nebezpečné látky a v průběhu doby uplynulé od realizace této studie došlo ke snížení množství skladované látky na současných 2,5 tuny a konečně třetí práci – analýzu havárie s únikem propan-butanu a modelování možných následků při možném jiném vývoji dané havárie a charakteristika jejího průběhu.

První analýza reprezentující riziko nacházející se na rozhraní technologické havárie s výronem nebezpečné chemické látky a rizika silniční dopravy představuje modelování reálné havárie s únikem propan-butanu, která se stala dne 7. října 2008 v průmyslové oblasti v tzv. areálu Moravských železáren v Olomouci – Řepčíně, kde soukromá firma skladuje propan-butan ve stacionárních, silničních i železničních cisternách. Pravděpodobně při neopatrné manipulaci při přečerpávání propan-butanu do silniční cisterny ze stacionárního zásobníku zde došlo k úniku propan-butanu do ovzduší a jen zázrakem nedošlo k závažným zraněním a obětem na životech lidí, když se mrak propan-butanu podařilo izolovat od zdroje otevřeného ohně a došlo k jeho rozptýlení do atmosféry bez vzplanutí či výbuchu. Tato havárie pak jasně ukázala, že je potřeba, aby se této problematice věnovala větší pozornost. Při modelování této havárie na základě získaných dat byly zjištěny možné průběhy havárie za daných podmínek, stanoveno množství uniklé látky a závěrečná práce se stala podkladem pro jednání Bezpečnostní rady města Olomouce.

Aktuální potřeba vypracování analýz havarijních rizik s únikem nebezpečné látky do atmosféry se promítla do realizace této diplomové práce nejen prací a modelováním této havárie, ale jak je uvedeno výše také vypracováním dalších dvou analýz, a to hodnocení rizika mobilních zdrojů z hlediska dopravy, což představovalo analýzu a hodnocení rizika u vozidel převážejících nebezpečné látky na území města, přičemž poslední aktualizace a analýza této problematiky proběhla v roce 2001, a analýzu a hodnocení možného rizika havárií v objektu Zimního stadionu v Olomouci, kde je pro potřeby provozu stadionu skladován amoniak, přičemž studie z roku 2002 byla vyhotovena na jiné množství, než je aktuálně skladováno. Prvně jmenovaná analýza slouží jako aktualizace projektu AZER a pro další potřeby MmOl, práce týkající se vyhodnocení rizika možných havárií v objektu Zimního stadionu v Olomouci se stala podkladem pro přepracování Havarijního plánu ORP v části týkající se tohoto objektu.

Všechny analýzy byly modelovány v softwaru ALOHA s použitím získaných dat, výsledky byly verifikovány konzultacemi s Prof. Babincem, který získával výstupy z komerčního softwaru Effects. Analýzy dopadu na obyvatelstvo a geovizualizace numerických výstupů následně probíhaly v prostředí produktů ESRI – automatizované výpočty pomocí skriptů v jazyce Avenue v prostředí Arc View 3.1 a výsledné vizualizace a výstupy v prostředí ArcGIS 9.2.

# Výstupy projektu

Výsledkem této práce je zpracování tří hlavních analýz havarijních rizik, které byly požadavkem OO MmOl (jednotlivé analýzy jsou popsány výše), a to ve formě samostatných dokumentů – závěrečných zpráv, seznam vybraných environmentálních rizik s navrženými možnostmi některých analýz a mapa rizikových objektů, která vznikla aktualizací z údajů, které OO MmOl evidoval v textové podobě. Celá práce, stejně jako její jednotlivé součásti, jsou samozřejmě zcela k dispozici OO MmOl k dalšímu využití tak, jak to bylo zamýšleno při zadání této diplomové práce. Dílčí části, jako např. práce týkající se analýzy rizika u objektu Zimního stadionu v Olomouci, jsou poskytnuty i dále k řešení příslušným pracovištím, v tomto případě Hasičskému záchrannému sboru Olomouckého kraje.

Doplňkovou částí práce byla ukázka analýz, které lze provést, pokud jsou k dispozici data z různých časových období. Použitá data se přitom týkají znečištění ovzduší a byla poskytnuta ze Systému řízení kvality ovzduší města Olomouce, což je projekt zpracovávaný Katedrou ochrany životního prostředí v průmyslu Fakulty metalurgie a materiálového inženýrství Vysoké školy báňské – Technické univerzity Ostrava na zakázku Magistrátu města Olomouce.

# Přínos a další využití výsledků projektu

Diplomová práce patří svým zaměřením mezi aplikační a její realizace byla podřizována v rámci zadání požadavkům a potřebám OO MmOl. Již v průběhu realizace byly některé dílčí části práce využity, např. analýza týkající se reálné havárie s únikem propan-butanu do ovzduší se stala podkladem pro jednání Bezpečnostní rady města Olomouce, hodnocení rizika u objektu Zimního stadionu v Olomouci bylo poskytnuto Hasičskému záchrannému sboru Olomouckého kraje jako podklad pro přepracování havarijního plánu u tohoto objektu. Celá práce je samozřejmě Magistrátu města Olomouce k dispozici k dalšímu využití. Ve svém písemném hodnocení konzultant práce a vedoucí OO MmOl Ing. Radek Zapletal zdůraznil, že práce bude efektivně využita nejen Odborem ochrany MmOl, ale i dalšími složkami záchranného systému.

# Přílohy

Pokud je potřeba, mohu dodat obrázky k ilustraci nebo celou DP v elektronické podobě.

# DISERTAČNÍ PRÁCE

# Vývoj hlukového modelu v prostředí ArcInfo

RNDr. Jan Bitta

Vysoká škola báňská – Technická univerzita v Ostravě, Fakulta metalurgie a materiálového inženýrství, Katedra ochrany životního prostředí v průmyslu e-mail: jan.bitta@vsb.cz

### Abstrakt:

Nežádoucí hluk v prostředí je jedním z nejzávažnějších problému týkajících se životního prostředí a je častým předmětem stížností občanů. Jedním ze způsobů hodnocení hlukové zátěže je matematické modelování. Mezi výhody tohoto přístupu patří především zjištění plošného rozložení hlukové zátěže, snadné určení původců nepříznivé situace a odhad důsledku možných opatření. Matematický základ modelu předpokládá prostorové analýzy, a proto byl realizován v prostředí ArcInfo, kde lze tyto analýzy provádět efektivně a automatizovaně. Vývoj a testování modelu byly součástí diplomových prací. Příspěvek autora spočívá především v konečné úpravě modelu, která vedla k urychlení a zefektivnění výpočetního procesu. Úprava datové reprezentace rovněž umožnila paralelizaci výpočtu.

### Abstract

Noise is one of the most severe environmental threats and is a frequent reason of complains. One possible way of noise load assessment is mathematical modeling. Advantages of this approach are getting info about spatial distribution of noise load, easy determination of unwanted noise main producer and possible remedy effect estimation. Mathematical background of this model assumes using of spatial analyses and that's why it was implemented in ArcInfo environment which can perform these analyses effectively and automatically. The model development a testing were themes of diploma theses. The author's participation consists of final model development which leaded to faster and more effective computations. Data representation changes also allowed the computations parallelization.

Klíčová slova

Hluk, model, GIS

Keywords

Noise, model, GIS

# Formulace cílů práce

Nežádoucí hluk je v současnosti vnímán jako významný faktor, který negativně ovlivňuje životní prostředí lidí. Hluk se negativně projevuje dvěma základními způsoby. V krátkodobém horizontu je vnímán převážně jako rušivý faktor výrazně ovlivňující činnosti vyžadující klid a/nebo soustředění (spánek, učení, tvůrčí práce). Z dlouhodobého hlediska jsou významné rovněž negativní vlivy hluku na zdraví lidí. Postižen může být nejen sluchověrovnovážný aparát, ale rovněž také kardiovaskulární systém, trávící nebo nervově-vegetativní soustava. Hluk je rovněž považován za stresující faktor. Sledovat hladinu hluku je možné dvěma základními postupy. Prvním je měření hluku pomocí měřící aparatury. Nevýhodou tohoto postupu jsou především vysoká cena těchto měření a jejich vztažení na konkrétní místa měření. Matematickým modelováním lze naopak plošně určit rozložení hlukové zátěže v celé sledované oblasti, se srovnatelnými či nižšími náklady. Navíc umožňuje matematické modelování studovat vliv možných opatření a změn na hladinu hluku.

Pro modelování hlukové zátěže existuje řada komerční programů. Tyto programy mají ovšem nedostatečně vyřešenou komunikaci s GIS, která je pro nás podstatná především z důvodů následných prostorových analýz a tvorby mapových kompozic s výsledky modelování a analýz. Matematický základ modelování hluku je ovšem relativně jednoduchý a navíc jsou v něm předpokládány informace prostorového charakteru (profil terénu, apod.), které je možné snadno zjistit pomocí analýz v GIS. Z tohoto důvodu bylo přijato rozhodnutí implementovat hlukový model přímo v prostředí GIS, konkrétně v programu ArcInfo for Workstation.

### Vstupní data

• Mapové vrstvy základní mapy 1:10 000 (ZABAGED), barevná ortofotomapa, údaje o umístění a intenzitě zdrojů hluku, údaje o tvaru sledované oblasti.

### Použitý hardware

• Osobní počítač, pracovní stanice Abacus – 1 x CPU IBM PowerPC POWER5+ (takt 1.65 GHz, 4 jádra), 16 GB RAM

### Použitý software

- ArcInfo for Workstation 9.2.,
- ArcGIS 9.2

### Postup zpracování a použité metody

Vývoj matematického modelu je možné rozdělit do 3 logických celků:

- Implementace matematického modelu v GIS,
- verifikace modelu,
- optimalizace a paralelizace modelu.

První dvě části byly realizovány formou diplomových prací a část poslední je součásti disertační práce autora. Implementace modelu se sestávala z algoritmizace matematického modelu, návrhu datových struktur a samotné realizace modelu ve formě skriptu v jazyce AML (ArcInfo Macro Language). Tato část prací na modelu byla součástí diplomové práce studenta Antonína Orlíka a byla již na Student GIS Projektu prezentována v roce 2004.

Verifikace neboli ověřování shody modelu s reálnou skutečností bylo provedeno v dalších letech v diplomových pracích studentů Libora Milerského a Martina Kovala. Tato verifikace probíhala v okolí podniku ArcelorMittal Ostrava a ve spolupráci se jmenovaným podnikem a Zdravotním ústavem v Ostravě. Výsledkem těchto verifikací bylo nalezení velmi dobré shody mezi výsledky modelování a reálně naměřenými daty.

Matematický model tak, jak byl vytvořen v rámci výše zmíněné diplomové práce, nebyl z několika důvodů plně využitelný pro praktické využití při posuzování hlukové zátěže. Základní problémy softwarové realizace modelu je možné rozdělit do několika kategorií:

- Struktura programu;
- datová reprezentace, nakládání s daty;
- nestabilita výpočtů.
- časová náročnost výpočtů;

Tyto problémy nelze přičítat nedostatku programátorských schopností autora původního modelu, které jsou naopak výborné. Důvodem existence těchto problémů spočívá v tom, že vývoj programu byl ukončen v okamžiku vytvoření první funkční a korektně počítající ("alfa") verze programu. Proto bylo nutné ještě dále s programem pracovat.

### Strukturování programu

Základním nedostatkem ve struktuře programu byla ta skutečnost, že celý výpočet byl realizován jedním skriptem. Tento způsob je sice na jednu stranu velmi elegantní, ale má také několik nevýhod. V situaci, že byl výpočet při svém běhu přerušen, musel být následně spuštěn celý znova. Dalším nevýhoda vyvstane v situaci, kdy je prováděno několik podobných výpočtů, např. mění se jen parametry hlučnosti nebo výšky zdrojů. V této situaci se zbytečné znova opakovat časově náročné části programu, které již byly dříve provedeny.

Řešení tohoto problému spočívá v rozdělení jediného výpočetního skriptu na sadu skriptů menších realizujících výpočet po jednotlivých krocích:

• hluk\_dmt.aml – vytvoření společného modelu z budov a digitálního modelu terénu;

- hluk rec.aml vytvoření sítě receptorů;
- hluk spojnice.aml vytvoření sítě spojnic mezi zdroji a receptory;

• hluk vypocet.aml – výpočet útlumu hluku pro každou kombinaci zdroj – receptor;

• hluk vysledky.aml – výpočet celkového hluku v místech receptorů;

• hluk interpolace.aml – interpolace výsledků;

Další výhodou rozdělení výpočetního skriptu na sadu skriptů pro jednotlivé kroky výpočtu spočívá v možnosti průběžné kontroly mezivýsledků modelování a efektivnějším opravám případných chyb.

### Datová reprezentace, nakládání s daty

V této kategorii se v původním programu nacházely dva základní problémy. První problém spočíval v tom, že některé parametry výpočtu (např. parametry sítě receptorů) byly pevně zadány uvnitř výpočetního skriptu a jejich modifikace byla možná pouze úpravou zdrojového kódu skriptu. Součástí rozdělení výpočetního skriptu na sadu menších bylo zároveň i odstranění tohoto nešvaru. V současnosti jsou veškeré parametry výpočtu zadávány ve formě parametrů jednotlivých skriptů.

Druhý problém nakládání s daty spočíval ve způsobu předávání údajů pro výpočet hluku. Pro výpočet příspěvku hluku z jedné kombinace zdroj – receptor bylo nutné získat informace o poloze zdroje a receptoru a intenzity hluku zdroje. Všechna tato data je ovšem možné uložit do jediné vrstvy spojnic místo jejich získávání z jednotlivých dílčích vrstev.

Specifickou vlastností uložení parametrů výpočtu popsaným způsobem je ta skutečnost, že každá taková spojnice plně reprezentuje úlohu: "Spočti útlum hluku z jednoho zdroje hluku na konkrétním místě."

### Nestabilita výpočtu

Nestabilita výpočtu je v tomto textu chápána jako možnost, že v závislosti na zadaných parametrech výpočtu může dojít chybě běhu (runtime error) programu, která způsobí předčasné ukončení programu. V popisovaném programu je nestabilita způsobována použitím funkce pro prostorové spojení dvou datových vrstev, v tomto případě spojení liniové vrstvy spojnic zdroj-receptor s polygonovou vrstvou reprezentující třídy terénního pokryvu a při určování budov nacházejících se na spojnici zdroj-receptor.

Tato nestabilita byla ošetřena oddělením výše zmíněných prostorových analýz od výpočtu útlumu do samostatného skriptu. V tomto skriptu je v okamžiku, kdy dojde k běhové chybě, vrstva spojnic rozdělena na menší části a prostorová spojení jsou provedena na každé části zvlášť. Výsledky jsou následně opět sehrány dohromady.

### Časová náročnost výpočtů

Časová náročnost výpočtů je pravděpodobně nejvíce limitujícím prvkem při modelování hlukové zátěže. Úpravami struktury a nakládání s daty v původním programu bylo zároveň dosaženo dvou skutečností urychlujících běh programu.

Výpočet je nepřímo urychlen díky svému rozdělení na sadu postupných kroků. V případě chyby při zadání vstupních dat nebo jejich modifikaci stačí přepočítat pouze část výpočtu.

Uložení údajů nutných pro výpočet ve spojnicích umožňuje prostým rozdělením sady spojnic na více částí rozdělit sadu výpočtů. Tyto části lze potom počítat paralelně na více procesorech. Pro provádění paralelních výpočtů byla vytvořena sada skriptů. První skript vytvoří sadu menší jednodušších skriptů, ve kterých je proveden výběr určené části z vrstvy

spojnic zdroj-receptor a provede na nich modelování. Toto modelování probíhá ve zvláštním podadresáři, aby bylo možné provádět více modelování současně. Druhý skript tyto částečné výsledky spojí opět dohromady a odstraní dílčí výsledky. Paralelizace výpočtu je v současnosti limitována pouze počtem licencí programu ArcInfo a počtem počítačů (procesorů), na kterém je nainstalováno. V praxi bylo odzkoušeno paralelní modelování na 6 procesorech současně. Urychlení výpočtu je zde větší než lineární, protože při výpočtech je časově nejnáročnější operací výběr podle atributu, který je výrazně zrychlen zmenšením oblasti výběru.

### Další vývoj programu

Další vývoj programu bude zřejmě pokračovat prací na dalším urychlováním běhu výpočtů, i když nelze vyloučit ani drobné změny ve struktuře skriptů nebo datové reprezentaci. Urychlování běhu výpočtů možné několika způsoby. Jako reálné se jeví:

Výpočet na rychlejších procesorech s rychlejším čtením a zápisem z paměti;

postupy určující, které kombinace zdroj – receptor je možné vynechat bez významného ovlivnění výsledků.

### Výstupy projektu

Výstupem z těchto prací je sada skriptů umožňujících modelování hlukové zátěže.

### Přínos a další využití výsledků projektu

Popsané skripty již byly prakticky odzkoušeny na přibližně desítce reálných problémů, nejčastěji v souvislosti s posuzováním vlivu na životní prostředí plánovaných staveb nebo technologií. Jako konečné cíle vývoje matematického modelu lze označit:

- Model šíření hluku nezávislý na licencovaném software (ArcInfo);
- certifikace modelu jako referenční model pro modelování šíření hluku;
- modelování přes webové rozhraní.

# Pohybová aktivita a prostředí s využitím geografických informačních systémů

Mgr. Jan Dygrýn

Univerzita Palackého v Olomouci, Fakulta tělesné kultury, Centrum kiantropologického výzkumu, Kiantropologie e-mail: jan.dygryn@upol.cz

### Abstrakt:

Hlavním cílem studie je analyzovat vztah mezi vybranými charakteristikami prostředí a úrovní pohybové aktivity (PA) dospělých obyvatel pomocí geografických informačních systémů (GIS).

Výzkumný soubor bude tvořit 500 náhodně vybraných obyvatel českých metropolí. Vnitřní diferenciace souboru proběhne na základě indexu chodeckosti (spočítaném v GIS) a průměrného denního počtu kroků.

Pro stanovení indexu chodeckosti, hlavního kritéria hodnocení vlivu prostředí na úroveň PA, je třeba analyzovat vybraná data: vrstva obydlených domů, buffer bydliště, vrstva středních čar uliční sítě, vrstva využití území (land-use), vrstva budov s obchodním využitím a demografická data.

Hlavním přínosem studie bude porovnání objektivního hodnocení PA přístroji akcelerometr, dále porovnání subjektivního hodnocení podmínek prostředí pomocí dotazníku ANEWS s reálnou situací na základě GIS analýz.

### Abstract

The main goal of this study is to analyze the relationship between selected environment characteristics and level of physical activity (PA) of adult inhabitants using geographic information systems (GIS).

Dataset will consist of 500 randomly selected inhabitants of the Czech regional towns. The dataset internal differentiation will be based on the walkability index (calculated in the GIS) and average daily number of steps.

To determine the walkability index, the main criteria for evaluating the impact of environment on the level of PA, it is necessary to analyze following data: neighborhood buffer, dwelling density, street networks, land use mix, the layer of buildings with retail area and demographic data.

The main benefit of the study will be the comparison of an objective monitoring of PA using accelerometer and comparison subjective evaluation of neighborhood environment using a questionnaire ANEWS with the reality presented in GIS analysis.

### Klíčová slova

Buffer bydliště, index chodeckosti, akcelerometr, ANEWS dotazník

### Keywords

Neighborhood buffer, walkability index, accelerometer, ANEWS questionnaire

### Formulace cílů práce

Hledání vlivu urbanistického plánování na utváření korelátů PA vyústilo ve společný mezinárodní grant IPEN (International Physical Activity and the Environment Network), který ve všech řešitelských zemích postupuje jednotnou metodikou. Ukazuje se, že ve vhodně naplánované nové rezidenční oblasti je více příležitostí pro aktivní transport a plnění zdravotních doporučení pro PA, než v oblastech s tradičním prostředím. Zastavěné prostředí, které má pozitivní vliv na PA je reprezentováno vyšší hustotou obyvatel, dostatečnou konektivitou, vyšší hodnotou land-use mix a vysokou hodnotou indexu FAR (floor area ratio).

Hlavním cílem studie je analyzovat vztah mezi vybranými charakteristikami prostředí a úrovní PA dospělých obyvatel s využitím GIS. Dílčím cílem je posouzení vlivu prostředí na úroveň PA v pracovních dnech a o víkendu.

### Vstupní data

**GIS** 

- vrstva bufferů bydliště
- vrstva středních čar uliční sítě
- vrstva využití území (land-use mix)
- vrstva budov s obchodním využitím
- demografická data

### Pohybová aktivita

- průměrný denní počet kroků z akcelerometru ActiGraph GT1M
- biosociální údaje z dotazníku ANEWS (Neighborhood Environment Walkability Scale)

### Použitý hardware

- stolní počítač Intel Pentium Dual-Core 2,60GHz, 320GB HDD, 2 GB RAM
- akcelerometr ActiGraph GT1M
- barevný plotr HP Design Jet 1050C

### Použitý software

- ArcGIS 9.3 (licence ArcInfo)
- ActiLife Software 4.0
- Statistica 8.0
- Corel Draw 12
- MS Office

### Postup zpracování a použité metody

Výzkumný soubor tvoří 500 náhodně vybraných obyvatel českých metropolí. Vnitřní diferenciace souboru proběhla na základě indexu chodeckosti (spočítaném v GIS) a průměrného denního počtu kroků.

Pro každého účastníka byl v GIS vytvořen buffer bydliště (Obrázek 1). Pro stanovení hlavního kritéria hodnocení vlivu prostředí na úroveň PA (indexu chodeckosti) bylo třeba vypracovat datové vrstvy: buffer bydliště, vrstva obydlených domů, vrstva středních čar uliční sítě, vrstva využití území (land-use mix) rozdělená do 7 základních typů (obytný, komerční, služby, institucionální, industriální, rekreační a ostatní), vrstva budov s obchodním využitím a demografická data. Pro jednotlivé buffery byly z daných vrstev získány hodnoty sídelní hustoty, indexu konektivity, land-use mix a indexu FAR (tab. 1). Vzorec pro výpočet indexu chodeckosti v obecné formě je:

Index chodeckosti = [(2 x průměrné Z-skóre indexu konektivity) + (průměrné Z-skóre sídelní hustoty) + (průměrné Z-skóre indexu FAR) + (průměrné Z-skóre land-use mix)]

Buffery byly seřazeny a rozděleny do decilů na základě normalizovaných hodnot "indexu chodeckosti". Následně byly decily rozděleny do intervalů 1 až 5 a 6 až 10, které reprezentují oblasti s nízkou, respektive s vysokou chodeckostí.

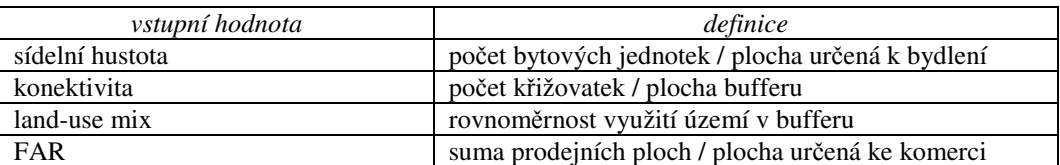

*Tabulka 1 P*ř*ehled vybraných charakteristik pro výpo*č*et indexu chodeckosti* 

Pro zjištění velikosti PA, reprezentované průměrným denním počtem kroků, byl použit akcelerometr ActiGraph GT1M. Tento přístroj monitoroval PA participantů vždy jeden týden. Biosociální údaje byly získány z mezinárodního dotazníku ANEWS. Pro zpracování výsledků byl použit dvouvýběrový t-test v programu Statistica 8.0. Při výsledném zpracování byla stanovena statistická významnost na hladině p < 0,05. Velikost efektu byla posuzována podle koeficientu d. Jeho vyjádření udává  $d = 0.2$  malý efekt,  $d = 0.5$  střední efekt,  $d = 0.8$  velký efekt.

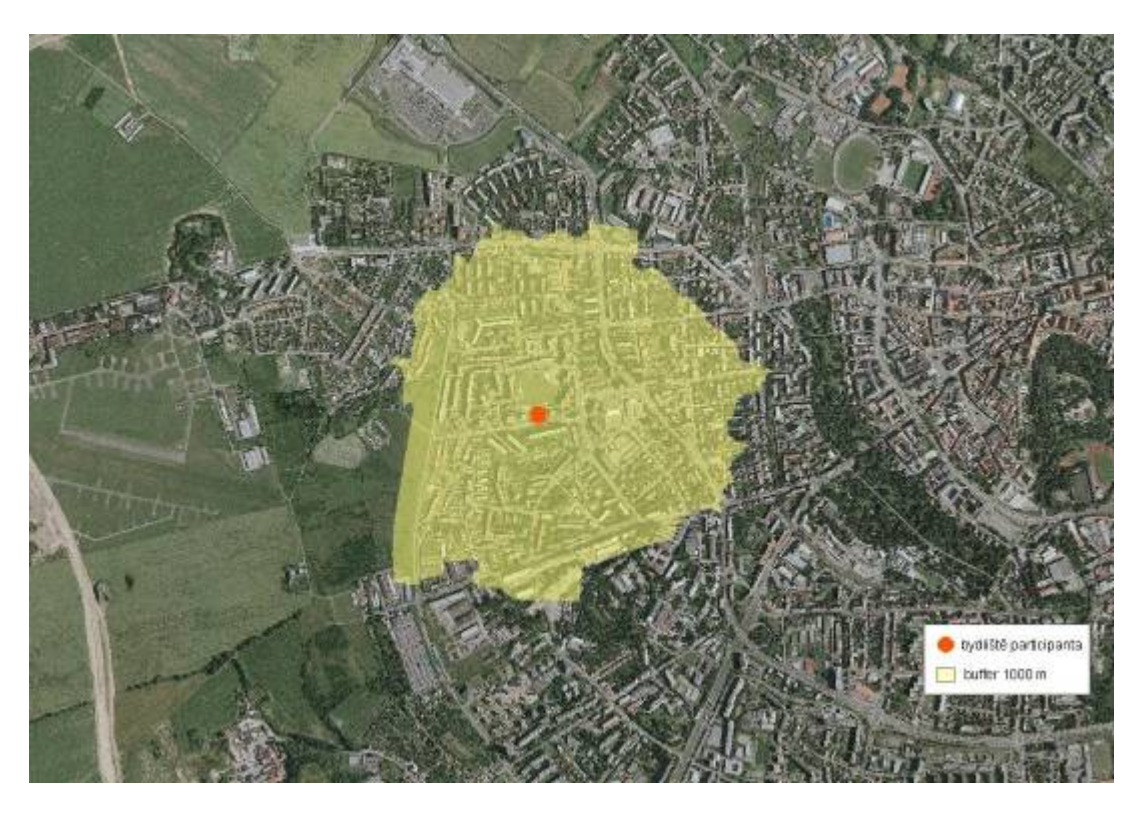

*Obrázek 1. Buffer bydlišt*ě *– ch*ů*zí dostupná oblast do 1000 m* 

# Výstupy projektu

Participantům z bufferů s nízkou a vysokou chodeckostí byly naměřeny signifikantní rozdíly v průměrných hodnotách počtu kroků (tab. 2) v pracovních dnech (M2 – M1 = 2119, p = 0,025), o víkendových dnech (M2 – M1 = 2007, p = 0,034) i za celý týden (M2 – M1 = 2088,  $p = 0.013$ .

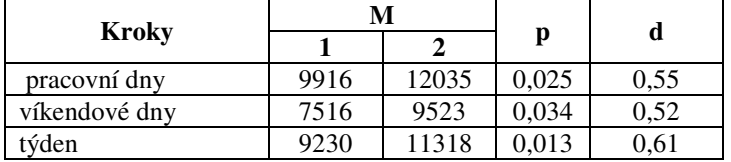

 *Tabulka 2 Po*č*et krok*ů *v bufferech s nízkou a vysokou chodeckostí*

Vysvětlivky: 1 – buffer s nízkou chodeckostí, 2 – buffer s vysokou chodeckostí, M – aritmetický průměr, p – hladina statistické významnosti, , d – koeficient "effect size"

Výsledky potvrzují, že zastavěné prostředí může výrazně ovlivňovat každodenní PA. Při zpracování dat nebyly zjištěny signifikantní rozdíly mezi vlivem zastavěného prostředí na PA v týdnu, v pracovních nebo víkendových dnech.

# Přínos a další využití výsledků projektu

Vstupní data a výsledky analýz byly využity pro řešení mezinárodní grantu IPEN. Z výsledků analýz vyplývá, že chůze, jako nejrozšířenější PA v České republice, je výrazně ovlivněna typem a strukturou zastavěného prostředí. Vzhledem k vzrůstajícímu počtu obézních obyvatel České republiky by zachování a další vytváření chodeckého prostředí mohlo být jedním z prioritních úkolů státní zdravotní politiky.

# Vyhodnocení prostorových vztahů a vizuálních charakteristik krajiny pomocí vybraných indikátorů životního prostředí v GIS

### Ing. Hana Kuchyňková

Mendlova zemědělská a lesnická univerzita v Brně, Zahradnická fakulta, Ústav zahradní a krajinářské architektury, Zahradní a krajinářská architektura e-mail: kuchynkova.hana@centrum.cz

# Abstrakt:

Nástroje pro podporu rozhodování v otázkách vlivu na krajinný ráz jsou řešeny tak dlouho, jak dlouhá je historie institutu krajinného rázu a vizuálního posuzování. Zdá se však, že téma využití krajinných indikátorů zpracovávaných v GIS pro posuzování krajinného rázu je v ČR řešeno jen ojediněle. Předkládaná disertační práce se zabývá vybranými krajinnými indikátory z hlediska jejich možného využití k vyhodnocení prostorových vztahů a vizuálních charakteristik krajiny. Zpracované téma zahrnuje několik dílčích částí, které byly řešeny v období od září 2005 do října 2008. Literární část podává ucelený přehled o třech tématických okruzích – indikátorech životního prostředí, krajinných indikátorech a GIS. Autorka se pak podrobně zabývá třemi stěžejními indikátory včetně jejich využití v praxi. Jedná se o indikátor pohledové exponovanosti, vizuální citlivost krajiny a ochranná pásma pohledových horizontů. Pro každý z nich byl následně vytvořen model, který umožňuje celý postup zautomatizovat a opakovaně použít. Součástí práce je také ověření jednotlivých indikátorů a doporučení pro další výzkum a praxi.

# Abstract

The decision supporting tools in the questions of landscape character impacts are delt so long as long is the history of landscape character and visual assessment. It seems, however, that the usage of the landscape indicators for the evaluation of the landscape character is dealt within the Czech Republic only sporadically. Presented dissertation thesis is dealing with selected landscape indicators from the perspective of their usage for assessment of spatial relationships and visual characteristics of landscape. Elaborated theme embraces few partial parts that were handled from September 2005 till October 2008. Literature review gives self-contained overview of three topics – environmental indicators, landscape indicators and GIS. The author is dealing in detail with three crucial indicators together with their usage in practise. It is about the indicator of visual exposure, landscape visual fragility and protective zones of visual horizons. Subsequently program for each of them was created that allows automating whole procedure and repeatedly applying it. Piece of thesis is also verification of particular indicators and recommendation for substantial research and practise.

### Klíčová slova

Krajinné indikátory; posuzování krajinného rázu; digitální model terénu, ArcGIS Desktop, Česká republika.

### Keywords

Landscape indicators; landscape character assessment; digital terrain model; ArcGIS Desktop; Czech Republic.

### Formulace cílů práce

Cílem předkládané disertační práce je doplnit proces posuzování krajinného rázu o nástroje přispívající k zefektivnění a zkvalitnění hodnocení prostorových vztahů a vizuálních charakteristik krajiny a to pomocí krajinných indikátorů zpracovávaných v prostředí GIS. Práce si neklade za cíl nahradit či eliminovat některé zavedené postupy prací, ale pouze vytvořit, popsat a poskytnout praxi nástroje k dosažení co nejlepších výsledků.

Cíle disertační práce je možné shrnout do následujících bodů:

- kriticky zpracovat a vyhodnotit větší část existující literatury, stávající problematiku jasně vyložit a dát do vzájemných souvislostí různé přístupy a názory;
- vyvinout krajinné indikátory pro hodnocení prostorových vztahů a vizuálních charakteristik krajiny pomocí GIS;
	- navrhnout nejvhodnější postupy;

• navrhnout a realizovat modely, které doplní a podpoří hodnocení prostorových vztahů a vizuálních charakteristik krajiny;

- prověřit správnost a vhodnost sestavených modelů na modelových územích;
- vypracovat doporučení pro praxi a další výzkum v této oblasti.

# Vstupní data

Polohopisná a výškopisná data pro jednotlivá modelová území poskytl vždy příslušný investor. V případě modelového území BR Dolní Morava poskytl data Základní báze geografických dat Český úřad zeměměřičský a katastrální.

Poskytnuté podklady nejsou touto disertační prací publikovány ani nijak rozšiřovány.

### Použitý hardware

K práci byl převážně používán jednoprocesorový osobní počítač Barbone s rozhraním ACPI, procesorem Intel Celeron CPU 2.80 GHz, 2 GB RAM a operačním systémem Microsoft Windows XP Home Edition 2002 SP2.

### Použitý software

Veškeré mapové přílohy, které jsou výsledkem disertační práce, byly zpracovány v prostředí GIS, konkrétně softwarový produkt ArcGIS Desktop 9.2, licenční úroveň ArcView včetně rozšíření Spatial Analyst, 3D Analyst, Hawth´s Tool a Type Convert. Poslední dvě jmenovaná rozšíření jsou volně dostupná na Internetu. Při konečných úpravách textu a příloh byl použit Microsoft (dále jen MS) Office. Všechny ostatní výše uvedené softwarové produkty využívané v disertační práci jsou licencovány na Zahradnické fakultě Mendelovy zemědělské a lesnické univerzity v Lednici.

### Postup zpracování a použité metody

Cílem praktické části je sestavit modely vybraných krajinných indikátorů pro účely hodnocení prostorových vztahů a vizuálních charakteristik krajiny a ověřit jejich použití na modelových územích. Konkrétním výstupem praktické části jsou tři modely sestavené v aplikaci Model Builder, které kombinují vybrané nástroje GIS tak, aby byl získán požadovaný výsledek. Ověřena je rovněž možnost průmětu výsledných dat do mapových podkladů, jejich vizualizace v prostoru a srovnání s panoramatickou fotografií reality.

Sestavené modely umožňují jejich opětovné použití v prostředí GIS. Při spuštění takového modelu se objeví dialogové okno, kde je třeba vyplnit pouze vstupní datové vrstvy. Po ukončení procesu je výsledná vrstva přidána do tabulky obsahu otevřeného dokumentu. Všechny metodické postupy jsou v práci detailně popsány tak, aby bylo možné v případě zájmu projít celý postup po jednotlivých operacích. Pro větší přehlednost jsou jednotlivé části vývojových diagramů v disertační práci označeny arabskými číslicemi (vstupní datové vrstvy), římskými číslicemi (aplikované nástroje) a velkými písmeny abecedy (výstupní datové vrstvy). Na jednotlivé prvky modelu je tak prostřednictvím těchto popisků odkazováno v textu.

### Pohledová exponovanost

Pohledová exponovanost, která je ovlivněna především návštěvností prostoru a charakterem krajinné scény, vyjadřuje, do jaké míry je daná část krajiny vystavena vnímání většiny pozorovatelů. Jde tedy o to, jak moc je pohledově exponována lidským očím (srovnej

Salašová, Kuchyňková et Kaslová et al. 2008, Kuchyňková et Mikita 2008). Sestavený model je uveden na Obr. 1.

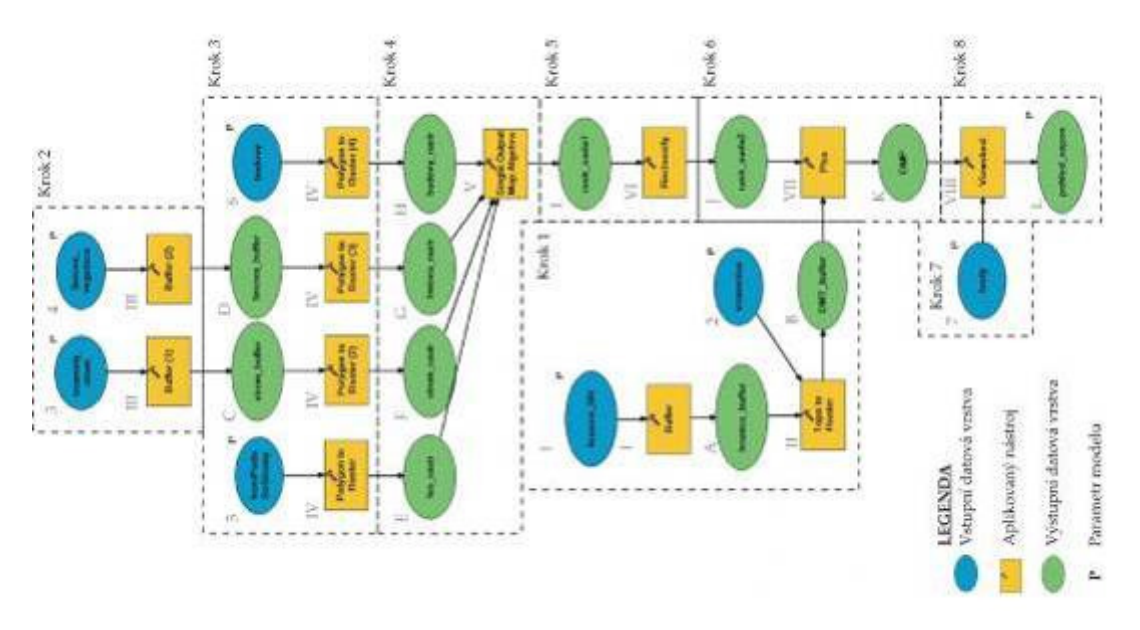

*Obr. 1 – Pohledová exponovanost – model*

Cílem této části výzkumu je srovnání výstupů dvou variant analýzy pohledové exponovanosti území. Metodický postup je shodný jak pro variantu A, tak pro variantu B. Liší se pouze vstupní soubor bodů – stanovišť pozorovatele. V případě varianty A jsou vstupní skupinou více méně anonymní body, které byly vygenerovány počítačem v pravidelném rastru 500x500 m. Jelikož je však velmi nepravděpodobné, že se vstupní body této sítě shodují a věrně odrážejí skutečná, nejčastěji využívaná stanoviště pozorovatele, turisty či obyvatele zájmového území, je přistoupeno k variantě B. V této variantě je použit vstupní soubor bodů, který odráží trasy a místa, kterými se člověk nejčastěji pohybuje (tj. komunikace, turistické a cyklistické trasy, vyhlídky apod.). V tomto metodickém postupu je na území BR Dolní Morava vymezováno pět kategorií pohledové exponovanosti krajiny.

### Vizuální citlivost krajiny

V tomto metodickém postupu je na území BR Dolní Morava vymezováno pět kategorií vizuální citlivosti krajiny indikujících rozdílnou schopnost krajiny odolávat umístění navrhovaného záměru či změnám ve využití území bez ztráty své kvality. V disetační práci jsou popsány čtyři varianty metodického postupu, kde je uvedeno také jejich podrobné srovnání a vyhodnocení.

Základním principem hodnocení vizuální citlivosti krajiny jsou překryvné metody. Při těch jsou kombinovány mapové vrstvy vzniklé na základě analýzy expozice a sklonitosti digitálního modelu terénu řešeného území a dále mapová vrstva pohledové exponovanosti. Při vymezení míst citlivých k umístění jakékoliv stavby nebo radikální změně využití území se bere v úvahu především charakter reliéfu řešeného území a jeho charakteristiky (sklonitost a expozice svahu).

# Ochranná pásma pohledových horizontů

V souvislosti s vymezením vizuálně citlivých území vyvstala potřeba vymezit v krajině další citlivá území – jsou jimi ochranná pásma (dále jen OP) pohledových horizontů.

Významným pohledovým horizontům je v tomto metodickém postupu vymezeno OP jako prostor daný odpočtem výškového rozdílu mezi horizontem a absolutní výškou stavby (viz Obr. 2).

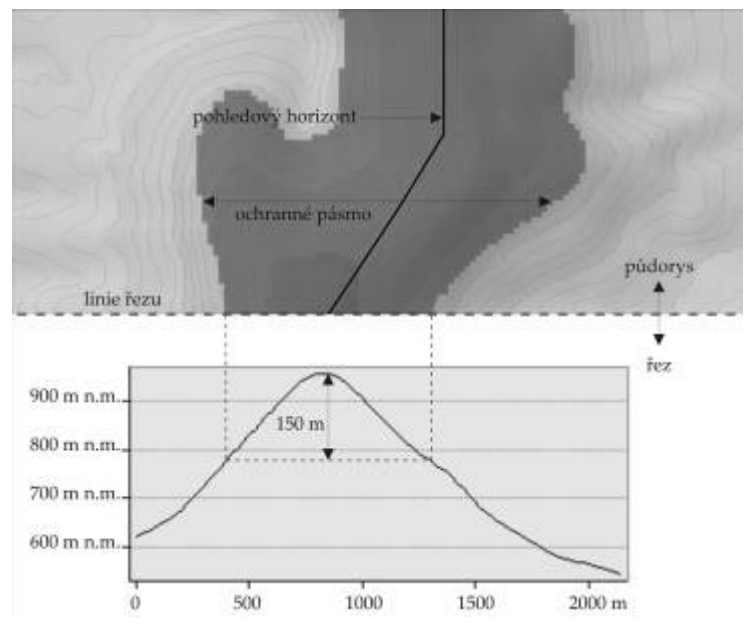

*Obr. 2 – Vymezení OP pohledového horizontu*

# Výstupy projektu

Jedním z důležitých výstupů této práce, mimo vytvořené metodické postupy a jejich ověření, jsou modely (viz např. Obr. 1), které usnadňují práci při vyhodnocování vybraných charakteristik krajiny. Model představuje jednoduchý program, který zrychlí a usnadní práci uživatele řazením několika nástrojů za sebou. Výstupní datové vrstvy z jednoho nástroje tak představují vstupní datové vrstvy navazujícího nástroje. Uživatel tedy nemusí znovu a znovu zadávat vstupní a výstupní datové vrstvy a další parametry v dialogových oknech jednotlivých nástrojů zvlášť, nýbrž jen na počátku nadefinuje vybrané parametry modelu (pokud se liší od primárně zadaných). Výhodou je tedy nejen urychlení celého procesu, ale také možnost tento model opakovaně použít pro jiná data či jiná zájmová území. Model rovněž umožňuje jeho distribuci z uživatele na uživatele pouhým předáním souboru s příponou .tbx. Přijímající uživatel pak jen tento soubor načte do aplikace ArcMap pomocí volby Add Toolbox, upraví vybrané parametry modelu a ten je pak připraven ke spuštění.

Další dílčí výsledky uvedené v práci pro jednotlivé krajinné indikátory popisují data získaná aplikací sestavených modelů na zkoumaná území, porovnávají a vyhodnocují jednotlivé varianty (v případě variantního řešení) a uvádějí návrhy regulativů, včetně jejich zdůvodnění a případných dalších doporučení.

Pohledová exponovanost

Metodický postup a model vymezuje pět kategorií pohledové exponovanosti od nejvyšší po nejnižší. Krajinný indikátor pohledové exponovanosti byl řešen ve dvou variantních řešeních. V případě varianty A byl vstupní vrstvou soubor bodů rozmístěných v pravidelné síti 500x500 m. V případě varianty B byly body rozmístěny v rámci obalových zón silnic, dálnic, lesních cest a průseků, pěšin, turistických tras, vyhlídkových bodů, vodních toků, intravilánu měst a obcí, zahrad, sadů a hřbitovů. Tyto polygonové a liniové objekty byly do výpočtu zahrnuty s ohledem na frenkvenci návštěvnosti těchto prostor. Výsledné tématické vrstvy obou variant analýzy pohledové exponovanosti modelového území BR Dolní Morava jsou zobrazeny v Mapové příloze disertační práce.

Tyto výsledné mapové vrstvy je doporučeno zobrazit v 5–ti kategoriích na základě klasifikace přirozených zlomů. Rozdělení získaných dat do jednotlivých tříd dle použité klasifikace je uvedeno v Tab. 1. Pro prezentaci mapové vrstvy pohledové exponovanosti autorka doporučuje použít vykreslení rastru podél škály dvou barev – od červené (kategorie 5 – velmi vysoká pohledová exponovanost) po žlutou (kategorie 1 – velmi nízká pohledová exponovanost).

| Varianta A                          |                  |                |
|-------------------------------------|------------------|----------------|
| Kategorie pohledové exponovanosti   | Rozsah hodnot    | Zastoupení (%) |
| 1 (velmi nízká pohl. exponovanost)  | 000,000-00026,00 | 74,07          |
| 2 (nízká pohl. exponovanost)        | 026,010-00083,00 | 16,99          |
| 3 (střední pohl. exponovanost)      | 083,010-00183,00 | 06,26          |
| 4 (vysoká pohl. exponovanost)       | 183,010-00372,00 | 02,21          |
| 5 (velmi vysoká pohl. exponovanost) | 372,010-01044,00 | 0,47           |
| Varianta B                          |                  |                |
| Kategorie pohledové exponovanosti   | Rozsah hodnot    | Zastoupení (%) |
|                                     | 000,000-00052,00 | 73,64          |
| $\mathfrak z$                       | 052,010-00145,00 | 16,26          |
| 3                                   | 145,010-00312,00 | 7,34           |
| 4                                   | 312,010-00637,00 | 2,18           |
| 5                                   | 637,010-01643,00 | 0,58           |

*Tab. 1 – Rozsah hodnot a zastoupení kategorií pohledové exponovanosti pro modelové území BR Dolní Morava* 

Výpočtový čas analýzy pohledové exponovanosti u varianty A činil 8 hod. 12 min, u varianty B 19 hod. 47 min. Jedná se o čas počítaný od spuštění modelu po jeho ukončení, tedy bez času potřebného na přípravu vstupních vrstev. Výpočtový čas je však nutné vztáhnout k technickému vybavení (viz použitý hardware). Při opakovaném použití modelu pro jiná data či jiná zájmová území je nutné upravit parametry modelu.

Již z vizuálního porovnání obou vzniklých tématických vrstev jsou zřejmé značné rozdíly ve výsledcích analýzy obou variant, které se však v procentuálním vyjádření příliš neprojevují. Rozdíly jsou dány výběrem vstupních bodů. Rozložení kategorií v rámci řešeného území je rovněž rozdílné.

Správnost výsledků lze ověřit při terénním šetření nebo vizualizací zjištěných dat v prostoru a jejich srovnáním s panoramatickou fotografií reality (viz. Obr. 3).

Vizuální citlivost krajiny

Metodické postupy a modely všech variant vizuální citlivosti krajiny vymezují pět kategorií (tři v případě varianty C) vizuální citlivosti krajiny od nejvyšší po nejnižší.

Krajinný indikátor vizuální citlivosti byl řešen ve čtyřech variantních řešeních, které se lišily způsobem kombinace vstupních datových vrstev expozice svahu, sklonitosti svahu a pohledové exponovanosti. V případě varianty A šlo o jednoduché vynásobení všech tří vstupních vrstev. U varianty B byla nejnižší kategorii pohledové exponovanosti automaticky přiřazena kategorie 1 vizuální citlivosti krajiny a zbylá data byla následně vynásobena mezi sebou. V případě varianty C šlo o vážený překryv tří výše jmenovaných vstupních vrstev. Všechny vrstvy měly stejnou váhu. U varianty D byly vstupní vrstvy mezi sebou vynásobeny za použití rozdílných váhových koeficientů. Váhové koeficienty vstupních vrstev byly stanoveny empiricky. Výsledné tématické vrstvy analýzy vizuální citlivosti modelového území BR Dolní Morava jsou součástí mapových příloh práce.

Výslednou mapovou vrstvu je doporučeno zobrazit v 5–ti kategoriích na základě klasifikace přirozených zlomů. Pro prezentaci mapy vizuální citlivosti krajiny je doporučeno použít vykreslení rastru podle barev semaforu – od červené (kategorie 5) přes oranžovou (kategorie 3) až po žlutou (kategorie 1).

Již z vizuálního porovnání vzniklých tématických vrstev jsou zřejmé rozdíly ve výsledcích analýzy vizuální citlivosti krajiny. Rozdíly jsou dány způsobem kombinace vstupních datových vrstev. Také rozložení kategorií v rámci řešeného území je rozdílné.

Správnost výsledků lze ověřit při terénním šetření nebo vizualizací zjištěných dat v prostoru a jejich následným srovnáním s panoramatickou fotografií reality. Ověření výsledku je součástí grafické přílohy práce.

### Pohledové horizonty a jejich OP

Metodický postup a model vymezuje na principu vertikální obalové zóny (viz Obr. 2) OP pohledových horizontů. OP pohledových horizontů nebyla řešena variantně. Výsledná mapa, která je součástí mapové přílohy práce, zobrazuje OP horizontů nadregionálního a regionálního významu v modelovém území Moravskoslezského kraje. U pohledových horizontů nadregionálního významu bylo OP nastaveno na výšku 150 m s ohledem na výšku aktuálně (10/2008) navrhovaných větrných elektráren. U pohledových horizontů regionálního významu bylo OP nastaveno na výšku 40 m. Pohledové horizonty a jejich OP byly vymezeny v rámci zpracovávání Zásad územního rozvoje Moravskoslezského kraje (Salašová, Kuchyňková, Kaslová et al. 2008).

Pro prezentaci OP pohledových horizontů autorka doporučuje použít vykreslení mapové vrstvy pomocí jednoduchého výplňového symbolu (bez okrajů) stejné barvy jako u pohledových horizontů včetně nastavení průhlednosti vrstvy na 50 %, aby bylo možné vnímat konfiguraci terénu pod vrstvou OP.

OP pohledových horizontů zaujímají 29,46 % území Moravskoslezského kraje. Detail tématické vrstvy OP pohledových horizontů je vyobrazen na Obr.68. U pohledových horizontů nadregionálního významu bylo OP nastaveno na 150 m. Pro toto území platí, že je zde problematické umisťovat stavby o výšce 5–150 m. U pohledových horizontů regionálního významu bylo OP nastaveno na výšku 40 m. V tomto území je problematické umísťovat stavby o výšce 0–40 m.

# Pohledová exponovanost

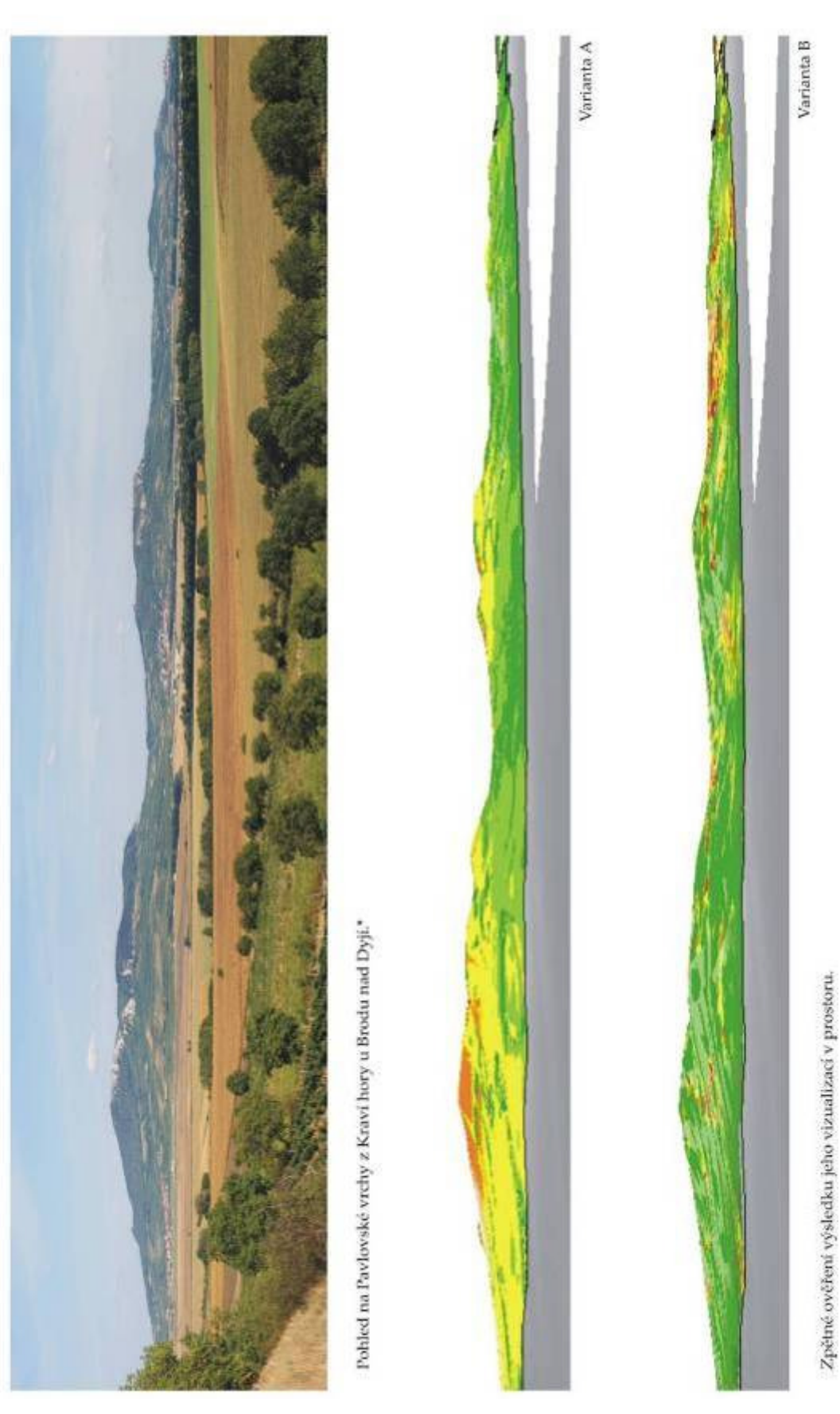

*Obr. 3 – Verifikace výsledk*ů *– pohledová exponovanost* 

Výsledky tohoto metodického postupu lze empiricky ověřit tak, že přizvaný nezávislý expert vymezí OP manuálně nad tištěnou mapou a ty jsou pak srovnány s OP určenými pomocí modelu. Správnost výsledků lze však ověřit také vizuální kontrolou v prostředí GIS, kde lze spolu s OP zobrazit také vrstevnice. Při známém rozestupu vrstevnic lze v každém bodě pohledového horizontu jednoduše odpočítat požadovanou výšku OP a ověřit tak správnost získaného výsledku (viz Obr.4).

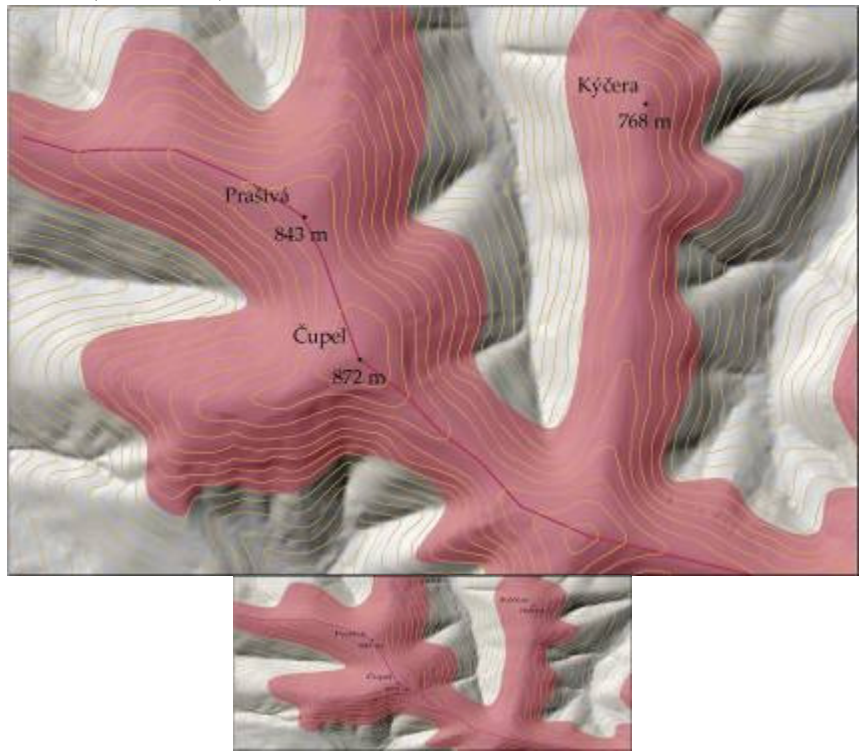

*Obr. 4 – Ochranná pásma pohledových horizont*ů

# Přínos a další využití výsledků projektu

Lze říci, že tato práce přispěla jednak sestavenými modely k rozšíření možností hodnocení prostorových vztahů a vizuálních charakteristik krajiny v GIS a jednak poskytla metodické postupy, které je možné aplikovat v procesu posuzování krajinného rázu. Tento nový přístup napomáhá k snadnějšímu dosažení lepších a přesnějších výsledků. Výzkum prokázal, že prostorové vztahy a vizuální charakteristiky krajiny lze hodnotit v prostředí GIS za pomocí sestavených modelů. Přesto však nelze doporučení pro praxi postavit na výsledcích jedné disertační práce. Protože problematika hodnocení prostorových vztahů a vizuálních charakteristik krajiny pomocí krajinných indikátorů v GIS nebyla v ČR doposud komplexněji řešena, je nutné metodiku dále dopracovat a rozvíjet pro potřeby posuzování krajinného rázu.

### Přílohy

- Slovníček pojmů
- Vysvětlení vybraných nástrojů GIS
- Přehled vybraných softwarových produktů
- Mapové přílohy 1–19

# Metody pro automatické vymezování elementárních forem georeliéfu jako součást Geomorfologického informačního systému

Ing. Jan Pacina, Ph.D.

Západočeská univerzita v Plzni, Fakulta aplikovaných věd, Katedra matematiky, Geomatika e-mail: jan.pacina@ujep.cz

### Abstrakt:

Myšlenka práce vychází z potřeb Geomorfologického informačního sytému (GmIS), jehož důležitou komponentou jsou automaticky vymezené elementární formy georeliéfu. V této práci byly navrhnuty, implementovány a testovány kroky, které vedou k částečné automatizaci elementarizace georeliéfu. Mezi tyto kroky patří aproximace parciálních derivací třetího řádu s odpovídající kvalitou, které se využívají pro odvození morfometrických charakteristik až do třetího řádu. V polích odvozených morfometrických charakteristik jsou vyhledávány nespojitosti, které odpovídají hranicím elementárních forem georeliéfu. Pro vymezování segmentů hranic bylo testováno pět algoritmů. Jako nejvhodnější byl zvolen algoritmus postavený na základě Cannyho hranovém detektoru. U vymezených segmentů hranic je automaticky určena kvalita a geomorfologická významnost. Vymezené protoforomy (dosud nezařazené elem. formy) jsou následně porovnány s množinou deseti ideálních geometrických forem a určena příslušnost k jednotlivým třídám.

### Abstract

The aim of this work is based on the requirements of Geomorphologic information system (GmIS), where are the automatically delimitated elementary forms of georelief very important component. In this work are proposed, implemented and tested steps, which lead to semiautomated georelief elementarization. One of those steps is the approximation of partial derivatives of the 3rd order with sufficient quality, which are used for derivation of morphometrical characteristics up to the 3rd order. In the fields of derived morphometrical characteristics are delimitated the lines of discontinuities corresponding to boundaries of elementary forms of georelief. For delimitation of elementary forms boundaries were tested five different algorithms. The Canny edge detector based algorithm was chosen as the most suitable algorithm. The delimitated boundary segments are then automatically evaluated based on their quality and geomorphologic importance. Delimitated prothoforms (unclassified elem. forms) are then compared with the set of ten ideal geometrical forms and determined the membership into these classes.

### Klíčová slova

GmIS, automatická elementarizace, elementární formy georeliéfu, aproximace parciálních derivací.

### Keywords

GmIS, automated elementarization, elementary forms of the georelief, partial derivatives approximation.

### Formulace cílů práce

Cílem práce je vytvoření předpokladů k částečnému zautomatizování procesu elementarizace georeliéfu pro potřeby GmIS. Automatická segmentace georeliéfu bude tvořit důležitou komponentu GmIS, který je vyvíjen ve spolupráci Katedry fyzické geografie a geoekologie, Fakulty přírodovědecké, Univerzity Komenského v Bratislavě, Katedry matematiky – oddělení geomatiky, Fakulty aplikovaných věd a Katedry geografie, Fakulty pedagogické, ZČU v Plzni a Fakulty životního prostředí, Univerzita J. E. Purkyně.

Cíle práce jsou následující:

- Navržení vhodné metody přípravy vstupních dat.
- Odvození vztahů pro výpočet morfometrických charakteristik vyšších řádů pomocí symbolických výpočtů.

• Odvodit a implementovat aproximaci parciálních derivací ve směru x a y až do třetího řádu s odpovídající kvalitou (přesností). Hodnoty parciálních derivací musí být použitelné pro výpočet morfometrických charakteristik třetího řádu.

• Navrhnout a implementovat algoritmus pro vyhledání nejvýraznějších nespojitosti v površích odvozených morfometrických charakteristik (segmentů hranic elementárních forem).

• Automaticky ohodnotit geomorfologický význam/kvalitu vymezených hranic.

• Navrhnout způsob automatizace výpočtu afinity (příbuznosti) vymezených protoforem k množině deseti ideálních geometrických forem.

### Vstupní data

- oblast Černé a Čertovo jezero ZABAGED,
- Slovinec fotogrammetrická data,
- Slovinec topografická mapa.

### Použitý hardware

 $\bullet$  IBM R52

### Použitý software

- ArcGIS 9.3
- $\bullet$  GRASS 6.3
- Matlab 7.0
- Surfer 8

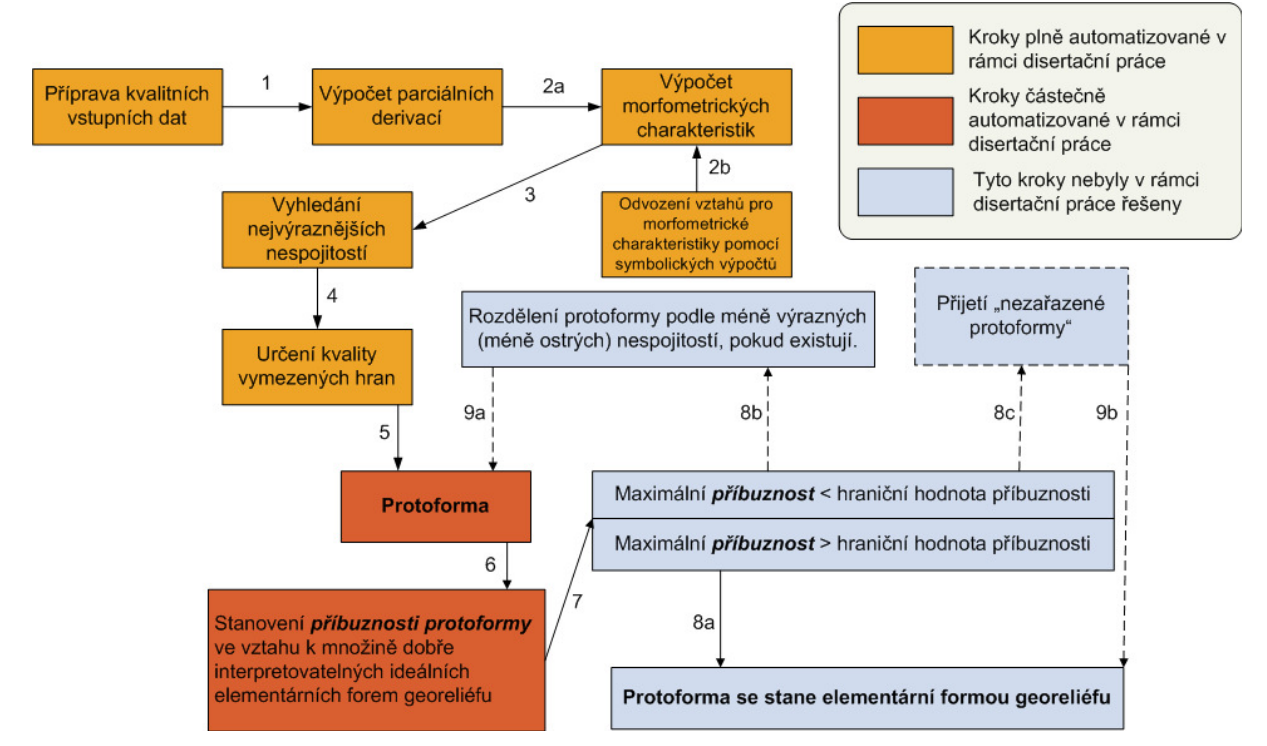

### Postup zpracování a použité metody

*Obr. 1 Schéma postupu práce* 

Na obrázku 1 je schéma postupu elementarizace georeliéfu. Barevně jsou zde vyznačeny kroky, které byly v rámci práce zpracovány.

### Příprava vstupních dat

Vstupní data byla získána ve formě vrstevnic (ZABAGED) a výstupů z fotogrammetrického vyhodnocení (body, terénní hrany). Byla vypracována metodika pro interpolaci vstupních dat do formy hladkého DMR, který splňuje požadavky bodu 4 (vyhledání nejvýraznějších nespojitostí). Pro interpolaci byla použita metoda RST (Regular Spline under Tension). Byly představeny dva postupy pro tvorbu trendového povrchu vycházející z ředění vstupních dat. Dále byly testovány parametry interpolační funkce tak, aby výsledný povrch byl vyhlazený a spojitý.

### Aproximace parciálních derivací

Hranice elementárních forem budeme vyhledávat v površích odvozených morfometrických charakteristik až do třetího řádu. K jejich odvození však potřebujeme aproximovat parciální derivace ve směru x a y až do třetího řádu. Výpočet derivací vyšších řádů doposud používanými metodami je ovšem numericky nestabilní (nereálné hodnoty, nesmyslné lokální extrémy a šumy ve výsledcích), protože vliv nepřesností ve vstupních datech se během výpočtu zesiluje. Pro aproximaci třetích parciálních derivací byl proto navržen numericky stabilní algoritmus, který vychází z polynomu 3. stupně. Přesnost aproximace byla ověřena na testovacích datech.
Výpočet morfometrických charakteristik

Hranice elementárních forem georeliéfu se vyhledávají v površích odvozených morfometrických charakteristik až do třetího řádu. Jedná se o následující morfometrické charakteristiky:

> gt – změna gradientu ve směru vrstevnice, ag – změna gradientu ve směru spádnice, ANt – změna orientace ve směru vrstevnice,  $a_{\text{on}}$  – změna změny gradientu ve směru spádnice,  $A<sub>Ntt</sub> - změna změny orientace ve směru vrstevnice.$

Komplikované vztahy pro výpočet morfometrických charakteristik třetího řádu byly odvozeny pomocí symbolických výpočtů v programu Matlab.

Vyhledání nejvýraznějších nespojitostí.

Pro vyhledání hranic elementárních forem reliéfu, které odpovídají nespojitostem v površích odvozených morfometrických charakteristik, bylo implementováno a testováno několik algoritmů.

Vyhledání lokálního maxima z okolních sousedů

První a nejjednodušší metoda vyhledání lokálních maxim je porovnávání hodnot v nějakém n-okolí buňky. Vstupní výškový rastr budeme považovat za matici o rozměru [m,n]. Algoritmus prochází vstupní data nejprve po řádcích a aktuální buňku ai,j označí jako lokální maximum pokud ai,j > ai,j-1  $\land$  ai,j > ai,j+1. Stejný postup je následně aplikován i na sloupcích vstupních dat za použití podmínky: ai,j > ai-1,j  $\land$  ai,j > ai+1,j. (viz. obr. 2)

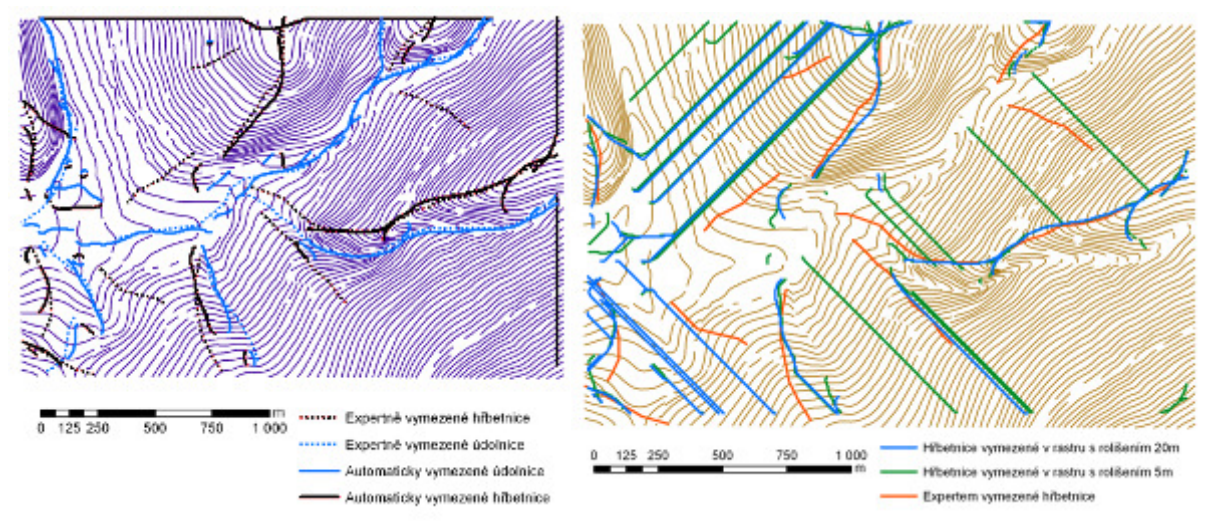

*Obr.2 Metoda maxima z okolních soused*ů *Obr. 3 Metoda vyhledání maxim metodou rozplavu*

Vyhledání lokálního maxima metodou rozplavu

Algoritmus prochází vstupní data po řádcích a vyhledává lokální maxima pomocí stejného principu jako předchozí metoda. Po nalezení lokálního maxima v řádku (na obrázku 4 hodnota 4) je ze 3 buněk, které jsou pod aktuálně nalezeným lokálním extrémem, opět vyhledáno maximum – část 2 obrázku 4. Postup se stále opakuje, dokud není dosaženo podmínek zapsaných ve zdrojovém kódu algoritmu. (viz obr. 3)

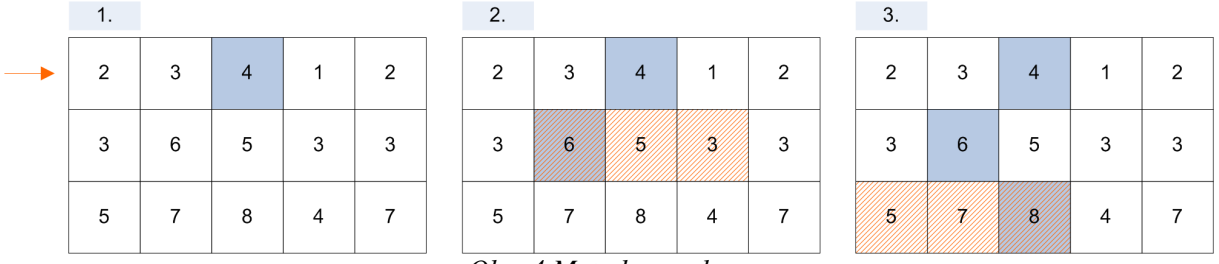

*Obr. 4 Metoda rozplavu* 

Vyhledání lokálního maxima pomocí fuzzy klasifikace

Fuzzy klasifikace je pro GIS velmi atraktivní, protože nabízí nové možnosti kvantifikace prostorové variability tříděných objektů a analyzování prostorové příslušnosti k jednotlivým třídám. V případě fuzzy k-means klasifikace je každé testované buňce rastru přiřazena hodnota příslušnosti do určité třídy. Hodnota 0 znamená žádná příslušnost do této třídy a 1 absolutní příslušnost. Pro každou buňku vstupního rastru je spočítána hodnota sklonu, křivosti vrstevnic Kr a ACV (Anisotropic Coefficient of Variation). Pomocí těchto dat se spočítá příslušnost každého pixelu do příslušných tříd. (viz obr. 5)

Vyhledání lokálního maxima pomocí Cannyho hranového detektoru

V prvním kroku je na vstupní data aplikován Cannyho hranový detektor. Ten vyhledá hrany, které odpovídají inflexním bodům ve vstupních datech. Následně se mezi těmito inflexními body vyhledají lokální maxima a minima. Princip algoritmu je ukázán na obrázku 7. Tento algoritmus byl vybrán pro další testování, jelikož splňuje kritéria stanovená pro vymezování segmentů hranic elementárních forem georeliéfu.

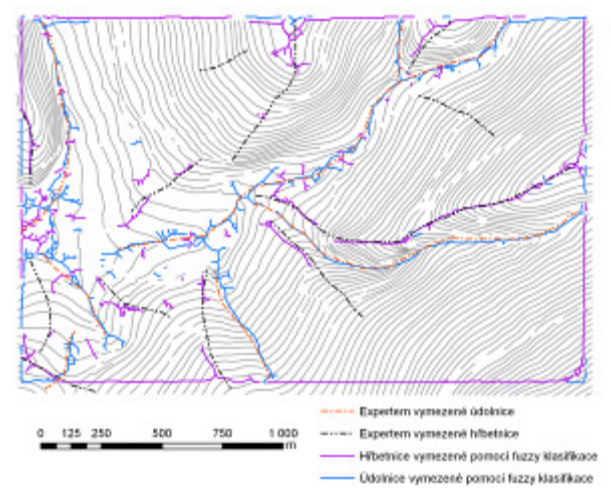

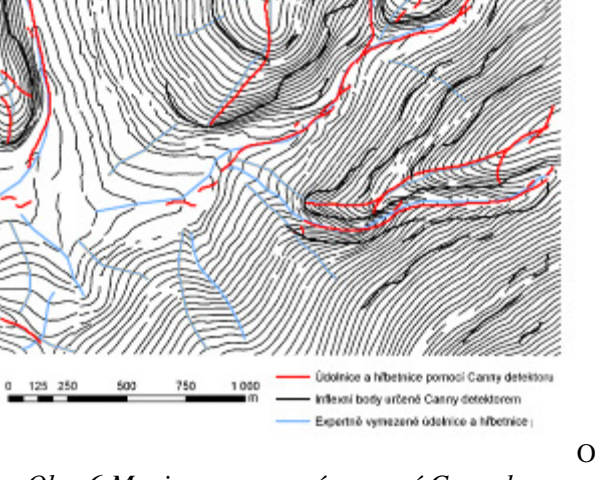

*Obr.5 Maxima vymezené pomocí fuzzy klasifikace Obr. 6 Maxima vymezená pomocí Cannyho detektoru*

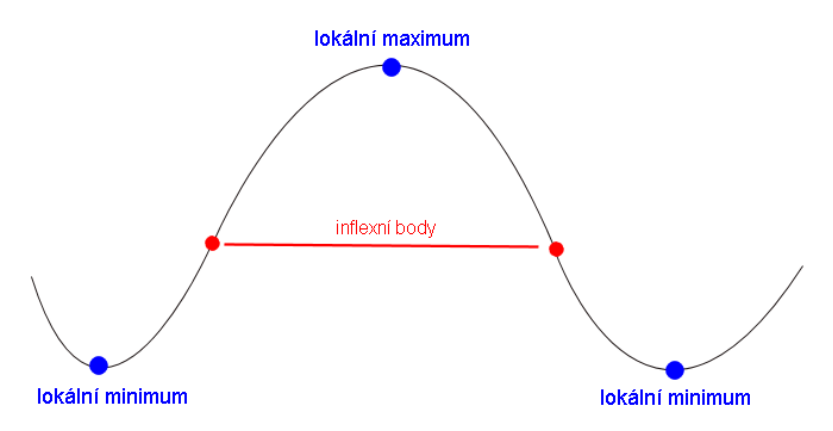

*Obr. 7 Princip algoritmu využívající Cannyho hranový detektor* 

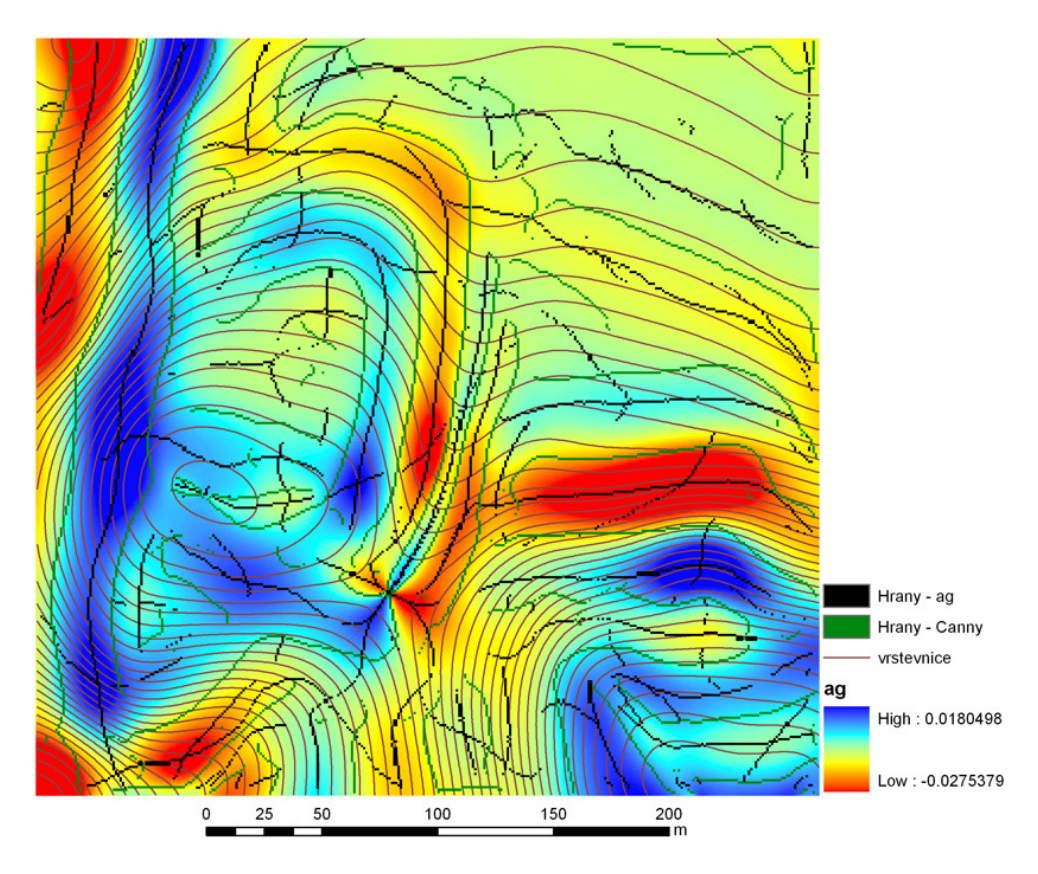

*Obr. 8 Hrany vymezené v povrchu a<sup>g</sup>*

## Určení kvality vymezených hran

Každá hrana je automaticky ohodnocena dle kvality vymezení a své geomorfologické významnosti. Pro toto hodnocení bylo navrženo několik charakteristik – z nich byly vybrány dvě, které tuto kvalitu/významnost nejlépe popisují. Jedná se o všeobecnou ostrost a lokální specifickou ostrost. Charakteristiky fungují na principu výpočtu míry příslušnosti dané linie nespojitosti k ideální nespojitosti daného typu.

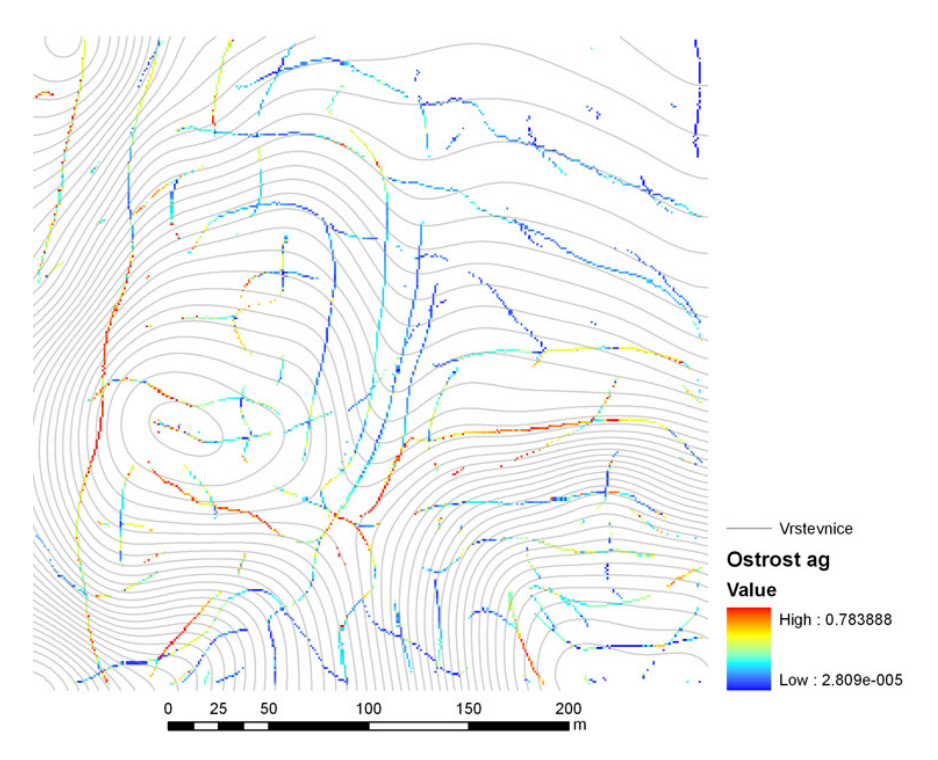

*Obr. 9 Ohodnocené hrany vymezené v povrchu a<sup>g</sup>*

## Vymezení oblastí protoform

Z vymezených segmentů hranic je nutné dovymezit oblasti protoforem (dosud neurčené elementární formy georeliéfu). Tento krok není prozatím plně automatizován a pro uzavírání areálu protoforem je nutný zásah operátora. Pro celý postup vymezování areálů protoforem byla stanovena přesná metodika.

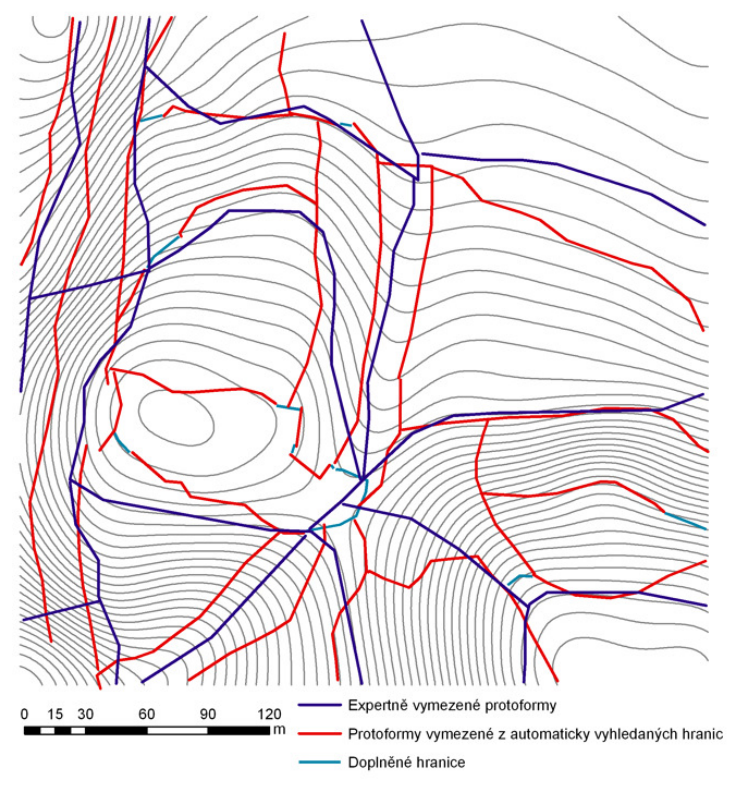

*Obr. 10 Vymezené protoformy* 

## Určení typu elementární formy georeliéfu

Minár a Evans (2008) stanovili množinu ideálních elementárních (geometrických) forem. Pro každou vymezenou protoformu se vypočítá příslušnost ke všem ideálním geometrickým formám a následně se určí její typ. Koeficienty rovnic aproximačních ploch jednotlivých protoforem jsou počítány pomocí metody nejmenších čtverců.

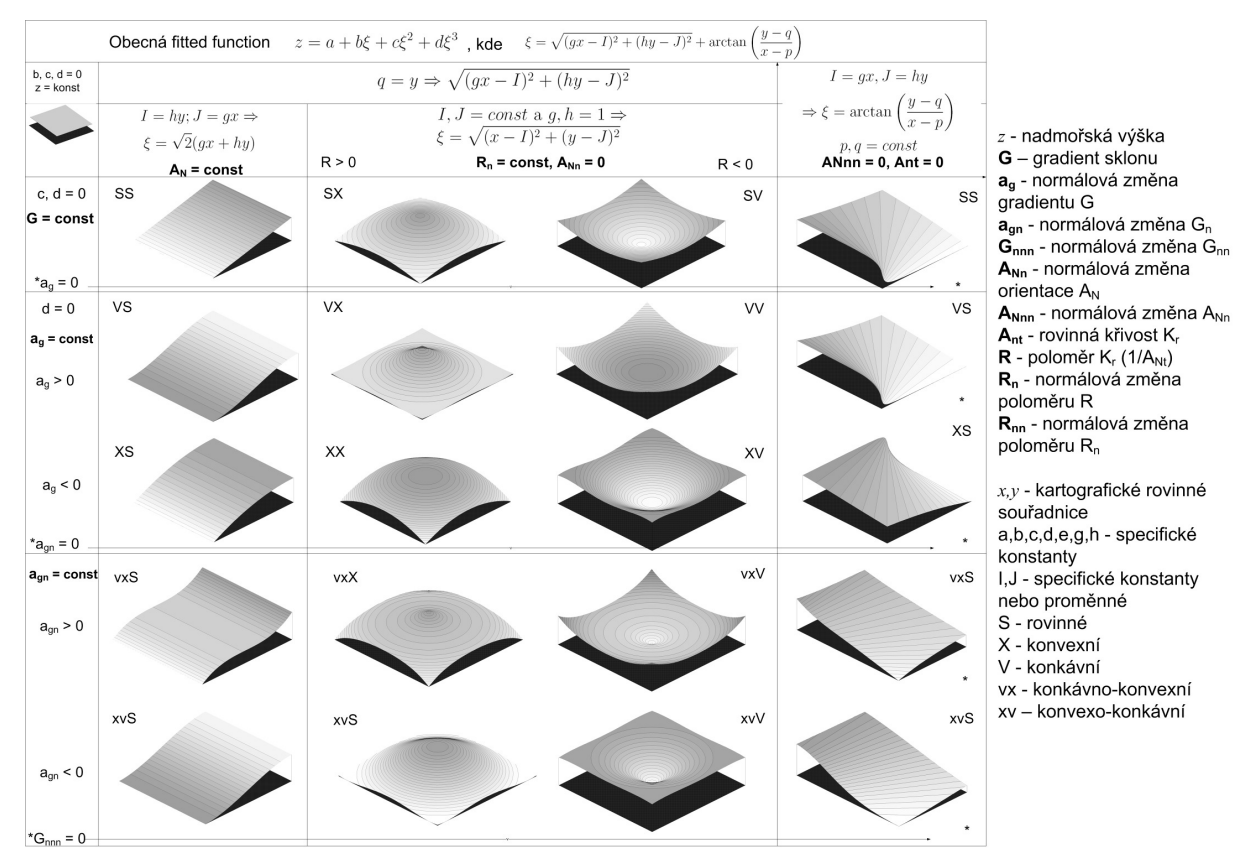

*Obr. 11 Množina ideálních geometrických forem (Minár a Evans, 2008)*

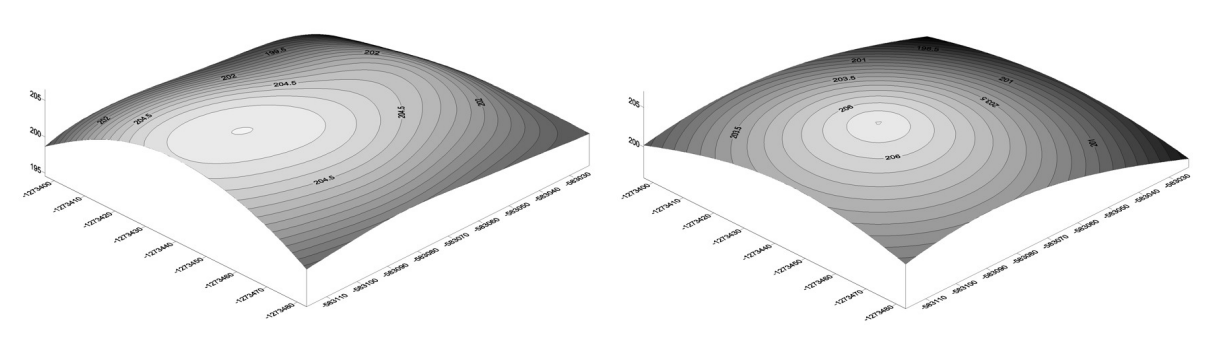

*Obr. 12 Testovaná protoforma a její aproxima*č*ní plocha (ideální geometrická forma)* 

# Výstupy projektu

Výsledkem práce je polo-automatický systém pro vymezování elementárních forem georeliéfu. Pro tento systém byly navrhnuty, implementovány a testovány algoritmy, které jsou prezentovány v části 9 tohoto příspěvku. Celá disertační práce je k nahlédnutí na adrese http://gis.zcu.cz/studium/dp/2008/Pacina/

# Přínos a další využití výsledků projektu:

Vlastní přínos této práce spočívá v aplikaci metod z oblasti kybernetiky, numerické matematiky, geometrie a GIS v souladu s postupy navrhnutými Minárem a Evansem (2008) pro potřeby automatické elementarizace georeliféu. Schéma na obrázku 1 ilustruje podíl výsledků práce na procesu automatické elementarizace georeliéfu.

Částečným přínosem této práce je stanovení metodiky přípravy vstupních dat pro potřeby automatické elementarizace. Bylo testováno několik postupů pro tvorbu trendového povrchu z dat různého typu, kvality a způsobu vzniku.

Za podstatný přínos lze považovat návrh a implementaci aproximace parciálních derivací třetího řádu. Pro automatické vymezení hranic elementárních forem georeliéfu je nutné odvodit povrchy morfometrických charakteristik až do třetího řádu a k tomu je nutné získat aproximace parciálních derivací třetího řádu s odpovídající kvalitou. V dosavadní literatuře nebyl dosud tento problém přesnější aproximace parciálních derivací pro potřeby morfometrie řešen. Metoda v této práci byla odvozena ve stejný čas a nezávisle na Florinského metodě odvozené ve Florinski (2009), přičemž vychází ze stejné myšlenky, ovšem s rozdílným způsobem aplikace aproximací parciálních derivací. Toto svědčí o aktuálnosti řešeného problému. Přesnost aproximace parciálních derivací byla testována např. v Pacina (2009). Z výsledků testů vyplývá, že metoda implementovaná v této práci aproximuje parciální derivace třetího řádu s vyšší přesností (v rámci testovaných dat) než metoda Florinského.

Hodnoty aproximovaných parciálních derivací byly použity pro výpočet povrchů odvozených morfometrických charakteristik. Přínos této části práce spočívá v odvození vztahů pro výpočet morfometrických charakteristik pomocí symbolických výpočtů. V literatuře zaobírající se morfometrií nebyl tento automatický postup výpočtu dosud popsán.

Dalším podstatným přínosem byla implementace a testování čtyř algoritmů pro automatické vymezování hranic elementárních forem georeliéfu. Jako nejvhodnější z testovaných algoritmů byl zvolen algoritmus využívající Cannyho hranový detektor. Cannyho hranový detektor zde byl použit pouze jako prostředek k detekci inflexních bodů, mezi kterými se dále vyhledávají hranice elementárních forem georeliéfu. Tento algoritmus byl aplikován na data různého typu, kvality a způsobu vzniku tak, aby bylo možné porovnat výsledky elementarizace.

Neméně důležitým přínosem je automatické hodnocení geomorfologického významu/kvality vymezených segmentů hranic elementárních forem. Minár a Evans (2008) obecně hovoří o charakteristikách, které tuto kvalitu vyjadřují. V této práci jsou však striktně definovány charakteristiky, které se k automatickému hodnocení kvality vymezených segmentů hranic dají použít. Z těchto charakteristik byly vybrány dvě (všeobecná ostrost, afinita (lokální specifická ostrost)), které mají vypovídající charakter.

Plochy jednotlivých protoforem je nutné dovymezit metodou operátora. Pro určení příslušnosti testované protoformy k jednotlivým ideálním geometrickým formám je nutné testovanou protoformou touto ideální (aproximační) plochu proložit a spočítat jednotkovou

objemovou divergenci. Další částečný přínos této práce spočívá ve zpřesnění odvození parametrů rovnic deseti ideálních geometrických forem pomocí MNČ a automatizování jejich výpočtu.

Jak již bylo řečeno, GmIS je momentálně vyvíjen ve spolupráci UK v Bratislavě, ZČU v Plzni a UJEP v Ústí nad Labem. Vývoji prostředí GmIS a databázovému řešení se věnuje např. Jedlička a Ježek (2008), Jedlička (2008), Mentlík a kol. (2006). Rozvíjí se spolupráce s odborníky z Velké Británie a Ruska v hledání efektivních morfometrických postupů pro vymezování elementárních forem georeliéfu.

Na GmIS můžeme nahlížet nejen jako na nástroj geomorfologického výzkumu, ale i jako na nástroj hodnocení užitkových vlastností krajiny – krajinné potenciály, přírodní hrozby, hazardy a rizika. Elementarizace georeliéfu automatizovaná v rámci této práce má význam při geoekologickém výzkumu a mapování právě při stanovování přírodních hrozeb, hazardů a rizik, což je ukázáno např. v práci Minár a kol. (2001) a Minár (1996).

Práce měla za úkol ukázat možnosti automatické elementarizace georeliéfu pro potřeby GmIS. Navrhnuté a implementované algoritmy slouží k poloautomatické elementarizaci georeliéfu. Pro složitost problému nebylo možné v rámci této práce dokončit celý proces automatické elementarizace. Je zde však položen základ pro vývin nové technologie v geomorfologickém, geografickém a environmentálním výzkumu.

Pro zlepšení automatizace celého procesu elementarizace by bylo vhodné navrhnout přístup nahrazující zásah operátora při vymezování protoforem ze segmentů automaticky vymezených hranic, dále pak metodu výpočtu ideálních geometrických forem z celé plochy protoformy (momentálně je testovaná pouze středová část protoformy) a přesnější výpočet středů cirkulárních a divergentních ploch. Pro určení příslušnosti vymezených protoforem k množině ideálních geometrických forem bude nutné stanovit předpis pro výpočet Membership function.

Tato práce může být tedy i impulsem pro komerční produkty při zlepšování jejich technologií. GmIS je vyvíjen na platformě ESRI a bude proto nutné propojit stávající algoritmy naprogramované v programu Matlab s tímto prostředím. Je otázka, zda se bude postupovat metodou přímé integrace algoritmů do prostředí ArcGIS, nebo se budou pouze externě využívat knihovny programu Matlab. Z hlediska množství použitých programů by bylo výhodné, aby aproximace parciálních derivací a metody pro elementarizaci georeliéfu byly zahrnuty přímo v softwarovém balíku ArcGIS. Téma implementace popsaných algoritmů do prostředí ArcGIS, ale i další problémy nastíněné v rámci práce, by mohlo být dobrým základem pro magisterské, případně disertační práce.

# Reference

FLORINSKY, I.V. (2009). *Computation of the third-order partial derivatives and derivation function from a digital elevation model*. International Journal of Geographical Information Science. Volume 23, Issue 2, ISSN:1365-8816

JEDLIČKA, K.; JEŽEK, J. (2008). *Geo-related open source software development at University of West Bohemia*. In Proceedings 1. Sofia : International Cartographic Association, s. 125-131. ISBN 978-954-724-036-0.

JEDLIČKA, K. (2008). *Geomorphologic Information system – Use Cases*. In Sborník symposia GIS Ostrava 2008. Ostrava : Tanger, s. 1-9. ISBN 978-80-254-1340-1.

MENTLÍK, P.; JEDLIČKA, K.; MINÁR, J.; BARKA, I. (2006) *Geomorphological information system: physical model and options of geomorphological analysis*. In Geografie. Roč. 111, č. 1. Praha : Česká geografická společnost, 2006, roč.111, č.1, s.15-32.

MINÁR, J.; EVANS, I., S. (2008). *Theoretical basis of elementary landform segmentation in geomorphological mapping*. Geomorphology, nr. 95, p. 236-259, ISSN: 0169-555X.

MINÁR, J. a kol. (2001). *Geoekologický (komplexný fyzickogeografický) výskum a mapovanie vo velkých mierkách*. Geografika Bratislava, ISBN: 80-968146-3-X.

MINÁR, J. (1996) *Niektoré teoreticko-metodologické problémy geomorfológie vo väzbe na tvorbu komplexných geomorfologických máp*. Acta Facultatis Rerum Naturalium Univesitatis Comenianae, Geographica Nr. 36.

PACINA, J. (2009). *Testing of the partial derivatives approximation preciseness*. Proceedings of the conference State of Geomorphological Research in 2009. Tribun EU 2009. ISBN: 978-80-7399-746-5.

# Automatizované generování mapových kompozic v prostředí ArcPlot

## Irena Pavlíková

Vysoká škola báňská – Technická univerzita v Ostravě, Fakulta strojní, Katedra energetiky, Energetické stroje a zařízení e-mail: irena.pavlikova@vsb.cz

## Abstrakt:

Jedním z hlavních předmětů výzkumu Laboratoře GIS, Katedry ochrany životního prostředí v průmyslu, VŠB-TU Ostrava je hodnocení kvality ovzduší pomocí matematického modelování na superpočítačích. Celý proces modelování od přípravy vstupních dat, přes řízení modelovacího procesu, až po analýzy a zpracování výsledků je prováděn v pomocí GIS (ArcInfo for Workstation 9.2).

Při publikování výsledků modelování často nastává situace, kdy je nutné vytvořit desítky podobných mapových kompozic. Jejich velké množství činí jejich tvorbu časově náročnou a únavnou. Proto bylo přistoupeno k automatizovanému generování mapových kompozic přímo v prostředí ArcInfo, v modulu ArcPlot. Výsledkem přibližně dvouleté práce je sada skriptů v jazyce AML, které umožňují automatizovaně generovat mapové kompozice. Výhodami tohoto postupu je především snadné generování podobných kompozic prostou modifikací vstupních proměnných, opakovatelnost postupu, úspora diskové kapacity a především značná úspora času a lidských zdrojů.

## Abstract

The main task of GIS Laboratory at VSB – TU Ostrava is assessment of the air quality by means of mathematic modelling. The whole procedure of modelling is run in GIS (ArcInfo for Workstation 9.2).

The important part of modelling is presentation of results at the map compositions. Then there is common situation that it is necessary to made tens of quite similar map compositions for various pollution types. For make the work easy it was decided to generate map composition automatically in ArcInfo, in module ArcPlot. During two years there have been made the set of scripts in AML which allows automatically generate map compositions at the command line.

The advantage of this process is easy generation of various map composition by changing input data, repeatability of the process and especially saving of manpower.

## Klíčová slova

Mapová kompozice, Arcplot, generování

#### Keywords

Map composition, Arcplot, generation

## Formulace cílů práce

Jednou z hlavních oblastí využití geografických informačních systémů je vizualizace prostorových dat, která se děje především pomocí mapových kompozic. Při prezentaci výsledků studií týkajících se životního prostředí se tedy aplikace tohoto nástroje přímo nabízí. V naší laboratoři proto uplatňujeme geografické informační systémy také pro zobrazování výsledků matematického modelování. Jedná se zejména o statistické modelování rozptylu znečišťujících látek v ovzduší (systém ADMOSS). V posledních letech se však ukázalo, že při zpracování rozsáhlých studií je vytváření desítek mapových výstupů velmi pracné a časově náročné. Vzhledem k tomu, že se však jedná o kompozice, ve kterých se jednotlivé geografické prvky často opakují, vyvstala idea využít k vytváření mapek modulu ArcPlot a celý proces vhodně automatizovat.

Vytváření mapové kompozice bylo za tímto účelem rozděleno na jednotlivé funkční celky, pro které byly následně vytvořeny skripty v programovacím jazyce AML. Výsledkem byl soubor skriptů, který dovoluje po nastavení jednotlivých proměnných automatizovaně generovat tematicky podobné mapové výstupy. Tyto skripty jsou postupně podle potřeby modifikovány a zdokonalovány, tak aby co nejlépe odpovídaly požadovanému zadání, a zároveň aby co nejlépe prezentovaly výsledky studií jak po informační, tak po estetické stránce.

## Vstupní data

Volba zobrazovaných prostorových dat je zcela podrobena účelu, kterému dané mapové výstupy slouží. V našem případě je nejdůležitějším prvkem mapy informace o prostorovém rozložení a úrovni znečištění ovzduší na sledovaném území.

Výsledkem matematického modelování rozptylu znečišťujících látek v ovzduší je databázový soubor ve formátu DBF. Z tohoto souboru je vytvořena bodová vrstva ve formátu ESRI SHP, a následně pomocí po částech lineární interpolace rastrový soubor ve formátu ESRI GRID s vhodnou velikostí buňky (většinou 10 m).

Dalšími prostorovými daty, která jsou na výstupní mapce zobrazována, jsou zejména ta, která mají vliv na úroveň znečištění ovzduší, resp. na které má vliv znečištěné ovzduší. Prakticky se jedná o:

- Zdroje znečišťování ovzduší (ESRI COVERAGE)
- Digitální model terénu (ESRI GRID)
- Budovy (ESRI COVERAGE)
- Silniční síť (ESRI COVERAGE)
- Lesy (ESRI COVERAGE)

Na mapkách se dále zobrazují také některé doplňující prvky, jako jsou územní členění – hranice měst, městských částí apod. (ESRI COVERAGE), vodní toky a vodní nádrže (ESRI COVERAGE) a další.

Základním zdrojem dat je Digitální model území DMÚ 25 (© Armáda ČR). Z této datové sady se využívají vrstevnice (pro tvorbu DMT), budovy, silnice, lesy a vodní toky a vodní nádrže. Vrstvy reprezentující zdroje znečišťování ovzduší jsou vytvářeny přímo v laboratoři.

## Použitý hardware

• NB DELL Precision M2400: Intel Core 2 Duo T9550 (2,67 GHz), 4GB RAM

• Interaktivní uzly Superpočítačového centra VŠB – abacus: 1 x CPU IBM PowerPC POWER5+ (takt 1.65 GHz, 4 jádra), 16 GB RAM, 73 GB SCSI systémový disk, 136 GB SCSI scratch disk, 2 x GigabitEthernet síťový adaptér

• Tiskárna HP Color LaserJet CP3525dn, 1200dpi

#### Použitý software

- ArcGIS 9 (ArcInfo)
- Windows Vista Business 64Bit
- Microsoft Office 2007
- Open Office 2.0
- $\bullet$  PuTTY 0.60

## Postup zpracování a použité metody

Pro účely vytvoření mapové kompozice v modulu ArcPlot byl celý proces rozčleněn do několika logických celků. Jednotlivé celky byly zvoleny jednak s ohledem na jejich roli při samotném vykreslování mapy, a jednak s ohledem na požadavek možnosti přizpůsobení jednotlivých vstupních prvků kompozice (např. vykreslení nadpisu a podnadpisu by bylo možné provést v jednom kroku, ale s ohledem na to, že nadpis kompozice se leckdy na rozdíl od podnadpisu nemění, bylo přistoupeno k jejich vykreslování odděleně). Pro každý takto vybraný logický celek byl poté vytvořen v jazyce AML samostatný skript. Adaptabilita jednotlivých skriptů je přitom zajištěna vysokým stupněm obecnosti a možností volby jednotlivých vstupních proměnných.

Tvorba mapové kompozice je tedy realizována v těchto krocích:

- Nastavení prostředí mapové kompozice
- Nastavení používaných symbolů
- Vykreslení terénu
- Vykreslení výsledku modelování
- Vykreslení legendy k výsledku modelování
- Vykreslení mapy
- Vykreslení legendy mapy
- Vykreslení popisků
- Vykreslení měřítka
- Vykreslení růžice
- Vykreslení nadpisu
- Vykreslení podnadpisu
- Vykreslení rámu

#### Nastavení mapové kompozice

Nejprve se provede základní nastavení prostředí budoucí mapy, které zahrnuje zejména:

- nastavení jednotek,
- nastavení rozsahu a měřítka mapy,
- nastavení výstupní velkosti celé kompozice,
- nastavení rozměrů a umístění mapového okna.

Volitelnými proměnnými pro tento krok jsou rozsah a měřítko mapy. Určení rozsahu mapy se provede podle vybrané COVERAGE (např. území města či modelované oblasti). Měřítko mapy lze buď zvolit ručně, zadáním číselné hodnoty, nebo je možné nechat volbu měřítka na modulu, zadáním příkazu "AUTO".

Výsledkem tohoto kroku je rozmístění základních prvků mapové kompozice na stránce a nastavení mapového okna. Takto vytvořený "layout" je připravený pro další práci.

AML: enviroment.aml <cover> <AUTO|hodnota\_měřítka>

#### Nastavení používaných symbolů

Před přistoupením k samotnému vykreslování mapové kompozice je nezbytné v modulu ArcPlot navolit používané symboly. Symboly jsou nastaveny pro polygony, linie, body a text a jednotlivým symbolům je vždy přidělen třímístný číselný kód, který slouží k jejich vyvolání pro vykreslení v mapě. Sytost a odstín jednotlivých barev jsou nastaveny pro tisk na námi používaném zařízení. Soubor symbolů je průběžně podle potřeby modifikován a rozšiřován a je pro něj veden popisný soubor s informacemi o jednotlivých symbolech.

#### AML: symboly.aml

#### Vykreslení terénu

Jako první se z celé mapové kompozice vykresluje hillshade terénu. GRID s terénem bývá většinou stejné podrobnosti jako GRID s výsledky modelování, velikost buňky je tedy 10 m.

Proměnnými jsou v tomto případě barvy přidělené určitým hodnotám gridu a počet kroků, pro které se vytvoří plynulá škála barev od minimální do maximální hodnoty gridu. Zadání barvy pro jednotlivé hodnoty se provádí pomocí souboru DBF, ve kterém je vždy zvolené hodnotě přiřazena barva (slovním vyjádřením, hodnotou HSV či RGB). Je vždy nutné zadat minimální a maximální hodnotu, přiřazení barev hodnotám mezi minimem a maximem je libovolné a není nějak omezeno. Počet kroku se poté zadává celým číslem, standardně se užívá 200 kroků.

Ve skriptu se tedy interval od minimální do maximální hodnoty gridu rozdělí na příslušný počet kroků a spočítá se hodnota jednoho dílku, po kterém se bude měnit barva buňky. Každému dílku je poté pomocí lineární interpolace spočítána ze zadaných hodnot z DBF odpovídající barva. Takto je vytvořena plynulá škála barev a grid je vykreslen do připraveného layoutu.

AML: grid.aml <GRID> <DBF> <počet kroků>

Vykreslení výsledku modelování

Po vykreslení terénu následuje vykreslení gridu s výsledky modelování. Hodnota každé buňky gridu přitom představuje určitou koncentraci znečišťující látky, které je opět přiřazena zvolená barva. Grid je vykreslován stínovaně, tak aby "pod" výsledkem byl patrný terén.

Vykreslení gridu s výsledky je možné dvěma způsoby. První z nich je vykreslení pomocí plynulé škály, druhý pomocí skokové legendy. Vykreslení gridu pomocí plynulé škály je sice z kartografického hlediska sporné, ale vystihuje charakter statistického modelu a spojité rozložení imisí. Od tohoto způsobu zobrazení je ovšem postupně upouštěno a je používán pouze v případě vyjádření převahy znečištění způsobeného jednou skupinou zdrojů nad jinou (např. převaha průmyslových zdrojů nad neprůmyslovými, tedy dopravou a lokálním vytápěním apod.).

Princip vykreslování gridu je poté obdobný jako u předchozího bodu. Pro vykreslení gridu je ovšem zapotřebí vytvoření čtyř gridů. Jedná se o tři RGB gridy (červený, zelený a modrý) a jeden grid udávající světlost (tmavost) výsledné barvy, který umožňuje "viditelnost" terénu. Jednotlivé RGB gridy se za pomocí čtvrtého gridu ztmaví a v konečném kroku jsou spojeny do jednoho.

Při vykreslování gridu pomocí plynulé škály je nutné pro výsledkový grid definovat škálu barev pomocí DBF souboru, (jako výše), poté určit počet kroků pro vytvoření škály a vybrat grid, kterým bude provedeno stínování. Tedy v tomto případě hillshade terénu, pro který jsou zadány stejné vstupní parametry jako výše (DBF, počet kroků).

Při vykreslování pomocí skokové legendy jsou ve vstupním souboru DBF zadány vždy horní hranice hodnoty platnosti dané barvy a grid, kterým bude provedeno stínování (definován stejně jako výše). Rovný interval se však ukázal pro rozdělení škály jako nevhodný a ruční určování mezních hodnot barev pro optimální rozsah barevných ploch při zobrazování výsledkového gridu se ukázalo být značně pracné. Proto bylo posléze přistoupeno k automatizaci tohoto procesu a vstupní DBF s mezními hodnotami skoků je generováno automaticky pomocí skriptu pracujícího s přirozenými zlomy gridu (natural breaks). Vstupní hodnotou tohoto skriptu je, kromě výsledkového gridu, DBF se seznamem zvolených barevných odstínů (pro každou znečišťující látku, která je zobrazována, je vytvořena jiná barevná škála v jednom tónu). Skript je založen na algoritmu, který byl dodán uživatelskou podporou společnosti ArcData Praha s.r.o. Jedná se o tzv. Jenksovu optimalizaci, pomocí které se najdou přirozené zlomy, které poté tvoří hraniční hodnoty jednotlivých barev. Standardně je jich vytvářeno šest. Tyto hodnoty se následně zaokrouhlí pro zadanou přesnost, která je jedním ze vstupních parametrů skriptu. Poté jsou odstraněny duplicitní hodnoty (nulové intervaly) a ke zbylým mezním hodnotám jsou přiřazeny barvy. Tak je vytvořeno výstupní DBF. V průběhu práce se ukázalo, že je nutné doplnit tento skript o možnost volby počtu barevných odstínů po určitou hodnotu gridu (prakticky je touto hodnotou hodnota imisního limitu pro danou znečišťující látku, jejíž hranici je žádoucí ve výstupu zobrazovat), takže skript byl adaptován na tyto dva další vstupní parametry.

Podle zvoleného skriptu (plynulý přechod nebo skoková legenda) je tímto krokem tedy do layoutu vykreslen stínovaný grid, představující hodnoty koncentrací dané znečišťující látky na zájmovém území s patrným průběhem terénu.

AML:

stinovany\_grid.aml <GRID\_výsledku> <DBF\_výsledku> <počet\_kroků\_výsledku> <GRID\_terénu> <DBF\_terénu> <počet\_kroků\_terénu>

natural\_breaks.aml <GRID> <vstupní\_DBF> <výstupní\_DBF> <zaokrouhlení> <mezní\_hodnota> <počet\_odstínů\_pod\_mezní\_hodnotou>

stinovany\_grid\_skok.aml <GRID\_výsledku> <DBF\_výsledku> <GRID\_terénu> <DBF\_terénu> <počet\_kroků\_terénu>

Vykreslení legendy k výsledku modelování

Po vykreslení stínovaného gridu s výsledkem je k tomuto gridu do mapy vykreslena legenda. Legenda je podle způsobu vykreslení gridu reprezentována buď plynulou škálou, nebo skokem. Vytváření legendy gridu je založeno na podobném principu jak vykreslování samotného gridu. Okno určené pro vykreslení legendy je rozděleno zadaným počtem kroků a těm je přiřazena hodnota barvy odpovídající gridu.

Při vykreslování legendy je možné zvolit, jaká hodnota bude zobrazována pro dolní a horní mez gridu. Jsou možné tři varianty. Hodnota maxima a minima odpovídá reálné hodnotě gridu ("GRID"), hodnota minima a maxima odpovídá číselné hodnotě ze vstupního DBF pro tvorbu barevné škály gridu ("DBF") nebo hodnota minima je z DBF a hodnota maxima z gridu ("KOMB"). Při vykreslování plynulého přechodu je zobrazována pouze minimální a maximální hodnota gridu. Při zobrazování skokové legendy je rovněž vypsána vždy horní mez pro daný interval. Hodnoty jsou zobrazovány se zvoleným počtem desetinných míst a se zvolenou jednotkou. Doplňkovými vstupními parametry jsou x a y souřadnice levého dolnhorního rohu legendy a u skokové legendy její délka.

AML:

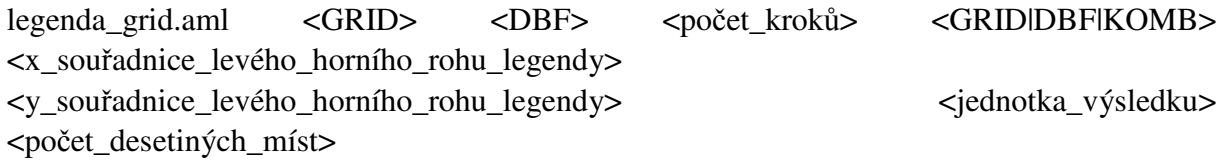

legenda grid skok.aml <GRID> <DBF> <GRID|DBF|KOMB> <x\_souřadnice\_levého\_horního\_rohu\_legendy> <y\_souřadnice\_levého\_horního\_rohu\_legendy> <délka\_legendy> <jednotka\_výsledku> <počet\_desetiných\_míst>

#### Vykreslení mapy

Dalším krokem je vykreslení mapy. Seznam vykreslovaných vrstev je zadává pomocí textového souboru. V tomto souboru jsou uvedeny všechny vrstvy (resp. výběry), jejich popis, typ (point, arc, poly, none), druh symbolu (marker, line, shade, shadeline, none) a kód symbolu, kterým chceme danou vrstvu vykreslit. Zápis do souboru pak může vypadat např.: [bud # 'Budovy' poly shade 998] nebo [zdr '(emise1 > 0) OR (emise2 > 0)' 'Zdroj' point marker 998]. Takto definované vrstvy se poté vykreslí do mapového okna.

#### AML: mapa.aml <TXT>

#### Vykreslení legendy mapy

K vykreslené mapě je následně doplněna legenda. Seznam vrstev, které se mají vykreslit, je zadán tímtéž textovým souborem jako pro vykreslování samotné mapy. Symboly bodů se jednoduše vykreslí do zadaného místa, pro linie se vytvoří lomená čára o definovaných parametrech a pro polygony zástupný symbol v podobě obdélníčku s definovanom grafickým obsahem (shade, line, shadeline). Takto se postupně vykreslí symboly ke všem mapovým prvkům. Vstupními parametry jsou, kromě textového souboru se seznamem vrstev, souřadnice levého horního rohu a rozestup mezi jednotlivými prvky legendy.

AML: legenda.aml <TXT> <x\_souřadnice\_levého\_horního\_rohu\_legendy> <y\_souřadnice\_levého\_horního\_rohu\_legendy> <odstup>

#### Vykreslení popisků

Pro vykreslování popisků (labelů) v mapě byly zvoleny dva postupy. První z nich umožňuje napsat do mapy jakýkoli text, který je zadán pomocí vstupního textového souboru a kromě textu obsahuje jeho požadované souřadnice v layoutu a kód symbolu, kterým se má text vykreslit. Druhým postupem je automatizované generování labelů přímo z COVERGE podle zvolené položky případně výběru. Vstupními údaji tohoto postupu jsou poté název COVERAGE, její typ (point, line, poly), položka, pro kterou mají být vytvořeny popisky, nebo výběr a symbol, kterým se mají popisky vypsat do mapy.

AML:

labely\_txt.aml <TXT>

labely\_cov.aml <COVERAGE> <FEATURE> <ITEM> <výběr> <symbol>

#### Vykreslení měřítka

Dalším nezbytným prvkem mapy je grafické měřítko. Grafické měřítko je vytvářeno tak, aby mělo rozměr 3 – 4 cm a krokem bylo vhodné celé číslo. Podle měřítka mapy se nejprve zjistí, s jakým krokem by mělo 3 cm a s jakým 4 cm a mezi těmito dvěma hodnotami se najde vhodné kulaté číslo (nejprve se zkoušejí 100 km, poté 10 km, 1 km, 500 m, 100 m, 50 m a 10 m). Když se určí vhodné kulaté číslo pro krok, spočítá se délka jednotlivých grafických částí měřítka a měřítko se vymaluje, přičemž kilometry se vždy vypisují vždy jako km (nikoli jako 1000 m). Umístění měřítka mapy do layoutu se provede dle zvolených souřadnic, které jsou vstupními parametry skriptu.

AML: graficke meritko.aml  $>  $<$ Y>$ 

Vykreslení růžice

Růžice může být v mapové kompozici vykreslena dvěma způsoby. Prvním z nich je klasická růžice určující sever s vhodným pootočením. Druhým je stabilitní větrná růžice, která vyjadřuje procentuální zastoupení osmi základních směrů větru za určité období, např. jeden rok. Zobrazení této růžice je žádoucí pro dokreslení výsledků statistického modelování rozptylu znečišťujících látek v ovzduší a je řešeno způsobem v této oblasti obvyklým.

V případě obvyklé kartografické růžice se počítá umístění a rozměry jednotlivých polygonů, ze kterých je následně růžice složena. Vstupním parametrem skriptu je její umístění na layoutu a úhel pootočení. Ve druhém případě se počítají pomocí textového souboru ASC, který odpovídá vstupnímu souboru s meteorologickými daty pro model SYMOS'97. Vstupními parametry pro tento skript jsou ASC soubor se stabilitní růžicí, její umístění na layoutu a její velikost.

AML:

ruzice.aml <X> <Y> <úhel>

vetrna\_ruzice.aml <ASC> <X> <Y> <výška>

Vykreslení nadpisu, podnadpisu a rámu

Posledními kroky při vykreslování mapové kompozice je vykreslení nadpisu a podnadpisu a orámování mapového okna a legendy. Nadpis i podnadpis jsou zadávány každý zvlášť pomocí textového souboru TXT, přičemž u nadpisu je možné procentuálně měnit velikost písma. Poslední úpravou je poté dokreslení orámování.

AML:

nadpis.aml $\langle$ TXT $>$  $\langle$ 0-1 $>$ 

podnadpis.aml <TXT>

ramecky.aml

Jedním z největších problémů, který během vytváření této sady skriptů vyvstal, které umožňují automatizované generování mapových kompozic, bylo zavedení českých fontů a znaků do prostředí ArcInfo. S pomocí zákaznické podpory společnosti ArcData Praha s.r.o. byla proto provedena úprava codesetu a fontindexu, čímž bylo umožněno pracovat s českými fonty a znaky. Podobný problém nastával při čtení DBF souborů (atributových tabulek k SHP), které po editaci v Microsoft Excelu mají nekorektní hlavičku. Proto bylo přistoupeno k práci v Open Office Calcu, který umožňuje výběr kódování a hlavičku DBF uloží korektně.

## Výstupy projektu

Výsledkem dlouhodobé práce nad automatizací tvorby mapových kompozic v prostředí ArcPlot je sada skriptů, která je schopna podle zadaných vstupních parametrů vygenerovat požadovaný mapový výstup. Jednoduchou změnou vstupních proměnných pak lze celý postupu jednoduše zopakovat a generovat tak celé soubory obdobných mapových kompozic. To umožňuje značné úspory času a především lidských zdrojů. Výhodou práce pomocí příkazové řádky je také úspora diskového prostoru. Lze ovšem s jistotou konstatovat, že tato sada skriptů ještě nevyužívá všech možností, které tento modul poskytuje a že do budoucna bude celý proces dále zdokonalován, tak aby výsledek – vygenerovaná mapová kompozice – byl co nejvíce vypovídající a vizuálně atraktivní.

# Přínos a další využití výsledků projektu

Vytvořená sada skriptů, která umožňuje automatizované generování mapových výstupů je v Laboratoři GIS, Katedry ochrany životního prostředí v průmyslu, VŠB – TU Ostrava využívána při zpracování téměř všech projektů, které se týkají matematického modelování a prezentace jeho výsledků v mapových kompozicích. Kromě vizualizace výsledků statistického modelování rozptylu znečišťujících látek v ovzduší je automatizace využívána také při zpracování výsledků modelování hluku, dynamického modelování či letových měření.

## Přílohy

Příklad postupu pro automatizované vygenerování mapové kompozice:

```
w /u/bit02/data/olomouc/temp 
&amlpath /u/bit02/data/olomouc/aplikace/skripty/arcplot 
&sv .arcpath = /u/bit02/data/olomouc/aplikace/arcplot/rs2003 
[close -all] 
&sv .rok = 03
&sv .latka = tzl 
&sv .zdroj = ce 
&sv .soubor = %.latka%%.zdroj%_upr 
&sv .mapext = oc 
&sv .scale = auto 
&sv .hshade = hillshade 
&sv .leg_hshade = hshade.dbf 
&sv .step_hshade = 200 
&sv .vysl_grid = g%.zdroj%%.latka%_upr 
&sv .leg_vysl = legenda_%.latka%.dbf 
&sv .step_vysl = 200 
&sv .meze = KOMB 
&sv .unit_vysl = ug/m3
&sv .pocet_des_mist = 1 
&sv .seznam = seznam_ce.txt 
&sv .nadpis = nadpis_%.latka%.txt 
&sv .podnadpis = podnadpis_%.zdroj%%.rok%.txt
```

```
&sv .ruzice = /u/bit02/data/olomouc/symos/ruzice/ruz%.rok%.asc 
kill g%.zdroj%%.latka%_upr 
copy ../symos/vystup/analyzy_%.rok%/g%.zdroj%%.latka%_upr 
&r natural_breaks.aml g%.zdroj%%.latka%_upr %.arcpath%/%.leg_vysl% 
%.arcpath%/leg_vysl.dbf 1 40 6 
arcplot 
display 1040 2 
%.soubor%.eps 
&r environment.aml %.mapext% %.scale% 
&r symboly.aml 
&r grid.aml %.hshade% %.arcpath%/%.leg_hshade% %.step_hshade% 
&r stinovany_grid_skok.aml %.vysl_grid% %.arcpath%/leg_vysl.dbf %.hshade% 
%.arcpath%/%.leg_hshade% %.step_hshade% 
&r legenda_grid_skok.aml %.vysl_grid% %.arcpath%/leg_vysl.dbf %.meze% 23.2 
16 3 %.unit_vysl% %.pocet_des_mist%
&r mapa.aml %.arcpath%/%.seznam% 
&r labely_cov.aml label_obce point naz_obec_p # 986
&r labely_cov.aml obvody poly textiso # 988 
&r legenda.aml %.arcpath%/%.seznam% 23.5 11.8 0.65 
&r graficke_meritko.aml 25.2 1.8 
&r nadpis.aml %.arcpath%/%.nadpis% 0.75 
&r podnadpis.aml %.arcpath%/%.podnadpis% 
&r vetrna_ruzice.aml %.ruzice% 25.2 4 3 
&r ramecky.aml 
q
```
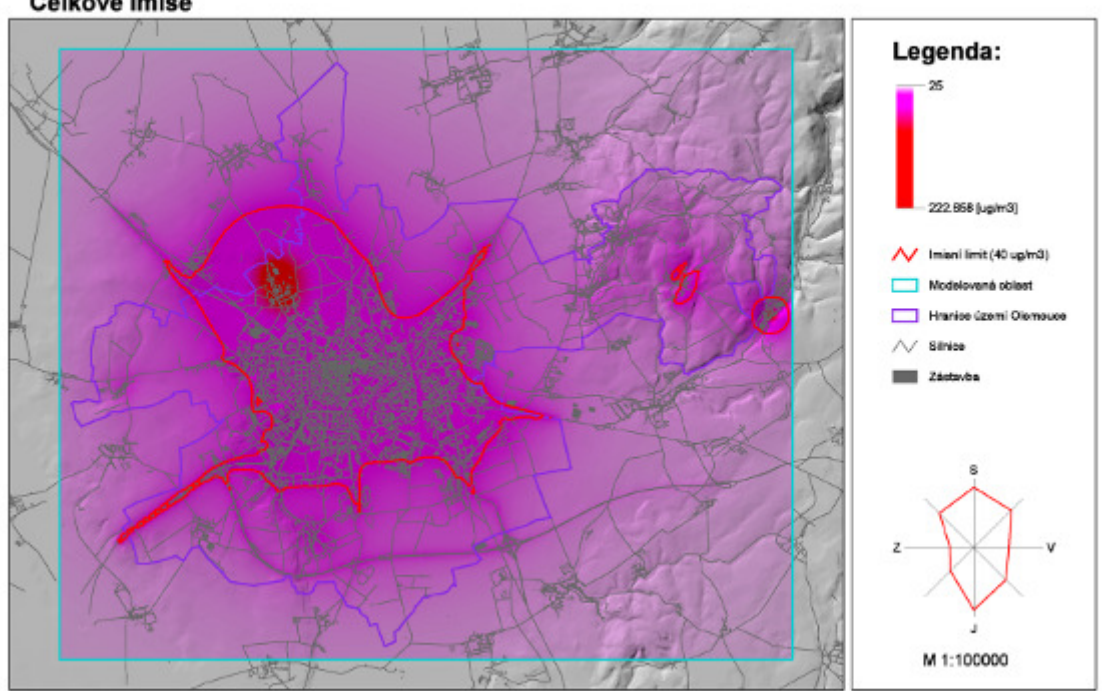

Průměrné roční koncentrace PM10 Celkové imise

*Obrázek 1: První pokusy s automatizovaným generováním mapových kompozic – Olomouc 2003* 

#### PRŮMĚRNÉ ROČNÍ KONCETRACE PM10 NA ÚZEMÍ MĚSTA OLOMOUCE Celková imisní situace, 2003

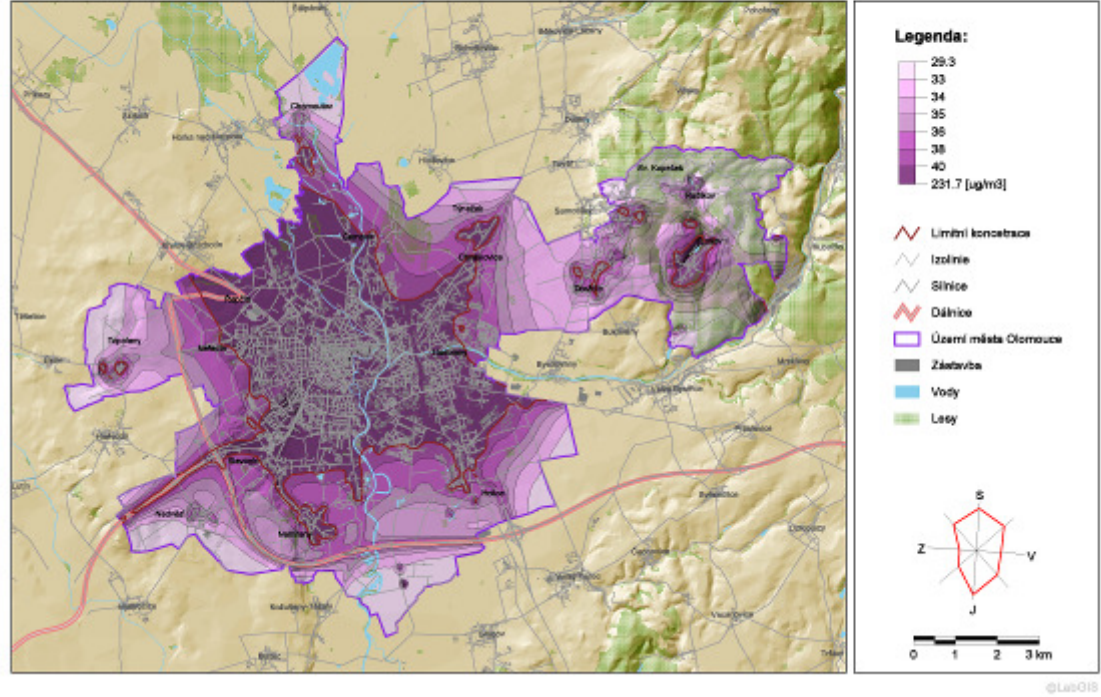

*Obrázek 2: Automatizovan*ě *vygenerovaná mapová kompozice – Olomouc 2003* 

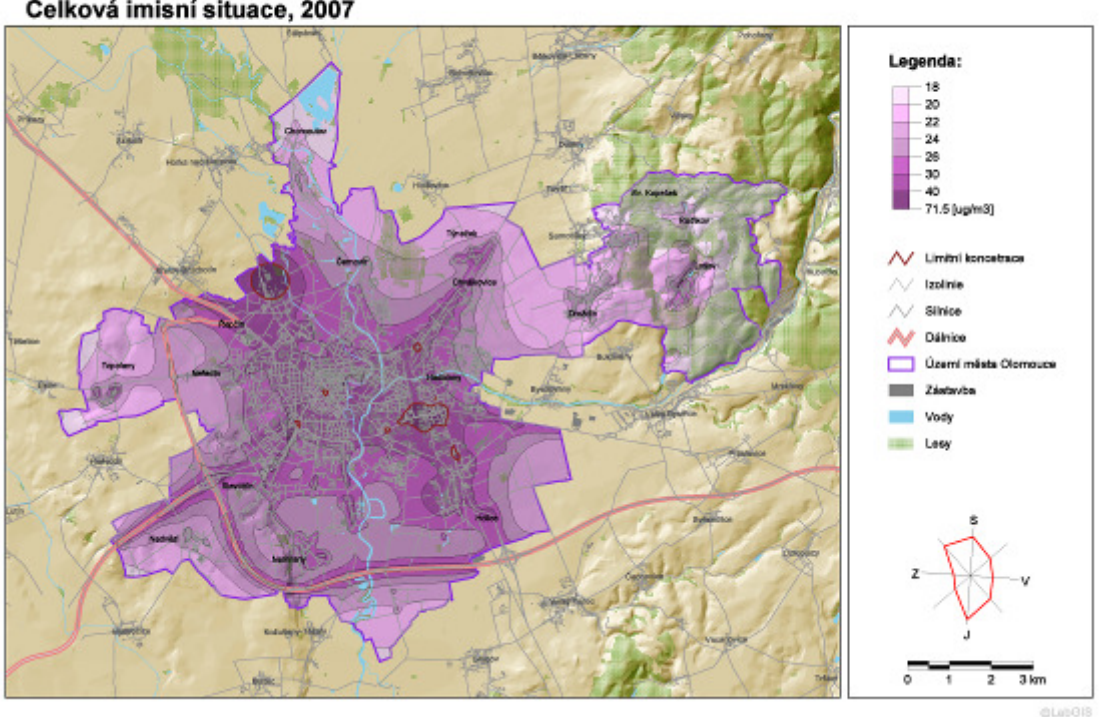

#### PRŮMĚRNÉ ROČNÍ KONCETRACE PM10 NA ÚZEMÍ MĚSTA OLOMOUCE Celková imisní situace, 2007

*Obrázek 3: Automatizovan*ě *vygenerovaná mapová kompozice – Olomouc 2007* 

# Prostorové heterogenity výparu a energetické bilance aktivní vrstvy

Ing. Petr Punčochář

České vysoké učení technické v Praze, Stavební fakulta, Katedra hydrauliky a hydrologie, Vodní stavby a vodohospodářství e-mail: petr.puncochar@fsv.cvut.cz

## Abstrakt:

Práce se zabývá využitím možností geografických informačních systémů v experimentální hydrologii, především při stanovení energetické bilance aktivního povrchu a aktivní vrstvy a určení potenciální, referenční a aktuální evapotranspirace (výparu) v Jizerských horách. Tyto veličiny jsou značně závislé na řadě hydrologických, meteorologických a morfologických veličinách. Snahou práce je zohlednění těchto veličin při stanovení výše zmiňovaných prvků a vytvoření rozboru stávajících metod, jejich vzájemné porovnání a určení jejich předností a nedostatků. Simulace zohledňuje vegetační období let 1999 – 2007, výpočet probíhá v časovém kroku jednoho dne, měsíce roku a celkového průměru. Výsledkem jsou tedy časové řady rastrových snímků v odpovídajícím časovém kroku. K danému úkolu byl použit software ArcGIS 9.3 a jednotlivé výpočtové metody byly vytvořeny ve skriptovacím jazyku Python s využitím balíčku Numpy.

## Abstract

The aim of the work is to use the potential of geographic information systems in experimental hydrology, mainly in energy balance, potential, reference and actual evapotranspiration estimates in the area of Jizera Mountains. These components are dependent on various hydrological, meteorological and morphological quantities. The task is to include these quantities in the calculation of such components and to make an overview of currently used methods, to find out their advantages and disadvantage and their own comparison. The simulation contains the vegetation period of years 1999 and 2007, the calculation is made in day, month, year and annual time step. The results are time series of raster layers and their statistics. The work has been done in ArcGIS 9.3 and each calculation procedures were done in scripting language Python with use of the Numpy package.

## Klíčová slova

Evapotranspirace, energetická bilance, GIS, horská povodí

#### Keywords

Evapotranspiration, radiation yield, GIS, mountain watersheds

# Formulace cílů práce

Hydrologický výzkum Jizerských hor probíhá již od začátku 80. let 20. století, ovšem do nedávna nebyl vytvořen komplexní systém jejich správy a především systém pro archivaci a základní zpracování hydrologických a klimatologických dat. Cílem této práce bylo tedy zpracování geografického informačního systému dané oblasti, na jehož základě budou provedeny následné analýzy komponent vodní bilance (zejména srážkové výšky a evapotranspirace).

## Vstupní data

Vstupní data lze rozlišit dle jejich charakteru do dvou hlavních tříd, všechna prostorová data byla sjednocena do souřadnicového systému S-JTSK a výškového systému Balt po vyrovnání.

- Prostorová data data uložená v jednotlivých GISových vrstvách,
	- ZABAGED (ČÚZK) odtud byly vybrány zejména vrstevnice, vrstvy vodních toků a vodních ploch, vrstvy silnic a cest, některé součásti vrstvy vegetačního pokryvu (rašeliniště, atd.)
	- Vodohospodářské mapy (HEIS, VÚV TGM) doplnění atributů vodních toků a ploch, kontrola rozvodnic IV. Řádu
	- **Lesnické mapy (Lesy ČR, s.p.)** lesnické mapy pro tvorbu vrstev vegetačního krytu
	- Etecké snímky oblasti (1999 ČÚZK, 2003 Geodis, s.r.o)
	- export z GPS lokace stanic a měřících bodů

• Meteorologická data – časové řady (1 denní krok) klimatických veličin: teplota vzduchu, relativní vlhkost vzduchu, rychlost větru, denní doba slunečního svitu, denní srážkový úhrn, výška a vodní hodnota sněhové pokrývky. Zdroje: Český hydrometeorologický ústav, oddělení Aplikovaného hydrologického výzkumu a oddělení Klimatologie, Povodí Labe, s.p., vlastní měření

Výpočet byl proveden pro časové řady vegetačního období (určeno dle výskytu sněhové pokrývky) let 1999 – 2007, tedy 9. let v základním časovém kroku 1 dne, který byl následně redukován na měsíční, roční a celkový průměrný.

#### Použitý hardware

• Pracovní stanice – Intel Pentium 4, 3000 Mhz, 2GB RAM, WinXP sp.3

• Výpočetní stanice – Stepping 6 GenuineIntel 2400 Mhz, 4GB RAM WinXP sp.3

• GPS – Garmin, e-Trex Vista HCx

## Použitý software

• ArcGIS 9.3 (l.ú. ArcInfo) – základní nástroj pro zobrazení a analýzy dat, s extenzemi Spatial Analyst a 3D analyst, částečně Geostatical Analyst

• Bentley Microstation – propojení mapových listů a konverze dat a mezi formáty \*.DWG (\*.DXF) do \*.SHP

• Python (+NumPy) – skriptovací jazyk použitý pro tvorbu modelů, s využitím práce s ArcObjects, Numpy použito pro alokaci rastrů do 2D polí

• PostgreSQL – relační databáze pro uložení a správu hydrometeorologických dat

• RIVEX – program pro určení hydrologického pořadí vektorových vrstev říční sítě

## Postup zpracování a použité metody

V první části projektu došlo k vytvoření uceleného systému, který obsahuje hydrologicky korektní digitální model terénu (dále jen DTEM) a vektorové vrstvy říční sítě, vodních ploch, systém povodí a sub-povodí. Druhá část popisuje využití daného systému jako podkladu a zdroje vstupních dat pro modelování procesů energetické bilance k odhadu teploty aktivního povrchu a stanovení potenciální evapotranspirace, jako ztrátové složky vodní bilance.

Tento systém je založen na mapovém výseku o skutečné velikosti 198 km2, který pokrývá celou českou část náhorní plošiny Jizerských hor, experimentální povodí v dané oblasti a povodí důležitých vodních děl v oblasti Jizerských hor.

## Digitální model terénu

Konkrétní DTEM byl interpolován algoritmem TopoToRaster integrovaným pro prostředí ArcGIS, který je vhodný pro konstrukci DTEM z vrstevnicových dat. Jeho výhodou je také možnost zahrnutí dalších vektorových prvků (bodů, 2D i 3D linií či polygonů), jak tomu bylo v daném případě s říční sítí, dále byly přidány body vrcholů významných vrcholů a další doplňkové vrstevnice. Základní zde odvozený rastr byl vytvořen v rozlišení 2,5 x 2,5 metru a následně byl agregován na rozlišení 5x5 metru. Zájmová oblast o velikost 198 km2 musela být proto rozdělena na řadu meších ploch, na kterých byl DTEM konstruován a ty byly posléze spojeny dohromady. Pro tento účel byl vytvořen vlastní skript v jazyce Python, který automatizuje tento postup na základě polygonové vrstvy obsahující čtverce vhodných velikostí.

## Rekonstrukce říční sítě

Původní říční síť ze systému ZABAGED obsahuje řadu fiktivních vodních toků, které buď neexistují, nebo prezentují nefunkční meliorační kanály či terénní deprese. Jednotlivé vodní toky proto byly rekonstruovány na základě georeferencované Základní vodohospodářské mapy v měřítku 1:50 000. Tato mapa byla také použita pro přiřazení atributu jména vodního toku. Pro práci s říčním systémem byla využita aproximace říčního systému geometrickou sítí. Začátek jednotlivých segmentů sítě (vodních toků) je dán pramenem vodního toku a jeho konec je jeho zaústěním do dalšího toku popř. do moře či jezera. V daném případě však vodní

toky končí na hranici mapového rámce, proto po jeho obvodu byla zkonstruována vrstva odtokových bodů, které definují konec segmentu geometrické sítě a celou síť prostorově orientují po směru toku právě do těchto bodů.

## Systém klasifikace experimentálních povodí

Povodí je ucelená hydrologická jednotka, vztažená zpravidla k bodu na říční síti (uzávěr povodí), pro kterou platí, že voda dopadající na dané území ve formě srážek odtéká právě tímto bodem. Pro potřeby daného systému je nutné určit povodí odpovídající všem limnigrafickým stanicím nebo bodům, kde je pravidelně vzorkována kvantita a kvalita vody nebo jiné charakteristiky. U malých horských povodí je korektní stanovení jejich plochy obzvláště důležité, jelikož každá odchylka od skutečnosti by značně dokázala kvantitativně ovlivnit jejich celkovou vodní bilanci a tím i naprostou většinu následných analýz.

Po zpracování rozvodnic jednotlivých povodí byly tyto objekty rozděleny do dvou vrstev. První vrstva obsahuje hlavní povodí v oblasti a druhá vrstva obsahuje všechny dílčí subpovodí. Ty jsou navíc, pokud se jejich uzávěry nalézají na témže toku, uspořádány pomocí atributu v hierarchii vzestupně proti směru proudu toku.

Při uspořádávání jednotlivých objektů povodí byla využita mapová topologie jako nástroj pro kontrolu a odstranění topologických chyb. Tato topologie byla postavena na vrstvách obsahujících daná povodí, limnigrafické stanice či vzorkovací body a říční síť.

Takto byla uspořádána všechna povodí a byly přesně stanoveny jejich vzájemné hranice. V atributové tabulce je dále uveden název jednotlivých povodí, jméno a identifikace uzávěru povodí pro následné relace s databázovými záznamy limnigrafických měření a dále plocha a délka rozvodnice jednotlivých povodí. U vrstvy subpovodí je navíc přiřazena hodnota hierarchie konkrétního povodí. Dále byly vytvořeny nástroje, které pro kterýkoliv bod daného mapového výseku stanovují tvar a plochu povodí a jeho další charakteristiky. Tyto nástroje byly použity při následné katalogizaci experimentálních povodí.

## Staniční sítě

Vzhledem k intenzivnímu monitoringu je v oblasti nadprůměrná hustota hydrologických či meteorologických stanic. Tyto stanice jsou sdruženy do databáze, která obsahuje následující informace: jméno stanice, jméno toku, v jehož povodí se nachází, institut, který danou stanici instaloval nebo spravuje, dále typy měřených veličin a označení jednotlivých senzorů. Dále tato tabulka obsahuje identifikátor stanice, na jehož základě se provádí spojení s tabulkou obsahující časovou řadu měření v dané stanici umístěné v relační databázi. Dalším atributem jsou externě přiřazené souřadnice souřadnicového systému WGS84 pro jejich export do GPS. Dalšími atributy jsou přímo výsledky měření daných veličin v dané stanici, konkrétně obsahují průměrné roční hodnoty daného prvku za období hydrologických let 1999 – 2007 a její průměrné hodnoty v jednotlivých letech.

## Příprava vstupních dat

Stanovení požadovaných komponent je velice náročné na vstupní data. Kromě meteorologických dat jsou nutná také kvalitní data popisující vegetační pokryv daného území a další bioklimatologické a drsnostní parametry jednotlivých druhů vegetace. Z mapy vegetačního krytu byla vytvořena vrstva obsahující deset druhů povrchů, ke kterým byly

následně přiřazeny potřebné atributy, výška porostu, albedo, minimální hodnota stomatálního odporu, index listové plochy atd. Celkově je možné rozdělit vstupní data následovně:

- Prostorově i časově proměnná (většina meteorologických veličin)
- Časově proměnná prostorově konstantní (extra-terestrická radiace, sluneční svit)
	- Prostorově proměnná časově konstantní (parametry vegetace, tlak vzduchu)
	- Prostorově i časově konstantní (konstanty)

V další fázi byly prostorově interpolovány bodové hodnoty meteorologických dat. Zde bylo provedeno široké srovnání deterministických (IDW, spline), regresních (hypsometrická metoda) i geostatistických metod (typy Krigingu, co-kriging) a porovnávány odchylky od kontrolních stanic. Výsledkem byly parametry algoritmů pro plošnou interpolaci. U veličin, závislých na nadmořské výšce – teplota, srážkový úhrn – byly výsledné veličiny interpolovány váženým průměrem hypsometrické metody a metody IDW ostatní veličiny, kde tato závislost nebyla statisticky významná, byly interpolovány pomocí metody IDW [Punčochář, 2008].

Následně byl vytvořen dávkový skript, který vezme z databázové tabulky hodnoty daných meteorologických prvků za dané časové období (1 den), přiřadí je dle ID stanice do atributové tabulky bodové vrstvy jednotlivých stanic a spustí interpolační mechanismus. Výsledkem jsou série rastrových snímků v daném časovém úseku pro teplotu vzduchu, relativní vlhkost, rychlost větru a srážkovou výšku. Pro stanovení solární radiace byl vytvořen vlastní skript, který počítá extra-terestrickou radiaci jako funkci solární konstanty, ročního období (pro určení denního úhlu a zenitu) a morfologie místa na zemském povrchu (sklon a expozice) [Punčochář, 2006]. Daná hodnota extra-terestrické radiace je následně Angstromovou metodou redukována poměrem skutečné denní doby slunečního svitu k maximální možné době denního svitu.

Základní krok rastrových vrstev 5 x 5 metrů se ukázal pro meteorologické veličiny jako příliš detailní, proto byly tyto veličiny interpolovány v rastru 25 x 25 metrů a další podpůrné vrstvy byly do tohoto rozlišení dodatečně agregovány.

## Popis modelu

Samotné schéma výpočtu vychází ze stanovení toku latentního (nebo též výparného) tepla metodu Penman-Monteithe jako funkce radiační bilance aktivního povrchu. Takto navržený koncept má ovšem v jedné rovnici dvě neznámé. Z tohoto důvodu byl odvozen postup, který dopočítává tok zjevného tepla. Druhý – poslední (zbylé členy mohou být v denním kroku zanedbány) člen interního vyjádření energetické bilance, která je následně porovnávána přes její externí výpočet – to znamená jako rozdíl globální solární radiace snížené o poměr albeda (známá hodnota), dopadající dlouhovlnné radiace (známá hodnota) a dlouhovlnná radiace vyzářené aktivním povrchem do atmosféry (neznámá hodnota), která je funkcí teploty aktivní vrstvy. Tato teplota je následně iterována, přičemž pro každou její hodnotu jsou dopočítány obě strany hlavní rovnice energetické bilance. Tato iterace probíhá, dokud není rozdíl teplot v kroku i a i-1 menší než 0,01°C. Pak jsou z výpočtu vybrány důležité komponenty (radiační bilance, tok zjevného a latentního tepla) a dopočítány složky výparu tj. transpirace rostlin a výpar z volných vodních ploch, intercepce (neproduktivní výpar vody zachycené během srážkových epizod vegetací) a celková potenciální evapotranspirace.

Vzhledem ke složitosti struktury páteřního algoritmu nebylo možné řešit tento postup v prostředí ArcGIS, z tohoto důvodu byl vytvořen skript v jazyce Python. Prostorově distribuované vstupní veličiny byly uloženy v ASCII souborech a byly vytvořeny třídy pro jejich konverzi do 2D pole ve kterých postupem "bod po bodu" probíhal výše uvedený výpočet. Výsledné pole byly následně převedeny zpět do ASCII souborů, u kterých byly dalším skriptem zpracovány statistické parametry a provedena redukce časového kroku. Zajímavé či sporné výsledky byly převedeny nástrojem ASCIItoRaster do formátu GRID, zobrazeny a analyzovány opět v prostředí ArcGIS.

## Výsledky

Výsledkem je 2018 dní simulace, kde je pro každý den vyexportováno 11 veličin, které popisují vlastnosti energetické či tepelné bilance povrchu, jeho resistence a složeky výparu. Celkem bylo vygenerováno 22 198 rastrových snímků v denním kroku, které byly následně zredukovány na 75 měsíců, celkem tedy 825 snímků v měsíčním kroku a ty byly následně zredukovány do 9 let, tedy 99 snímků v ročním kroku. Nakonec byly odvozeny průměrné roční a měsíční hodnoty za celé 9. leté období. Celkem tyto vrstvy zabírají diskový prostor o velikosti 42,989 GB. Dále bylo provedeno rozsáhlé statistické zpracování těchto výsledků, nejen statistiky celkových snímků, ale také statistiky na jednotlivých druzích vegetačního krytu.

# Výstupy projektu

Výstupy druhé fáze projektu nabízejí komplexní pohled na prostorové rozložení komponent energetické bilance, teploty povrchu a potenciální evapotranspirace (řešena dle několika metod). Vlastním výstupem jsou časové řady (v délce kroku jednoho dne) rastrových snímků následujících veličin: celková potenciální evapotranspirace, výpar vody v intercepční kapacitě, transpirace [mm.den-1], toky latentního a zjevného tepla a radiační balance [W.m-2], teplota aktivního povrchu resp. aktivní vrstvy [°C] a vrstvy aerodynamického a stomatálního odporu [s.m-1]. Dané vrstvy tak tvoří tzv. 4D mapy, kde čtvrtý rozměr tvoří právě časové měřítko.

Tyto vrstvy lze pomocí skriptů vytvořených v jazyce Python dále zpracovávat – měnit časový krok, který byl následně převeden na 1 měsíc, rok a průměr za celé období. Dále byly vytvořeny nástroje, které jsou schopny z daných sérií vypočítat základní popisné statistiky jednotlivých snímků tj. průměrná, maximální a minimální hodnota a směrodatná odchylka. Dalším důležitým nástrojem je určení těchto statistik na konkrétních typech vegetačního pokryvu území.

# Přínos a další využití výsledků projektu

Toto řešení tak nabízí nejen kvantifikovatelný pohled na všechny výše uvedené výstupy, ale také přesnější přístup pro odhad výparu, jako nejsložitěji stanovitelné složky vodní bilance. Uvedeným postupem je také možno simulovat změny ve vodní a energetické bilanci v závislosti na změnách vegetačního pokryvu, tak jak se stalo například v 80. letech 20. století.

Dále byl vytvořen systém pro správu daných oblastí a naměřených dat a pro určování hydrologických charakteristik daných povodí a také jako základ pro následné hydrologické a environmentální modelování. Značný hydrologický i meteorologický přínos má také výzkum prostorové interpolace základních meteorologických veličin (teplota a relativní vlhkost vzduchu, rychlost větru a srážková výška) pro určení průměrných hodnot těchto prvků na celém zájmovém povodí.

Výsledky práce byly přímým plněním grantových úkolů č., a řešení projektu Mountain Waters of the Czech Republic v rámci organizace Earthwatch. O výsledky také projevilo zájem Povodí Labe s.p., po dokončení práce budou její výsledky nabídnuty (dle smlouvy o poskytnutí dat) následujícím oddělení Českého hydrometeorologického ústavu:

- Oddělení agrometeorologie a fenologie RNDr. Mojmír Kohut, PhD.
- Oddělení aplikovaného hydrologického výzkumu Ing. Jana Pobříslová
- Odbor klimatologie Ing. Lenka Stašová

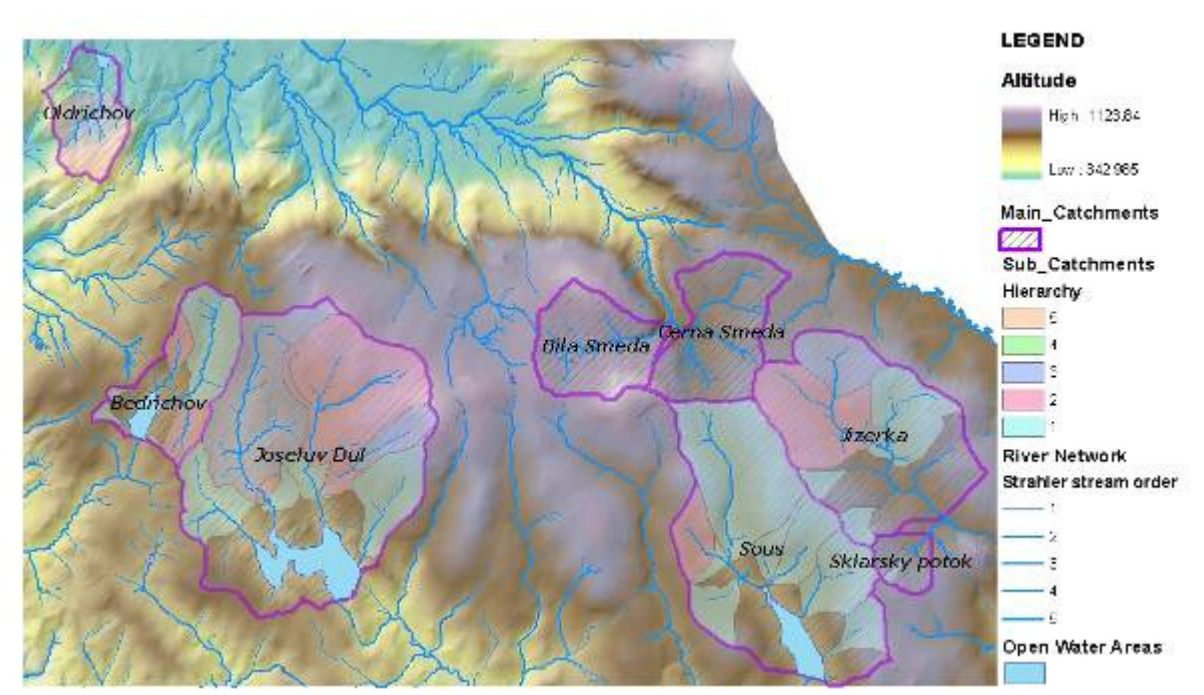

# Přílohy

*P*ř*íloha 1. Digitální model terénu, s rekonstruovanou* ř*í*č*ní sítí a systémem povodí a sub-povodí* 

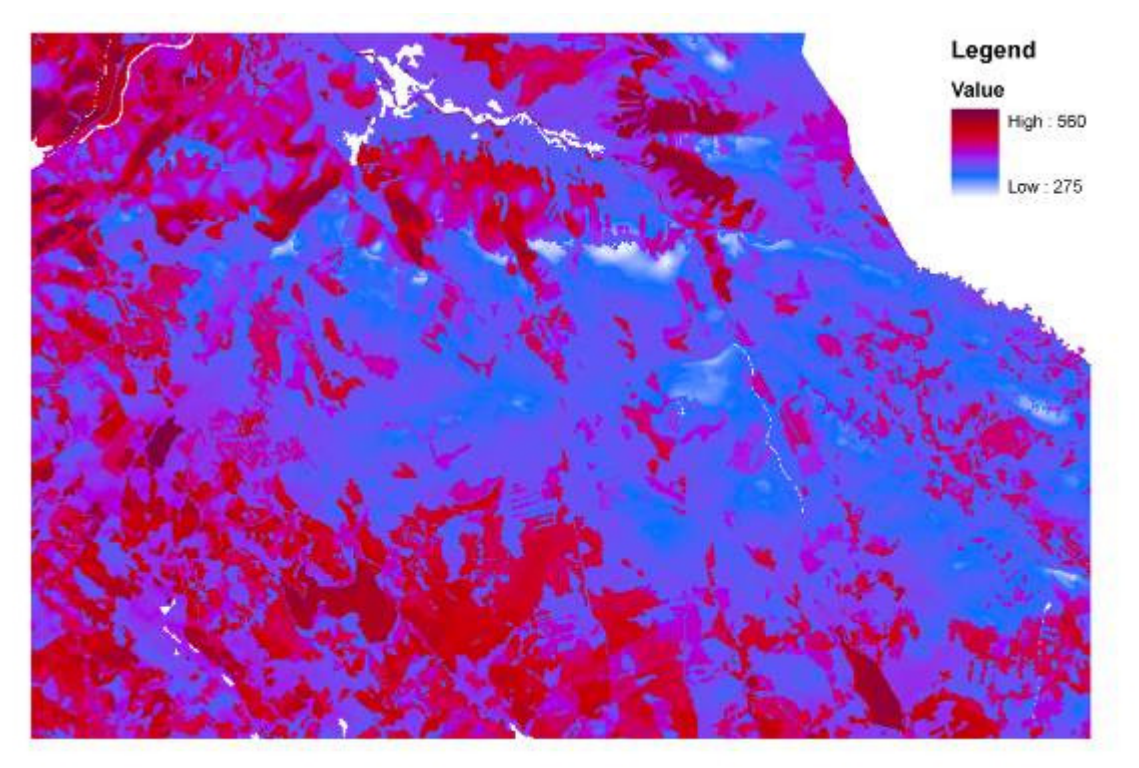

*P*ř*íloha 2. Vrstva pr*ů*m*ě*rné potenciální evapotranspirace (celkového výparu), jako sou*č*et intercepce a transpirace. Pr*ů*m*ě*r za celé vegeta*č*ní období v letech 1999 – 2007*

# Hodnocení prostorové distribuce podkorního hmyzu za použití prostorových analýz v GIS v PLO č.7 Brdská vrchovina a PLO č.5 České středohoří

Lenka Zajíčková

Česká zemědělská univerzita v Praze, Fakulta lesnická a environmentální, Katedra ochrany lesa a myslivosti, Ochrana lesa a myslivost e-mail: zajickova@fld.czu.cz

## Abstrakt:

Práce se zabývá problematikou lesního škůdce – lýkožrouta smrkového (Ips typogrpahus L.) a jeho působení na lesní porosty v České republice. Za pilotní plochy byly zvoleny čtyři lokality s různou četností populace škůdce. Od jara 2009 probíhá pravidelný monitoring pomocí odchytových feromonových lapačů. Uplatnění GIS v ochraně lesa má především monitorovací účel. Využitím prostorové interpolace byl zjištěn stav populace lýkožrouta smrkového, kde na základě analýzy shromážděných dat mohou být provedeny kroky směřující k potlačení škod způsobených škůdcem. Z prostorových analýz vyplývá rozdílnost velikostí populací na jednotlivých lokalitách. Na základě jednoduchých analýz byly zjištěny hlavní faktory, které mají vliv velikost odchytu. Tato problematika je zpracována v rámci projektu Katedry ochrany lesa a myslivosti FLD ČZU v Praze a je financován Národní agenturou zemědělský věd.

## Abstract

This paper is analyzing the data of spruce bark beetle populations from four sample plots in the Czech Republic. Since spring 2009 a regular research has been carried out. In each locality we studied the size of spruce bark beetle populations using pheromone traps. These traps were regularly emptied and the amount of beetles counted. Using GIS interpolation methods such as IDW we analyzed the spatial distribution of the forest pest during a time period from 5th May till 17th August. Using GIS functions (jaké) we analyzed the site effects which can potentially have high influence on the amount of trapped beetles (Aspect, Slope). Each locality was supplemented with a temperature datalogger as we think that there is a high correlation between air temperature and the flight activity of spruce bark beetle.

## Klíčová slova

GIS, lýkožrout smrkový, Ips typographus, ochrana lesa, feromonový lapač, České Středohoří, Brdská vrchovina

#### Keywords

GIS, spruce bark beetle, Ips typographus, forest protection, pheromone traps, České Středohoří, the Brdy Mountains

## Formulace cílů práce

#### I. cíl

Hlavním cílem tohoto projektu je zachycení chování lýkožrouta smrkového v různých populací odlišných svou velikostí. S tímto cílem byly vybrány plochy, kde se již předem vědělo, jak velké populace se zde nachází. Díky pravidelnému výběru feromonových pastí je možné monitorovat chování populace. GIS zde slouží jako metoda zpracovaní a prezentace dat, která by měla nabídnout lesníkovi možnost zorientování se v aktuálním poškození porostu.

#### II. cíl

Dále jsem si v projektu kladla za cíl studium vlivu teploty vzduchu na letovou aktivitu a celkový stav populace lýkožrouta smrkového. Z naměřených teplot vzduchu byla odvozena závislost mezi množstvím chycených brouků a týdenní sumou průměrných teplot vzduchu.

#### III. cíl

Charakteristika stanoviště má velký vliv na atraktivitu feromonové pasti. Proto byly pro každou lokalitu vytvořeny digitální modely terénu (DMT), aby bylo možné zjistit, zda expozice a sklon stanoviště hraje významnou roli v množství odchytů.

#### IV. cíl

Na základě poskytnutých dat bylo také možné analyzovat stáří porostu, na pilotní lokalitě v Brdské vrchovině byly vyčleněny porosty atraktivní pro lýkožrouta smrkové právě díky věkové analýze a topologickému šetření.

#### Vstupní data

- geodatabáze Vojenských lesů a statků pro celou ČR
- počty chycených brouků v týdenních intervalech
- GPS souřadnice feromonových lapačů
- DMÚ 25 vrstevnice Geoportal Cenia
- Ortofoto 1m Geoportal Cenia
- záznam chodu teplot vzduchu v období od 5.5.2009 17.8.2009

#### Použitý hardware

- GPS Garmin 60CSx
- Notebook HP Compaq nx6325
- Pčítač s konfigurací 2,8 GHz (Intel Pentium), 260 GB HDD, 3,25 GB RAM
- Voltcarft DL-100T USB datalogger pro měření teploty

#### Použitý software

- Windows Movie Maker
- ArcGIS 9.2 (licence ArcInfo)
- MS Office (Word, Excel)
- Garmin MapSource
- CorelDraw 9

## Postup zpracování a použité metody

Celý projekt se rozeběhl začátkem května 2009. Dva pracovní týmy organizovaly jednotlivé pracovní etapy projektu. Projekt je v současné době stále aktuální, kde se stále provádí terénní šetření. Celkový projekt jsem si dovolala rozdělit do tří základních částí.

#### Výběr chycených brouků

V týdenním intervalu byly vybírány feromonové pasti. Počet brouků byl vždy zaznamenán. Po ukončení terénních prací bude z nasbíraných vzorků zjištěno více informací, jako poměr pohlaví a počet gradací v celé sezóně. Tyto informace mohou dále sloužit pro zjištění rychlosti šíření dané populace. Údaje o počtu chycených brouků byly vedeny v databázi, která byla využita při interpolaci hodnot pro celou cílovou lokalitu.

#### GPS souřadnice a převod do formátu .shp

Pomocí přístroje GPS byly jednotlivé feromonové pasti zaznamenány. Převod souřadnicového systému WGS-84 na S-JTSK byl proveden pomocí softwaru Garmin MapSource. Převod dopadl úspěšně a nedošlo k velkých chybám. Tímto způsobem byly vytvořeny čtyři aktivní vrstvy bodů, na které byly relačně napojeny databázové tabulky s údaji o počtu brouků.

#### Zpracování dat

Asi tou nesložitější částí je samotné zpracování dat. Data byla analyzována na základě stanovených cílů. Z hlediska analýzy disperze lýkožrouta smrkového byla provedena interpolace hodnot úhrnu brouků pro zájmové území. Za interpolační metodu byla zvolena metoda IDW (Inverse Distance Weighting), kde se uplatňuje princip prostorové autokorelace. Kde předpokládáme, že vztah odhadované hodnoty je nejintenzivnější k hodnotě, která k ni je nejblíže, tento vztah se stoupající vzdáleností klesá. Výsledkem jsou rastrové mapy prezentující průměrné odchyty pro jednotlivé feromonové pasti.

Studium vlivu teploty na množství a aktivitu lýkožrouta smrkového bylo provedeno na základě teploty vzduch z teplotního dataloggeru. Na každé ploše se nacházelo vždy alespoň jedno měřící zařízení. Samotné porovnání bylo provedeno v MS Excelu. Výsledkem jsou grafy, které porovnávají úrovně odchytů s průběhem teplotních změn.

Zjištění, zda expozice a svažitost významně ovlivňuje množství chycených brouků, bylo provedeno pomocí dvou topologických funkcí aspekt a slope . Pro použití těchto dvou funkcí musel být nejprve vytvořen DMT. DMT byl vytvořen vektorizací vrstevnic z DMÚ25 – Geoportal Cenia. Pomocí funkce TopoToRaster byl vytvořen digitální model terénu.

## Výstupy projektu

#### I. cíl

Výsledné rastrové vrstvy byly převedeny do animace vytvořené v programu Windows Movie Maker. Jedná se o období od 5.5.2009 – 17.8.2009. Pro jednotlivé lokality je možné shlédnout danou animaci a mít možnost přehledu o vývoji populace na lokalitě.

#### Košťálov

http://lenka.rebenda.com/kostalov.wmv - animaci zpustíte tlačítkem Ctrl + pravé tlačítko na myši (musíte být on-line)

Libčeves http://lenka.rebenda.com/libceves.wmv Červený Vrch http://lenka.rebenda.com/cerveny%20vrch.wmv

Brdy http://lenka.rebenda.com/brdy.wmv

Dále byly pomocí IDW interpolace vytvořeny rastrové vrstvy, které popisují průměr odchyt brouků z lapačů. Pro názornou ukázku se staly tyto rastrové vrstvy součástí této zprávy.

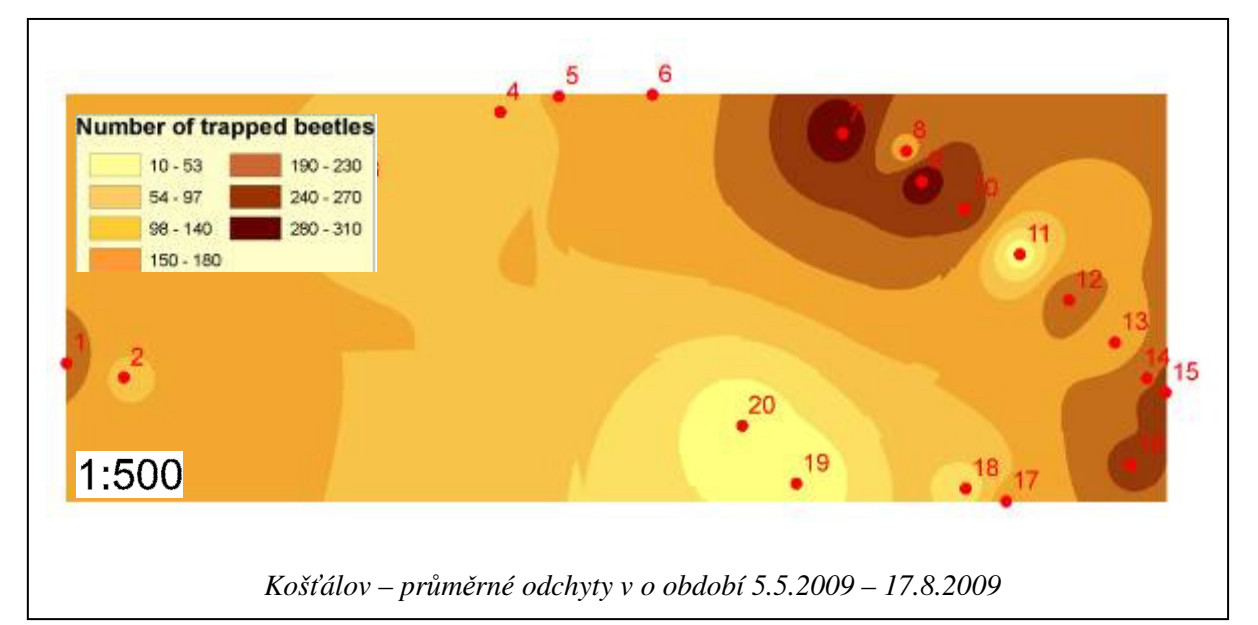

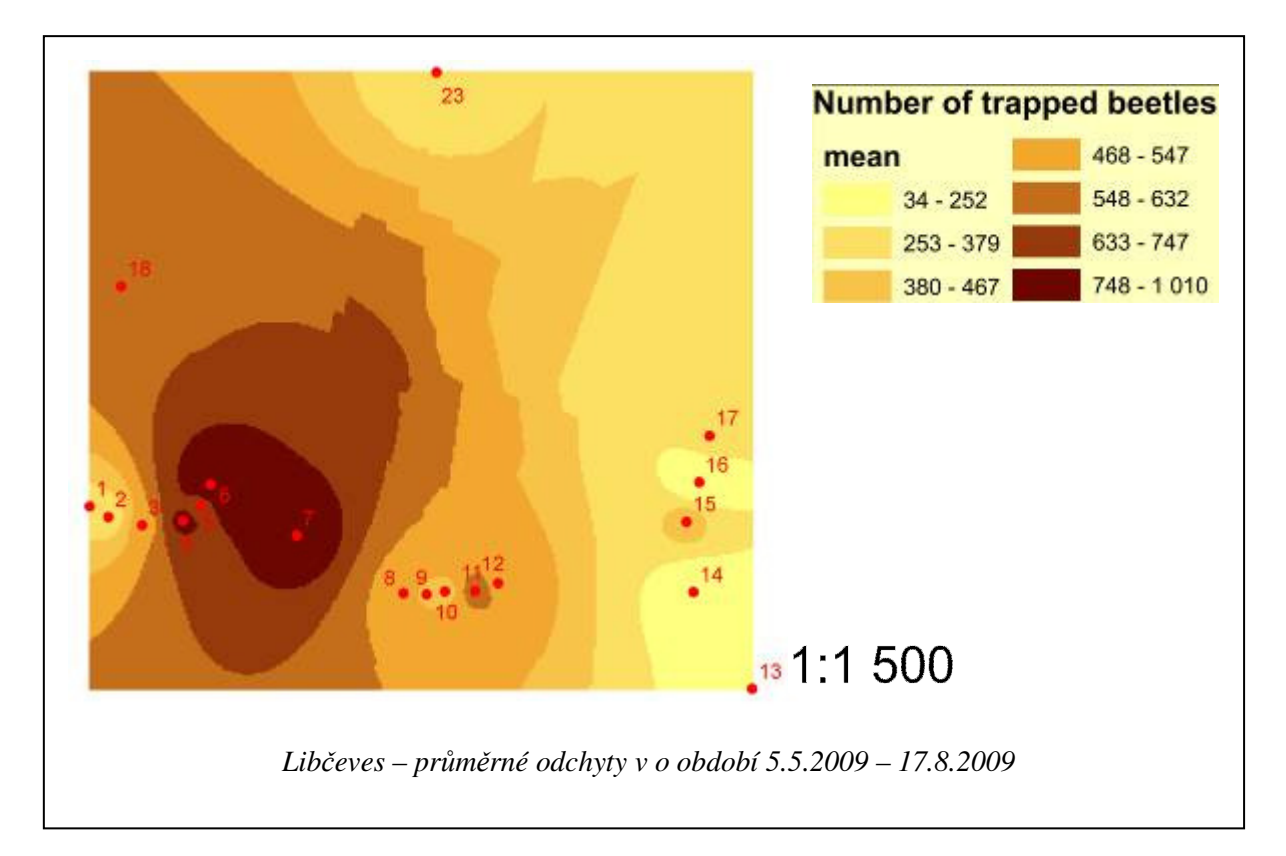

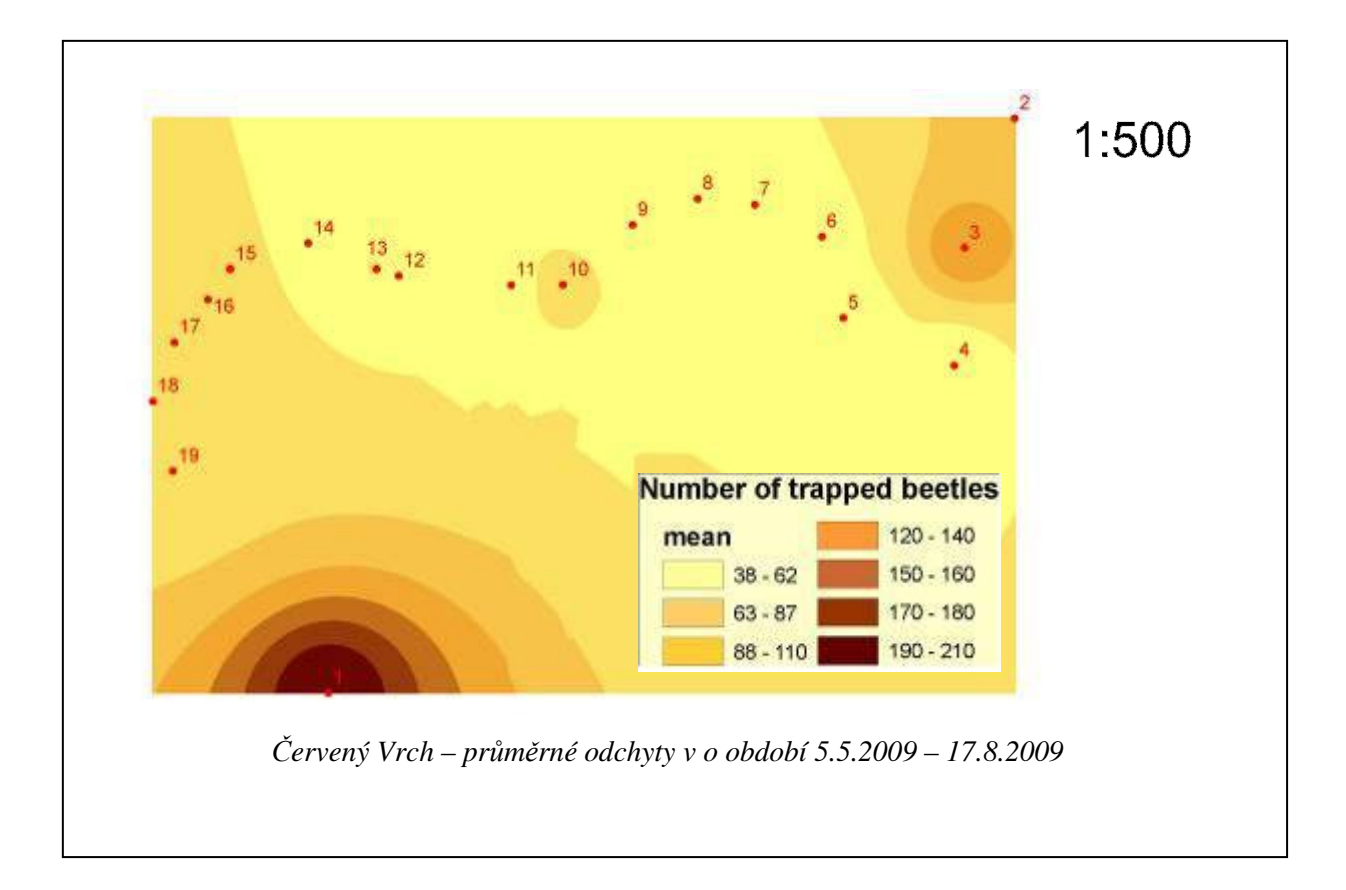

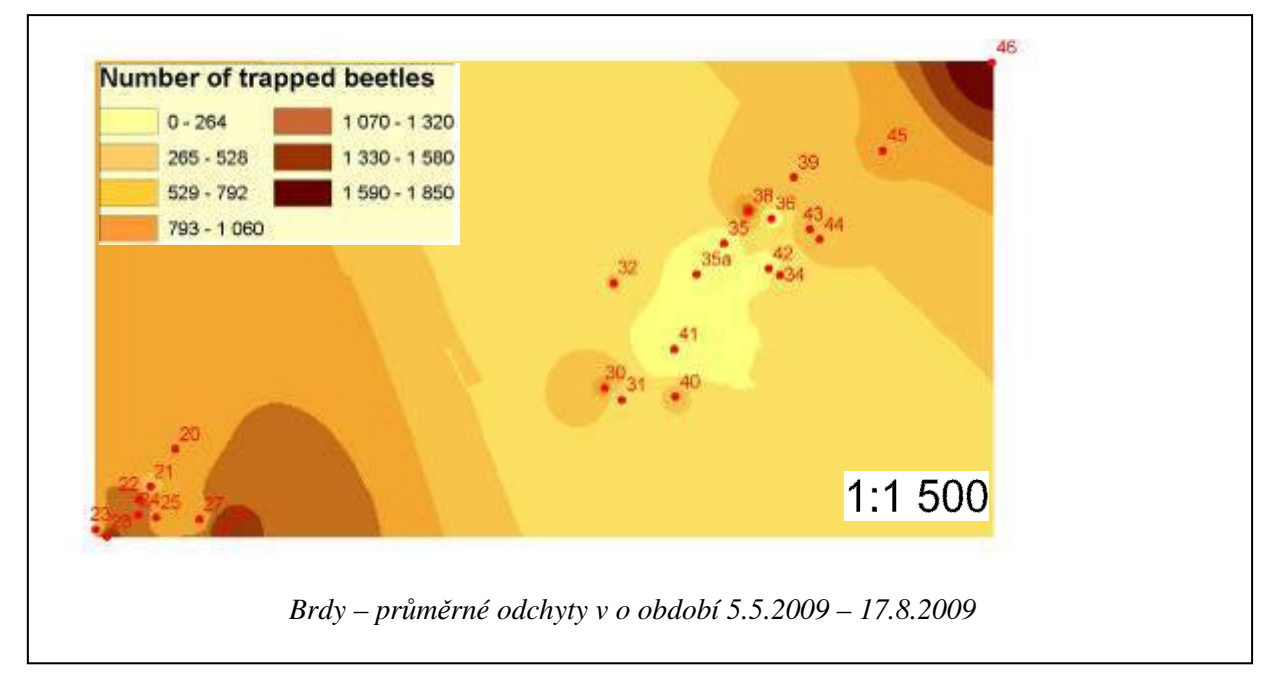

# II. cíl

Tento cíl se nepodařilo do současné doby zvládnout. Dataloggery zaznamenávající teplotu vzduchu jsou stále v provozu. Ukončení této části pokusu proběhne koncem měsíce srpna.

#### III. cíl

Pomocí funkcí ze skupiny Surface v ArcTooboxu byly provedeny analýzy vlivu expozice a skonu na množství odchytů ve feromonových pastech. V této částy analýzi musí být zohledněn především směr větru, který umožňuje lýkožroutu pasivně se pohybovat. Zohlednění převládajícího směru větru může být provedeno v další etapě zpracovaní dat.

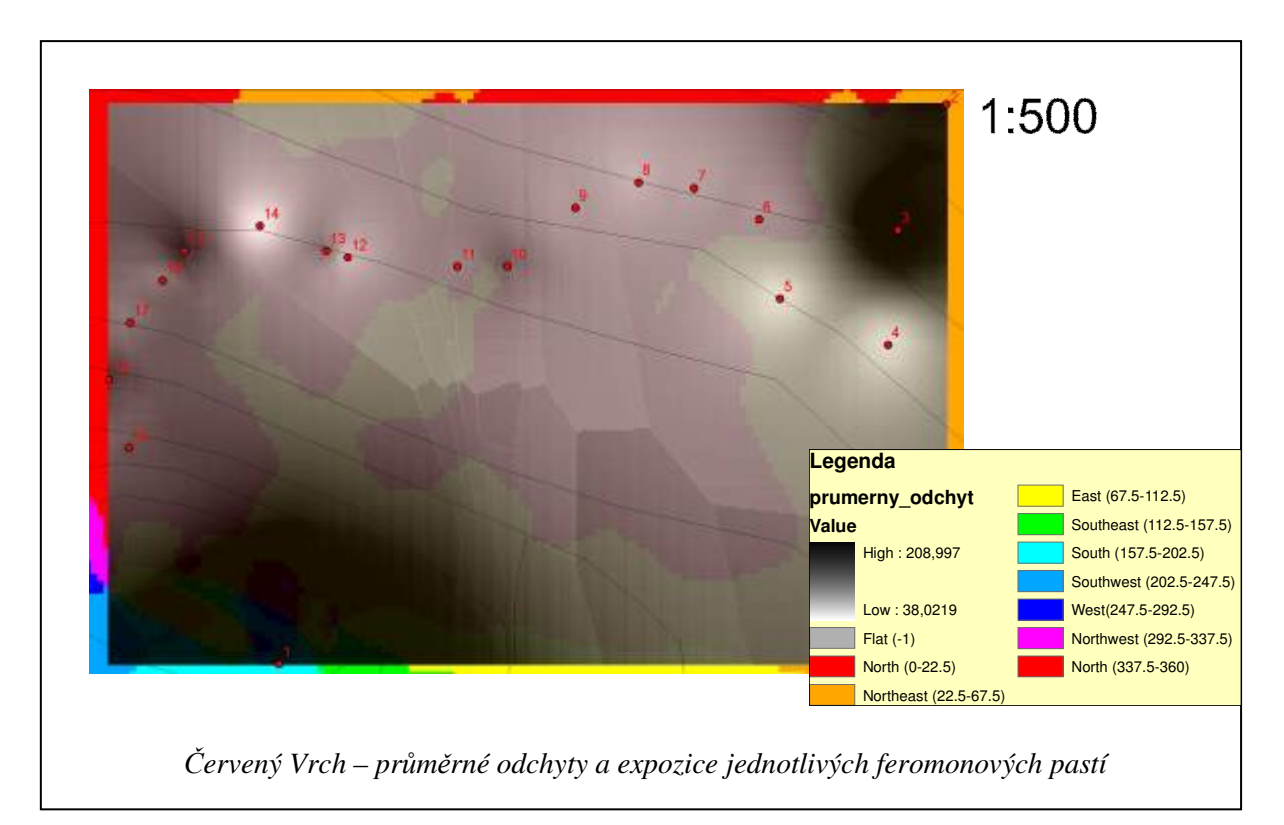

Z grafické přílohy vyplývá, že nejvyšší odběry byly provedeny na feromonových pastech s SV expozicí, past č.1 se nachází na vrcholku kopce, zde není jasné o jakou expozici se jedná.

#### IV. cíl

Z geodatabáze Vojenských lesních celků a statků bylo vybráno dotčené území, pomocí SQL dotazů byly vybrány porosty ve věku od 60 let, které jsou atraktivní pro lýkožrouta smrkové. Pokud po těžbě dojde k narušení porostu a vytvoří se neadaptovaná porostní stěna, je zde velká pravděpodobnost, že porost bude napaden lýkožroutem. Pomocí jednoduchých analýz byly tyto lesní porosty vybrány a označeny. V budoucnu je možné sledovat, zda zde došlo k rozšíření škůdce.

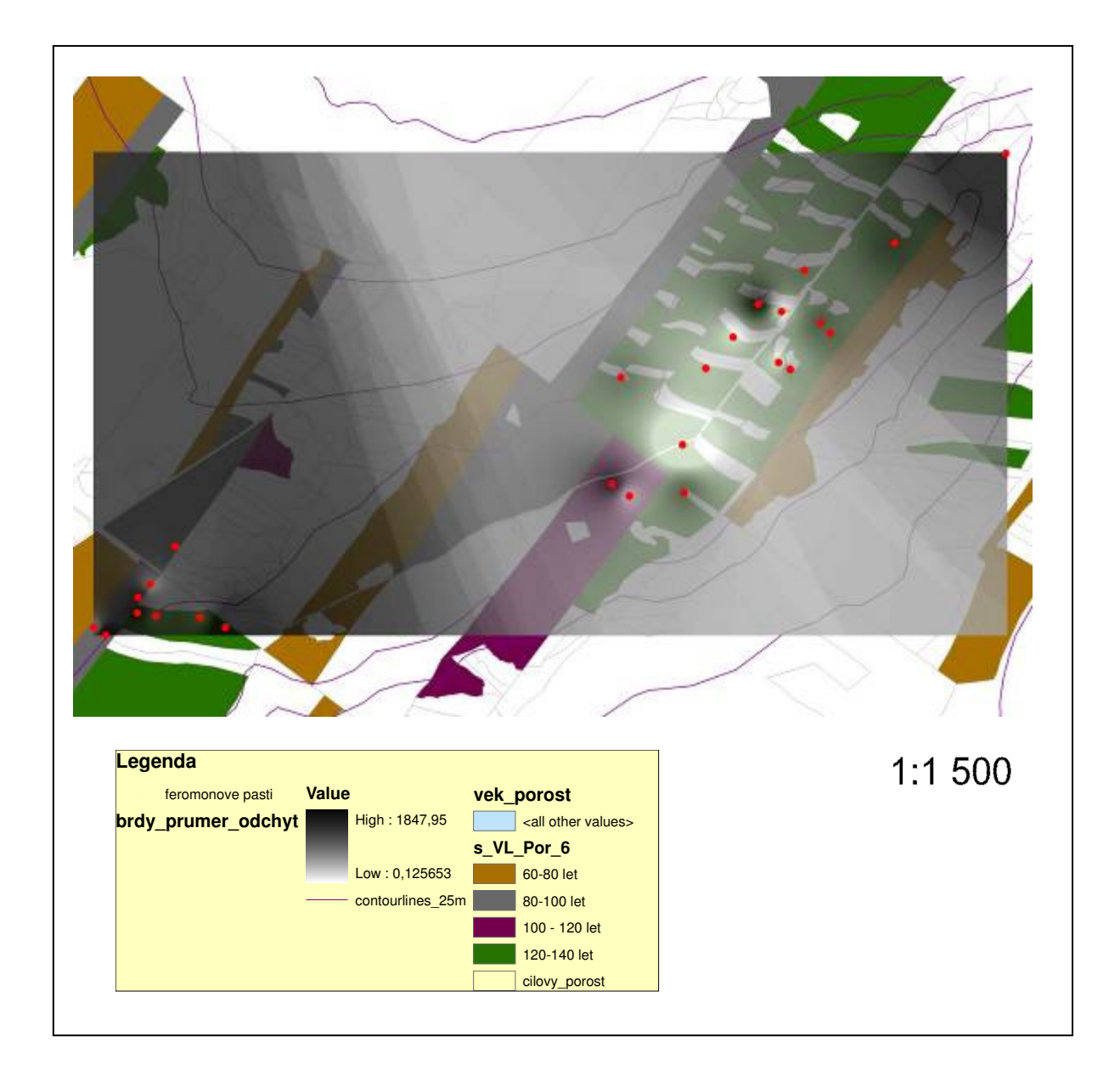

# Přínos a další využití výsledků projektu

Dosavadní zpracování získaný dat je nedostačující, samotná data však mají velkou vypovídající hodnotu. Tato zprava je předkládána v rámci letošní konference společnosti ArcData. Konference bych se ráda zúčastnila, abych mohla lépe zpracovat problematiku ochrany lesa v prostředí GIS.

# Přílohy

http://lenka.rebenda.com/kostalov.wmv http://lenka.rebenda.com/libceves.wmv http://lenka.rebenda.com/cerveny%20vrch.wmv http://lenka.rebenda.com/brdy.wmv

# **POZNÁMKY**

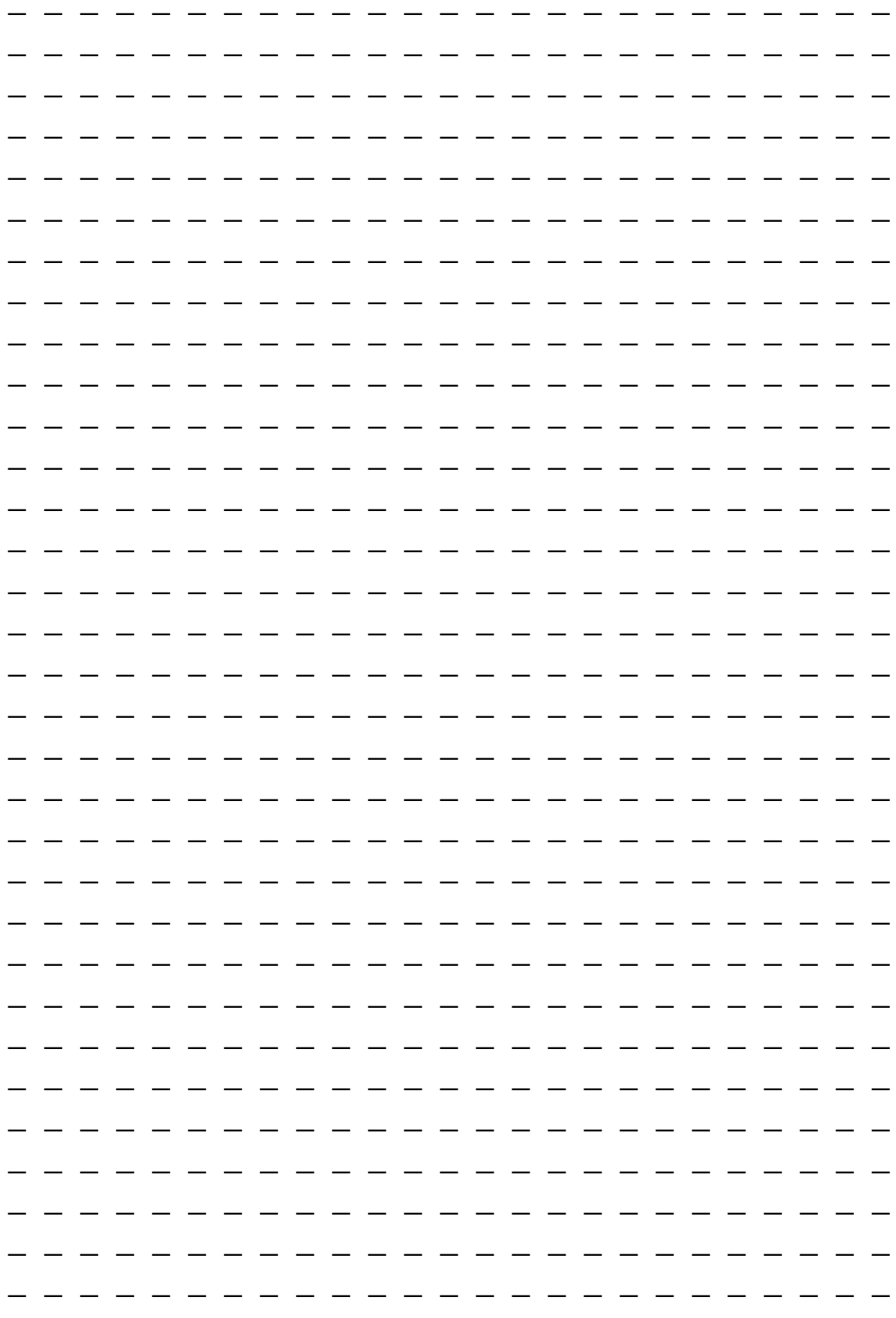

# **POZNÁMKY**

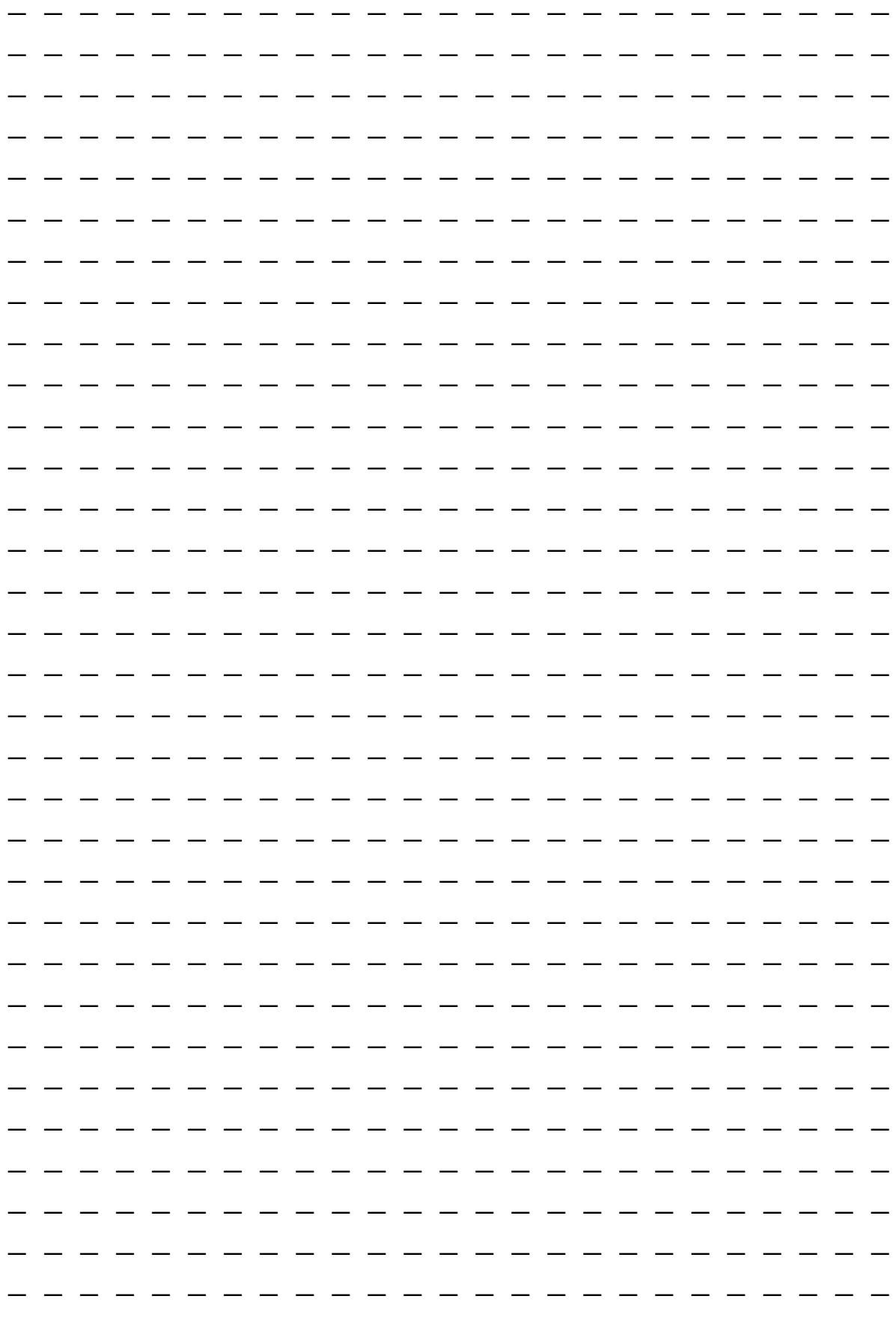
## MEDIÁLNÍ PARTNEŘI KONFERENCE

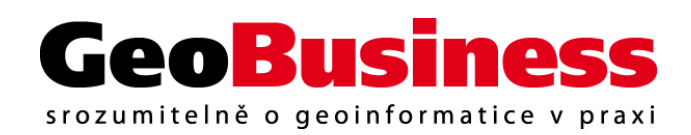

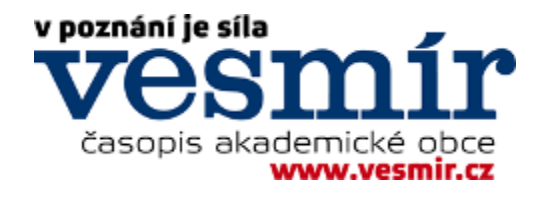

## KONFERENCI PODPOŘILI

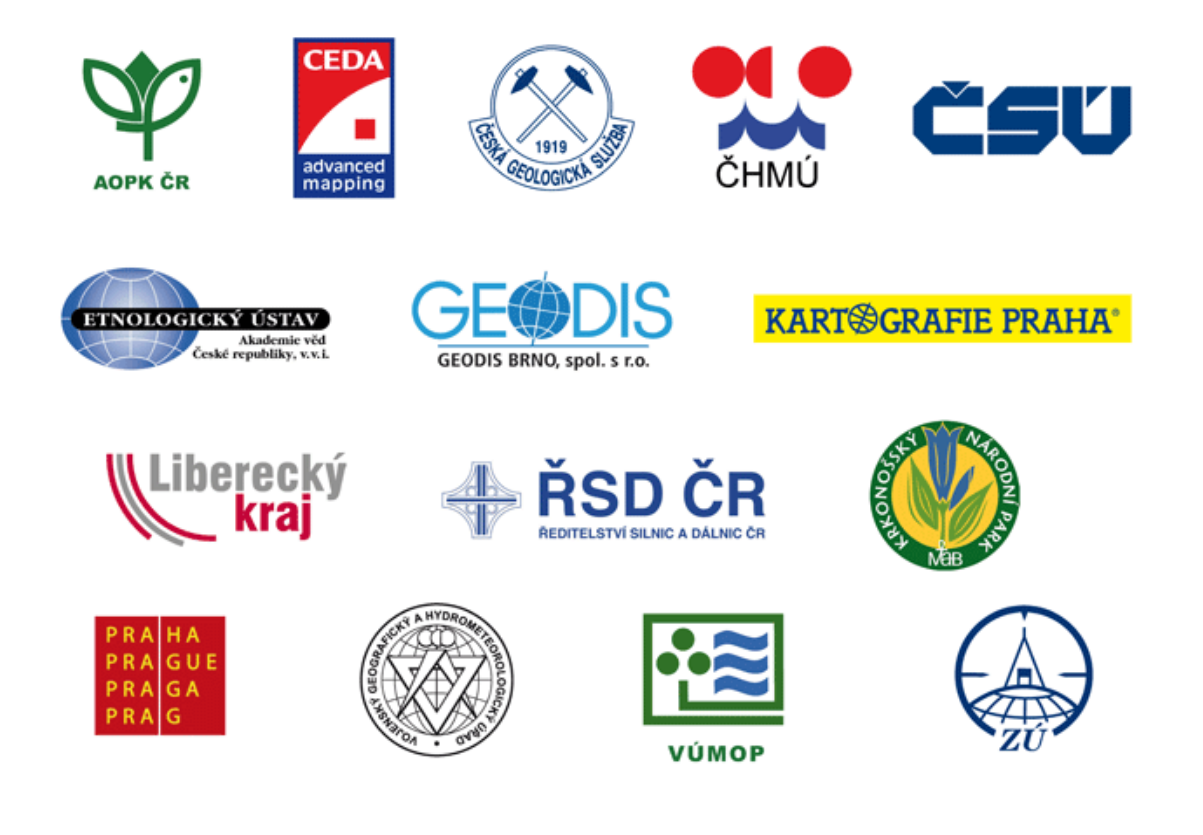

© ARCDATA PRAHA, s.r.o., 2009 Hybernská 24, 110 00 Praha 1 Tel.: +420 224 190 511, fax: +420 224 190 567 e-mail: office@arcdata.cz, http://www.arcdata.cz

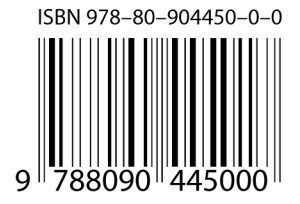

Na organizaci konference se podílela Katedra geoinformatiky Přírodovědecké fakulty Univerzity Palackého v Olomouci.